Fachhochschule Südwestfalen Hochschule für Technik und Wirtschaft **University of Applied Sciences** 

**Campus Soest** Fachbereich Elektrische Energietechnik Fachgebiet Energieversorgung

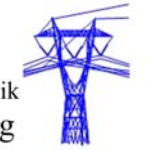

# **Simulation eines elektrischen Netzes mit**

# **DIgSILENT PowerFactory**

**Autor:** 

Yann Cuenin

1. Prüfer: Prof. Dr.-Ing. E.Ortjohann

2. Prüfer: Prof. Dr.-Ing. H. H. Kronig

Version 1.1 Januar, 2011

## **Vorwort**

Zuerst möchte ich einigen Personen speziell für die Unterstützung im Rahmen dieser Arbeit danken:

Herrn Professor Dr.-Ing. E. Ortjohann für die Möglichkeit diese Arbeit in seinem Labor durchführen zu können.

Herrn Professor Dr.-Ing. J. Moerschell für die Unterstützung und Ermutigung, diese Arbeit im Ausland durchzuführen.

Herrn Professor Dr.-Ing. H. H. Kronig, der mich während meiner Arbeit beraten und unterstützt hat.

Herr Dipl.-Ing. A. Schmelter, der mich mit seinem Fachwissen bei der Umsetzung dieser Arbeit betreut hat.

Ebenfalls bedanke ich mich bei meinen Laborkollegen für die Hilfe und humorvolle Unterstützung während des dreimonatigen Aufenthalts.

Diese Erfahrung war sehr bereichernd und interessant für mich. Sie bot die Gelegenheit ein anderes System als das mir bekannte in der Schweiz kennen zu lernen. Trotz des Hindernisses, das die Sprache dargestellt hat, meinen (zu kurzen) Aufenthalt werde ich in äusserst angenehmer Erinnerung behalten.

## **Erklärung**

Hiermit erkläre ich, dass ich die vorliegende Arbeit selbständig und ohne unzulässige Hilfe Dritter und ohne Benutzung andere als der angegebenen Quellen und Hilfsmittel angefertigt habe. Die aus anderen Quellen direkt oder indirekt übernommen Daten und Konzepte sind unter Angabe der Quelle gekennzeichnet.

 $\overline{a}$ 

Soest, 19.09.2010

# **Schlüsselwörter:**

DIgSILENT PowerFactory

Elektrischen Netzen

Transformatoren

Schutzelementen

**Netzschutz** 

**Schaltanlagen** 

PV-Anlagen

Lastfluss

 $\overline{a}$ 

**Kurzschluss** 

Fehlersimulationen

# Inhaltsverzeichnis

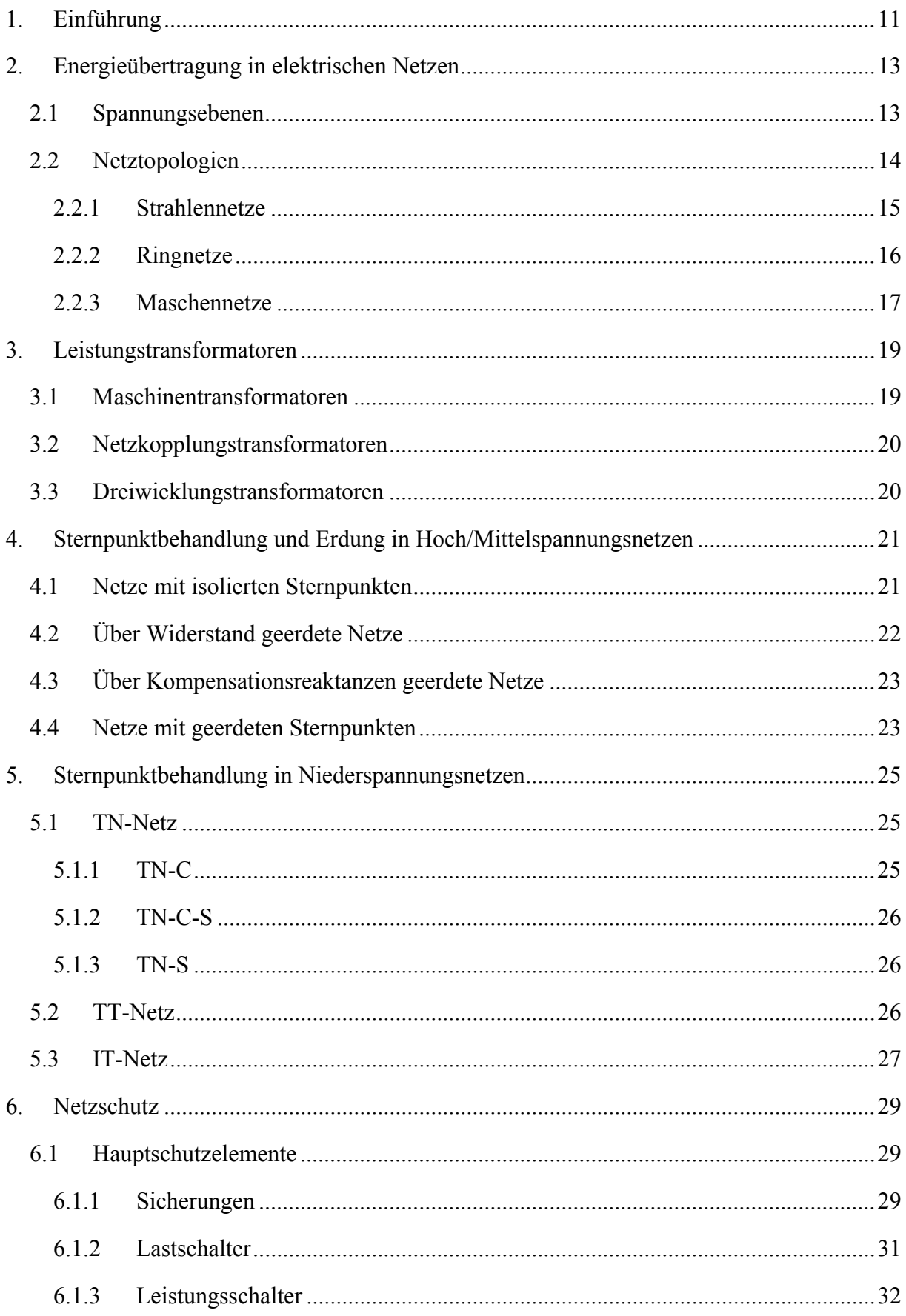

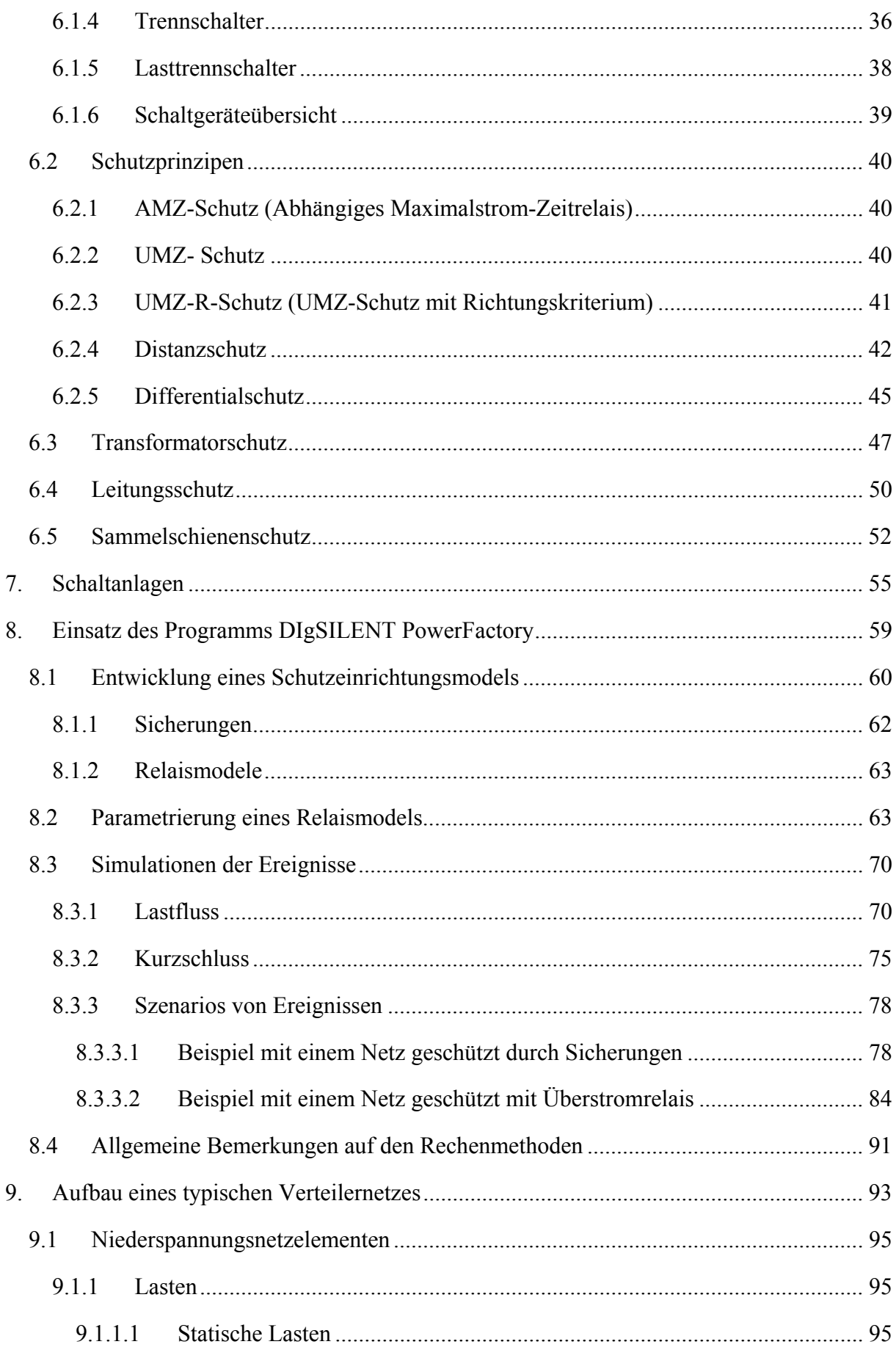

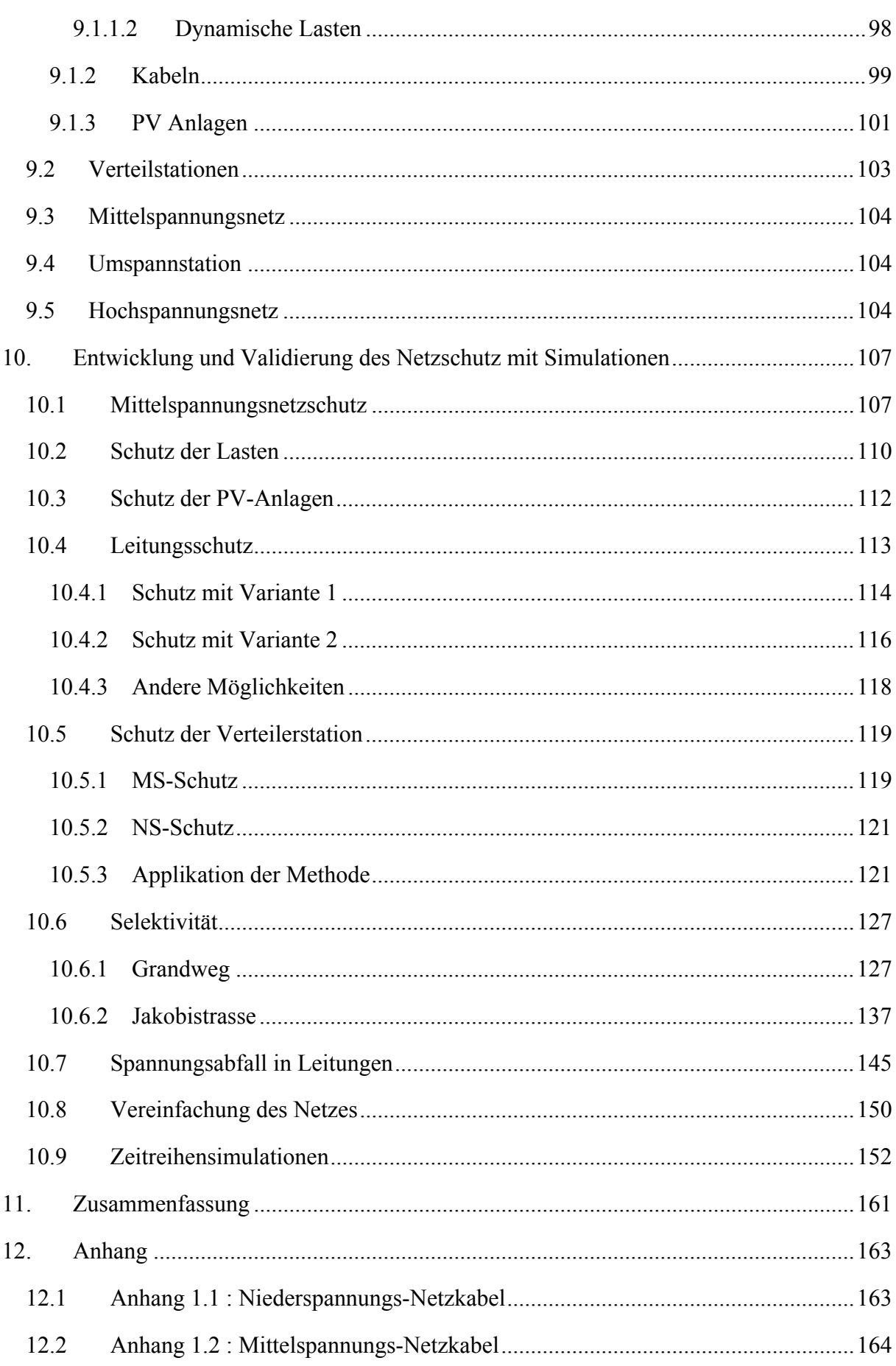

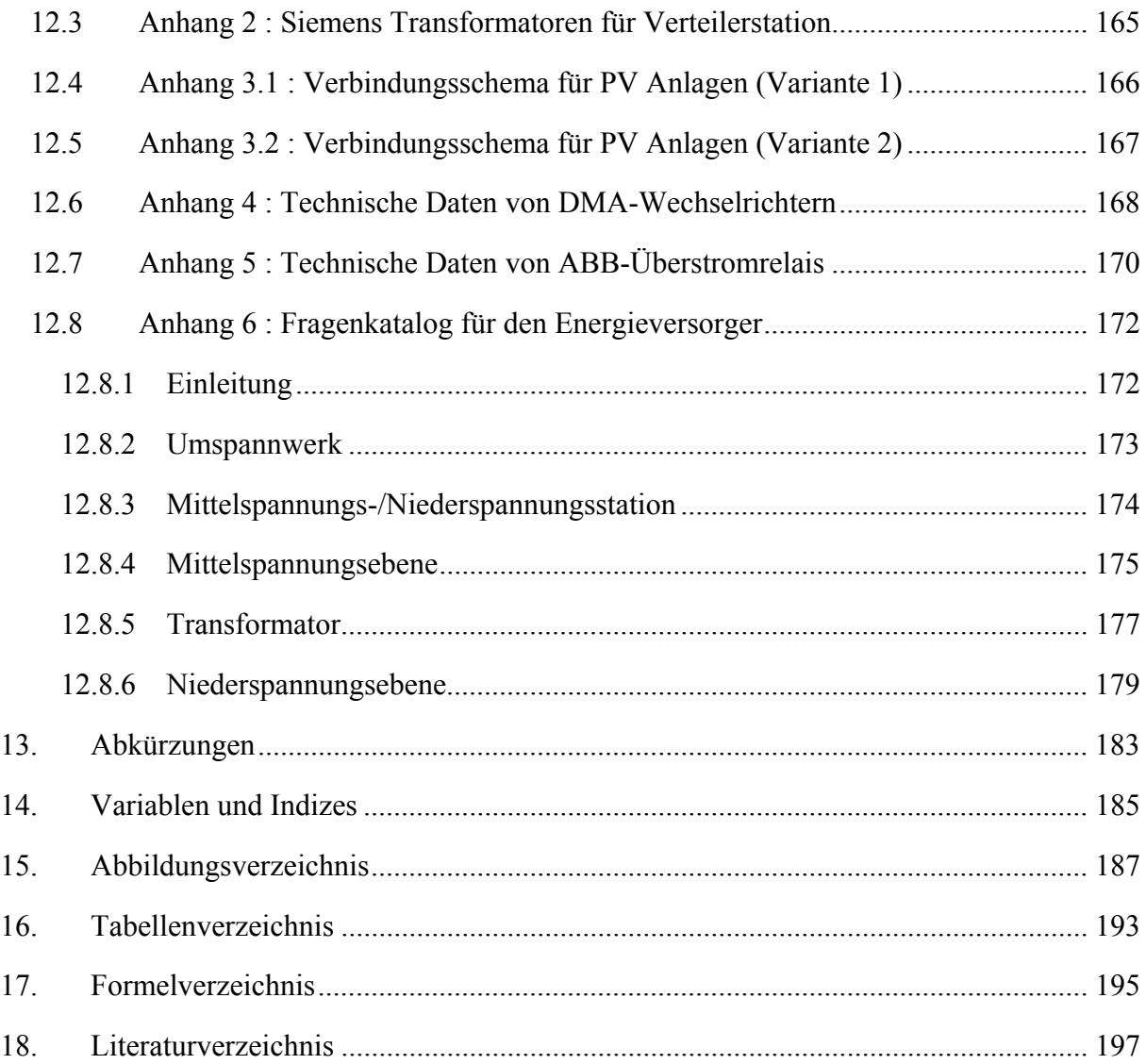

 $\overline{a}$ 

## **1. Einführung**

Der aktuelle Zustand des elektrischen Netzes in Europa sowie seine Wirksamkeit werden ständig in Frage gestellt. Allerdings haben mehrere "Blackouts" in diesen letzten Jahren große Teile des Kontinentes schon gelähmt.

In einem kleineren Maßstab müssen die öffentlichen Nieder- und Mittelspannungsvertriebsnetze immer strengeren Forderungen genügen.

Heutzutage versuchen Politiker und Ingenieure die grünen Energien wie die PV-Einrichtungen zu fördern. So trifft man in den Niederspannungsnetzen immer mehr private Einspeiseeinrichtungen an. Wurden die damals eingerichteten Netze aus dieser Optik heraus konzipiert?

Tatsächlich kann sich zu einigen Stunden des Tages, wenn die PV-Einrichtungen mit Nennleistung funktionieren und die Verbraucher im Ruhezustand sind, der Leistungsfluss durch den Verteiltransformator umkehren und so in das Mittelspannungsnetz gelangen.

Wie verhalten sich in diesem Fall die Schutzeinrichtungen, die in den Leitungen und in den Transformatorstationen aufgestellt sind? Was passiert im Fall der Benutzung von Schutzeinrichtungen mit Richtungskriterien (UMZ-R zum Beispiel)?

Diese Arbeit besteht daraus, eine Grundlage und ein Informationsmodell vorzubereiten, um die verschiedenen Reaktionen solcher Einrichtungen in zahlreichen unterschiedlichen Fällen zu testen.

Die aktuellen Werkzeuge wie DIgSILENT PowerFactory erlauben es, den Bau der elektrischen Netze zu optimieren, das Funktionieren der Schutzeinrichtungen in den schlimmsten Fällen sichtbar zu machen und so die Konzeption des Netzes zu überprüfen.

## **2. Energieübertragung in elektrischen Netzen**

Das Ziel eines Energieübertragungsystems besteht darin, alle Verbraucher mit der benötigten elektrischen Energie in einer gegebenen Gegend zu versorgen. Bei guter Dimensionierung, soll ein Energieübertragungsystem die folgenden Bedingungen erfüllen:

- Die Energie soll überall verfügbar sein, wo sie gefragt ist
- Das Netz soll imstande sein, den Bedarfsänderungen zu folgen
- Die Qualität der gelieferten Energie soll gut sein (konstante Frequenz und Spannung).
- Die Energie soll mit einem Minimum an wirtschaftlichen und ökologischen Kosten transportiert und verteilt werden.

### **2.1 Spannungsebenen**

 $\overline{a}$ 

Ein elektrisches Netz entwickelt sich, je nachdem, über einen ganzen Kontinent und hat eine besonders komplexe Gestalt.

In Deutschland ist das Hochspannungsniveau 380 kV, teilweise 220 kV. Das sind die Transportnetze, in die die großen Kraftwerke für den öffentlichen Bedarf die elektrische Energie einspeisen.

Dann kommen die Übertragungsnetze. Es handelt sich um die Hochspannungsverteilernetze mit Spannungsebenen 65 kV, 110 kV, die ihre Energie überwiegend aus vor gelagerten Transportnetzen beziehen und regional an lokale Verteilungsnetze und Sondervertragskunden weitergeben.

Verteilnetze sind die Mittelspannungsnetze mit Spannungen von 10 kV, 20 kV und manchmal 33 kV.

Die letzte Stufe ist das Niederspannungsnetz mit 400 V oder 690 V. Während Transport-, Übertragungs-und Verteilnetze üblicherweise als Dreileiternetze ausgeführt sind, führen Niederspannungsnetze stets den Neutralleiter als 4. Leiter mit und werden deshalb als Vierleiternetze bezeichnet.

In Ländern, die große Distanzen und eine weniger große Vermaschung der Verbundsysteme aufweisen, findet man Spannungsniveaus von 765 kV. In den gewissen Ländern werden Versuche mit der Spannungsebene von 1100 kV gemacht (China z.B.).

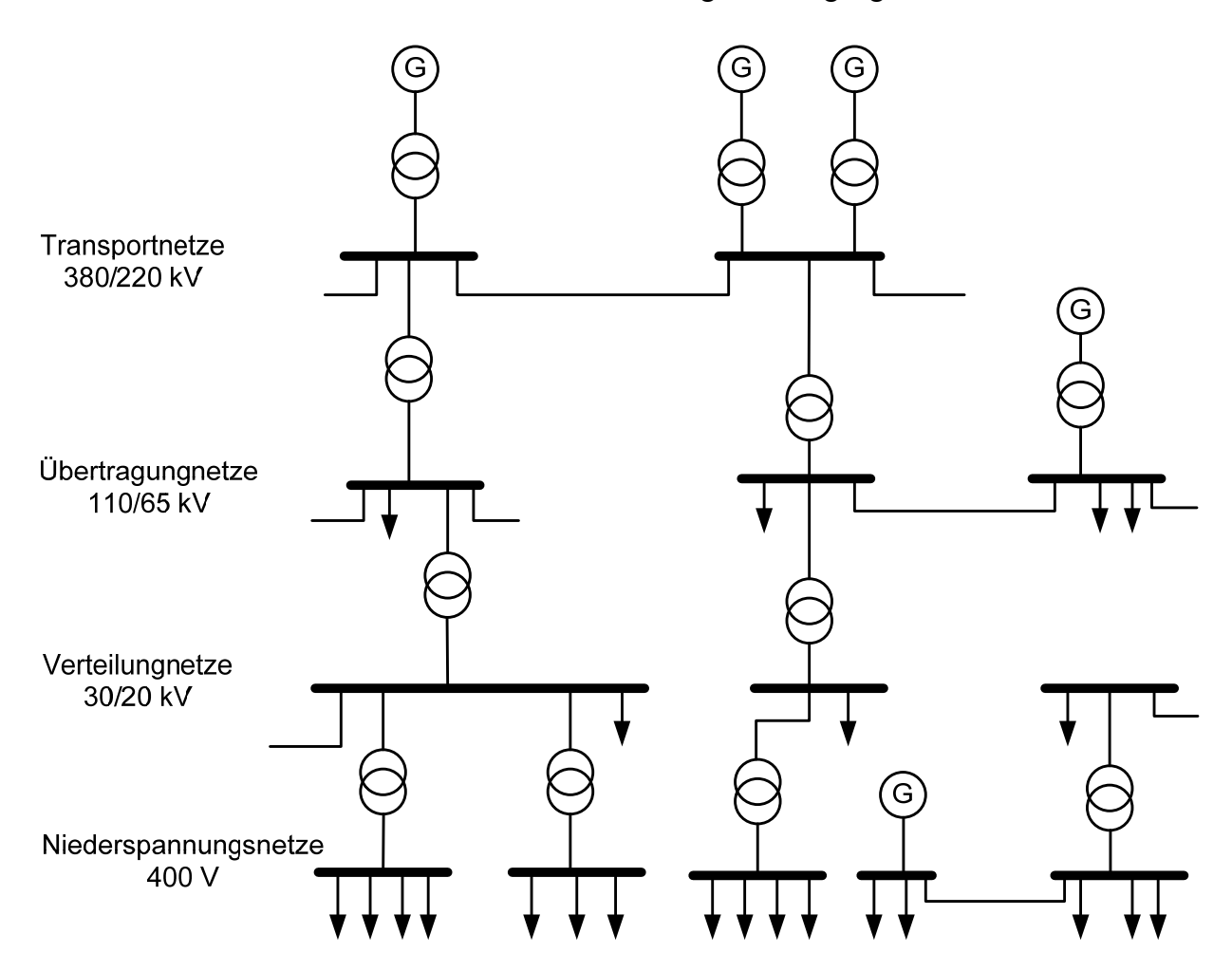

Abbildung 2.1: Spannungsebene in elektrischen Netzen

#### **2.2 Netztopologien**

Das Hoch- und Mittelspannungsnetz sind generell untereinander vernetzt. Das heißt, dass jede Station durch mehrere Linien versorgt ist. Die Dichte der Verbundsysteme verringert sich mit dem Spannungsniveau.

Die Topologien der Netze hängen von dem Benutzungstyp, der daraus gemacht ist und des Spannungsniveaus ab.

Man unterscheidet zwischen Strahlennetze, Ringnetze und Maschennetze.

Diese Netze können ein sehr unterschiedliches Aussehen nehmen. Auf diesen Grundformen gibt es eine Vielfalt weiterer.

Alle Netze besitzen definierte betriebliche Trennstellen, mittels derer einzelne Netzteile für die Beseitigung von Störungen, Wartung und Instandhaltung spannungsfrei geschaltet werden können. Im Folgenden werden diese drei Topologien vorgestellt.

#### **2.2.1 Strahlennetze**

In Strahlennetzen verlaufen die Versorgungsleitungen strahlenförmig von der Einspeisung weg, sogenannte Stichleitungen.

Das unten genannte Beispiel (siehe Abbildung 2.2) zeigt zwei unterschiedliche Niederspannungsstrahlennetze.

Das Bild a. zeigt z.B. die elektrische Einspeisung eines Stadtteils. Die abgehenden Leitungen/Strahlen versorgen die Häuser einer Straße im Niederspannungsnetz der öffentlichen Versorgung. In der Industrie (Bild b.) bilden die Strahlen hierarchisch gestaffelte Niederspannungsnetze mit Haupt-, Unter- und Kleinverteilern.

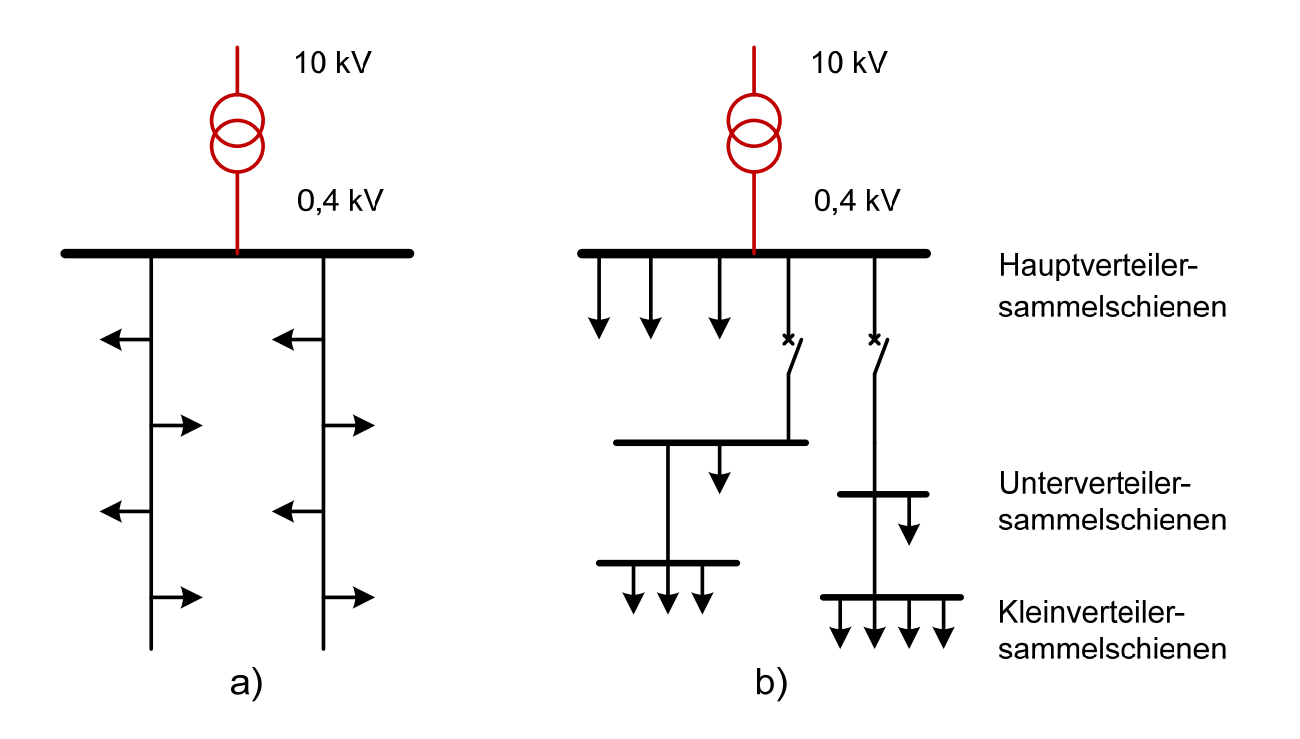

Abbildung 2.2: Strahlennetztopologien [1]

 $\overline{a}$ 

Die Vorteile der Strahlennetze bestehen in ihrem geringen Planungsaufwand, ihrer großen Übersichtlichkeit bei der Fehlersuche und den geringen Anforderungen an den Netzschutz.

#### **2.2.2 Ringnetze**

Typische Anwendungen der Ringtopologie findet man in Niederspannungsstraßennetzen, Mittelspannungsnetzen und 110kV-Netzen, die mehrere Umspannstationen bzw. Netzstationen versorgen (siehe Abbildung 2.3).

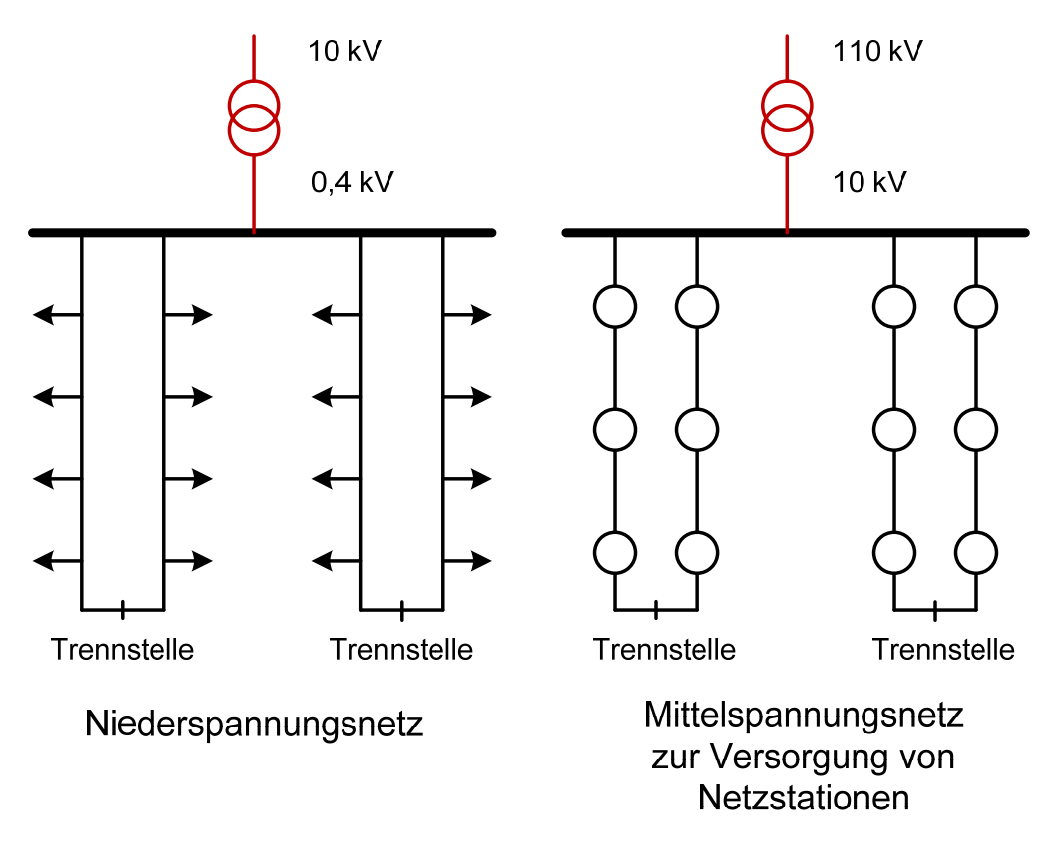

Abbildung 2.3: Ringnetztopologien [1]

Der Nutzen dieser Netztopologie besteht in ihrer höheren Versorgungssicherheit, bei permanent geschlossenen Ringen auch in der verbesserten Spannungshaltung, sowie in geringeren Verlusten. Im Kurzschlussfall wird der betroffene Halbring automatisch vom Netzschutz abgeschaltet.

Nachteilig ist der höhere Anspruch an die Qualifikation des Wartungspersonals.

#### **2.2.3 Maschennetze**

Dieser Netztyp weist eine große Versorgungszuverlässigkeit auf. Die Knoten und Zweige werden mehrfach versorgt. Alle Zweige bzw. Abgänge sind durch Sicherungen geschützt.

Bei einem Kurzschluss bleiben die Auswirkungen auf einen kleinen Bereich begrenzt.

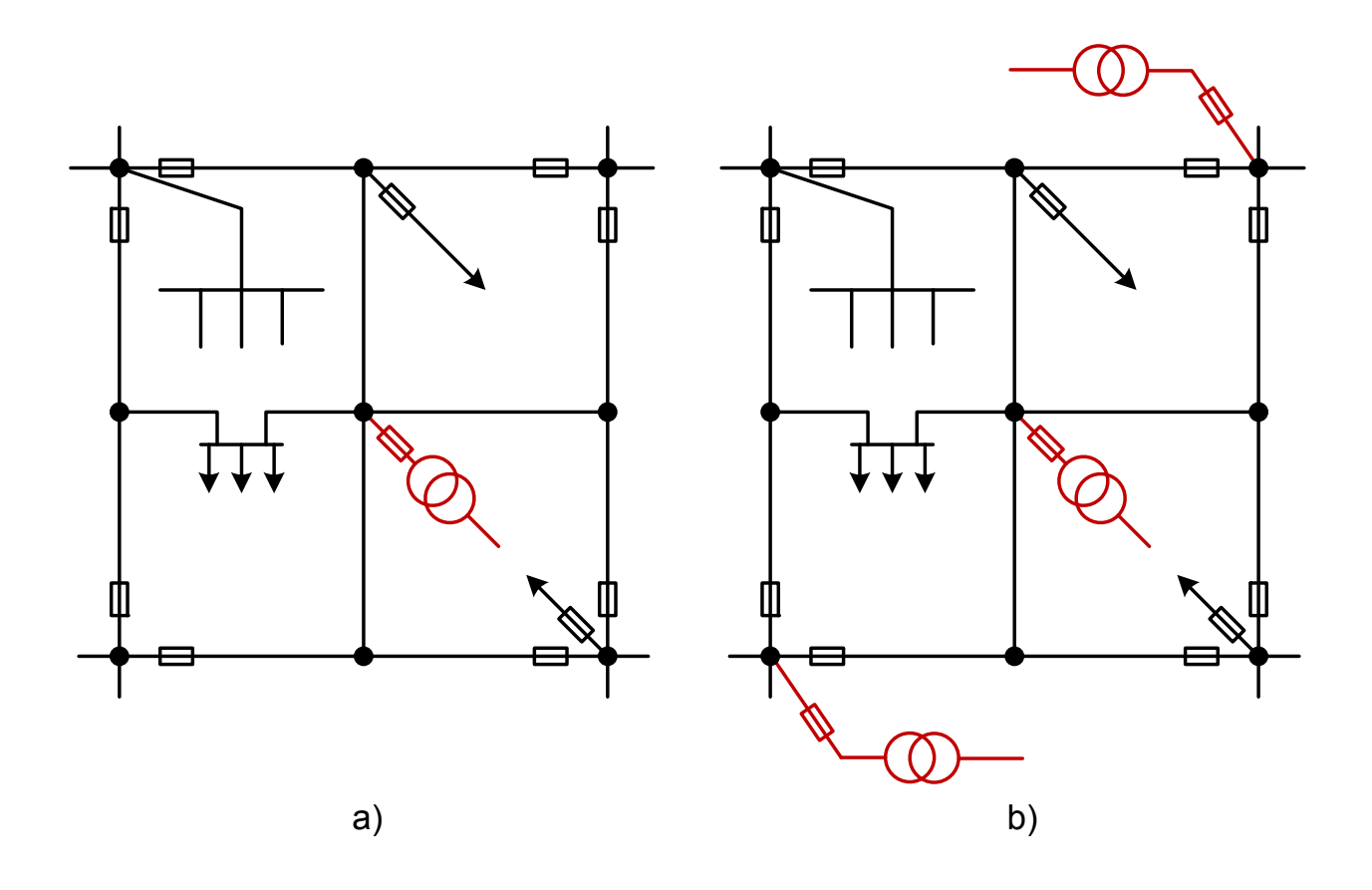

Abbildung 2.4: Maschennetz Topologien, einfach und mehrfach gespeistes Netz [1]

Das Netz kann einfach oder mehrfach versorgt sein.

 $\overline{a}$ 

Im Fall a), wenn der Transformator Probleme aufweist, sind alle Verbraucher betroffen. Aus diesem Grund wird ein Reservetransformator vorgesehen, man spricht über einfach gespeiste Netze.

Bei größeren Netzen erfolgt die Einspeisung durch mehrere Transformatoren in den Knoten höchster Lastdichten, Fall b). In diesem Fall spricht man über mehrfach gespeiste Netze.

## **3. Leistungstransformatoren**

Als Leistungstransformator bezeichnet man Transformatoren, die für hohe Leistungen ausgelegt sind. Insbesondere Transformatoren in elektrischen Energienetzen fallen unter diese Kategorie. Diese sind in der Regel dreiphasig als Dreiphasenwechselstrom-Transformatoren ausgeführt.

Im Einzelnen unterscheidet man je nach Aufgaben und Auslegung zwischen folgenden Transformatorarten mit ihren Anwendungsgebieten:

### **3.1 Maschinentransformatoren**

 $\overline{a}$ 

Ein Maschinentransformator (siehe Abbildung 3.1), oder Blocktransformator ist eine Einrichtung, die als Teil eines Kraftwerks, die im elektrischen Generator erzeugte elektrische Spannung in Hochspannung transformiert, um diese direkt über eine Fernleitung in das Verbundnetz einzuspeisen.

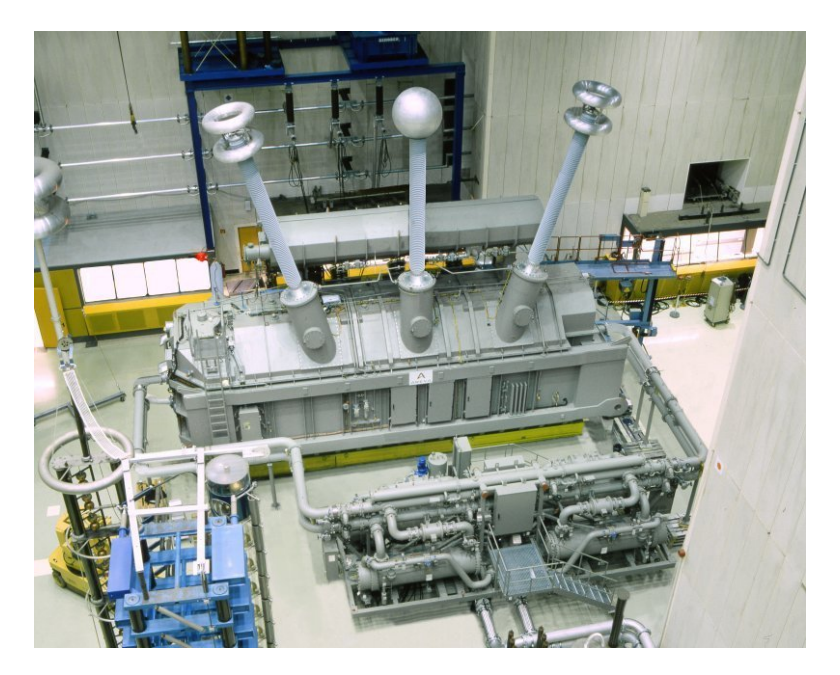

Abbildung 3.1: Maschinentransformator (1100MVA) für Braunkohlekraftwerk [2]

### **3.2 Netzkopplungstransformatoren**

Die Netzkopplungstransformatoren verbinden Netze unterschiedlicher Spannungsebenen. Sie dienen in größeren Umspannwerken und in überregionalen Transportnetzen dazu, die nachfolgenden Netze mit Energie zu versorgen.

Die Transformatoren zur Kupplung der Mittelspannungsnetze 10 kV, 20 kV oder 30 kV mit dem 110 kV-Netz (siehe Abbildung 3.2) sind immer Volltransformatoren mit Bemessungsleistungen zwischen 12,5 MVA und 63 MVA.

Niederspannungstransformatoren (auch Verteiltransformatoren genannt) zur Kupplung zwischen den Mittelspannungsnetzen 10 kV oder 20 kV und den Niederspannungsnetzen 0,4 kV (aus denen die meisten Endverbraucher ihre Energie heraus nehmen) haben Bemessungsscheinleistungen zwischen 250 kVA und 2000 kVA.

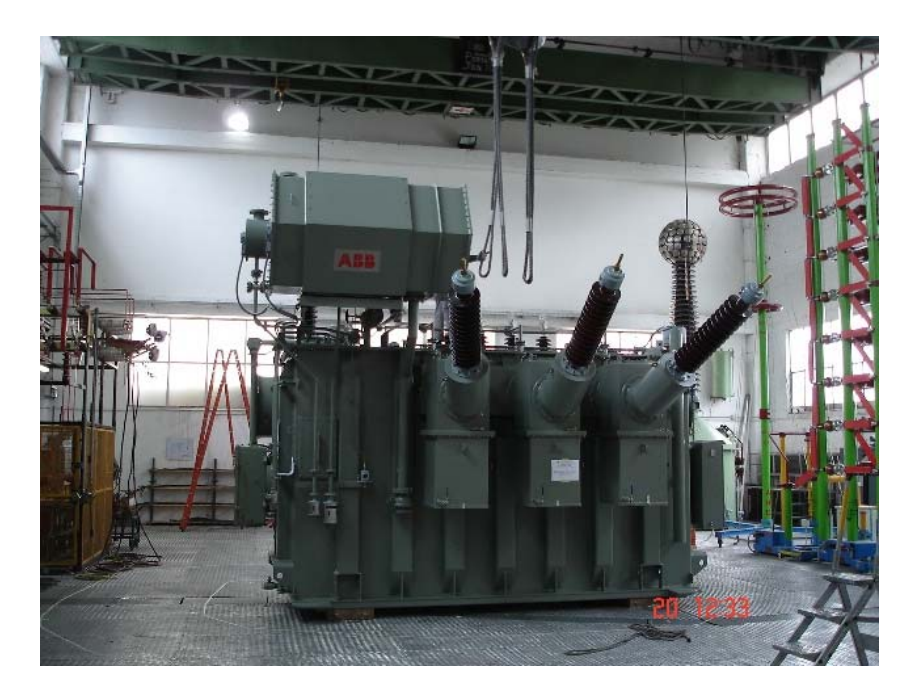

Abbildung 3.2: Netzkopplungstransformatoren 110kV/20kV (ABB) [3]

#### **3.3 Dreiwicklungstransformatoren**

Die Dreiwicklungstransformatoren besitzen drei Wicklungen mit gewöhnlich zwei unterschiedlichen Ausgangspannungen und werden in der Blindleistungskompensation, in Eigenbedarfsanlagen, zur Aufteilung der Kurzschlussleistung und bei Anforderungen mit Sternpunktsbelastbarkeit eingesetzt.

# **4. Sternpunktbehandlung und Erdung in Hoch/Mittelspannungsnetzen**

In einem Netz spielt die Sternpunktbehandlung eine sehr wichtige Rolle. Im Falle eines Isolationsfehlers oder einer zufälligen Erdberührung einer Phase, sind die Fehlerstromwerte und die Berührungsspannungen eng mit der Art der Sternpunktbehandlung verknüpft.

Eine starre oder direkte Erdung begrenzt die Überspannungen; hingegen erzeugt diese hohe Fehlerströme.

Im anderen Extremfall begrenzt ein Netz mit isoliertem Sternpunkt die Fehlerströme auf geringe Werte, verursacht aber hohe Überspannungen.

Die Bedeutung der Schäden, die gewissen Ausrüstungen aufweisen, wie ein Isolationsversagen bei Motoren und Wechselstromgeneratoren, ist ebenfalls eng mit der Sternpunktbehandlung verbunden.

In Netzen mit direkter Sternpunkterdung, kann eine Maschine mit einem Isolationsfehler aufgrund der hohen Werte der Fehlerströme schwer beschädigt werden.

Im Gegensatz dazu sind in einem Netz mit isoliertem Sternpunkt die Schäden reduziert, aber die Ausrüstungen müssen zwangsläufig Überspannungen aushalten.

Die Sternpunktbehandlung hat auch einen wichtigen Einfluss auf die Umwelt und die Höhe der elektromagnetischen Störungen, die in elektrischen Anlagen erzeugt werden.

Die Anlagen, die die hohen Fehlerströme verursachen, können Probleme bei der EMV verursachen. Diese Ströme können für die anderen elektrischen Anlagen deutlich störend sein.

Weiter unten sind die am meisten benutzten Methoden entwickelt.

### **4.1 Netze mit isolierten Sternpunkten**

Historisch gesehen handelt es sich bei dieser Sternpunktbehandlung um die älteste Art, die auch heute noch bei kleinen Netzen (6kV und 10kV) angewendet wird.

Der Nullpunkt des Netzes ist am Ort der Hauptschaltstelle nicht an Erde gelegt. Nur die Kapazitäten der Abgänge treiben während eines Fehlers an Erde einen Stromfluss.

Im Falle eines Isolationsversagens zwischen einem Leiter und Erde fließt ein sehr kleiner Kurzschlussstrom über die Erdkapazitäten  $C_E$  der Leitungen.

 $I_{k}1 \approx 3 \cdot C \cdot V \cdot 2\pi f$  (4.1)

 $\overline{a}$ 

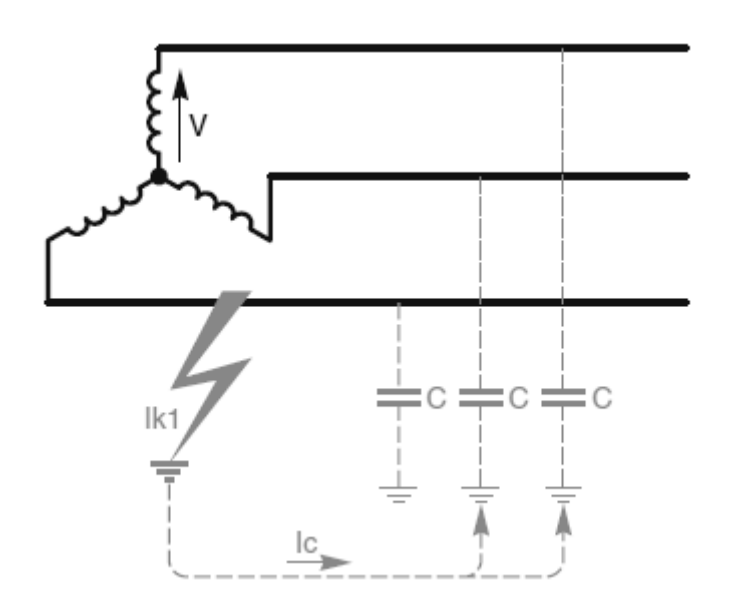

Abbildung 4.1: Kapazitiver Fehlerstrom in Netz mit isoliertem Sternpunkt [4]4

Der Fehlerstrom Ik1 kann im Prinzip während langer Zeit ohne Schäden zu verursachen vorhanden sein, weil er den Wert von einigen Ampere nicht überschreitet. Diese Lösung besitzt den Vorteil, die Versorgung aufrechtzuerhalten.

#### **4.2 Über Widerstand geerdete Netze**

In diesem Typ von Schema wird der Fehlerstrom durch den Widerstand RN begrenzt. Es lässt eine Begrenzung der Überspannungen zu.

Die Aufrechterhaltung der Versorgung ist weniger gut als beim "isolierten Sternpunkt", aber der Schutz ist einfach und selektiv und die Fehlerströme sind begrenzt.

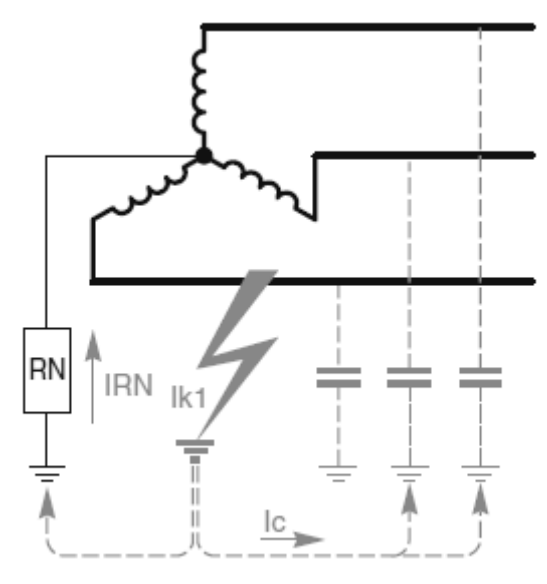

Abbildung 4.2: Fehlerstrom in mit Widerstand geerdetem Netz [4]

### **4.3 Über Kompensationsreaktanzen geerdete Netze**

Dieses System erlaubt, die kapazitiven Ströme des Netzes auszugleichen.

In der Tat ist der Fehlerstrom die Summe der Ströme, die die Reaktanzen und die Kapazitäten der gesunden Phasen in Verbindung zur Erde durchlaufen.

Der Reaktanz ist zusammengestellt aus einem Widerstandes R parallel mit einer veränderlichen Induktivität LN.

Dieses System erlaubt es, die Fehlerströme zu verringern, selbst wenn die Erdkapazitäten groß sind. Und am Ort des Fehlers sind die Berührungsspannungen begrenzt.

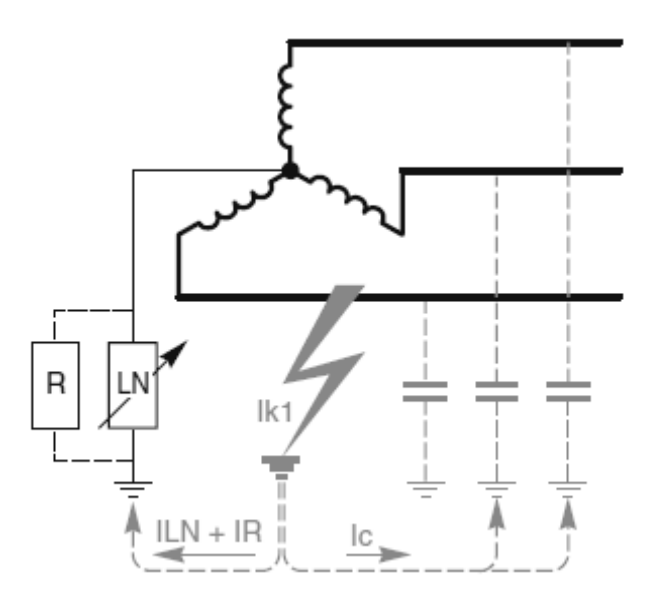

Abbildung 4.3: Fehlerstrom in Netz mit Kompensationsreaktanz [4]

#### **4.4 Netze mit geerdeten Sternpunkten**

 $\overline{a}$ 

Im Fall wo einer oder mehrere Sternpunkte niederohmig oder unmittelbar geerdet sind, spricht man von geerdeten Netzen.

Im Fehlerfall begrenzt dieser Einrichtungstyp die Überspannungen am effektivsten und die Selektivität des Schutzes stellt keine Schwierigkeiten dar.

Dennoch, im Fall eines Fehlers zwischen Erde und Leitung, ist der Fehlerstrom wenig begrenzt. Die Beschädigung und Störungen sind dabei maximal und die Gefahr für das Personal ist während des Fehlers bedeutend. Dieser Lösungsweg wird für die Energieverteilung unter Hochspannung nicht eingesetzt.

## **5. Sternpunktbehandlung in Niederspannungsnetzen**

In elektrischen Netzen bestimmt eine Schutzerdung (früher Nullung genannt) den Modus der Verbindung zur Erde des neutralen Punktes eines Vertriebstransformators und der Massenpunkte auf der Benutzerseite.

Die Schemas mit Erdverbindung haben zum Ziel, Personen und Geräte durch Beherrschung der Isolationsdefekte zu schützen. Aus Sicherheitsgründen wird jeder leitende Teil gegen Masse isoliert. Diese Isolierung kann durch Distanz oder durch isolierende Materialien erreicht werden. Mit der Zeit jedoch kann sich diese Isolation abbauen (durch Vibrationen, durch mechanische Beschädigungen, durch Staub, usw.) und so eine Masse (zum Beispiel das metallische Gehäuse eines Gerätes) an eine gefährliche Spannung legen. Dieser Fehler stellt für Personen eine Gefährdung dar, jedoch auch für den weiteren Betrieb.

Die Schutzerdungen haben zum Ziel, durch die Beherrschung eines Isolierungsfehlers die Personen und das Material zu schützen.

### **5.1 TN-Netz**

In einem TN-System ist der Sternpunkt des Transformators geerdet. Im Unterschied zu einem TT-System wird in einem TN-Netz eine Nullung an diesem Sternpunkt durchgeführt. Im Falle eines Isolationsfehlers des Verbrauchers fließt der Strom von der Phase über das Gehäuse zum Nullleiter, wodurch ein Kurzschluss entsteht. Der Schalter (Leistungsschalter oder Sicherungen z.B.) trennen die Einspeisung sofort, weil der Widerstand der Leiter sehr klein ist. Je nach der Ausführung des Schutzleiters werden TN-Systeme aufgeteilt in TN-C-Systeme, TN-C-S-Systeme und TN-S-Systeme.

#### **5.1.1 TN-C**

In einem TN-C Netz (frz. Terre Neutre Combiné) sind den Null- und Erdleiter kombiniert um den PEN-Leiter zu bilden.

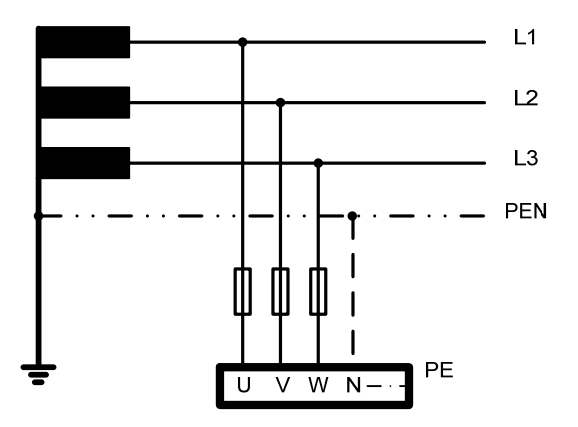

Abbildung 5.1: TN-C Netz

 $\overline{a}$ 

#### **5.1.2 TN-C-S**

Der Schutzleiter (PE) und der Neutralleiter (N) sind vom Transformator bis zum Vertriebspunkt zusammen und dann auf den letzten Vertriebnetzen getrennt (frz. Terre Neutre Combinés Séparés).

Dieses System ist in Deutschland weit verbreitet, insbesondere bei Gebäudeversorgungen.

#### **5.1.3 TN-S**

In einem solchen System werden getrennte Neutralleiter und Schutzleiter vom Transformator bis zu den Verbrauchern geführt (frz. Terre Neutre Séparés). Dieses System ist sicherer als andere TN-Systeme.

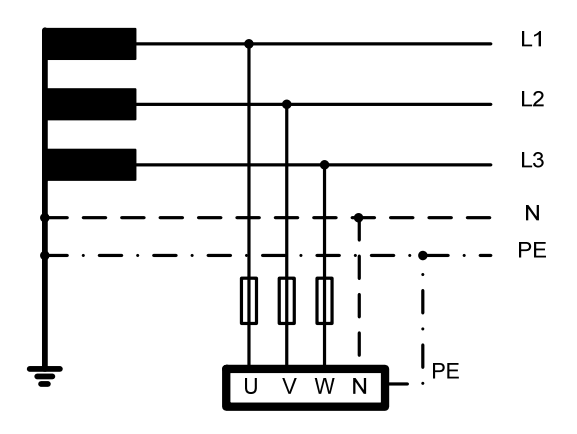

Abbildung 5.2: TN-S Netz

#### **5.2 TT-Netz**

In einem TT-Netz wird der Sternpunkt des Transformators wie in einem TN-System geerdet. Die Massen der Verbraucher haben ihre eigene Erdverbindung.

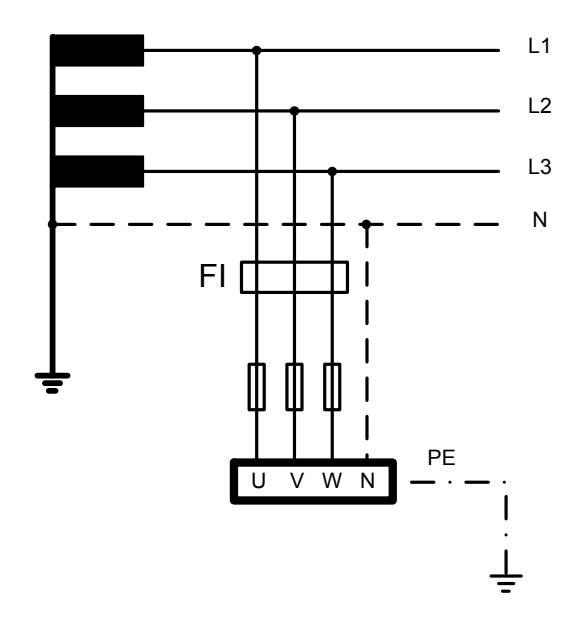

Abbildung 5.3: TT-Netz

Ein Differentialschutz schützt die verschiedenen Verbraucher.

Das TT-Netz wird in Deutschland nur noch selten verwendet, hauptsächlich in ländlichen Gebieten.

### **5.3 IT-Netz**

In diesem Netz wird der Sternpunkt des Transformators isoliert oder hochohmig geerdet (≥1500 Ohms). Die Massen der Verbraucher sind auch mit der Erde verbunden (Isolé Terre).

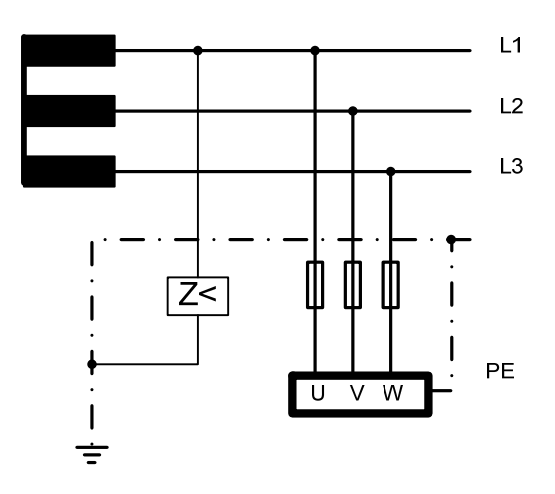

Abbildung 5.4: IT-Netz

 $\overline{a}$ 

Während eines ersten Fehlers (z.B. ein Isolationsfehler) passiert nichts. Der Fehlerstrom ist durch die Hochimpedanz des Sternpunktes begrenzt, was einen sehr schwachen Strom zur Folge hat. Aber es ist wichtig, diesen Fehler zu bereinigen, bevor ein zweiter auftritt, der

gefährlich werden kann. Es ist deshalb wichtig eine ständige Isolationsüberwachung durch zu führen, die jeden Fehler anzeigt.

Im Falle eines zweiten Fehlers (beispielsweise berührt eine zweite Phase das Gehäuse), werden zwei Phasen miteinander verbunden und man erhält einen direkten Kurzschluss, der für Personen gefährlich werden könnte. In diesem Fall hingegen können die netzseitig vorhandenen Schutzelemente auslösen, denn der eintretende Fehlerstrom ist genügend gross. Deshalb wird in Krankenhäusern, Konzertsälen, usw. dieses Neutralleiter-Regime eingesetzt, um einen Netzausfall im Fall eines ersten Fehlers zu vermeiden

Um Installationen gegen Überspannungen auf Hochspannungsseite zu schützen (Blitz als Beispiel), verlangt die Norm die Installation eines Überspannungsableiters zwischen dem Sternpunkt des Transformators und der Erde (in diesem Schema nicht eingezeichnet).

# **6. Netzschutz**

Die Schutzeinrichtungen haben die Aufgabe, die Spannungen und Phasenströme ständig zu überprüfen, um Einrichtungsteile außer Betrieb zu setzen, die Personen oder Anlagen in Gefahr bringen könnten.

Die direkten Folgen eines Fehlers können zunächst sein:

- Bedeutende thermische und dynamische Beanspruchungen mit hochgradigen Risiken.
- Gefährdung von Personen durch Lichtbogen oder erhöhte Potentialdifferenzen.

Die indirekten Folgen:

- Abnahme der Versorgungsicherheit durch Spannungsabfall.
- Instabilität der Versorgungssicherheit wenn der Fehler länger als 0,2s bestehen bleibt.

Die Schutzelemente müssen sehr zuverlässig sein und im Fall eines Überschreitens eines Grenzwertes schnell reagieren um Schäden zu vermeiden.

Auf der anderen Seite verursacht jede Abschaltung wirtschaftliche Verluste, so müssen die Schutzanlagen schnell sein und sollen die Selektivität einhalten.

## **6.1 Hauptschutzelemente**

#### **6.1.1 Sicherungen**

 $\overline{a}$ 

Sicherungen ermöglichen zusätzlich das Unterbrechen sowohl von Überlastströmen als auch von Kurzschlussströmen.

Die Sicherungen sind in Niederspannungsnetzen die verbreiteten Schutzmittel. Sie sind konzipiert, um ein einziges Mal zu funktionieren.

Der Vorteil der Sicherung ist sein Preis und seine Zuverlässigkeit.

Der Stromfluss durch die Sicherung unterbricht einen stromführenden schmelzbaren, in Sand eingeschlossenen Draht. Die Schmelzzeit wird mit Hilfe einer Besonderheit zwischen der Schmelzdauer und dem Strom dargestellt. Die Sicherung funktioniert auf dem Prinzip der Erwärmung, der Joul'schen Wirkung. Je grösser der Strom, desto bedeutender wird die freigesetzte Energie.

Bei Niederspannung wird zwischen den im Installationsbereich üblichen Schraubsicherungen und sogenannten Niederspannungs-Hochleistungssicherungen mit Messerkontakten unterschieden (NH-Sicherungen). Bei Hochspannung kommen Hochspannungs-Hochleistungssicherungen zum Einsatz (HH-Sicherungen).

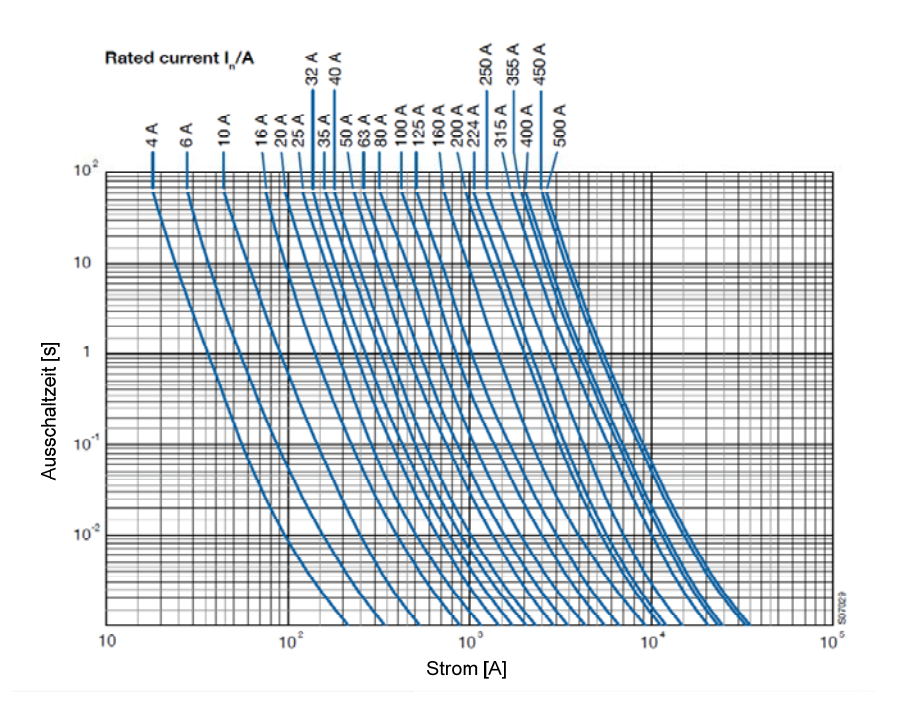

Abbildung 6.1: Beispiel von Zeit/Strom-Kennlinien für Schmelzsicherungen [5]

Neben ihrem spezifischen Kennlinienfeld werden Sicherungen auch mittels zweier Buchstaben nach Betriebsklassen eingeteilt. Der ertse Buchstabe, g oder a, steht für eine von zwei Funktionsklassen. Sicherungen der Klasse "g" schalten sowohl alle über dem Nennstrom liegenden Überlastströme als auch Kurzschlussströme sicher ab. Sicherungen der Klasse "a" schalten nur Überlastströme ab, die ein Mehrfaches des Nennstroms betragen, und Kurzschlussströme erfolgreich ab. Der zweite Buchstabe (L, M, R, B, TR) steht für das zu schützende Betriebsmittel (Schutzobjekt).

| <b>Funktionsklasse</b>                                                                                             |           | Schutzobjekt                      |
|----------------------------------------------------------------------------------------------------|-----------|-----------------------------------|
| g                                                                                                    | L         | Kabel- und Leitungsschutz         |
| Ganzbereichssicherungen. Können<br>Strömmen vom kleinsten Schmelzstrom bis<br>zum Nenn-Ausschaltstrom ausschlaten. | M         | Schaltgeraäteschutz (Motorschutz) |
| a                                                                                                    | R         | Halbleiterschutz                  |
| Teilbereichssicherungen. Können Ströme                                                                             | B         | Bergbauanlagenschutz              |
| oberhalb eines definierten Vielfachen ihres<br>Nennstroms bis zum Nenn-Ausschaltstrom<br>ausschalten.              | <b>TR</b> | Transformatorenschutz             |
| Übliche Betriebsklassen : gL, aM, aR, gR, gB, gTR                                                                  |           |                                   |

Tabelle 6.1: Betriebsklassen für Schmelzsicherungen.

NH-Sicherungen können je nach Kennlinie als "g" oder "a" Typ ausgelegt sein. HH-Sicherungen eignen sich ausschließlich zum Kurzschlußschutz. HH-Sicherungen muß daher immer ein Überlaststromschutz nachgeordnet sein. Der Haupteinsatzbereich von HH-Sicherungen ist der Kurzschlußschutz von Verteiltransformatoren sowie von Hochspannungsmotoren.

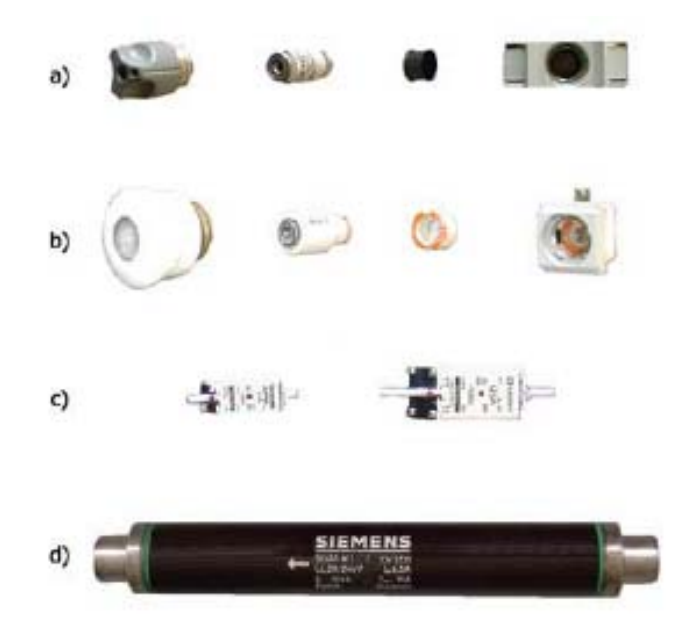

Abbildung 6.2: Bauformen von Sicherungen [6]

*b)Schraubsicherung Diazed d)HH-Sicherungen* 

*a)Schraubsicherung Neozed c)NH-Sicherungen mit Messerkontakten* 

#### **6.1.2 Lastschalter**

 $\overline{a}$ 

Lastschalter schalten Verbraucher, elektrische Betriebsmittel und ganze Anlageteile ein und aus. Diese Elemente sind für eine hohe Schalthäufigkeit ausgelegt.

Das Unterbrechen eines Kurzschlusses ist ihnen daher unmöglich. Denn, der Lichtbogen würde stehen bleiben und der Schalter beim Abschalten eines Kurzschlusses explosionsartig thermisch und mechanisch zerstört werden. Diese Aufgabe wird entweder von vorgeschalteten Sicherungen übernommen, oder von Leistungsschaltern, denen mehrere Lastschalter unterlagert sind.

In begrenztem Umfang können die Lastschalter auch unbelastete Transformatoren sowie Ladeströme von Freileitungen und Kabeln schalten.

Oft sind Lastschaltern mit Sicherungen oder mit Trennschaltern kombiniert.

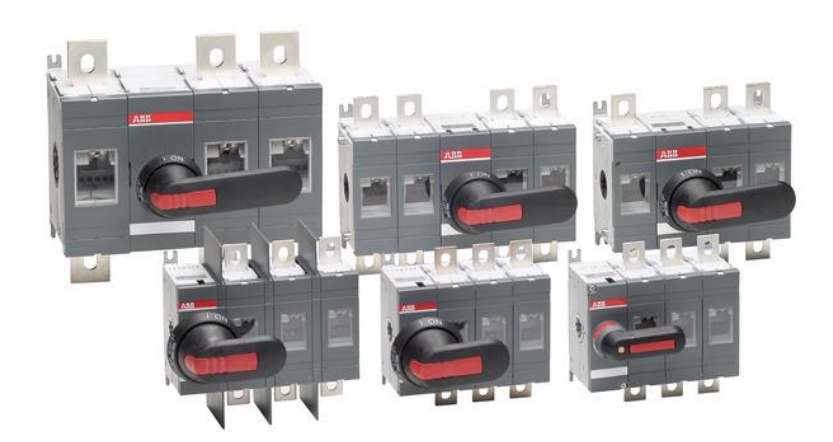

Abbildung 6.3: Niederspannungslastschaltern [7]

#### **6.1.3 Leistungsschalter**

Leistungsschalter schalten Verbraucher, elektrische Betriebsmittel und ganze Anlageteile ein und aus, darüber hinaus beherrschen sie auch das Abschalten von Kurzschlußströmen. Der maximal schaltbare Kurzschlußstrom hängt vom Löschprinzip ab und ist für jeden Leitungsschalter genau spezifiziert.

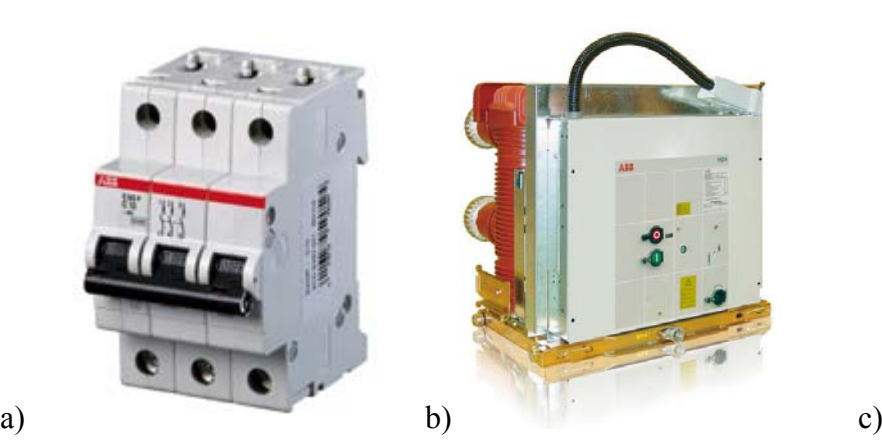

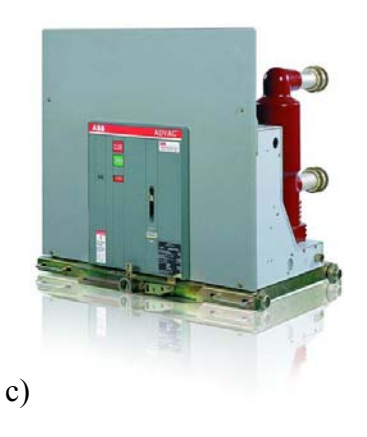

Abbildung 6.4: Bauformen von Leistungsschalter (ABB)

- a) Dreipoliger Niederspannungsleistungsschalter [8]
- b) SF6-Mittelspannungsleistungsschalter [9]
- c) Vakuum-Mittelspannungsleistungsschalter [10]

Niederspannungsleistungsschalter finden bis zu Netzspannungen von 1 kV Verwendung und können je nach Baugröße bzw. Schaltvermögen Betriebsströme bis 6300A führen sowie, je nach Bauart, Kurzschlußströme über 300kA abschalten.

Die Öffnungsgeschwindigkeit der Schaltkontakte ist sehr hoch. Sie können manuell betätigt oder auch fernbedient werden. Wegen ihrer integrierten Auslöser werden sie auch als Leistungsselbstschalter bezeichnet.

Die Leistungsschalter besitzen einen thermischen Schutz gegen Überlast und einen magnetischen Schutz gegen Kurzschlüsse.

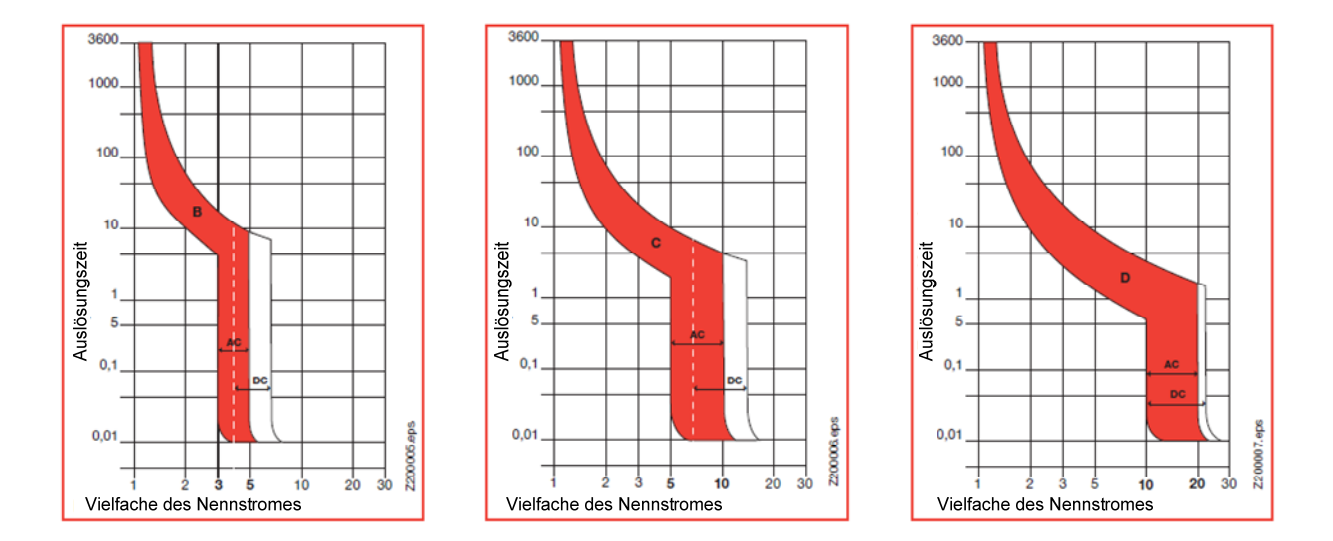

Abbildung 6.5: Typische Auslösekennlinien von Niederspannungsleistungsschalter [11]11

Charakteristik B

Sie sichert den Schutz der Personen, der Generatoren, der Leitungen mit großer Länge, wo es keine Stromspitze gibt. Die Einstellung von Im ist 3 bis 5 Mal In

Charakteristik C

Sie sichert den allgemeinen Schutz der nachfolgenden Kreise. Die Einstellung von Im ist zwischen 5 bis 10 Mal In

Charakteristik D

 $\overline{a}$ 

Sie sichert den Schutz der nachfolgenden Kreise bei hohen Einschaltströmen von Transformatoren und Motoren. Die Einstellung von Im ist in etwa 10 bis 14 Mal In

Mittelspannungsleistungsschalter werden als ölarme Leistungsschalter, Vakuumschalter oder als  $SF_6$ -Schalter realisiert, Hochspannungsleitungsschalter nur als  $SF_6$ -Schalter.

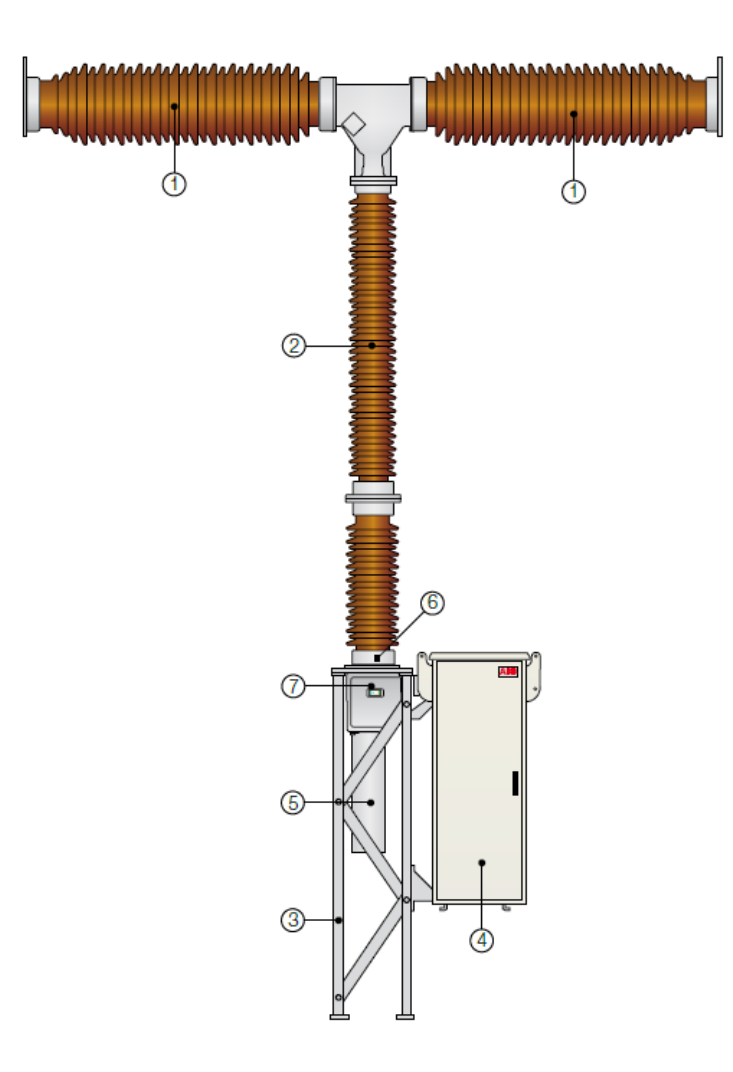

- 1. Trennstrecke
- 2. Isolator
- 3. Traggestell
- 4. Antriebsmechanismus
- 5. Federantrieb
- 6. Gas Überwachung
- 7. Schalterstellungsanzeiger

Abbildung 6.6: Hochspannungsleistungsschalter (ABB) [12]
Ähnlich wie Leistungsschutzschalter Leitungen schützen, übernehmen Motorschutzschalter den Schutz von Motoren.

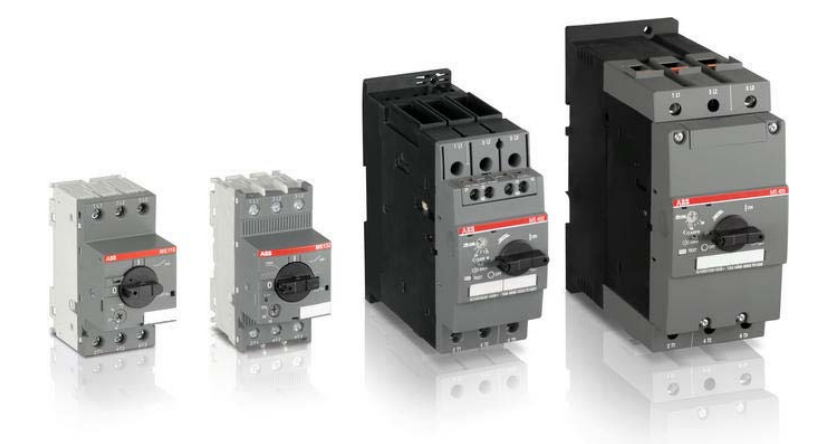

Abbildung 6.7: Motorschutzschalter [13]

Eine zum Schutz des Menschen bei direktem oder indirektem Berühren spannungsführender Teile wichtige Variante von Niederspannungsleistungsschaltern sind sogenannte Fehlerstromschutzschalter (FI). Er spricht an, wenn hin- und rückfließender Strom zu einem Verbraucher unterschiedliche Werte annehmen (siehe Kapitel 6.2.5).

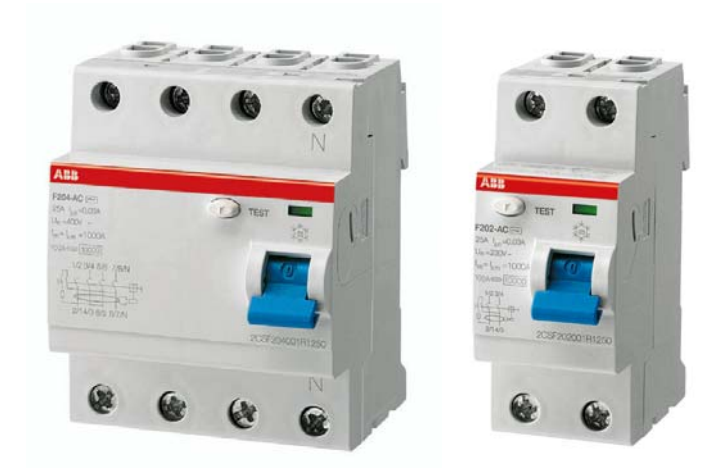

Abbildung 6.8: Drei- und einpoliger Fehlerstromschutzschalter [14]

### **6.1.4 Trennschalter**

Der Trennschalter, im Unterschied zum Leistungsschalter oder dem Lastschalter, hat kein Schaltvermögen. Es ist wichtig, vorgängig die nachgeschaltene Leistungseinrichtung zu betätigen, um eine stromführende Öffnung zu vermeiden.

So muss ein Schaltfehlerschutz vorhanden sein, der ein irrtümliches Öffnen und Schließen unter Last verhindert. Bei einem Trennvorgang unter Last würde ein Trenner aufgrund des dabei auftretenden Lichtbogens zerstört werden. Für die Trennung der elektrischen Verbindung unter Last sind Leistungsschalter oder Lasttrennschalter mit hohem Stromschaltvermögen notwendig, welche im Regelfall in Reihenschaltung mit dem Trenner kombiniert werden.

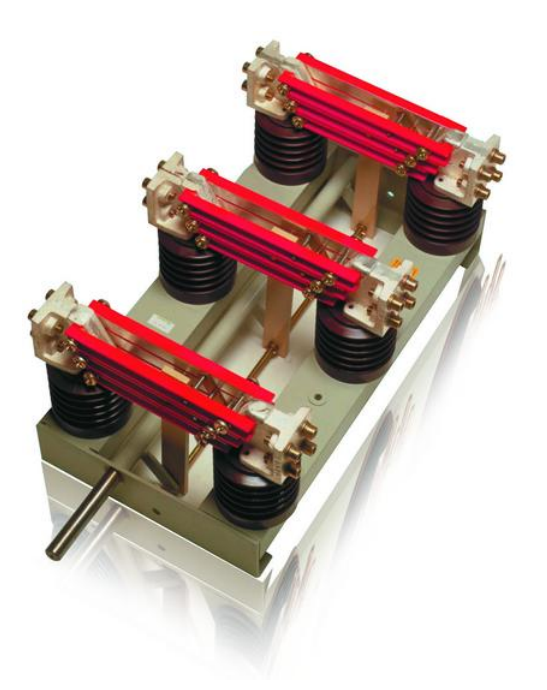

Abbildung 6.9: Dreipoliger Trennschalter für Mittelspannung [15]

Die grundlegende Funktion eines Hochspannungstrennschalters besteht darin, (ein Ausschalter isoliert aber trennt nicht: Begriffe von Distanz) ein Element eines elektrischen Netzes trennen zu können (Hochspannungsleitung, Transformator, Teil elektrischer Anlage), um dem Wartungspersonal zu erlauben, Arbeiten an diesem Element ohne Risiko auszuführen.

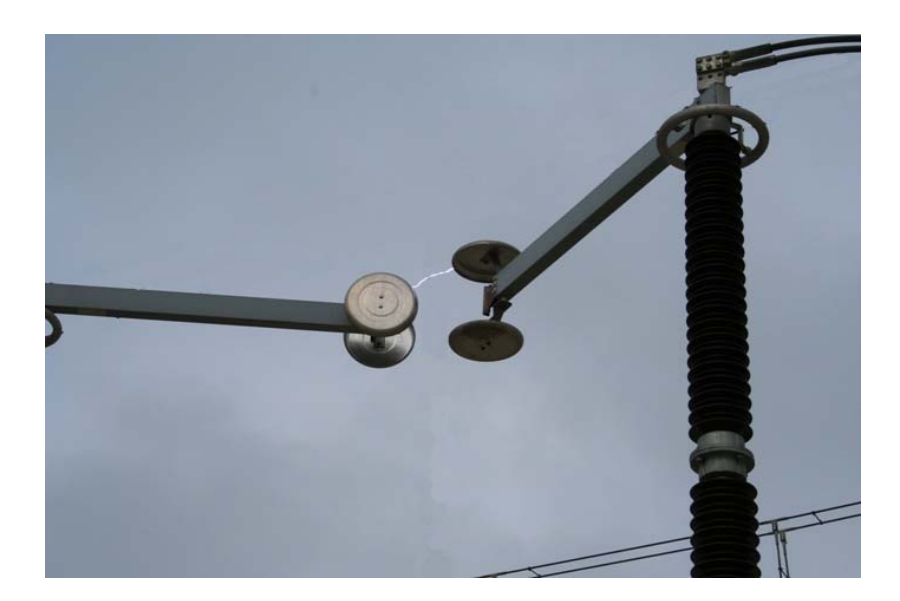

Abbildung 6.10: Drehtrenner für 400 kV bei einem Schaltvorgang [16]

Man kombiniert oft die Hochleistungstrennschalter in Mittelspannungs- und Niederspannungsnetzen mit einer Erdung. Es handelt sich um ein Sicherheitsorgan, in dem das Ziel darin besteht, das Potential einer Einrichtung festzulegen, die im Voraus außer Spannung gesetzt wurde, um die Interventionen des Wartungspersonals in aller Ruhe durchführen zu können.

## **6.1.5 Lasttrennschalter**

Wie sein Name zeigt, schließt dieses Element die Funktionen eines Last- und Trennschalters ein. Dieser Schalter kann, wie der Lastschalter, Betriebsströme ausschalten. Es wird oft in Mittelspannungsnetzen benutzt.

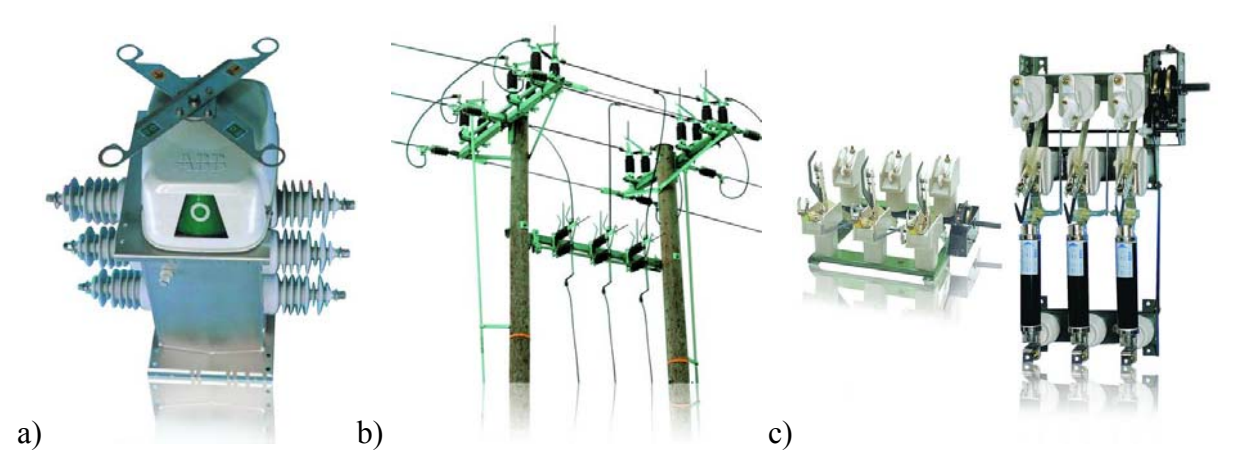

Abbildung 6.11: Bauformen von Lasttrennschalter (ABB)

- a) Freiluft dreiphasiger gasisolierte Lasttrennschalter [17]
- b) Freiluft dreiphasiger luftisolierte Lasttrennschalter [18]
- c) Innenraum luftisolierter Lasttrennschalter [19]

# **6.1.6 Schaltgeräteübersicht**

Wegen der Vielfalt der Schalgeräte und ihren unterschiedlichen Einsatzmöglichkeiten sind die einzelnen Funktionen der Bauarten in Tabelle 6.2 mit ihren Schaltsymbolen dargestellt.

| Schaltgerät                        | <b>Schaltet</b><br><b>Betriebsströme</b> | Unterbricht<br>Kurzschlussströme | <b>Trennt</b><br>sicher | <b>Symbole</b> |  |
|------------------------------------|------------------------------------------|----------------------------------|-------------------------|----------------|--|
| Lastschalter                       | $+$                                      |                                  |                         |                |  |
| Trennschalter                      |                                          |                                  | $^{+}$                  |                |  |
| Lasttrennschalter                  | $\boldsymbol{+}$                         |                                  | $\qquad \qquad +$       |                |  |
| Lastschalter mit<br>Sicherung      | $^{+}$                                   | $^{+}$                           |                         |                |  |
| Trennschalter<br>mit Sicherung     |                                          | $+$                              | $\boldsymbol{+}$        |                |  |
| Lasttrennschalter<br>mit Sicherung | $^{+}$                                   | $+$                              | $^{+}$                  |                |  |
| Sicherungs-<br>lastschalter        | $^{+}$                                   | $\qquad \qquad +$                |                         |                |  |
| Sicherungs-<br>trennschalter       |                                          | $\qquad \qquad +$                | $^{+}$                  |                |  |
| Sicherungs-<br>lasttrennschalter   |                                          | $\qquad \qquad +$                | $\qquad \qquad +$       |                |  |
| Leistungsschalter                  | $\qquad \qquad +$                        | $\qquad \qquad +$                | $\overline{a}$          |                |  |
| 3-Stellungs-<br>Lasttrennschalter  | $^{+}$                                   |                                  | $^{+}$                  |                |  |
| IS-Begrenzer                       |                                          | $^{+}$                           |                         | О              |  |

Tabelle 6.2: Schaltgeräteübersicht [20]

## **6.2 Schutzprinzipen**

## **6.2.1 AMZ-Schutz (Abhängiges Maximalstrom-Zeitrelais)**

Das Kriterium zur Unterscheidung zwischen Normalbetrieb und Überlastbetrieb ist der Strom selbst.

Der AMZ Schutz arbeitet nach dem Überschreiten eines eingestellten Ansprechstromes. Nach der Überschreitung ist die Auslösezeit eine Funktion des tatsächlich fließenden Fehlerstromes. Die Zeitverzögerung ist umso kürzer, je höher der Überstrom ist.

Seine Anwendung findet er hauptsächlich bei Motoren (große Niederspannungsmotoren/ Hochspannungsmotoren), da sie in ihrer Charakteristik einen sehr hohen Einschaltstrom benötigen. Zusätzlich findet man den AMZ-Schutz auch bei Transformatoren.

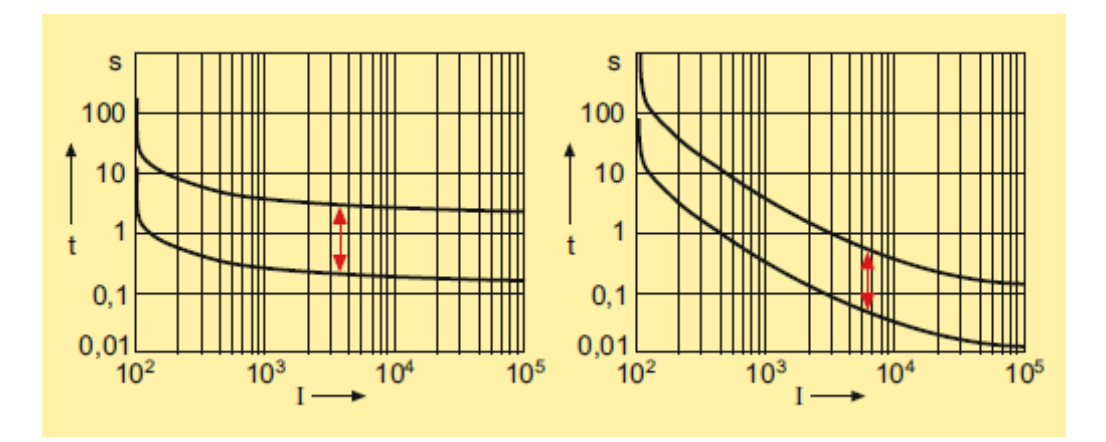

Abbildung 6.12: AMZ Kennlinien [21]

#### **6.2.2 UMZ- Schutz**

Dieses Schutzelement besteht aus der Kombination eines Überstromrelais mit einem Zeitrelais.

Bei einem UMZ-Schutz wird beim Überschreiten eines eingestellten Strombetrages, nach Ablauf der zugehörigen Verzögerungszeit ein Signal zum Ausschalten des Leistungsschalters erteilt. Die Verzögerungszeit ist unabhängig vom tatsächlich fließenden Strom, das heißt, es ist egal, ob z. B. nun 450 A oder 4.500 A in die Leitung fließen.

Für einen bestimmten Strombereich bleibt die Ausschaltzeit konstant (folgende Figur)

Der Ansprechstrom des verzögerten Überstromschutzes wird so gewählt, daß er größer als der maximale Betriebsstrom I<sub>Bmax</sub> des geschützten Betriebsmittels und kleiner als der minimale Kurzschlussstrom bei Fehlern am Ende der Hauptschutzzone ist.

So kann man schreiben:

$$
I_{K \min}^{\prime} > I_{an} > I_{B \max} \tag{6.1}
$$

Es gibt auch Relais mit mehrstufiger Ausführung. Derart ist in diesem Fall die Schutzkennlinie des Relais nicht ganz unabhängig vom Strom.

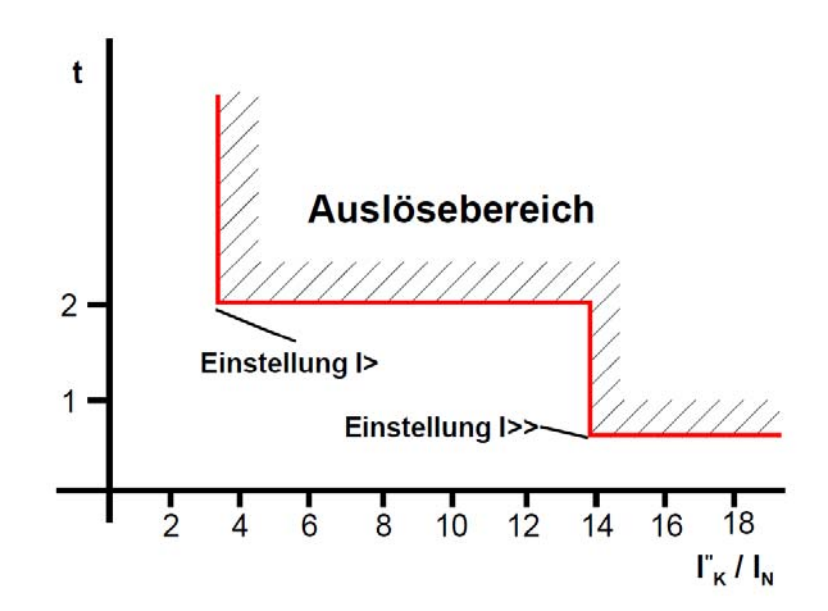

Abbildung 6.13: Zweistufige UMZ-Schutzkennlinie [22]

#### **6.2.3 UMZ-R-Schutz (UMZ-Schutz mit Richtungskriterium)**

Bei diesem Schutz wird zusätzlich zum Strom auch die Netzspannung ausgewertet und ein möglicher Netzfehler bekommt nun eine Richtung. Damit lassen sich Fehler in Vorwärtsrichtung und in Rückwärtsrichtung bezogen auf den Relaiseinbauort unterscheiden. Diese Fehler können dann mit unterschiedlichen Zeiten aus dem Netz geschaltet werden. Damit lässt sich in einfach vermaschten Netzen mit einfachen Schutzgeräten gutes selektives Verhalten erreichen.

Zur Erreichung von Selektivität überlagt man den UMZ-Auslösesignalen beider Leitungen ein Leistungsrichtungssignal, das unverzögert und nur dann generiert wird, wenn die Kurzschlussleistung von der Sammelschiene weg führt, im nachfolgenden Bild von der rechten Sammelschiene. Es wird dann nur die obere Leitung aufgetrennt.

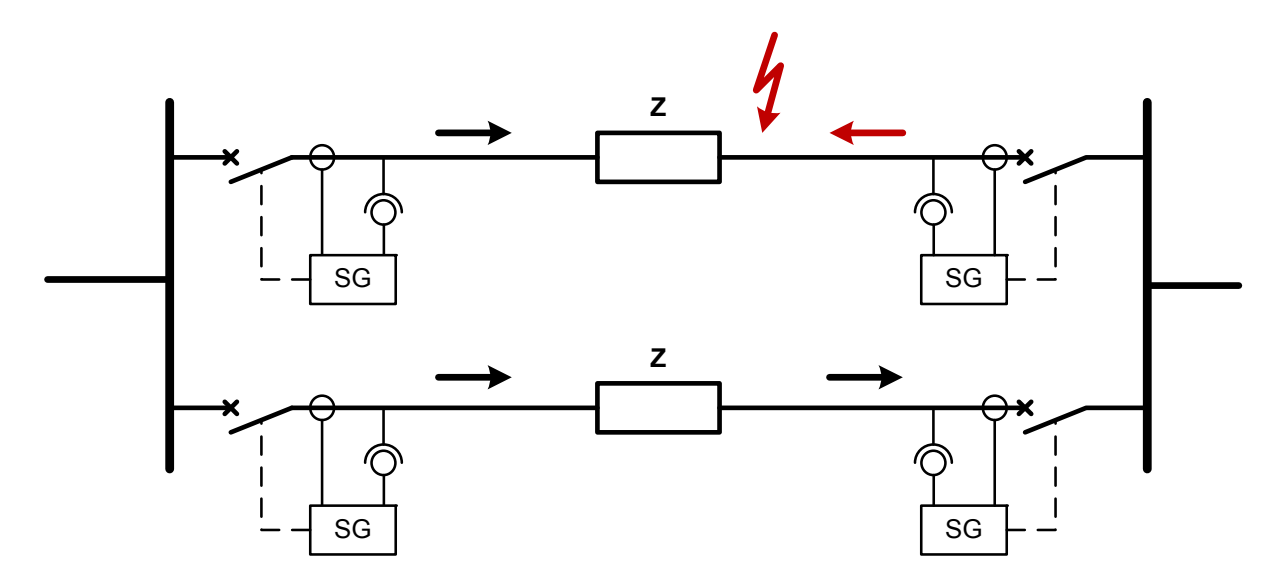

Abbildung 6.14: Erläuterung des UMZ-Schutzes mit zusätzlicher Richtungsanregung am Beispiel einer Doppelfreileitung [23]

Der grundsätzliche Nachteil des UMZ-Schutzes besteht in den großen Kommandozeiten bei Kurzschlüssen nahe der Einspeisung. Dieses Problem wird bei dem Distanzschutz gelöst.

#### **6.2.4 Distanzschutz**

Der Distanzschutz wird am häufigsten zum Schutz von Leitungen in vermaschten bzw. mehrfach gespeisten Netzen eingesetzt. Er stellt auf Grund der Strom- und Spannungsmessungen ein Bild der Impedanz der Leitung her.

$$
Z = \frac{U}{I} \tag{6.2}
$$

Die Entfernung vom Einbauort des Schutzrelais bis zum Kurzschlussort wird allerdings nur indirekt gemessen. Je nach der Größe dieser Impedanz wird das Aus-Kommando in Schnellzeit oder wiederum durch ein Zeitglied verzögert auf den Leistungsschalter gegeben.

Beim idealen Kurzschluss,  $U \rightarrow 0$ , gibt es eine kleine Impedanz. Einem Impedanzbereich (Impedanzzone) ist eine Auslösezeit zugeordnet. Ein Distanzschutzrelais bietet somit mehrere, gestaffelte Auslösezeiten. Fehler, die näher an der Messstelle des Distanzschutzes liegen, haben eine kleinere Impedanz (da die Impedanz im Wesentlichen nur vom Stück Freileitung oder Kabel zum Fehlerort bestimmt wird) und werden in der Regel schneller abgeschaltet als weiter entfernte Fehler.

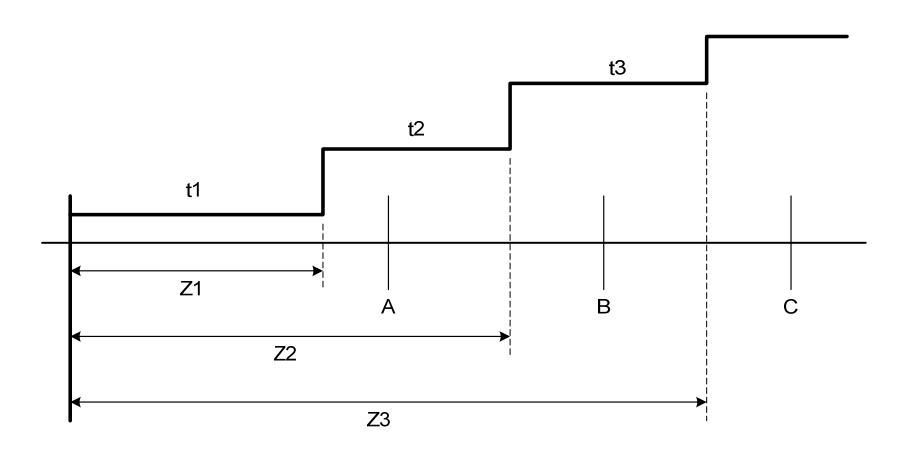

Abbildung 6.15: Staffelzeiten bei einem Distanzschutz für eine Leitung

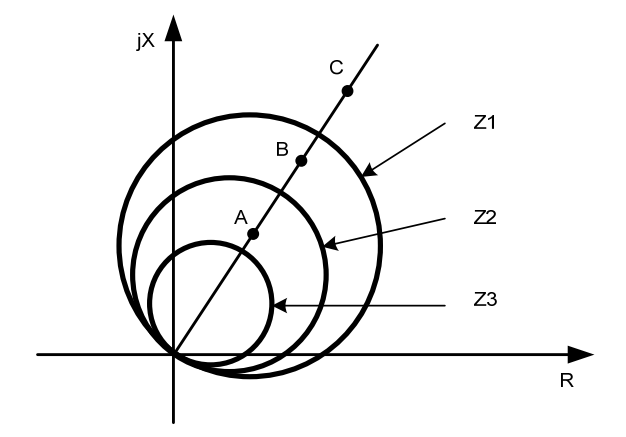

Abbildung 6.16: Kreisförmige Kennlinien (Impedanzzone)

 $\overline{a}$ 

Die Distanzrelais können ähnlich den UMZ-Schutzgeräten zeitlich gestaffelt werden. Betrachten wir ein Distanzrelais, das die Leitung von A in Richtung B schützt. Erste Etappe deckt 85-90 % der Leitung, was bedeutet, dass die Impedanz der erster Etappe (Z1) 85-90 % der totalen Impedanz der Leitung entspricht.

In der Regel werden die folgenden Einstellwerte für die Impedanzen eingesetzt:

$$
Z_1 = 0.85 Z_{AB} \tag{6.3}
$$

$$
Z_2 = 0.85(Z_{AB} + 0.85Z_{BC})
$$
\n(6.4)

$$
Z_3 = 0.85(Z_{AB} + Z_{BC} + 0.85Z_{CD})
$$
\n
$$
(6.5)
$$

Wenn nach t1, der Wert immer noch tiefer als der übliche Wert ist, wird die Etappe t2 aktiviert, und so weiter bis zur Aufspürung des Fehlers. Wenn der Fehler in der ersten Phase aufgespürt ist, wird die Trennung sehr schnell ausgelöst (0,05s z. B.)

Das Relais B wird derart gestaffelt, dass sich die Auslösekennlinie des Relais B nicht mit der des Relais A schneidet. Es bedeutet, dass zwischen den Auslösekennlinien der Relais ein Mindestzeitabstand von 0,5 Sekunden erhalten bleiben soll.

$$
t1 = 0.05s \tag{6.6}
$$

$$
t2 \ge t1 + 0.5s \tag{6.7}
$$

$$
t3 \ge t2 + 0.5s \tag{6.8}
$$

Im vermaschten Netz kann nur durch Impedanzvergleich mit Richtungsentscheid eine Fehlerortung erreicht werden. Diese erfolgt mit entfernungsabhängigen Impedanzrelais, allgemein als Distanzschutzrelais bezeichnet (siehe

Abbildung 6.17).

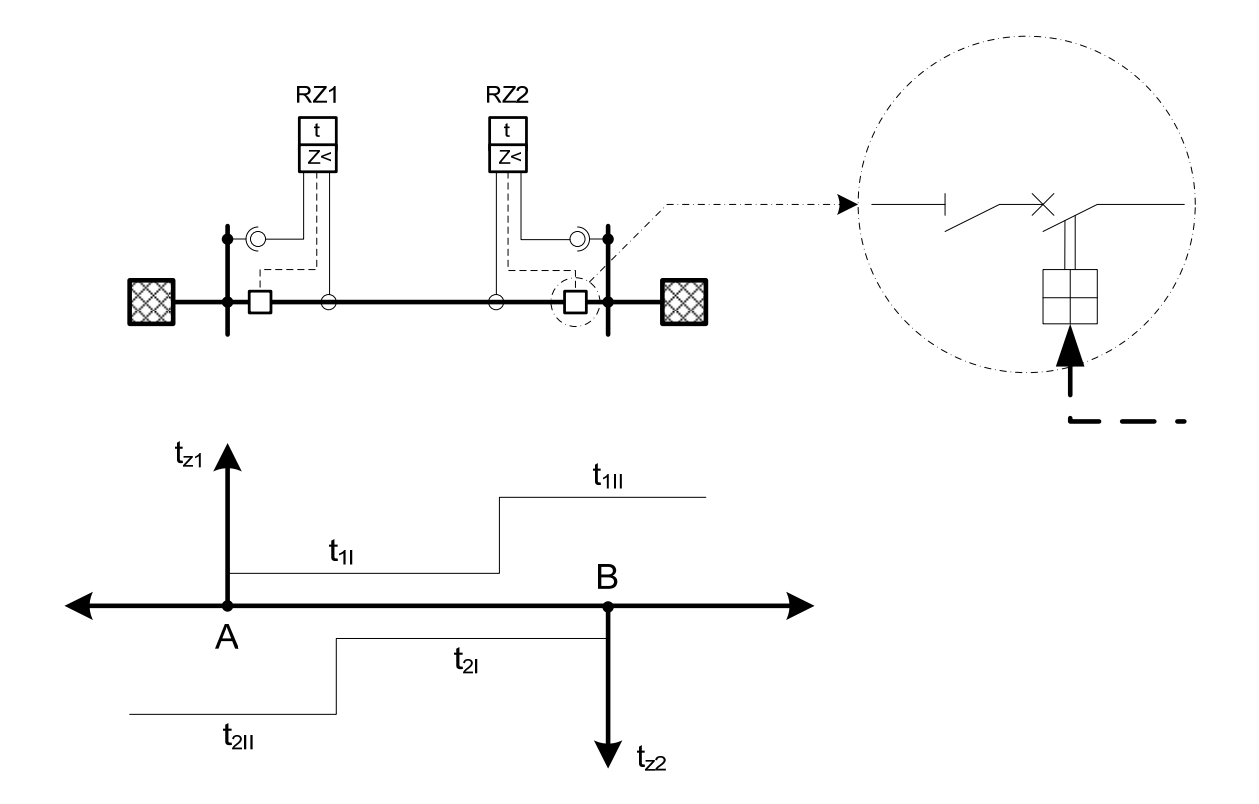

Abbildung 6.17: Distanzschutz für eine zweiseitig gespeiste Leitung. [24]

## **6.2.5 Differentialschutz**

 $\overline{a}$ 

Der Differentialschutz vergleicht direkt die über Wandler gemessenen Ströme oder Spannungen am Ein- und Ausgang eines Schutzobjekts, wie typischerweise Transformatoren, Generatorwicklungen oder Leitungsstücke.

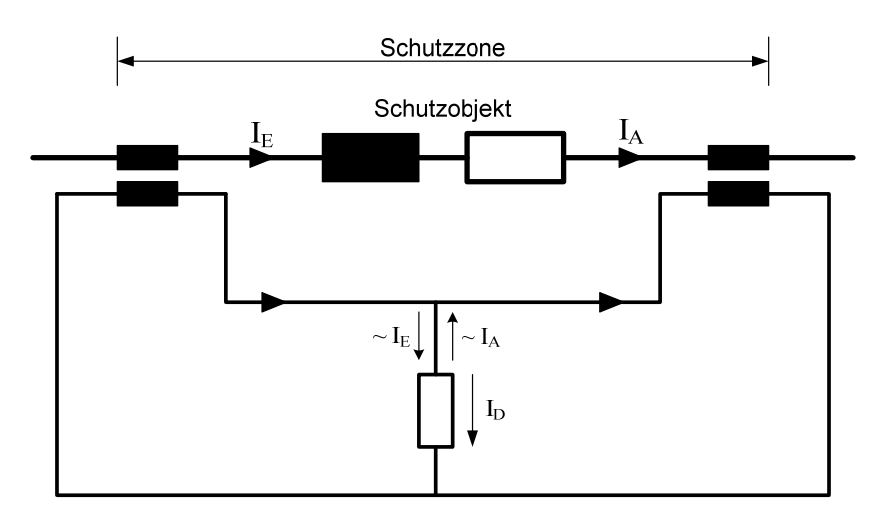

Abbildung 6.18: Differentialschutzprinzip für ein kurzes Leitungsstück [25]

Fehlerlos ist der Differenzstrom zwischen den beiden Seiten des Schutzobjekts null  $(I_D=0)$ . Im Fall von Kurzschluss oder Erdschluss auf dem Leitungsstück wird I<sub>E</sub>≠I<sub>A</sub>→ I<sub>D</sub>≠0 und das Schutzelement spricht an.

Für alle Fehler außerhalb der Schutzzone erfolgt keine Abschaltung. Der Differenzialschutz arbeitet daher ausschließlich selektiv und hat keine Eignung als Reserveschutz.

Dieser Schutz wird am häufigsten zum Schutz von Transformatoren oder Generatoren bei inneren Fehlern oder im Rahmen eines Sammelschienenschutzes eingesetzt.

In dem Fall, wo dieser Schutz für einen Sammelschienenschutz eingesetzt ist, wird aus dem Summenstrom aller Abzweige einer Sammelschiene ein Differenzsignal gebildet und im Fall wo ∑I≠0 die Einspeisung abgeschaltet.

## **6.3 Transformatorschutz**

Die Schutzarten für Transformatoren sind von der Art der auftretenden Fehler und den Betriebsstörungen, wie auch von der Nennleistung der zu schützenden Einheit abhängig.

Die Schutzeinrichtungen können in zwei Hauptgruppen aufgeteilt werden:

-Schutzeinrichtungen zur Erfassung von inneren Fehlern;

-Schutzeinrichtungen zur Erfassung von äußeren Fehlern.

Die Zusammenstellung dieser Fehler wird in Tabelle 6.3 gegeben.

| <b>Innere Fehler</b>           | Äußere Fehler    |  |  |
|--------------------------------|------------------|--|--|
| Wicklungskurzschluss           | Netzkurzschlüsse |  |  |
| Windungsschluss                | Erdkurzschlüsse  |  |  |
| Erdschluss bzw. Erdkurzschluss | Überlast         |  |  |
| Bruch am Stufenschalter        | Übererregung     |  |  |
| Dichtigkeitsfehler im Öltank   |                  |  |  |

Tabelle 6.3: Fehler die den Betrieb von Transformatoren gefährden

Der Schutz von Mittel- und Niederspannungstransformatoren in der öffentlichen elektrischen Energieversorgung besteht in der Regel aus HH-Sicherungen auf der OS-Seite, manchmal zusammen mit einem Sicherungslasttrennschalter, der dreipolig öffnet, auch wenn nur eine HH-Sicherung angesprochen hat. Auf der US-Seite des Transformators sind meistens ein Leistungsschalter oder Sicherungen eingefügt. Die Leistungsschalter, die auf beiden Seiten des Transformators eingebaut sind, werden durch unterschiedliche Mess-Signale (Überstromschutz, Buchholzschutz, Differentialschutz…) gesteuert. In jedem Leitungsabgang werden Schutzelemente installiert. Der Typ dieser Elemente hängt von mehreren Faktoren ab, wie z.B. die Länge der Leitung, der Besonderheiten der Verbraucher, der Topologie des Netzes…

Als Hauptschutz ist zur Erfassung der inneren Kurzschlüsse der Differentialschutz vorgesehen, der durch den Buchholzschutz ergänzt wird.

Der Differentialschutz, dessen Prinzip in Abschnitt 6.2.5 erklärt wurde, ist für Transformatoren ein schneller und absolut selektiver Kurzschluss-Schutz. Der

Differentialschutz vergleicht die primären und sekundären Ströme unter Beachtung des Übersetzungsverhältnisses. Im Fall eines Unterschiedes wird den Transformator durch das Netz abgeschaltet (z.B. im Fall von inneren Kurzschlüssen).

In ölgekühlten Transformatoren führen Isolationsfehler oder starke Überlast schon frühzeitig zu einer örtlichen Überhitzung, die eine Gasentwicklung im Ölraum des Transformators verursacht. Die Gasblasen sammeln sich im oberen Teil des Gehäuses und verdrängen das Öl. Bei kleinen Fehlern senkt sich dadurch ein Schwimmer und ein Kontakt wird geschlossen, der den Fehler meldet. Bei großen Fehlern entsteht ein plötzlicher Überdruck, der eine starke Ölströmung hervorruft. Dadurch wird mit Hilfe eines Stauschiebers ein Schalter geschlossen, der den Transformator sofort abschaltet und so vor weitergehendem Schaden schützt.

Das Buchholzrelais befindet sich üblicherweise in der Ölverbindungsleitung zum Ausdehnungsgefäß. Meistens haben die Buchholzrelais am oberen Deckel des Gehäuses einen Anschluss für eine Kupferrohrleitung die wiederum verlängert wird bis zu einem Ort am Transformator, der von außen ohne Gefahr zugänglich ist. Dort kann von dem Betreiber des Transformators von Zeit zu Zeit eine Gasprobe zu Analyse entnommen werden. Mit Hilfe der Gasprobe kann analysiert werden, welcher Isolierstoff im Transformator das Gas verursacht hat.

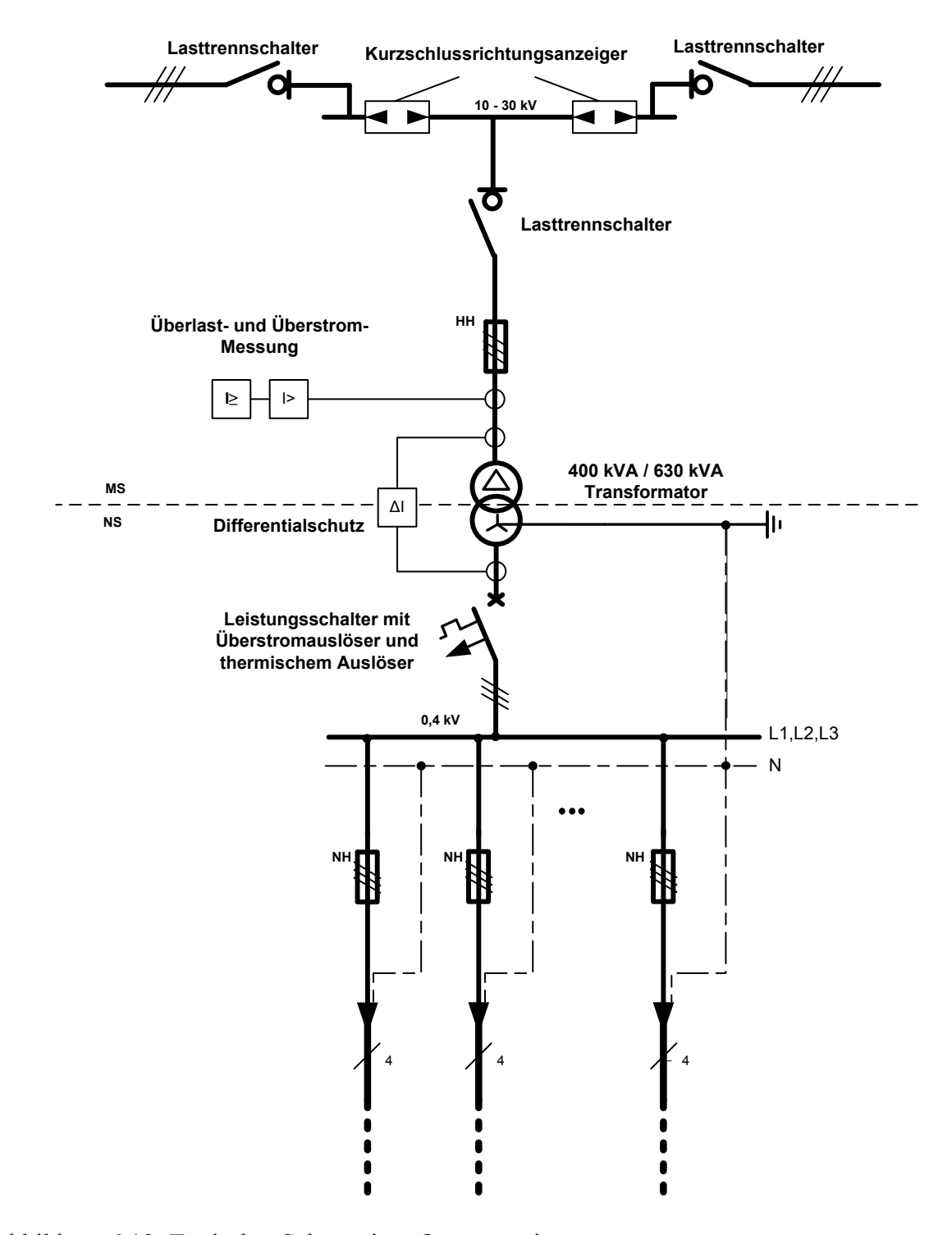

Abbildung 6.19: Typischer Schutz einer Ortnetzstation

## **6.4 Leitungsschutz**

Die Art und der Umfang der Schutzeinrichtungen von Kabeln und Freileitungen ist hauptsächlich von der Wichtigkeit der zu schützenden Verbindung und von der Sternpunktsbehandlung des betreffenden Netzes abhängig. Häufig kommen Kombinationen von zwei oder mehr Schutzprinzipien zur Anwendung, um eine optimale Begrenzung der durch Kurzschlussströme verursachten thermischen und mechanischen Auswirkungen bei gleichzeitig hoher Selektivität und Zuverlässigkeit zu erreichen.

Im Strahlennetz mit Einfachleitungen kommen üblicherweise zeitlich gestaffelte UMZ-Relais und nach Nennbetriebsströmen gestaffelte Sicherungen zum Einsatz. Strahlennetze mit parallel geschalteten Leitungen verlangen zur Wahrung der Redundanz die Nutzung der Kopplung von UMZ-Relais mit Richtungsrelais (siehe Abbildung 6.14).

Ringleitungen verlangen zwingend eine Ergänzung der zeitlich gegenläufig gestaffelten UMZ-Relais durch Richtungsrelais. Das Problem mit gestaffeltem UMZ-Schutz besteht darin, dass bei Kurzschlüssen nahe der Einspeisung, wo die höchsten Kurschlussströme auftreten, die eingestellten Verzögerungszeiten am größten sind. Abhilfe schafft ein Leitungsdifferentialschutz, der dank hoher Selektivität kürzeste Fehlerklärzeiten ermöglicht. Zur Fehlerklärungszeit wird gegebenenfalls ein hochselektiver Leitungsvergleichsschutz unterlagert. Der Distanzschutz wird in Strahlen- und Ringnetzen benutzt zur Einhaltung der thermischen Kurzschlussfestigkeit wenn kurze Kommandozeiten gefordert sind und die Anwendung des Hochstromschnellschutzes nicht möglich ist.

Die Tabelle 6.4 gibt eine Übersicht der Auswahl und der Möglichkeiten für den Leitungsschutz.

| Art des Schutzes                                      | Einordung der Leitungen |                |                |                |              |                |                |                  |
|-------------------------------------------------------|-------------------------|----------------|----------------|----------------|--------------|----------------|----------------|------------------|
|                                                       | 1                       | $\overline{2}$ | 3              | $\overline{4}$ | 5            | 6              | $\overline{7}$ | 8                |
| Primärschutz                                          | X                       |                | $\blacksquare$ |                |              |                |                |                  |
| <b>UMZ</b>                                            | X                       | $\blacksquare$ | $\blacksquare$ |                |              |                |                |                  |
| <b>UMZ-R</b>                                          | $\blacksquare$          | X              | $\blacksquare$ |                |              |                |                |                  |
| Distanzschutz                                         |                         | $\Omega$       | X              | X              | $\mathbf{X}$ | $\overline{X}$ | $\mathbf{X}$   | X                |
| Differentialschutz                                    |                         |                | O              | $\Omega$       | $\Omega$     | $\overline{O}$ | $\Omega$       | $\Omega$         |
| Signalvergleichsschutz <sup>1</sup>                   |                         |                | -              | $\Omega$       | X            | X              | O              | $\left( \right)$ |
| Automatische 3polige Wiedereinschaltung <sup>2</sup>  | $\mathcal{O}$           | O              | $\Omega$       | X              | X            | X              | X              |                  |
| Automatische 1 polige Wiedereinschaltung <sup>2</sup> | $\blacksquare$          | $\blacksquare$ |                |                |              |                | $\overline{a}$ | X                |
| Selektive Erdschlusserfassung                         | $\overline{O}$          | $\overline{O}$ | $\mathbf{X}$   | $\mathbf{X}$   | $\mathbf{X}$ | X              | ÷              |                  |
| Hochstromschnellschutz                                | $\Omega$                | $\Omega$       | $\Omega$       |                |              |                |                |                  |

Tabelle 6.4: Auswahl der Leitungsschutzsysteme [26]

*Spalte 1: Leitungen im einfachen, einseitig gespeisten Strahlennetz bis 30 kV.* 

*Spalte 2: Leitungen mit einseitig gespeisten Doppelstrahlennetz oder Ringnetz bis 30 kV.* 

*Spalte 3: Leitungen im vermaschten Netz bis 30 kV unabhängig von der Sternpunktbehandlung.* 

*Spalte 4: Leitungen im vermaschten Netz über 30 kV bis 110 kV mit nicht wirksamer Sternpunktbehandlung.* 

*Spalte 5: Mehrbein-Leitungen im vermachten Netz, allseitig mit Leistungsschaltern begrenzt, in Netzen wie Spalte 4.* 

*Spalte 6: Leitungen wie Spalte 4, jedoch mit Transformator-Stichanschluss.* 

*Spalte 7: Leitungen im vermaschten Netz über 30 kV bis 110 kV mit wirksamer Sternpunktsbehandlung.* 

*Spalte 8: Leitungen im vermaschten Netz über 110 kV mit wirksamer Sternpunktsbehandlung.* 

*1) Signalvergleichsschutz nur erforderlich, wenn volle Selektivität gewünscht ist.* 

*2) Automatische Wiedereinschaltung nur für Freileitungen gedacht* 

*3) Hochstromschnellschutz verkürzt die Einwirkzeit eines Fehlers wesentlich, ist aber fast nur in Netzausläufern einsetzbar.* 

X notwendig, O optional

 $\overline{a}$ 

### **6.5 Sammelschienenschutz**

Kurzschlüsse an Sammelschienen führen zu sehr hohen Kurzschlussströmen und müssen daher in kürzester Zeit abgeschaltet werden. Dabei muss der Sammelschienenschutz zwischen einem Kurzschluss direkt an der Sammelschiene und einem Kurzschluss in einer Abzweigung unterscheiden können.

Bei einfach gespeisten Sammelschienen wird, im Fall eines Sammelschienenkurzschlusses, nur das SSS-Relais aktiviert und der Leistungsschalter geöffnet. In jeder Leitung ist ein Überwachungselement angeordnet.

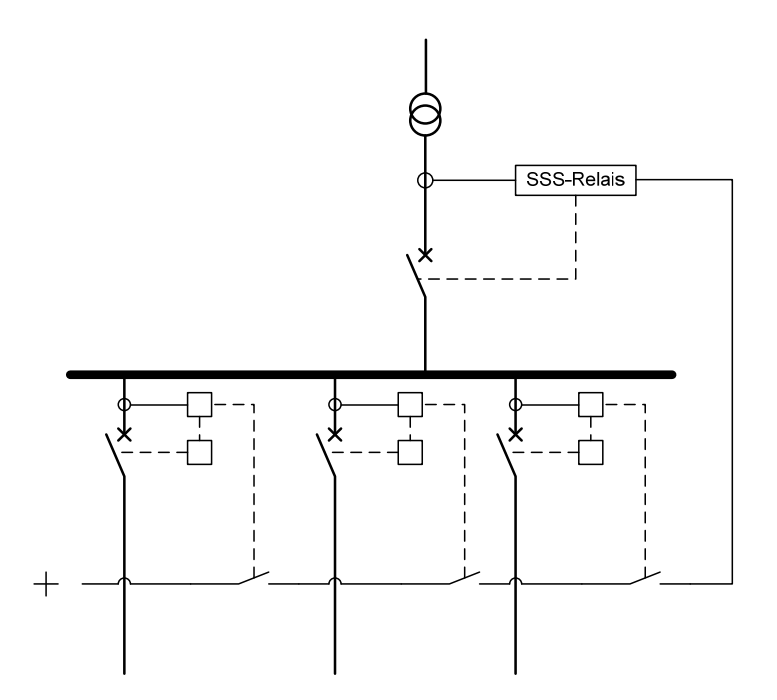

Abbildung 6.20: Sammelschienenschutz mit UMZ-Relais für einfach gespeiste Sammelschienen. [27]

Jedes dieser Elemente besitzt einen Ruhestromkontakt. Ein Kurzschluss in einer Leitung aktiviert das Relais, das diese Leitung schützt, der Leistungsschalter wird geöffnet und der Hilfskontakt wird geöffnet und unterbricht den logischen Kreis, der das SSS-Relais speist und ihm so das Vorhandensein eines Problems angeben würde.

In vermaschten Netzen sollen im Fall eines Kurzschlusses auf einer Sammelschiene alle Leitungen unterbrochen werden, die in den Kurzschluss einspeisen. Die Leitungen sind also mit Richtungsrelais überwacht.

Bei Mehrfachsammelschienenanlagen wird ein eigener Differentialschutz für jede Sammelschiene installiert, der die Sammelschienen selektiv schützt. Beim Ansprechen eines

Oft werden Schaltelemente wie Trenn- und Erdungsschalter installiert. Die Erdungsschalter dienen der zusätzlichen Sicherung des Betriebspersonals bei Wartungsarbeiten.

Differentialschutzes wird der Kuppelschalter zur betroffenen Sammelschiene geöffnet.

# **7. Schaltanlagen**

Als Schaltanlagen bezeichnet man die Gesamtheit aller elektrischen Betriebsmittel (Schalter, Sammelschienen, Wandler…) auf einem abgegrenzten Gelände oder in einem abgegrenzten Raum. Vorwiegend dienen sie zum Verbinden und Trennen von Freileitungen und Kabeln. Sofern Transformatoren in einer Schaltanlage vorhanden sind, spricht man auch von einer Umspannanlage. In Deutschland sind für Hoch- und Mittelspannungs-Schaltanlagen genormte Kurzschlussströme, sogenannte Bemessungswerte festgelegt.

Tabelle 7.1: Stufung der Kurzschlussströme für die Auslegung von Schaltanlagen.

| [kV]<br>Netznennspannung                 |                      | 20   | 30                             |                    | 220     | 380           |
|------------------------------------------|----------------------|------|--------------------------------|--------------------|---------|---------------|
| Kurzschlussstrom $I_k$ <sup>"</sup> [kA] | $20, 31.5$   16, 20, | 31.5 | $\mid$ 20, 31.5 $\mid$ 20, 25, | $31.5, 40 \mid 63$ | 40, 50, | 50, 63,<br>80 |

Die Schaltanlagen in Niederspannungsnetzen bilden die Schnittstelle zwischen Elektroenergiesystemen und der großen Zahl der Endverbraucher. Man unterscheidet zwischen Niederspannungsschaltanlagen bis 63 A (die in Wohn- Installationsbereich eingesetzt werden), bis 630 A (Gewerbe- oder Industrie-Installationsbereich), bis 6300 A (Hauptschaltanlagen für der Großindustrie; siehe

### Abbildung 7.1).

 $\overline{a}$ 

In der öffentlichen Versorgung dienen Ortnetzstationen der Umspannung von Mittel- auf Niederspannung. Abbildung 6.19 zeigt eine solche Station. Die Leistung dieser Transformatoren wird meist nicht höher als 630 kVA gewählt.

Mittelspannungsschaltanlagen erfüllen grundsätzlich die gleichen Funktionen wie in Niederspannung, aber natürlich auf höherem Leistungsniveau. Im Mittelspannungsbereich werden häufig Einfach- oder Doppelsammelschienen für die Verteilung benutzt. Die Sammelschienensysteme können durch Längskupplungen unterteilt oder, bei Doppelsammelschienen, über Querkupplungen miteinander verbunden sein.

Zum Schutz des Betriebspersonals bei Wartungs- oder Umbauarbeiten auf der Schaltanlage wird in jedem Abgang die Verbindung zur Sammelschiene durch einen Sammelschienentrennschalter aufgetrennt. Dieser Trenner besitzt einen zusätzlichen Erdungskontakt, sogenannter Erdungstrennschalter, zur Erhöhung der Personensicherheit.

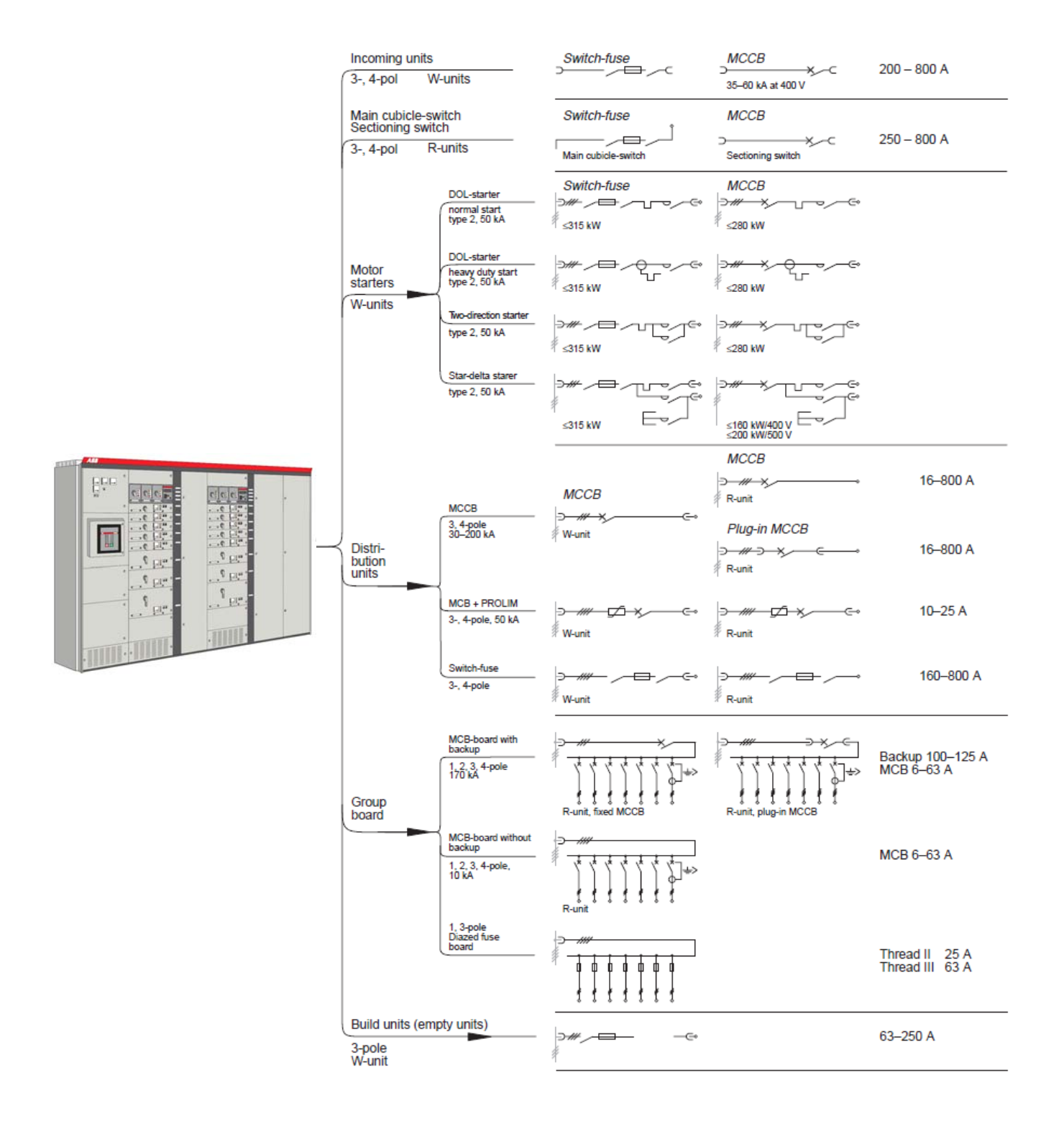

Abbildung 7.1: Schema einer typischen Niederspannungsschaltanlage 3400 A (ABB) [28] 28

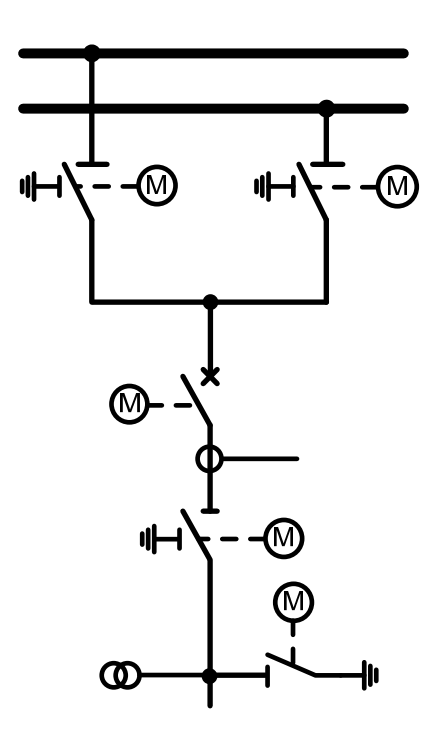

Abbildung 7.2: Typische Mittel- oder Hochspannungsschaltanlage für Doppelsammelschiene

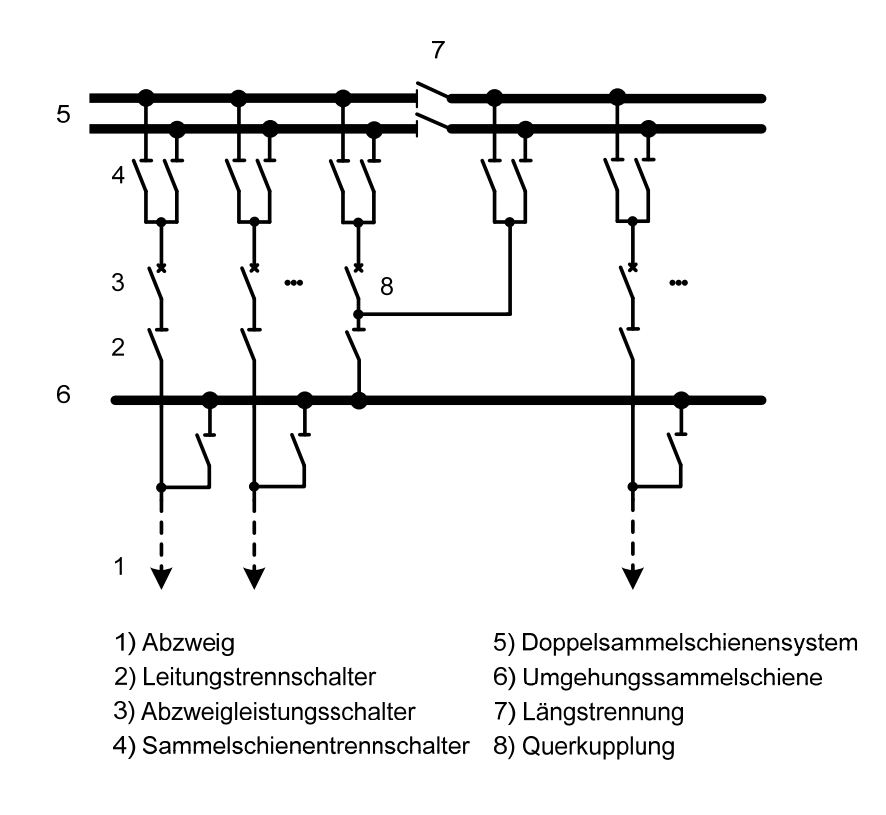

Abbildung 7.3: Übersichtsschaltplan einer Hochspannungsschaltanlage [29]

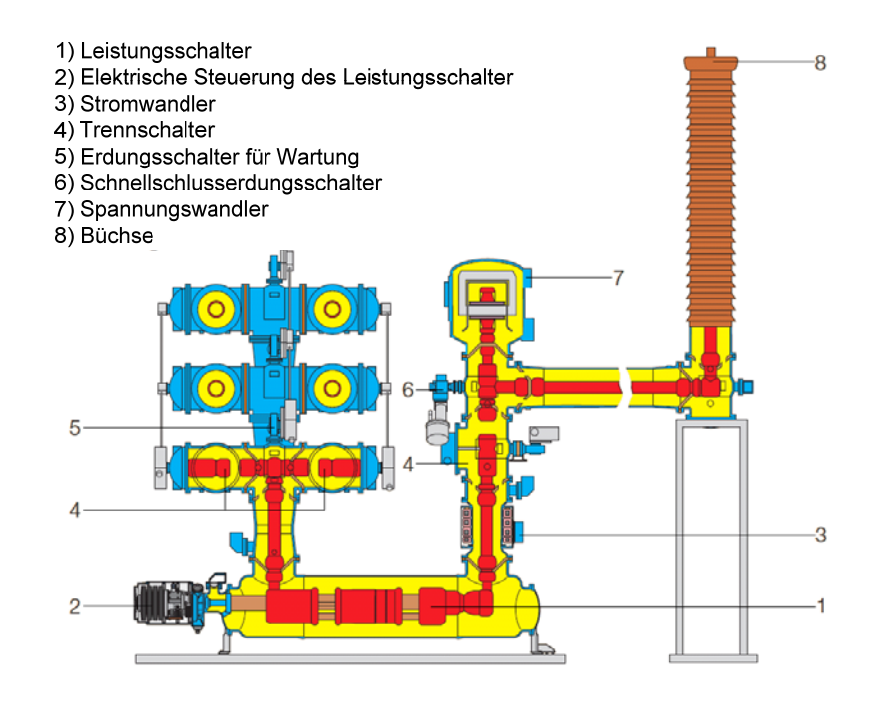

Abbildung 7.4:  $SF_6$  isolierte Hochspannungsschaltanlage ELK-3 Typ (ABB) [30]

Schaltanlagen für Hoch- und Höchstspannung werden entweder als Freiluftschaltanlage oder als gasisolierte Schaltanlage errichtet. Der hauptsächliche Unterschied besteht darin, dass ein Isoliergas wie SF6 genutzt wird, wodurch die vollständig gekapselten Schaltanlagen wesentlich kompakter und auf kleinerem Raum aufgebaut werden können. Der Platzbedarf von gasisolierten Schaltanlagen beträgt ca. 1/10 vom Platzbedarf von Freiluftschaltanlagen gleicher Funktionalität.

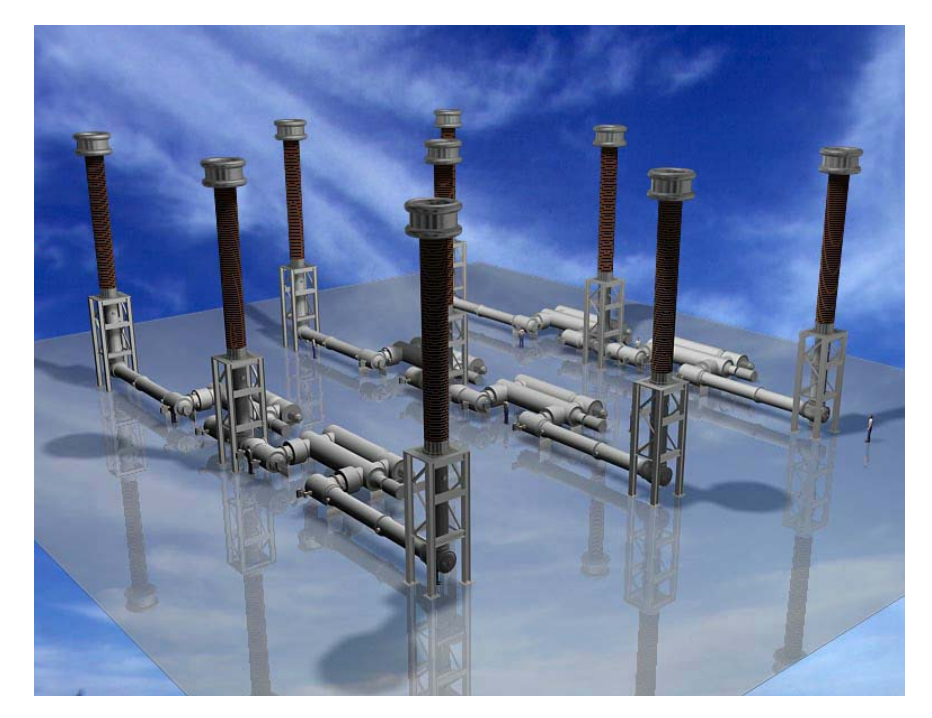

Abbildung 7.5: gasisolierte Hochspannungsschaltanlage (1100kV) ELK-5 (ABB) [31]

# **8. Einsatz des Programms DIgSILENT PowerFactory**

Dieses Dokument beschreibt nicht den Aufbau und das Editieren der Grundelemente des Netzes (Linien, Transformatoren, Generatoren…), sondern die Schutzelemente.

Alle nützlichen Informationen um ein Netz zu simulieren finden sich in der Hilfe des Programms "Getting Started".

Das folgende Schema (siehe Abbildung 8.1) gehört zur Übung 3 des Registers "Getting Started". Die Erklärungen und Beispiele in diesem Kapitel werden meistens auf diesem Schema aufgebaut.

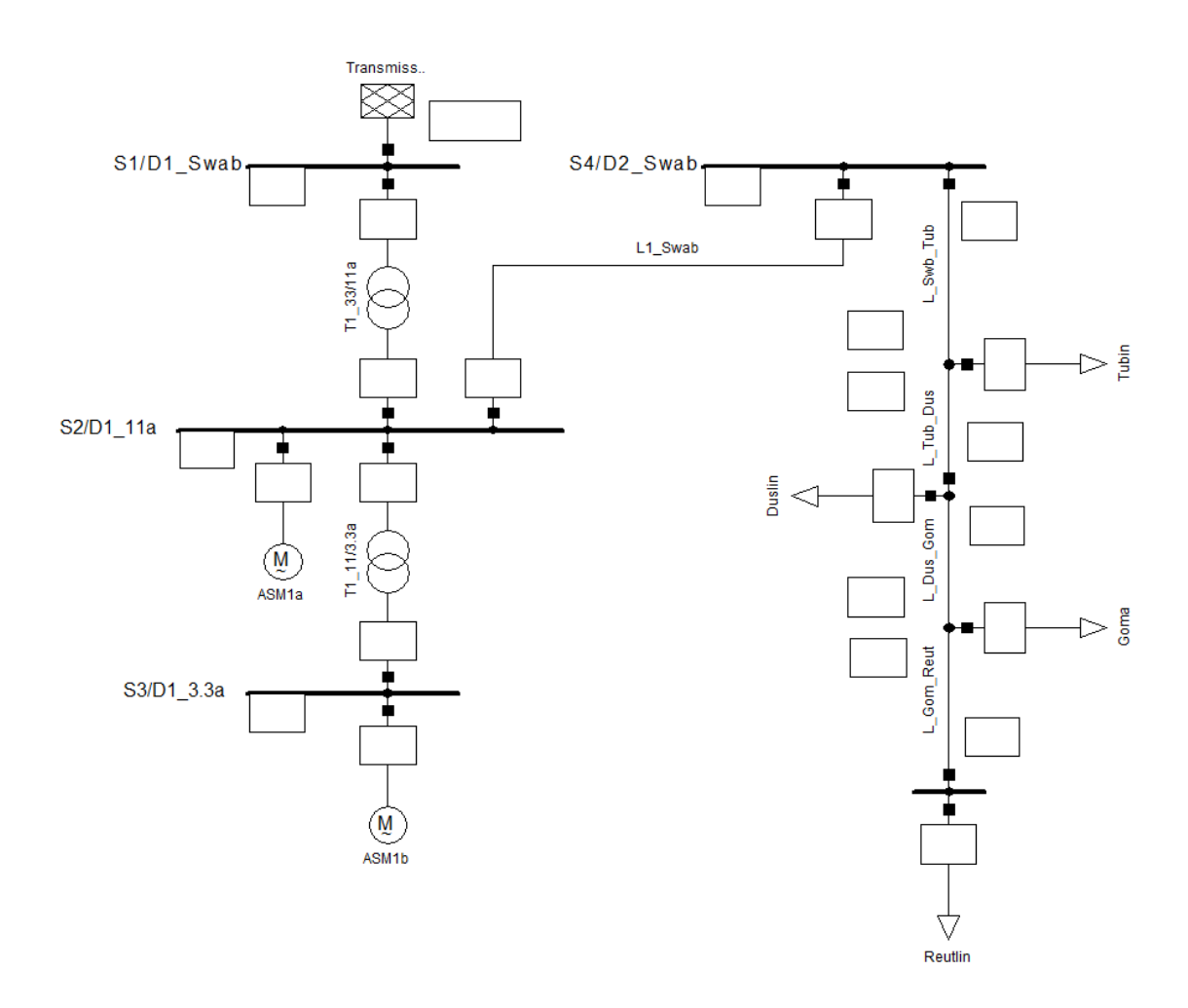

Abbildung 8.1: Teil eines Hoch- und Mittelspannungsnetzes

 $\overline{a}$ 

Die Spannung liegt zwischen 3,3 kV und 33 kV. Der Netz besitzt mehrere Generatoren und Transformatoren (mehr Details finden sich in Punkt 3 des Registers "Getting Started").

## **8.1 Entwicklung eines Schutzeinrichtungsmodels**

Die Schutzelemente sind normalerweise im Objekt das sie beeinflussen gespeichert. Die Einhaltung der folgenden Richtlinien ist zu empfehlen:

- Die Schutzelemente, die auf einzigen Switch ansprechen sind im "cubicle" gespeichert, das diesen Switch enthält.
- Die Schutzelemente, die auf mehrere Switchs ansprechen und mit derselben Sammelschiene verbunden sind, sind in dieser Schiene gespeichert.
- Die Schutzelemente, die auf mehrere Switchs ansprechen und mit demselben Sammelschienensystem verbunden sind, sind in der Station die dieses Sammelschienensystem enthält gespeichert.
- $\bullet$  ...

Im Regelfall, wird ein Relaismodel in dem Ordner, der für Strom- und Spannungswandler benutzt, wird gespeichert.

- Es gibt mehrere Möglichkeiten um ein Schutzelement zu bauen und zu editieren:
- Mit einem Rechtsklick auf dem Symbol des Switches erscheint ein Pulldownmenü mit, unter anderem, der Option "Edit Protection Devices" und dann "New Protection Devices"
- Durch Rechtsklick auf das Objekt und anschließendem Drücken der Taste in dem Fenster des "Cubicle" kann das Objekt editiert werden (siehe Abbildung 8.2). Achtung, dass das richtige Leitungsende angewählt wird. Endlich, in Pulldownmenü "Edit Devices" wählen.

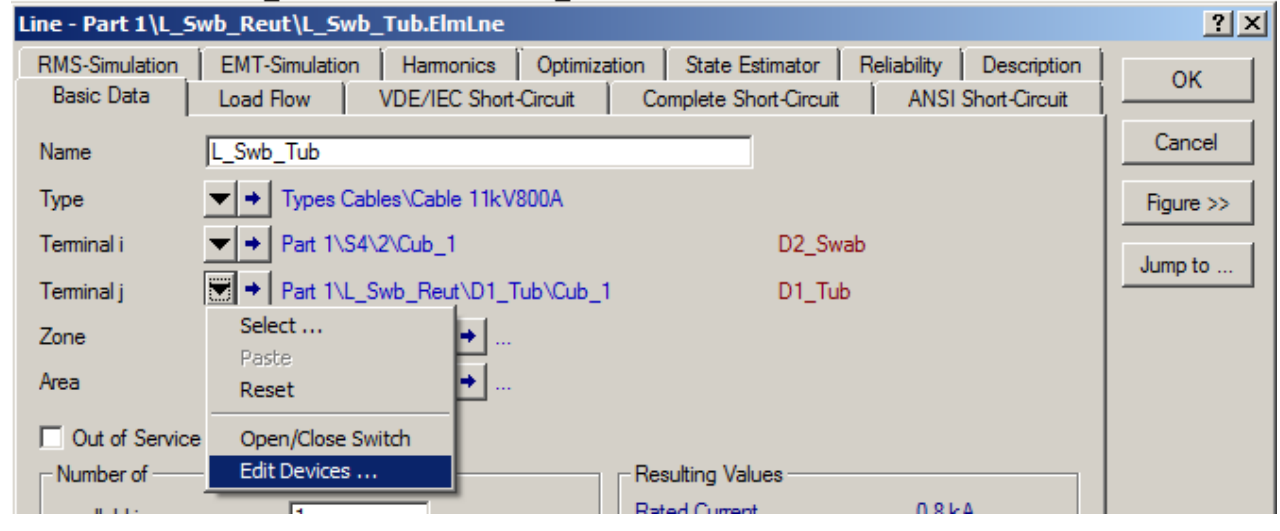

Abbildung 8.2: Fenster der Leitung L\_Swb\_Reut

Dann erscheint das folgende Menü, in der ein Schutzelement in der Bibliothek des Programms ausgewählt wird (Sicherungen oder Relaismodele).

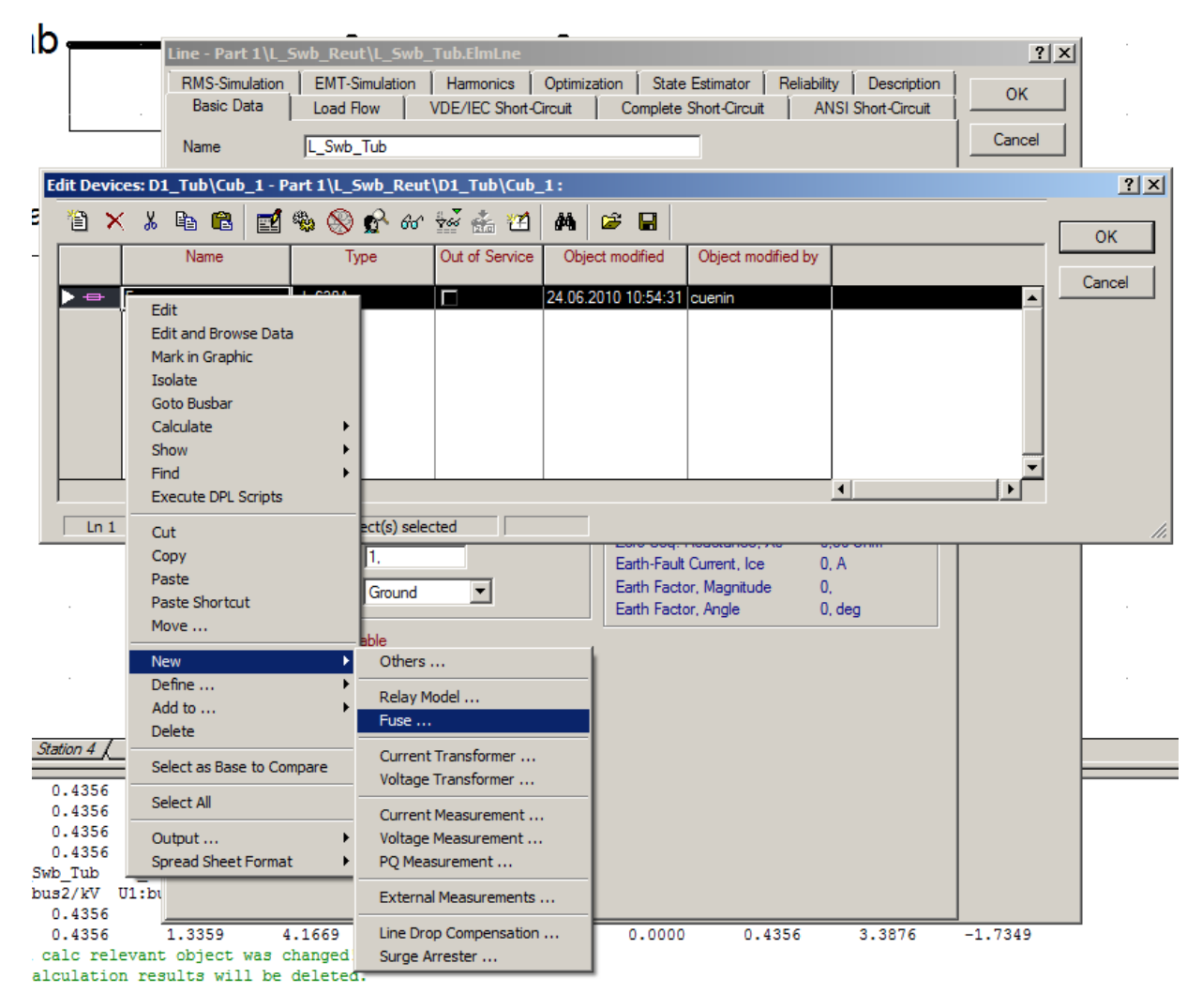

Abbildung 8.3: Auswahl eines Schutzelements

Eine neue Schutzeinrichtung kann durch Drücken auf die Taste i errichtet werden. Oder durch Auswählen, mit Rechtsklick, "New  $\rightarrow$  Fuse or Relay Model", wie es in Abbildung 8.3 dargestellt ist.

Auf alle Fälle können die folgenden Schutzelemente ausgewählt werden:

- Relaismodele
- Sicherungen

 $\overline{a}$ 

- Stromwandler
- Spannungswandler

Die Lastflussberechnung erlaubt es, die Werte des Stromes im Normalbetrieb zu kennen und so die Schutzelemente zu dimensionieren. Dieser Punkt wird im Kapitel 8.3.1 erklärt.

### **8.1.1 Sicherungen**

Das Sicherungsmodell ist gleichartig wie ein bestimmtes Überstromrelais, das keinen Stromwandler braucht. Eine Sicherung ist in einem "Cubicle" immer gestellt und schaltet die Phase aus, wenn der Strom die Strom-Zeit-Kennlinie überschreitet. Das Programm erlaubt es ebenfalls, die Öffnung der drei Phasen im Falle eines Überstromes in einer einzigen Phase auszuwählen, durch die Option " Open all 3 Phase automatically ".

Die Berechnung der Schmelzungszeit kann auf der kalten Kennlinie oder auf der warmen Kennlinie aufgebaut sein, durch auswählen von " Total Clear Curve " bzw. " Minimum Melt Curve ".

Das Pulldownmenü "Fuse Type" erlaubt es, den Sicherungstyp zu wählen, respektive Sicherungen, Sicherungen-Trennschalter, Sicherungen-Lasttrennschalter, Sicherungen-Lastschalter.

Mit der Taste "figure" wird das graphische Symbol des Elements angezeigt. Die Kennlinie der Sicherung wird durch einen Klick auf die Taste "Plot" angezeigt.

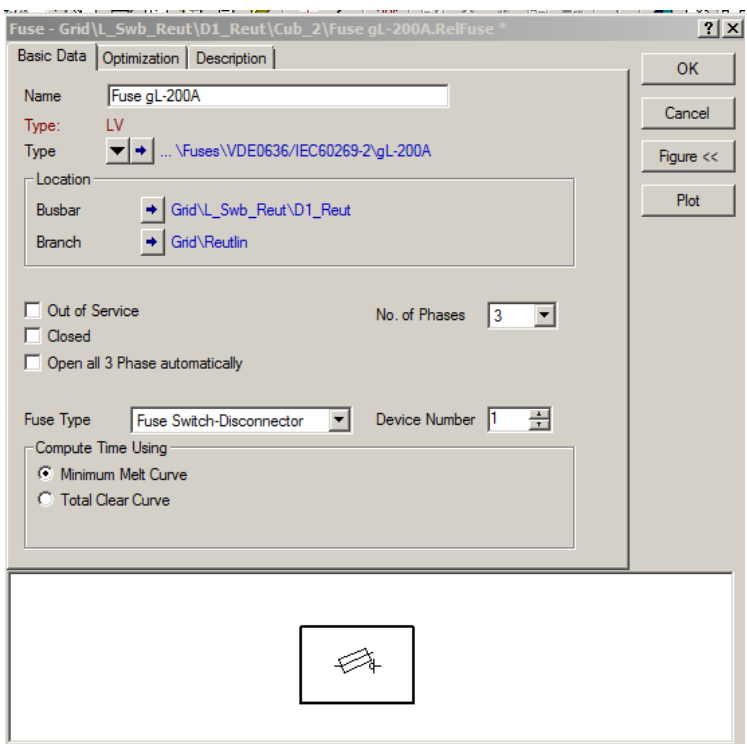

Abbildung 8.4: Parametrierung einer Sicherung

### **8.1.2 Relaismodele**

DIgSILENT Powerfactory ermöglicht es, zahlreiche Relaistypen zu simulieren:

- Richtungsrelais
- Distanzschutzrelais
- Überstromrelais
- Über-/Unterspannungsrelais
- Frequenzrelais

 $\overline{a}$ 

Obwohl die Funktionsprinzipien dieser Relais unterschiedlich sind, bleibt ihre Umsetzung mit PowerFactory in etwa identisch, unabhängig vom Modell.

Diese Relais erfordern Messpunkte von Strom und/oder Spannung. So ist es notwendig, für jedes Relais, einen oder mehrere Stromwandler und/oder Spannungswandler einzusetzen. Für mehr Informationen zu diesem Thema, sei auf die Punkte 32.2.1 und 32.2.2 der Hilfe des Programms verwiesen. Wie für die Sicherungen, besitzt jedes Relais seine eigene Kennlinie  $(I/t, R/X, \ldots).$ 

## **8.2 Parametrierung eines Relaismodels**

Die Parametrierung eines Relaismodels kann kompliziert werden. Die Bibliothek enthält eine Vielfalt von verschiedenen Typen mit ihren eigenen Kennlinien.

Nachstehend wird ein Beispiel einer Parametrierung eines Relaismodels mit Distanzprinzip beschreibt.

Das Prinzip des Distanzschutzes ist im Kapitel 6.2.4 erklärt worden. Für das folgende Beispiel ist eine Leitungsanordnung mit 4 Unterstationen angenommen. Diese Leitung ist auf der Sammelschiene "S4/D2 Swab" in dem Grundschema verbindet. Eine Last wird ab der letzten Station versorgt, und jede Station enthält ein Distanzrelais, das die Leitungsabschnitte in der Richtung nach dieser Last hin beobachtet. Diese Anlage ist in Abbildung 8.6 hergestellt.

Mit der Einrichtung eines Relais (nach demselben Prinzip wie die anderen Sicherungselemente, siehe Kapitel 8.1) erscheint das Editierungsfenster des Modells (siehe Abbildung 8.5). Dieses Fenster erlaubt es, den Relaistyp in der Bibliothek zu wählen, sowie die Typen von Strom- und Spannungswandlern für die Messpunkte und ihre Positionierung (Create CT und Create VT).

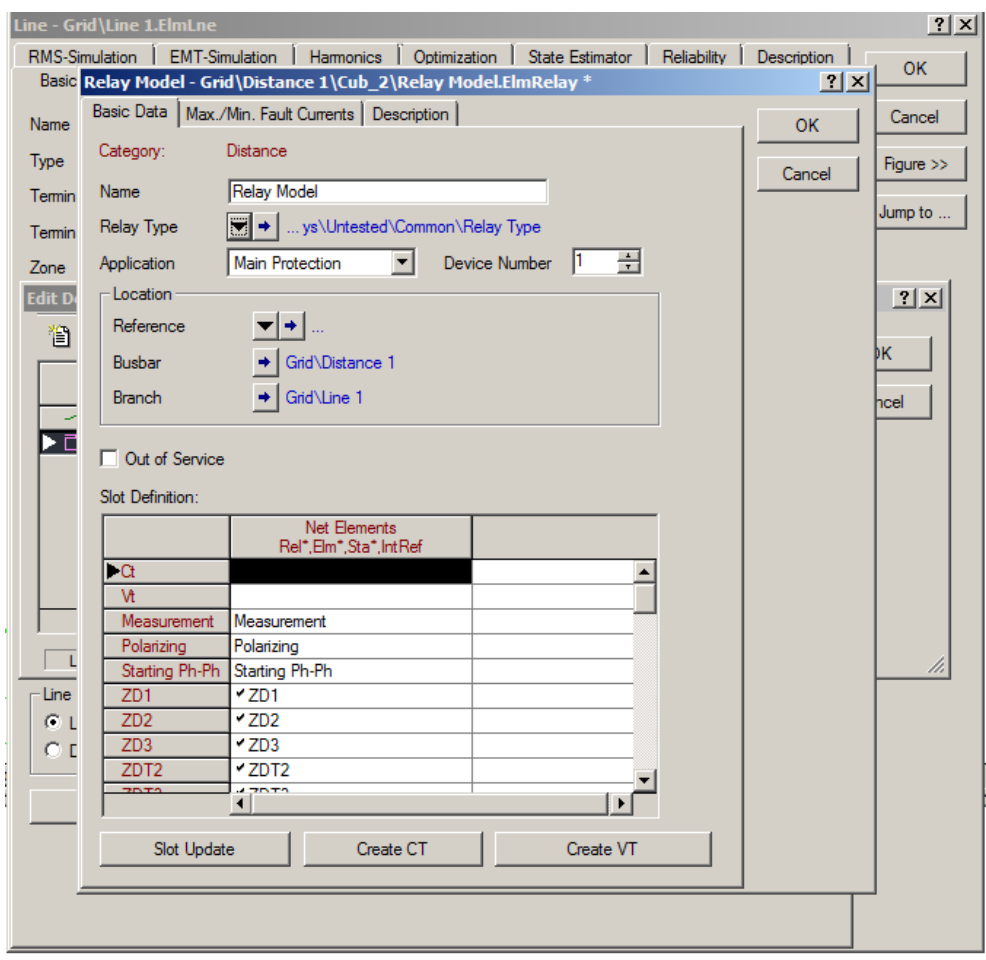

Abbildung 8.5: Parametrierungsfenster eines Relaismodels

Für dieses Beispiel wird das Relaismodell in der Bibliothek folgenderweise ausgewählt: "Relays→Distance Relays→Common→Relay Type". Die Stromwandler sind vom Typ " CT 120-1000 / 1A " deren Übersetzungsverhältnis 500A / 1A ist. Die Spannungswandler sind vom Typ "VT-20/30kV" mit einem Übersetzungsverhältnis 20kV/100V konfiguriert. Diese Übersetzungsverhältnisse werden in der Folge sehr wichtig sein.

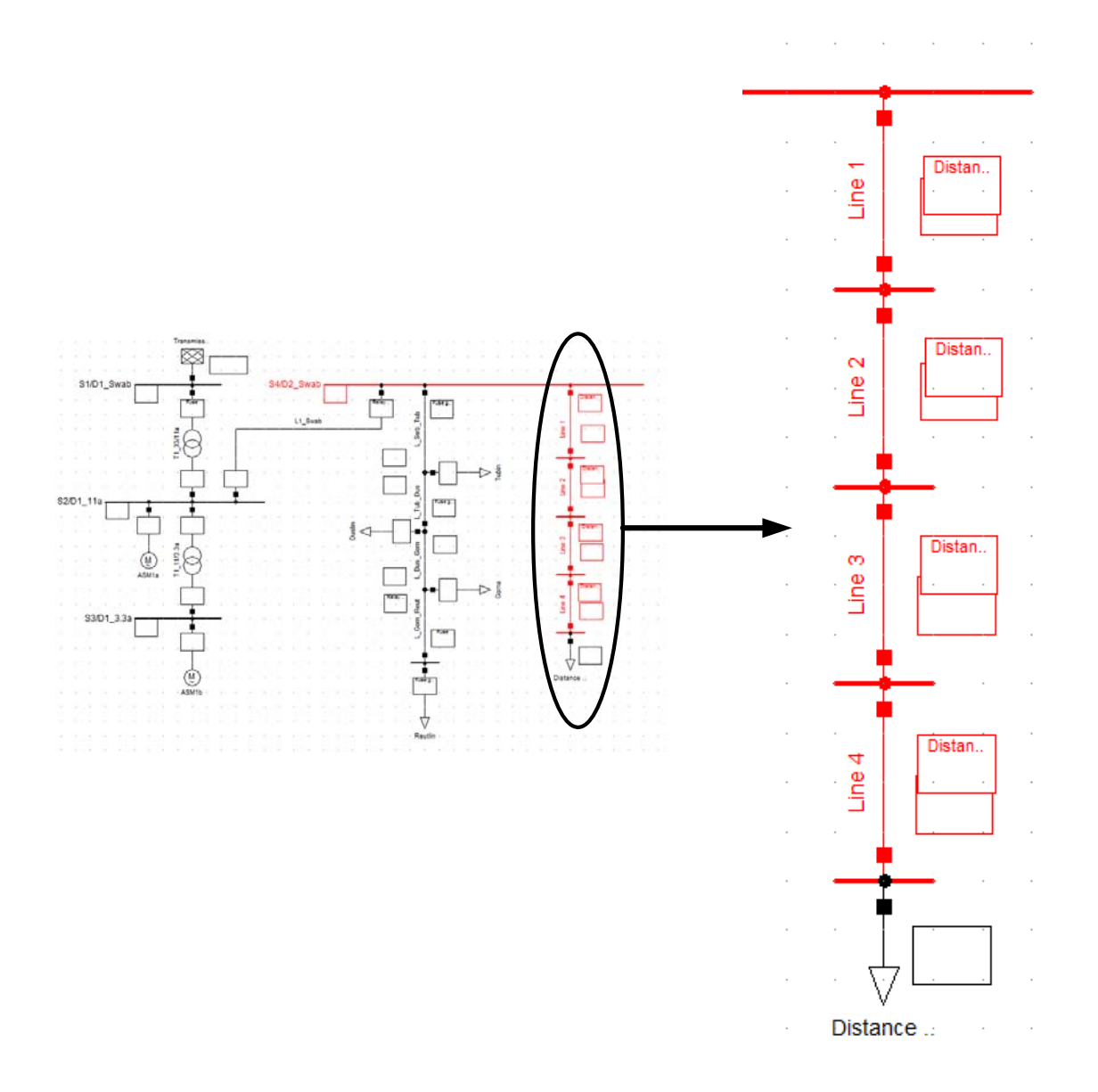

Abbildung 8.6: Transportleitung geschützt durch vier Distanzrelais

Die R/X Charakteristik der Distanzrelais kann leicht mit einem Rechtsklick der Maus auf das Relais, und dann, " Show→R/X Plot " visualisiert werden. Ganz zu Beginn, sind die verschiedenen Kennlinien des Relais in einem einzigen Kreis deckungsgleich dargestellt. Durch Doppelklick auf diesen Kreis, erscheint ein Fenster, das es erlaubt, unter den drei Charakteristiken ZD1, ZD2 oder ZD3 zu wählen. Diese drei Zonen entsprechen unterschiedlichen Schutzbereichen des Relais (siehe Kapitel 6.2.4). Dank den Formeln, die im Punkt 6.2.4 erklärt sind, kann das Relais parametriert werden. Das Parametrierungsfenster erlaubt es, von der Sekundärseite der Strom-/ und Spannungswandler aus die Impedanz der geschützten Leitung zu visualisieren. Die erste Etappe soll ungefähr 85 % der Impedanz der Leitung abdecken. Dieser Wert ist in dem Feld " Replica Impedance " aufgenommen. Zweite

und dritte Werte (für ZD2 und ZD3) werden abhängig von der Impedanz der folgenden Leitungen gewählt.

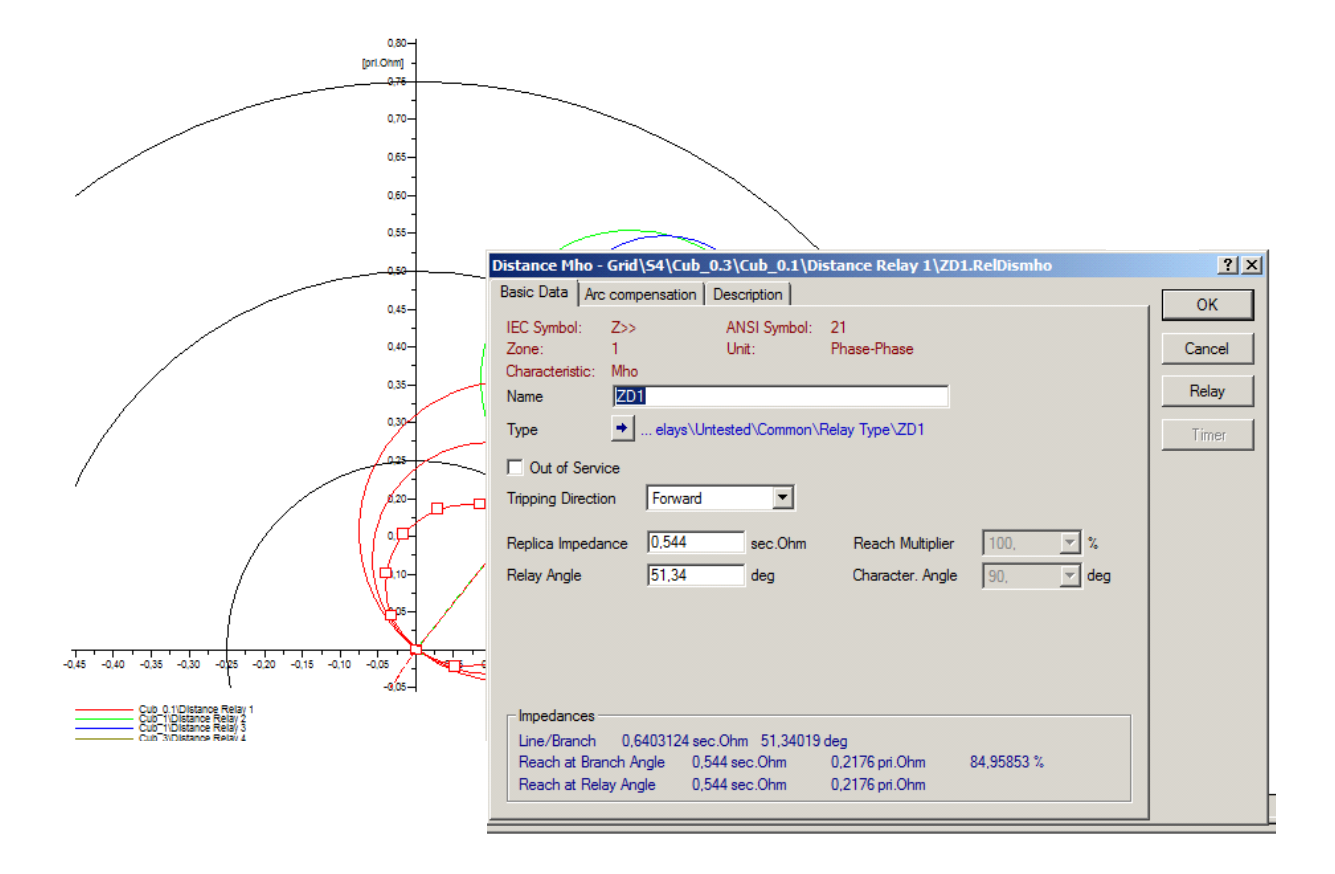

Abbildung 8.7: Parametrierung der Charakteristik ZD1 des Relais

Die Auslöszeit der erste Stufe, ZD1, kann nicht modifiziert werden. Dagegen können die Ansprechzeiten der anderen Stufen im "Time Setting" mit Hilfe des Icons "Timer" angepasst werden.

Für diese Anwendung sind die Auslösezeiten zwischen den verschiedenen Stufen mit 0,5 Sekunden gestaffelt.

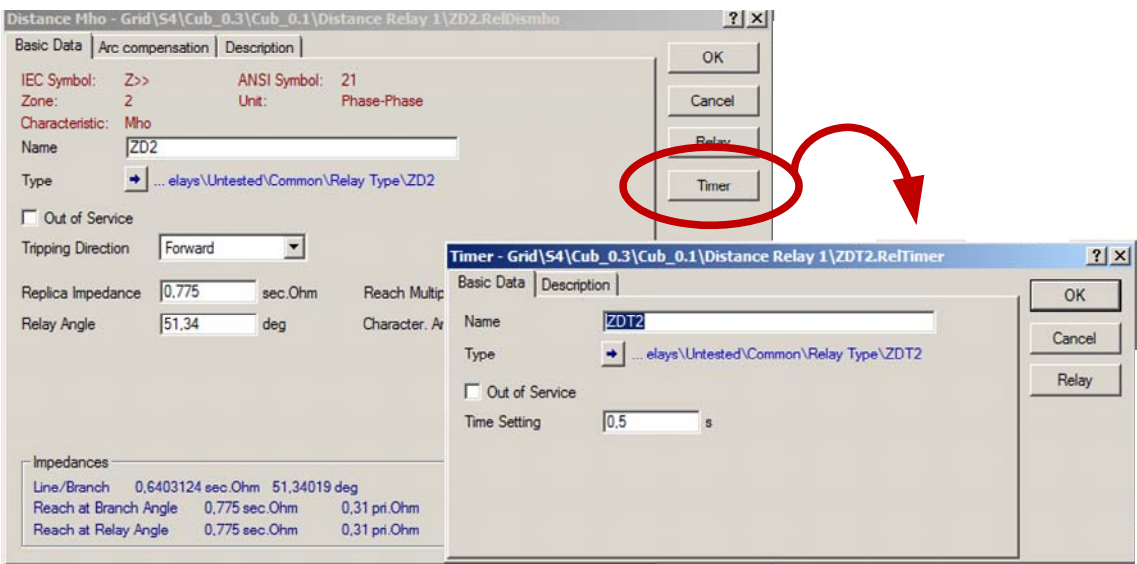

Abbildung 8.8: Änderung der Abschaltzeit der ZD2 Stufe

 $\overline{a}$ 

Die folgende Figur erhält man, wenn die vier Relais ins Diagramm R/X aufgenommen und richtig parametriert sind.

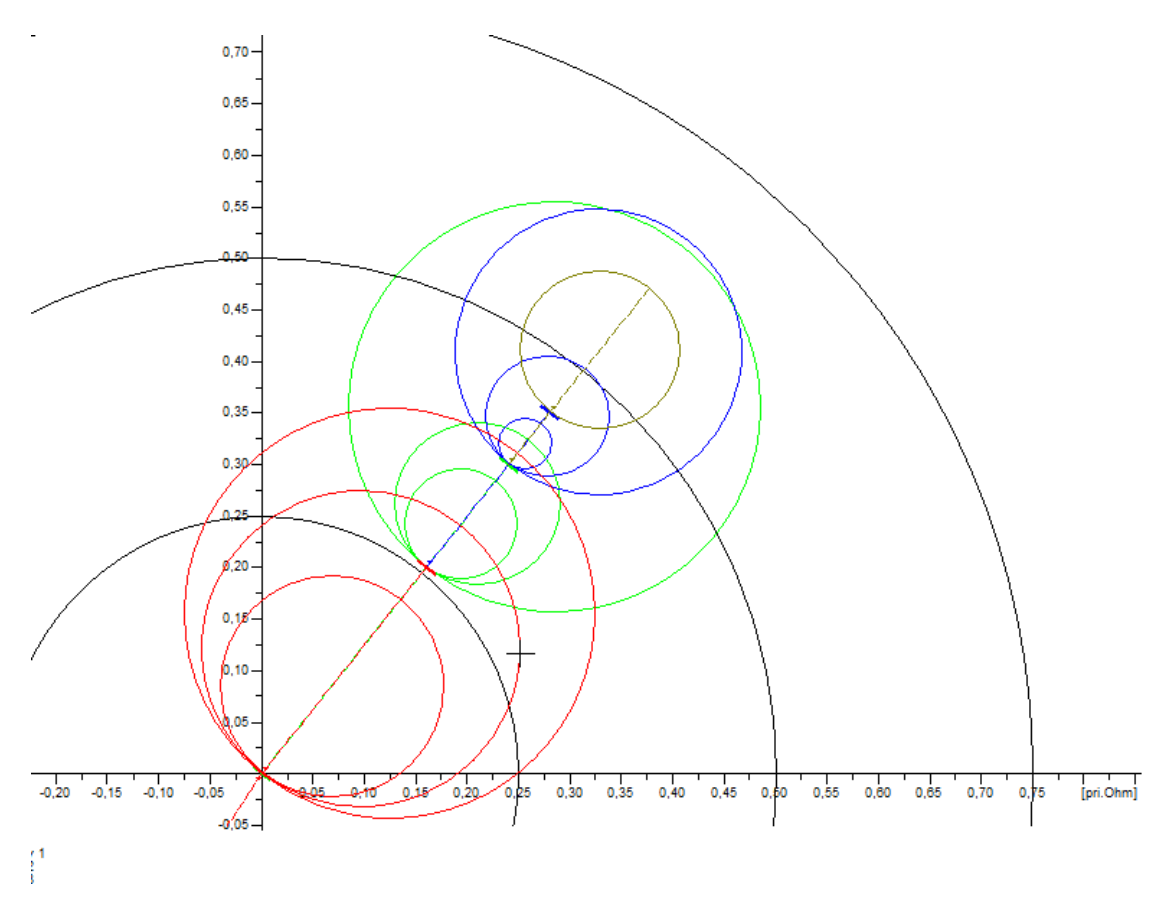

Abbildung 8.9: Charakteristik des Distanzschutzes der Leitung

Wenn alle Relais korrekt installiert sind, ist es notwendig, einen "Path" zu schaffen, um die Zeit-Distanz-Kennlinie (oder Stufenkennlinie) darstellen zu können. Der "Path" enthält alle Elemente, die für die Generierung des Stufendiagramms erfasst sind. Der "Path" ist im Schema im rot markiert.

Mehr Informationen dazu finden sich in Punkt 12.8 der Hilfe des Programms.

Zum Schluss kann durch die Selektion mit Rechtsklick der Maus auf eines der Elemente des "Path" und mit "Show→Time-Distance Diagram" diese Stufenkennlinien für Relais dieses "Path" dargestellt werden.

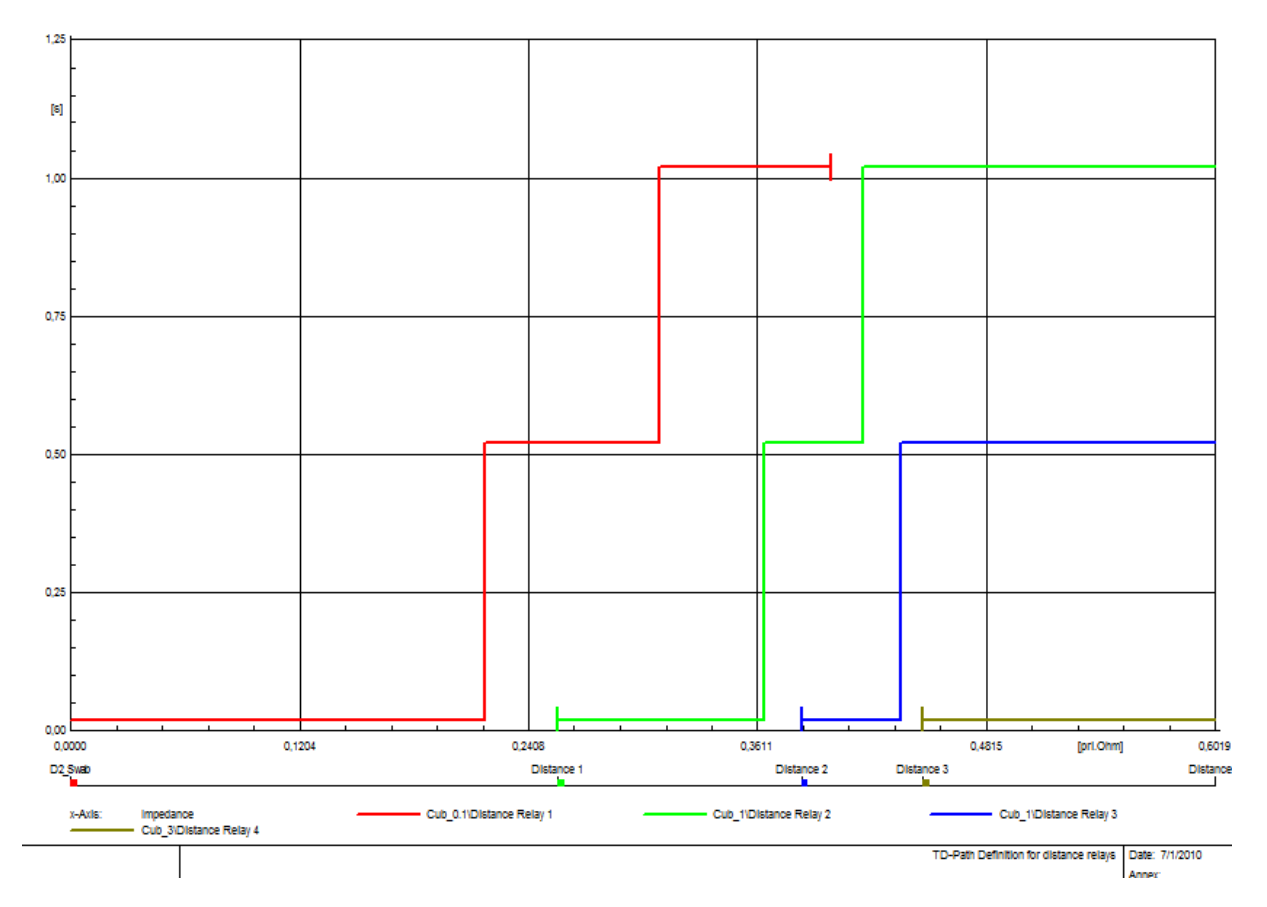

Abbildung 8.10: Distanz-Zeit Charakteristik des Distanzschutzes der Leitung

Die Kennlinie eines Relais kann jetzt direkt auf dem Distanz-Zeit Schema mit einem Doppelklick auf die Kennlinie modifiziert werden. Das Parametrierungsfenster ist dasselbe, wie beim R/X Diagramm.

## **8.3 Simulationen der Ereignisse**

### **8.3.1 Lastfluss**

Für das Schema der Abbildung 8.1 kann ein Lastfluss berechnet werden, um die Schaltelemente zu dimensionieren.

Durch Auswählen des Icons **W** wird das folgende Fenster (Abbildung 8.11) geöffnet. Es erlaubt, die Optionen für die Lastflussberechnung zu wählen.

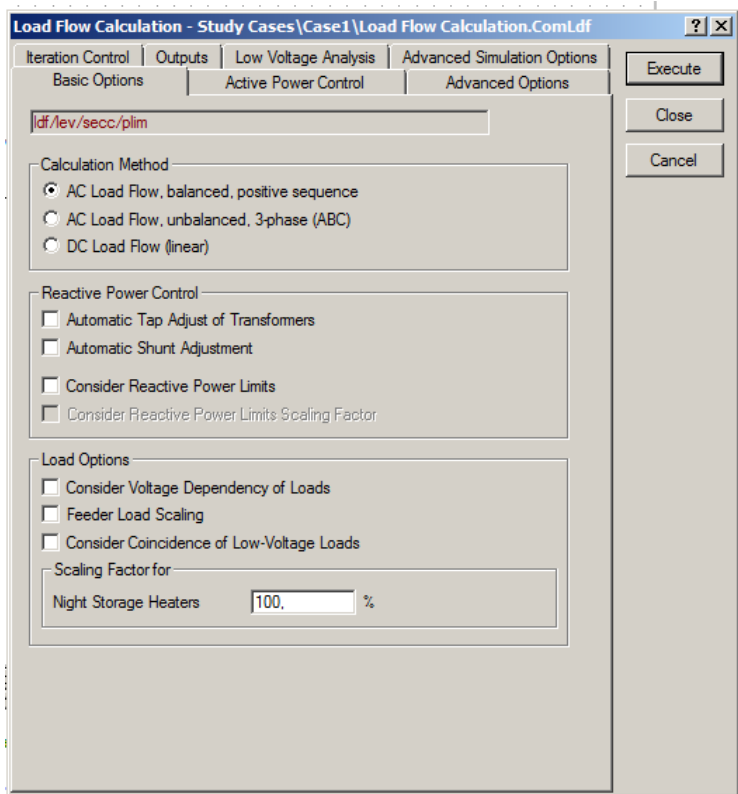

Abbildung 8.11: Optionen für Lastflussberechnung

Die Ergebnisse dieser Lastflussberechnung direkt auf dem Schema und werden in Abbildung 8.12 vorgestellt.
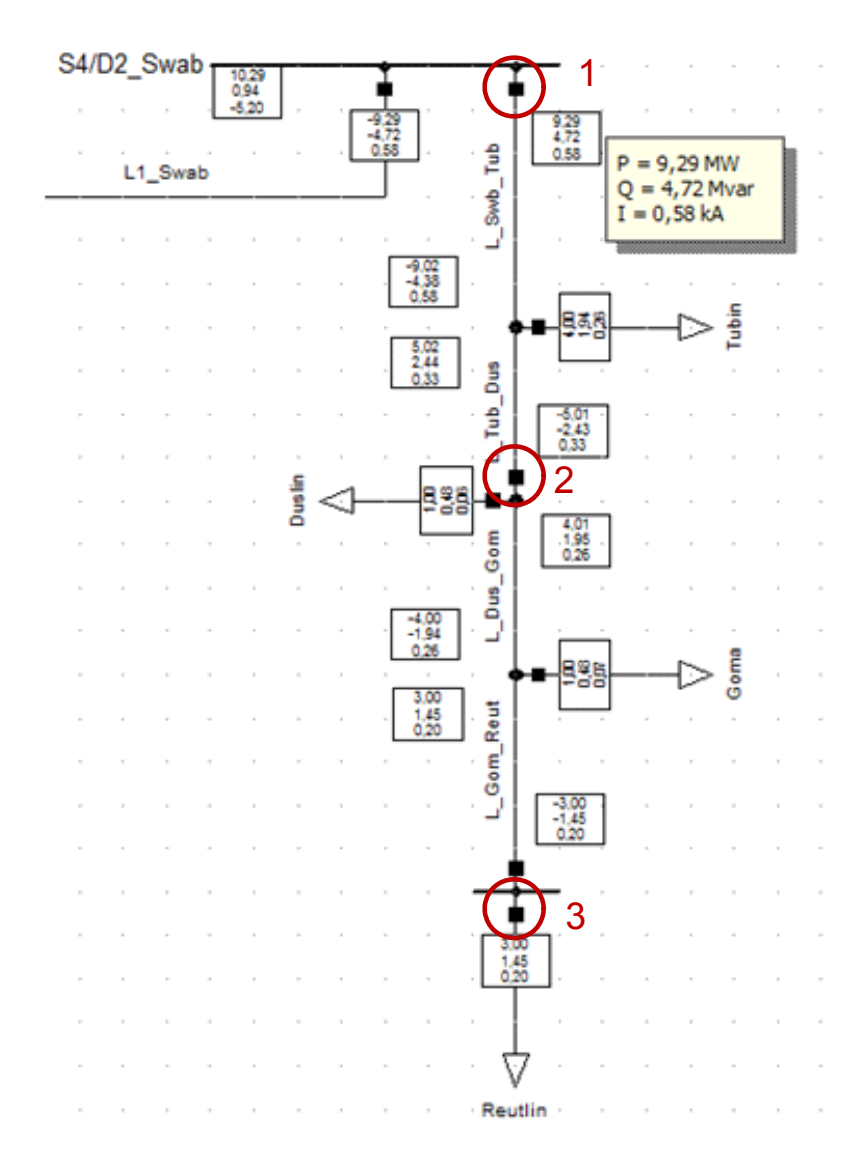

Abbildung 8.12: Ergebnis der Simulation

Die Simulation gibt die Betriebströme in allen Lasten und Leitungen. Zum Beispiel fliessen 580 A in der Leitung "L\_Swb\_Tub", die alle Lasten versorgt. Jetzt kann den Schutz dieser Leitung, mit diesen Ergebnissen, dimensioniert werden.

Für dieses Beispiel, wird die Leitung mit Sicherungen geschützt. Die folgenden Werte sind für Sicherungen ausgewählt worden, um die Selektivität einhalten zu können:

- 1. gL 630A Sicherungen
- 2. gL 400A Sicherungen
- 3. gL 200A Sicherungen

 $\overline{a}$ 

Die Einbaustellen der Sicherungen werden im Abbildung 8.12 mit roten Kreisen angegeben.

Das "Time Overcurrent plot" Tool erlaubt es, das richtige Funktionieren der Sicherheitselemente zu überprüfen. Das Ikon « Edit Relevant Objects for Calculation » ( $\frac{1}{2}$ )

ermöglicht die Ansicht von allen Elementen, die im Schema enthalten sind. Durch Auswählen des Ikons « Fuses » ( $\implies$ ) erscheinen alle Sicherungen der Anlage. Ein Rechtsklick auf eine von diesen Sicherungen zeigt ein Pulldownmenü (siehe Abbildung 8.13). Durch « Show→ Time-Overcurrent Plot » wird ein Diagramm I/t ("Time Overcurrent Plot" auch genannt) mit der Kennlinie der Sicherung erstellt.

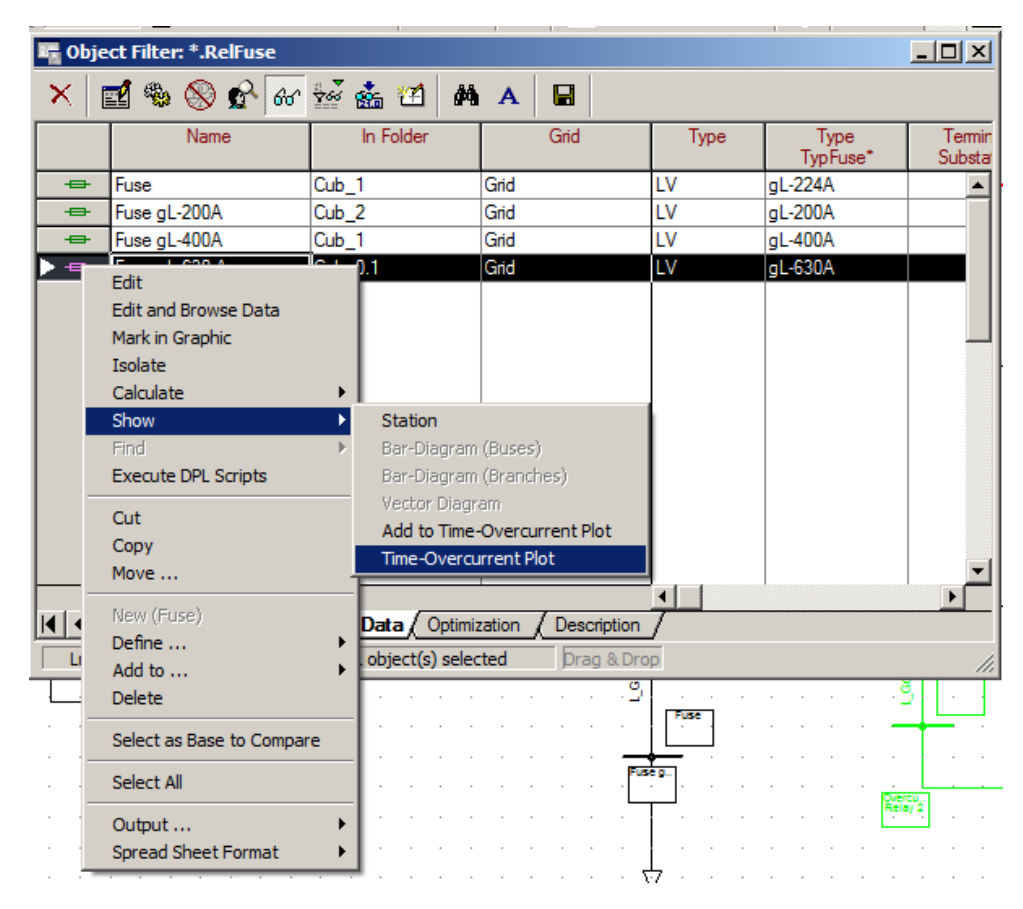

Abbildung 8.13: Generierung eines Plot um Kennlinien zu visualisieren.

Durch Rechtsklick auf ein anderes Objekt und anschließendem « Show→Add to Time Overcurrent Plot » werden die Kennlinien der anderen Sicherungen in dem "Time Overcurrent Plot" eingezeichnet. Im Fall wo mehrere Plots existieren, wird ein Zwischenfenster angezeigt, in dem es möglich den Plot zu wählen.

Nach demselben Verfahren für die drei Sicherungen des Netzes wird das Diagramm, das in der Abbildung 8.14 dargestellt ist, erstellt. Der Kennlinienbereich der Sicherung ist von der Kennlinie im kalten und im warmen Zustand begrenzt.

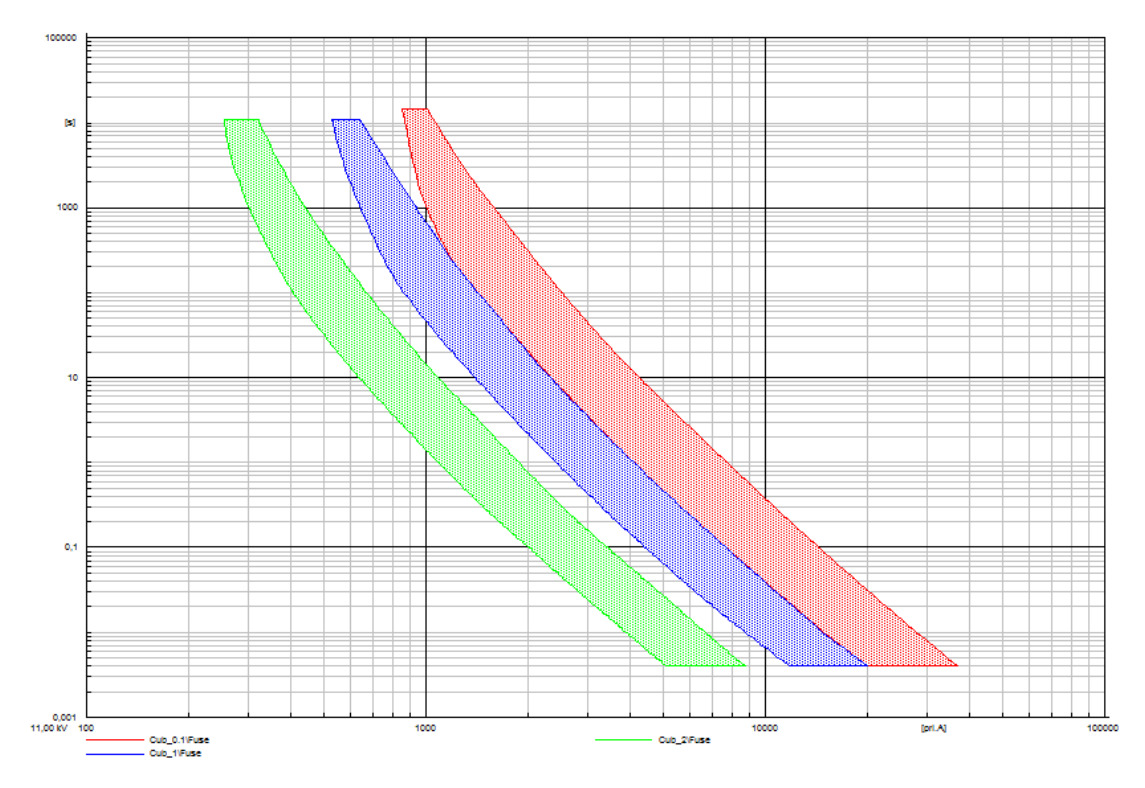

Abbildung 8.14: Kennlinien von der drei installierten Sicherungen

Nach der Ausführung einer Lastflussberechnung werden die Ströme, die diese Sicherungen durchfließen, auf dem "Time-Overcurrent Plot" angezeigt.

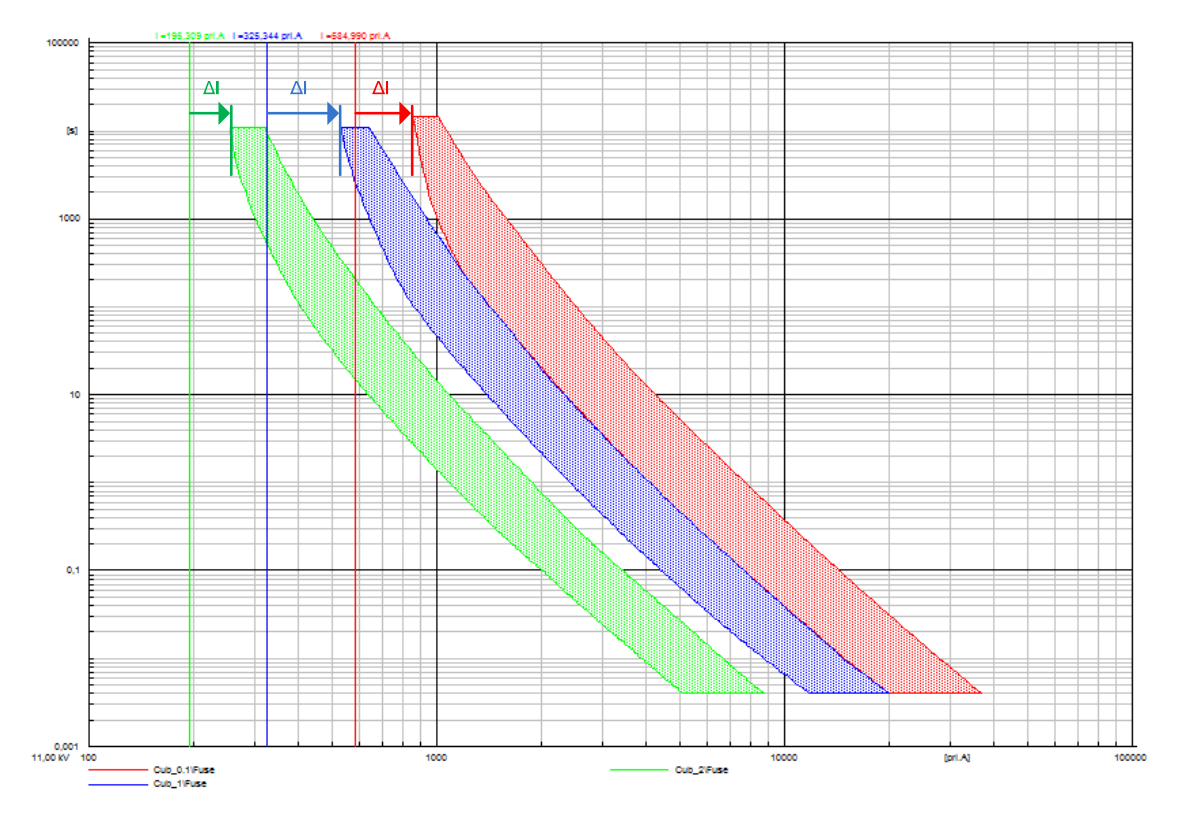

Abbildung 8.15: Ansicht der Ströme, die durch die Sicherungen fließen

 $\overline{a}$ 

Diese Ergebnisse erlauben es zu überprüfen, daß die Schutzeinrichtungen im normalen Bertieb korrekt funktionnieren und richtig dimensioniert sind. Die Abbildung 8.15 zeigt, daß ein Sicherheitsabstand, ΔI, für jede Sicherung im Vergleich zu nominalem Betrieb vorhanden ist.

## **8.3.2 Kurzschluss**

Für dieses Beispiel wird dasselbe Schema wie in Kapitel 8.3.1 benutzt (siehe Abbildung 8.3).

Das Symbol <sup>4</sup> erlaubt es, das nachfolgende Fenster zu öffnen, um Parameter der Kurzschlussberechnung festzulegen. In diesem Fenster können, unter anderem, die Art des Kurzschlusses, die Impedanz des Fehlers, die Rechenmethode sowie der Fehlerort gewählt werden.

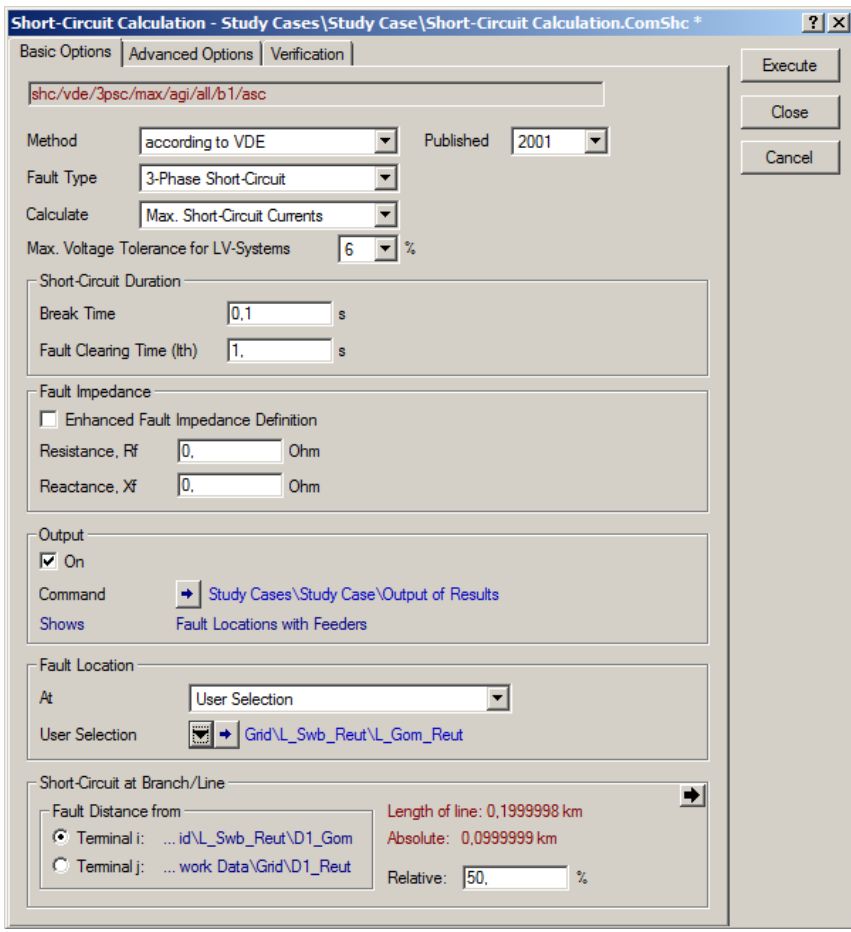

Abbildung 8.16: Optionen der Kurzschlussberechnung

Eine zweite Methode um Kurzschlussströme zu berechnen ist die Auswahl mit Rechtsklick des Zweiges, in dem ein Fehler simuliert werden soll. Im erscheinenden Pulldownmenü die kann die Option "Calculate→Short-Circuit" ausgewählt werden, wobei das gleiche Fenster wie oben dargestellt erscheint (siehe Abbildung 8.16).

.

 $\overline{a}$ 

Der dreiphasige Kurzschluss liegt in der Mitte der Leitung "L Gom Reut" ("Fault Location"). Die eingesetzte Berechnungsmethode ist bezeichnet mit "according to VDE".

Durch die Ausführung der Berechnung, mit der Taste "Execute", erscheinen die Ergebnisse direkt auf dem Schema.

Wie die Abbildung 8.17 zeigt, ist der Kurzschlussstrom durch die Hauptleitung "L Swb Tub" 5,13 kA groß. Die angezeigten Werte und Variablen können durch einen Rechtsklick auf einem Ergebnisfenster (in der folgenden Figur mit roten Kreisen gekennzeichnet) ausgewählt oder verändert werden. Diese Vorgehensweise erlaubt es, die Ströme, die Leistungen, die Impedanzen, usw. leicht und schnell zu bestimmen.

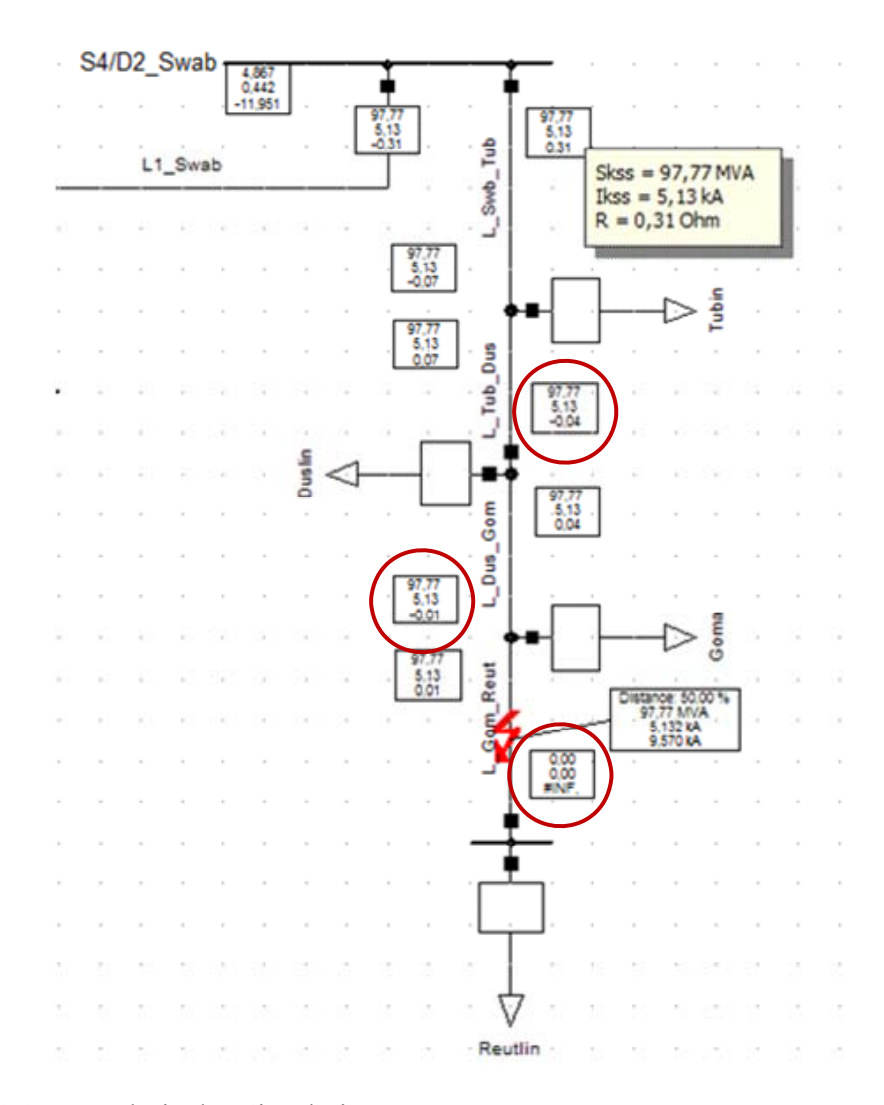

Abbildung 8.17: Ergebnis der Simulation

Die benutzte Methode zur Kontrolle des guten Funktionierens der Sicherungen und der Selektivität der Schutzanlage ist identisch mit jener, die für die Berechnung des Lastflusses eingesetzt wird (siehe 8.3.1).

Nach der Generierung eines "Time-Overcurrent Plot", der Einführung der drei Kennlinien der Sicherungen und der Simulation des Kurzschlusses, erscheinen auf diesem Plot, die Kurzschlussströme, die durch die Sicherungen fließen.

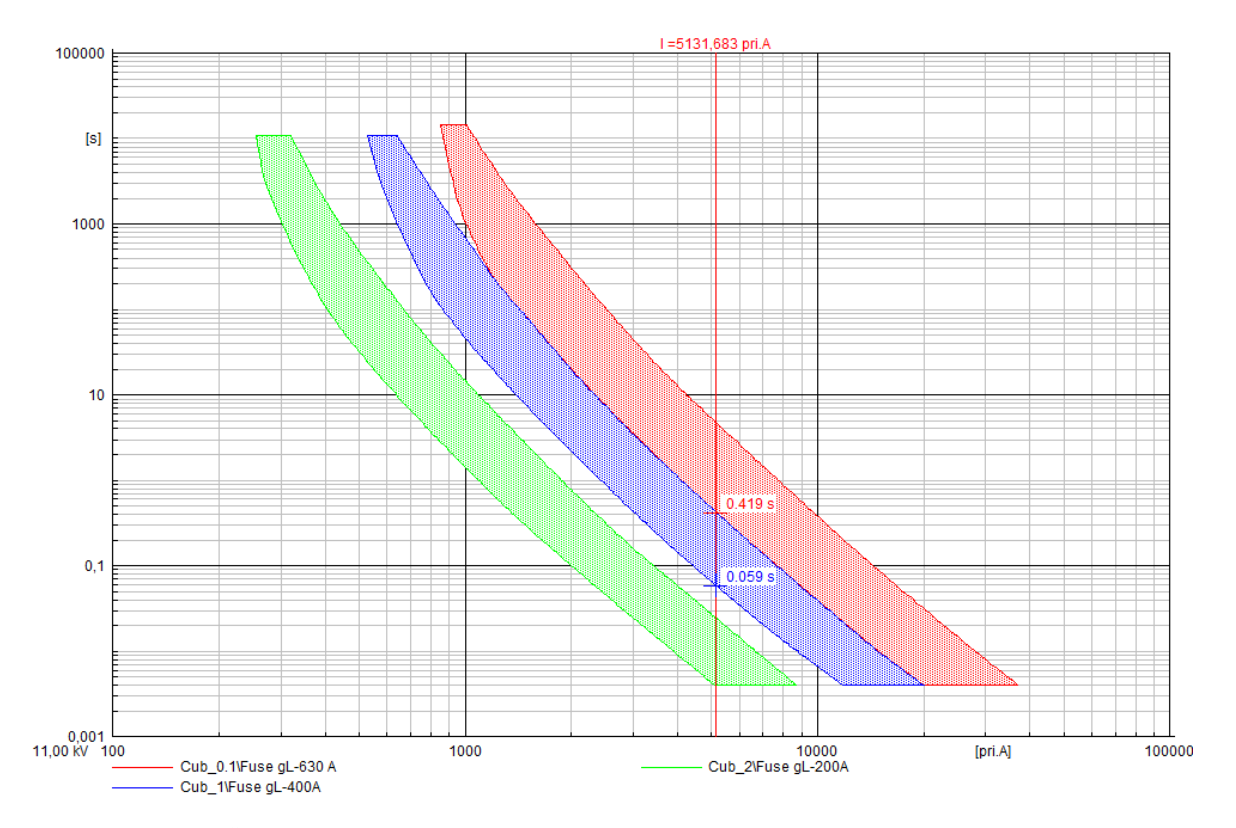

Abbildung 8.18: Übersicht des Kurzschlussstromes und der Kommandozeiten.

 $\overline{a}$ 

Die Abbildung 8.18 zeigt, dass die erste Sicherung die nach 0,059 Sekunden anspricht, die gL-400A ist, eingebaut kurz vor der Last "Duslin".

Im Fall eines schlechten Funktionierens der Sicherung gL-400A wird die Leitung durch den gL-630A nach 0,419 Sekunden geöffnet.

 Nur eine Stromlinie wird im Diagramm gezeichnet, weil der Strom durch die Sicherung der Station "Reutlin" null ist und der Strom durch die Leitung "L Tub Dus" identisch ist mit dem in der Leitung "L\_Swb\_Tub".

# **8.3.3 Szenarios von Ereignissen**

PowerFactory erlaubt ebenfalls, das Zeitverhalten eines Netzes auf im voraus bestimmte Ereignisse zu untersuchen.

## **8.3.3.1 Beispiel mit einem Netz geschützt durch Sicherungen**

Für dieses Beispiel wird auch dasselbe Schema wie in Kapitel 8.3.1 benutzt (siehe Abbildung 8.3).

Bevor eine solche Analyse ausgeführt wird, müssen mittels einer Lastflussrechnung die inneren Variablen und der innere Zustand der Maschinen, der Regler und anderer simulierter Modelle, die die Simulation beeinflussen, bestimmt werden.

Der Befehl "Calculate Initial Conditions"  $\sum_{n=1}^{\infty}$  erlaubt es, diese Parametern zu bestimmen und die Simulation zu initialisieren. Für dieses Beispiel werden die Optionen " RMS values " und " Balanced Positiv Sequence " gewählt.

Wenn dieses Ikon in der Symbolleiste nicht vorkommt, muß das Werkzeug " Stability " ausgewählt werden (Siehe Abbildung 8.19).

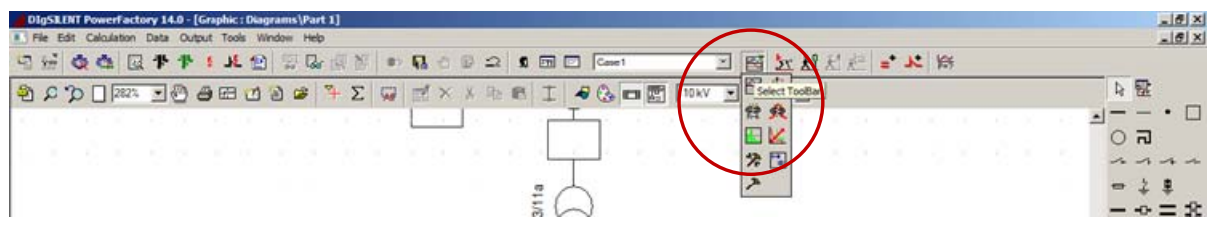

Abbildung 8.19: Auswahl des « Stability » Tools

Dann erlaubt es das Ikon "Edit simulation events"  $\overrightarrow{K}$ , die Ereignisse für die Simulation auszuwählen und zu programmieren.

Das "Szenarios Fenster" erscheint anfänglich leer (siehe Abbildung 8.20). Ein neues Ereignis kann durch "New Object"  $\Box$  gewählt werden. Dann wird in dem Pulldownmenü ein Fehlertyp ausgewählt; zum Beispiel "Short circuit event".

| DIgSILENT PowerFactory 14.0 - [Graphic : Diagrams\Part 1]<br>File Edit Calculation Data Output Tools Window Help                                                      |                                                                                               |  |  |  |  |  |  |
|----------------------------------------------------------------------------------------------------|-----------------------------------------------------------------------------------------------|--|--|--|--|--|--|
| 得 %<br>罗恩图图<br>64 64<br>見個<br>$\bullet$ R<br>测<br>图 田 <b>E</b> Case1<br>⊠<br>刷<br>$\mathfrak{Q}$                                                                      | 圈<br>当出出立<br>$\mathbf{r}$ $\mathbb{R}$<br>$\vert \cdot \vert$                                 |  |  |  |  |  |  |
| ●2つ□282%<br>$ \mathbb{Z}$<br>72<br>台西哲旨店<br>重<br>編<br>X,<br>图<br>$\times$                                                                                             | $\circledcirc$ m $E$<br>110kV<br>$\blacksquare$ ABC<br>$\blacksquare$<br>$\ddot{\phantom{0}}$ |  |  |  |  |  |  |
|                                                                                                    |                                                                                               |  |  |  |  |  |  |
| Events/Fault - Study Cases\Case1\Simulation Events/Fault<br>$\frac{1}{46}$<br>SO or to the Lill<br>僧<br>$\mathbb{B}$ and<br>哈尼<br>两<br>國                              | ? X                                                                                           |  |  |  |  |  |  |
| Name<br><b>Time</b><br>Object modified<br>Object<br>Object m                                                                                                    | OK                                                                                            |  |  |  |  |  |  |
| StaBar", Elm Term",                                                                                                    | Cancel                                                                                        |  |  |  |  |  |  |
|                                                                                                    |                                                                                               |  |  |  |  |  |  |
|                                                                                                    |                                                                                               |  |  |  |  |  |  |
|                                                                                                    |                                                                                               |  |  |  |  |  |  |
|                                                                                                    |                                                                                               |  |  |  |  |  |  |
| $*(s)$ of 0                                                                                                    | Element Selection - Settings\Default\Element Selection.IntNewobj<br> ? X                      |  |  |  |  |  |  |
| 0 obje<br>0 object(s) selected<br>Ln <sub>1</sub><br>Elements-                                                                                                    | OK                                                                                            |  |  |  |  |  |  |
| C Terminals, Substation, Site<br>C Branch Net Elements                                                                                                    | Cancel                                                                                        |  |  |  |  |  |  |
| <b>S2/D1</b><br>C Bus Net Elements<br>C Types for Net Elements                                                                                                    |                                                                                               |  |  |  |  |  |  |
|                                                                                                    | C Controllers/Prime Mover Units/Motor Driven Machines                                         |  |  |  |  |  |  |
| C Composite Model<br>C Common Model                                                                                                    |                                                                                               |  |  |  |  |  |  |
| C Block Diagram                                                                                                    |                                                                                               |  |  |  |  |  |  |
| C DPL Command and more<br>$C$ Others                                                                                                    |                                                                                               |  |  |  |  |  |  |
|                                                                                                    |                                                                                               |  |  |  |  |  |  |
| Dispatch Event (EvtGen)<br>Element                                                                                                    | $\blacktriangledown$                                                                          |  |  |  |  |  |  |
| Load Event (EvtLod)                                                                                                    |                                                                                               |  |  |  |  |  |  |
| Message Event (EvtMessage)<br>$\Leftrightarrow$ $  \mathbf{4}  \mathbf{1}  $ Station 1   Station 3 \ Part 1<br>Outage Event (EvtOutage)<br>Parameter Event (EvtParam) |                                                                                               |  |  |  |  |  |  |
| Save Results (Evt Trigger)<br>Set Integration Step Size (EvtStep)<br>Short-Circuit Event (EvtShc)                                                                     |                                                                                               |  |  |  |  |  |  |
| Switch Event (EvtSwitch)<br>Synchronous Machine Event (EvtSym)                                                                                                    |                                                                                               |  |  |  |  |  |  |
| Tap Event (EvtTap)                                                                                                    |                                                                                               |  |  |  |  |  |  |
|                                                                                                    |                                                                                               |  |  |  |  |  |  |

Abbildung 8.20: Auswahl einer Szenariotype.

 $\overline{a}$ 

Ein Parametrierungsfenster scheint auf und erlaubt es, den Ort und den Fehlertyp zu wählen. Für dieses Beispiel wird ein dreiphasiger Kurzschluss auf der Leitung "L\_Gom\_Reut" ausgewählt (bei 10 % der Länge der Leitung von der Station "Goma" aus), der 3 Sekunden nach dem Beginn der Simulation eintritt.

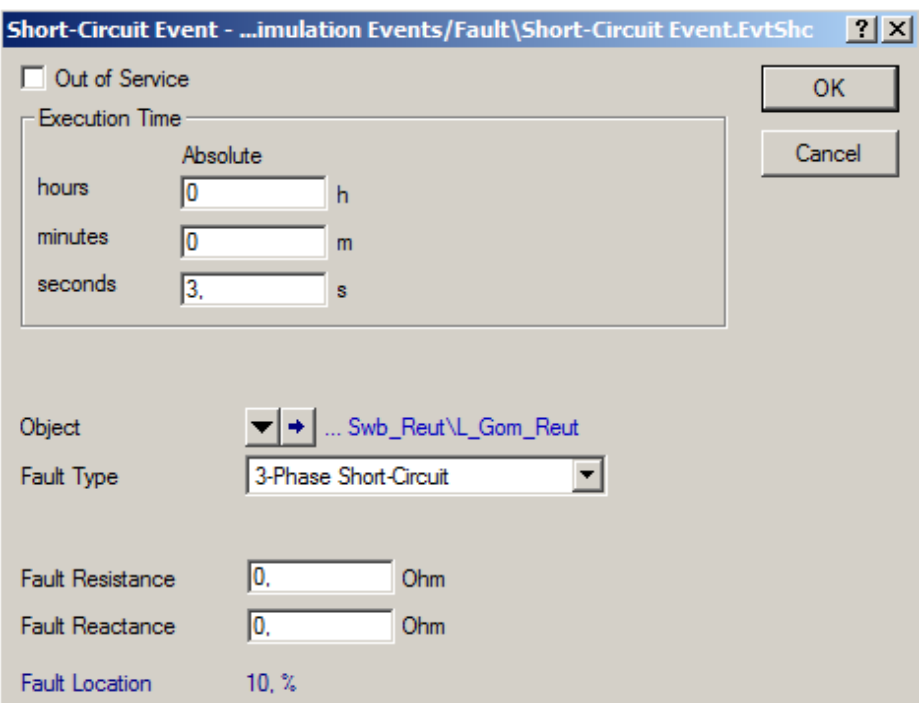

Abbildung 8.21: Parametrierung des Fehlers

Dann, wenn unterschiedliche Ereignisse parametriert und gespeichert sind, erlaubt es das Werkzeug "Start Simulation"  $\frac{1}{2}$  nach einer Nachberechnung der Anfangsbedingungen und nach Wahl einer Dauer, die Simulation zu starten.

Jedoch wäre es interessant, die wichtigen Variablen über die Zeit darstellen zu können. Für dieses Beispiel werden die Strom- und Spannungswerte der Leitung "L Swb Teub" ausgewählt.

Dafür genügt es, mit einem Rechtsklick, das Element das die interessanten Informationen enthält, auszuwählen. Hier, die Leitung "L Swb Teub". Dann diese in dem Pulldownmenü, "Define→Variable Set" auszuwählen. Danach scheint ein Fenster auf, das alle Elemente enthält, die mit dem ausgewählten Zweig verbunden sind. Durch Doppelklick auf dem Ikon der Leitung "L\_Swb\_Teub", scheint das nachfolgende Fenster (siehe Abbildung 8.22).

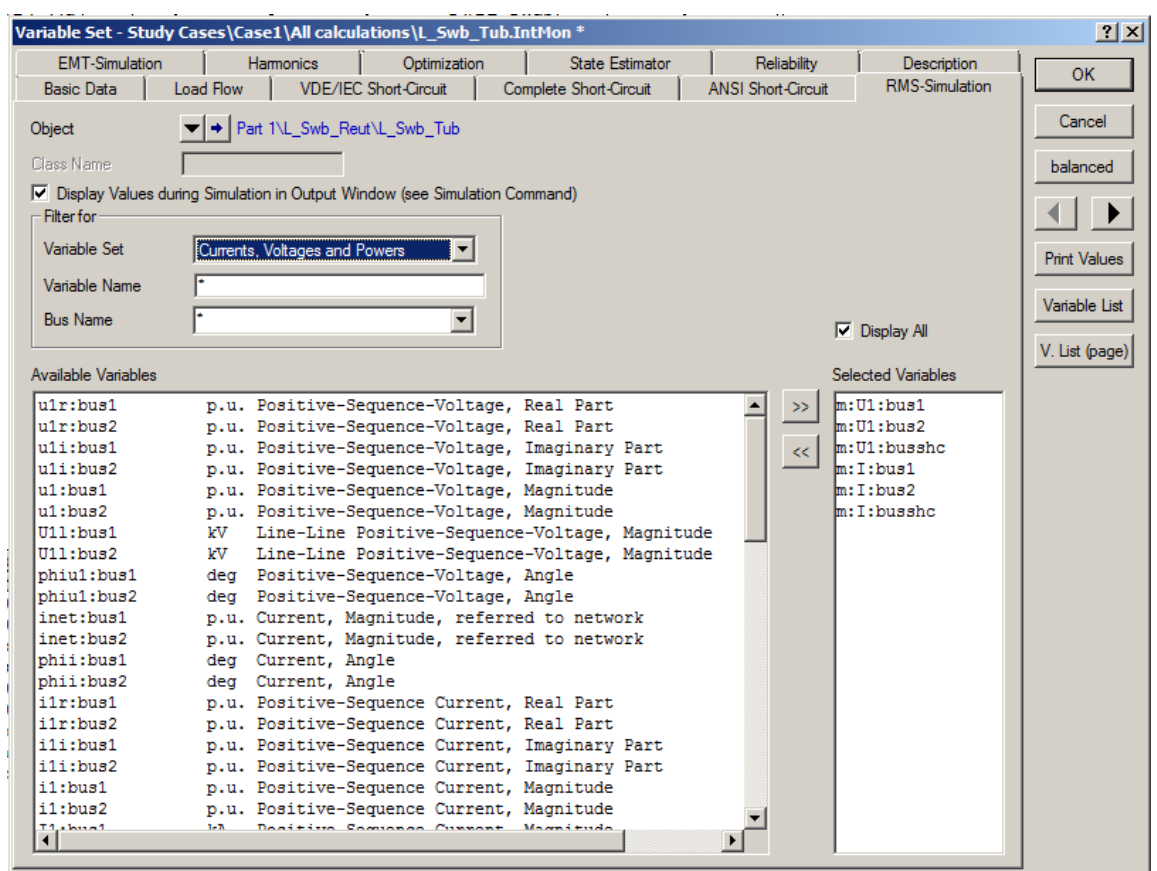

Abbildung 8.22: Auswahl der Variablen für die Visualisierung

Dieses Fenster erlaubt es unter verschiedenen Variablen zu wählen, welche abgespeichert werden müssen, sollen sie in der Folge analysiert werden. Zum Beispiel sind die Spannungund Stromwerte der Leitung in der Kategorie "RMS-Simulation" ausgewählt. Die Variablen können eingefügt oder gelöscht werden durch Auswahl mit den Tasten ... Ist die Auswahl beendet, muss diese mit "OK" bestätigt werden.

Schließlich, um ein neues grafisches Fenster zu schaffen, muss die Option "File→New→Virtual Instrument Panel…" und dann das Objekt "Subplot (VisPlot)" im Hauptmenü ausgewählt werden. Die Anzahl der Plots wird dann ausgewählt (Number of VI ( s ), 2 für dieses Beispiel).

Ein Fenster, das zwei anfänglich leere Diagramme enthält, scheint auf.

 $\overline{a}$ 

Um die Variablen für die Visualisierung auszuwählen, genügt ein Doppelklick, innerhalb eines der beiden Plots, und das nachfolgend dargestellte Fenster (siehe Abbildung 8.23) scheint auf. Dann kann das gewünschte Element sowie die gewünschte Variable (Spannung und Strom der Leitung L\_Swb\_Tub) werden gewählt.

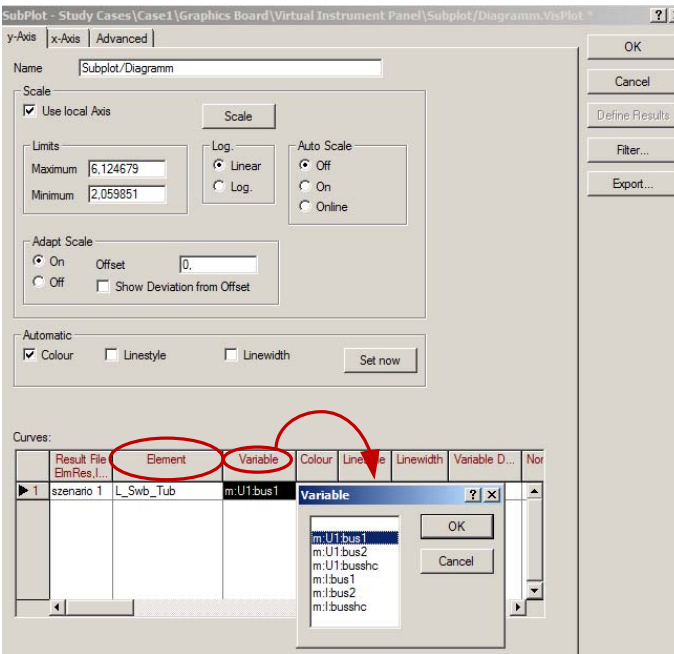

Abbildung 8.23: Selektion der Variablen für die Generierung der Kurven

Die Ergebnisse dieses Szenarios (Dreiphasiger Kurzschluss auf der Leitung "L\_Gom\_Reut") werden dann grafisch dargestellt (siehe

Abbildung 8.24).

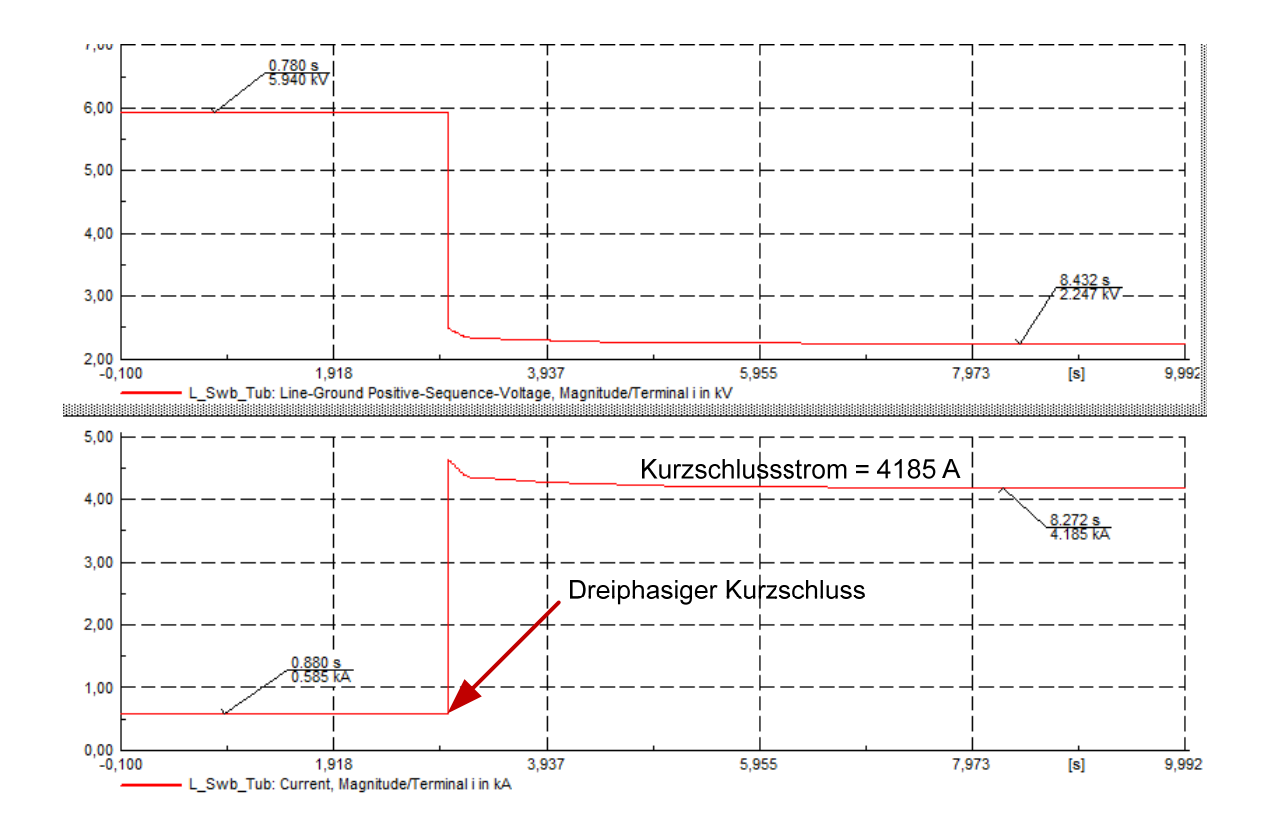

Abbildung 8.24: Ergebnisse des Szenarios ohne Shutzelemente (Strom und Spannung der Linie "L Gom Reut")

Man bemerkt, dass die Sicherheitselemente (die Sicherungen) nicht berücksichtigt gewesen sind, weil der Kurzschlussstrom sogar nach mehreren Sekunden noch besteht.

Um die Schutzeinrichtungen in der Anlage zu betrachten, muss man die folgenden Optionen auswählen:

- Load Flow Calculation → Advanced Simulation Options → Consider Protection Devices  $\rightarrow$  all
- Short-Circuit Calculation  $\rightarrow$  Advanced Options  $\rightarrow$  Consider Protection Devices  $\rightarrow$  all

Nach einer neuen Berechnung der Anfangsbedingungen und einer neuen Simulation sind die Ergebnisse berechnet und in den Plots angezeigt (siehe Abbildung 8.25). Man bemerkt, dass nach gewisser Frist (Schmelzzeit der Sicherung), wird die Leitung, die den Fehler enthält vom Rest des Netzes isoliert. Der Strom durch die Leitung "L\_Swb Tub" geht nicht ganz auf Null, weil die Last "Tublin" weiterhin versorgt wird.

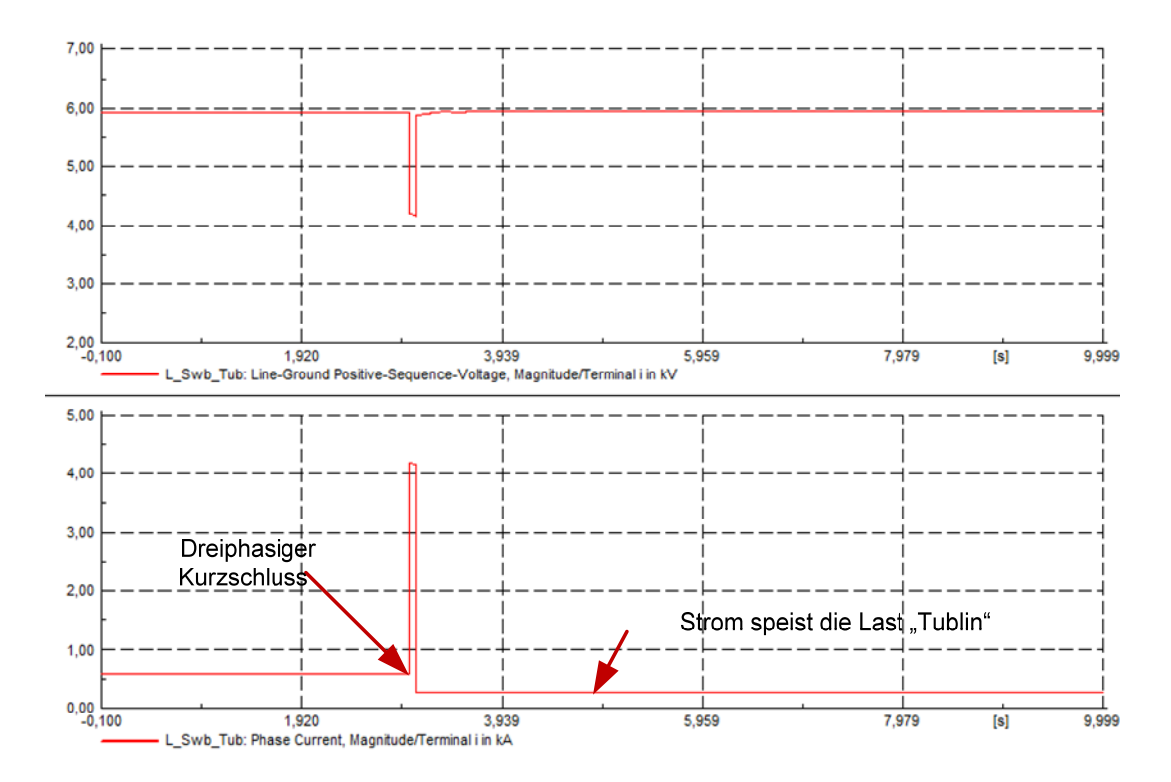

Abbildung 8.25: Ergebnisse des Szenarios mit Schutzelemente

 $\overline{a}$ 

Die grafische Darstellung des Netzes zeigt ebenfalls, welches Sicherheitselement angesprochen hat (roter Kreis auf Abbildung 8.26). Das erlaubt es also, sich schnell und leicht über die Wirksamkeit der Schutzeinrichtung Klarheit zu verschaffen.

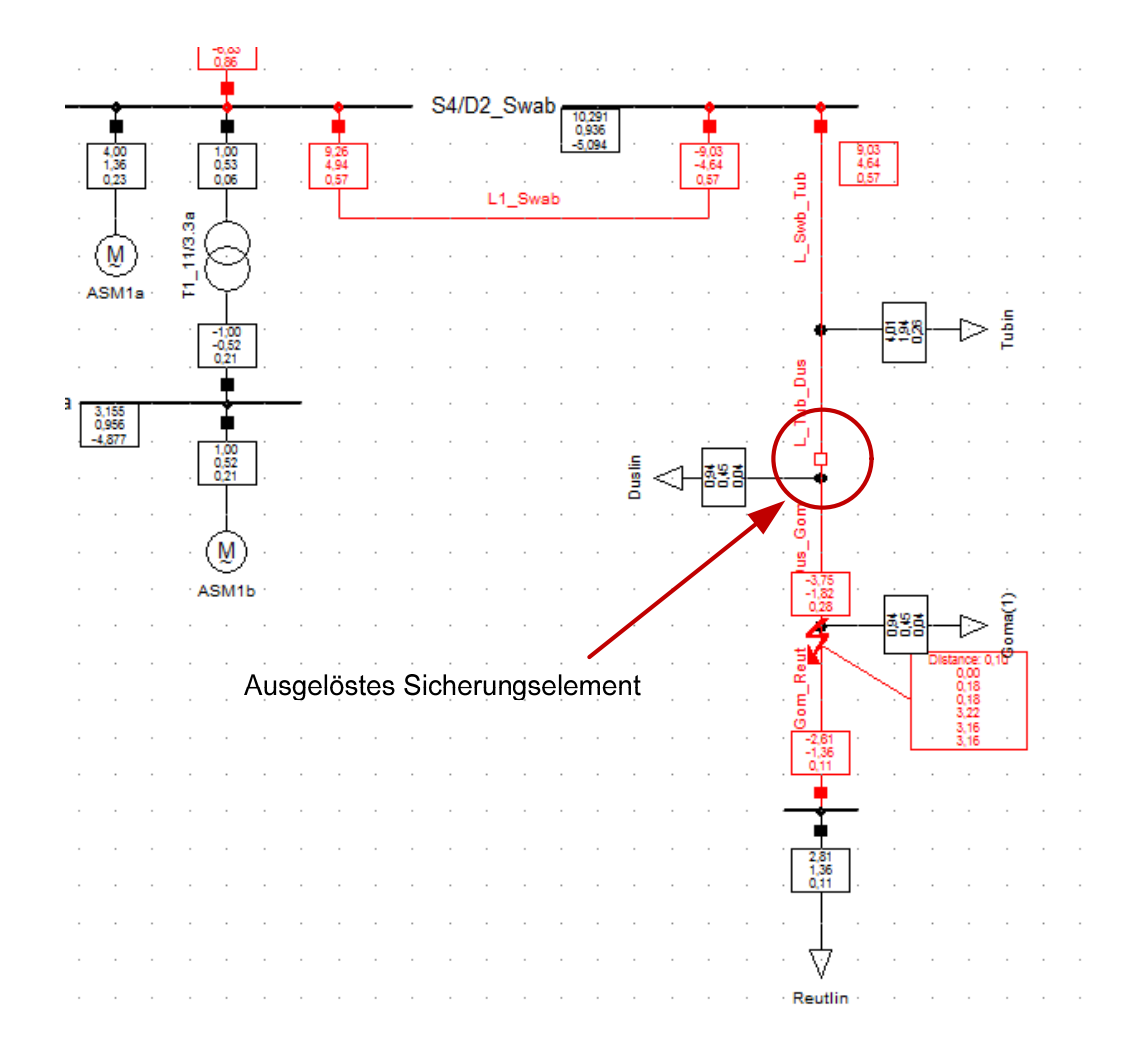

Abbildung 8.26: Graphische Darstellung der Kurzschlussberechnung

#### **8.3.3.2 Beispiel mit einem Netz geschützt mit Überstromrelais**

Für dieses Beispiel wird ein neues Netz gebaut. Es besteht aus einem 6 kV-Netz von 50 MW das die Anlage versorgt. Zwei Lasten sind mit den Sammelschienen 3 und 4 verbunden, mit jeweils einer Scheinleistung von 6 MVA (cosphi 0,999) und 0,1 MVA (cosphi 0,5).

Eine dritte Last wird unter 400 V an der Niederspannungsseite des Transformators verbunden. Seine Scheinleistung ist 0,72 MVA mit einem cosphi von 0,83.

Drei Überstromrelais werden längs der Linie eingerichtet (Relais 1, Relais 2, Relais 3). Alle sind desselben Typs: SPAJ 141 C von ABB. Die Stromwandler für die Messpunkte haben ein Verhältnis von 1000 A / 5 A.

Dieses Schema ist in der Abbildung 8.27 dargestellt.

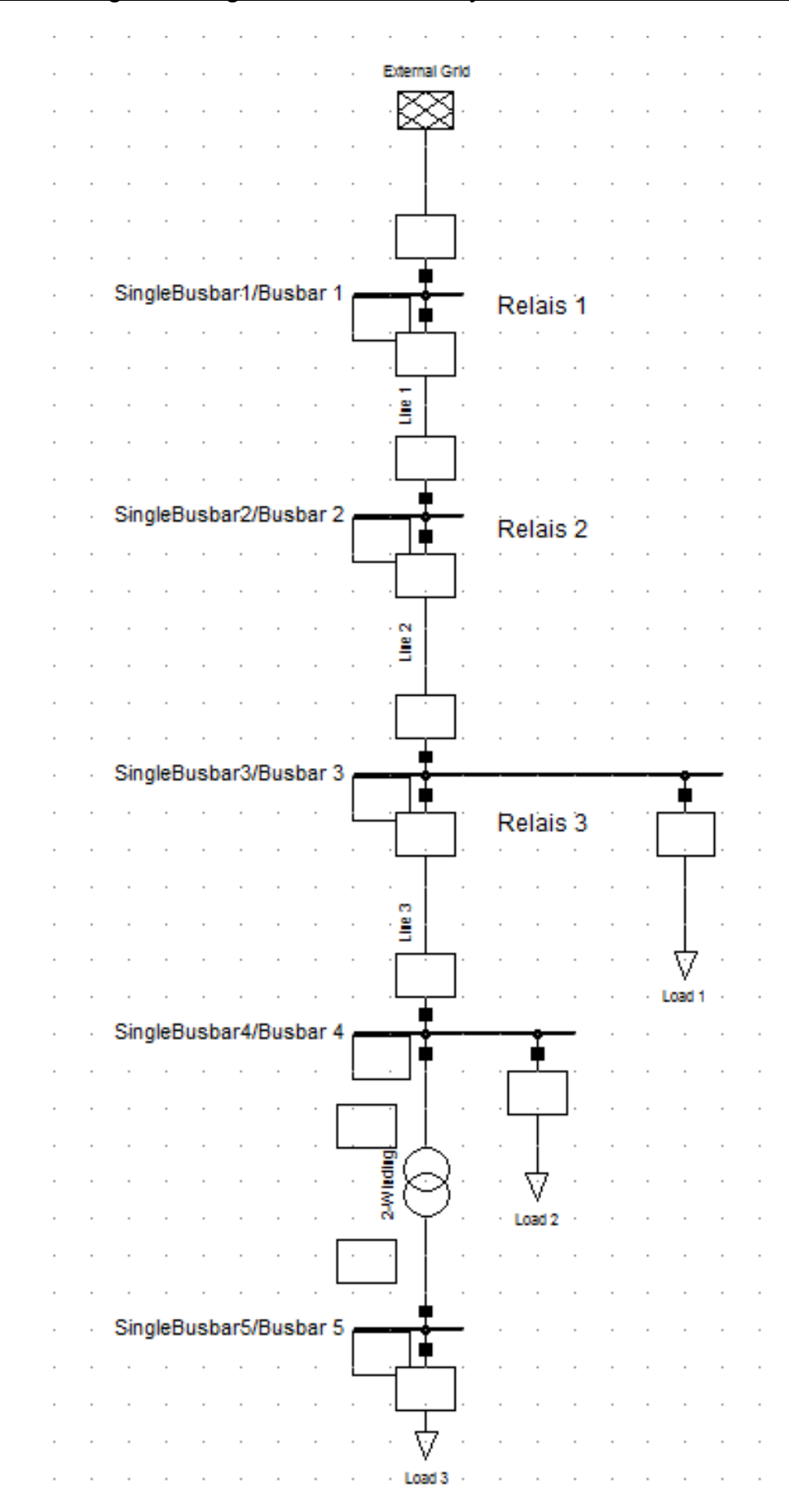

Abbildung 8.27 : Schema eines Netzes geschützt durch Überstromrelais

 $\overline{a}$ 

Dann, nach Anklicken von " Time-Overcurrent Plot " und dem Hinzufügen der drei Relais erscheinen die Kennlinien der drei Elemente.

Durch Anklicken einer Kennlinie und mittels eines Rechtsklicks auf der Maus kann die Option "Split" ausgewählt werden. Dieses Werkzeug erlaubt jetzt es, die Kennlinien zu ändern, sofern man den Einstellbereich der Relais nicht überschreitet. Sind die Veränderungen ausgeführt, ist es notwendig die Option "Split" wieder zu deaktivieren.

Um die Selektivität so gut wie möglich zu beobachten, sind die Kennlinien wie folgt gestaffelt:

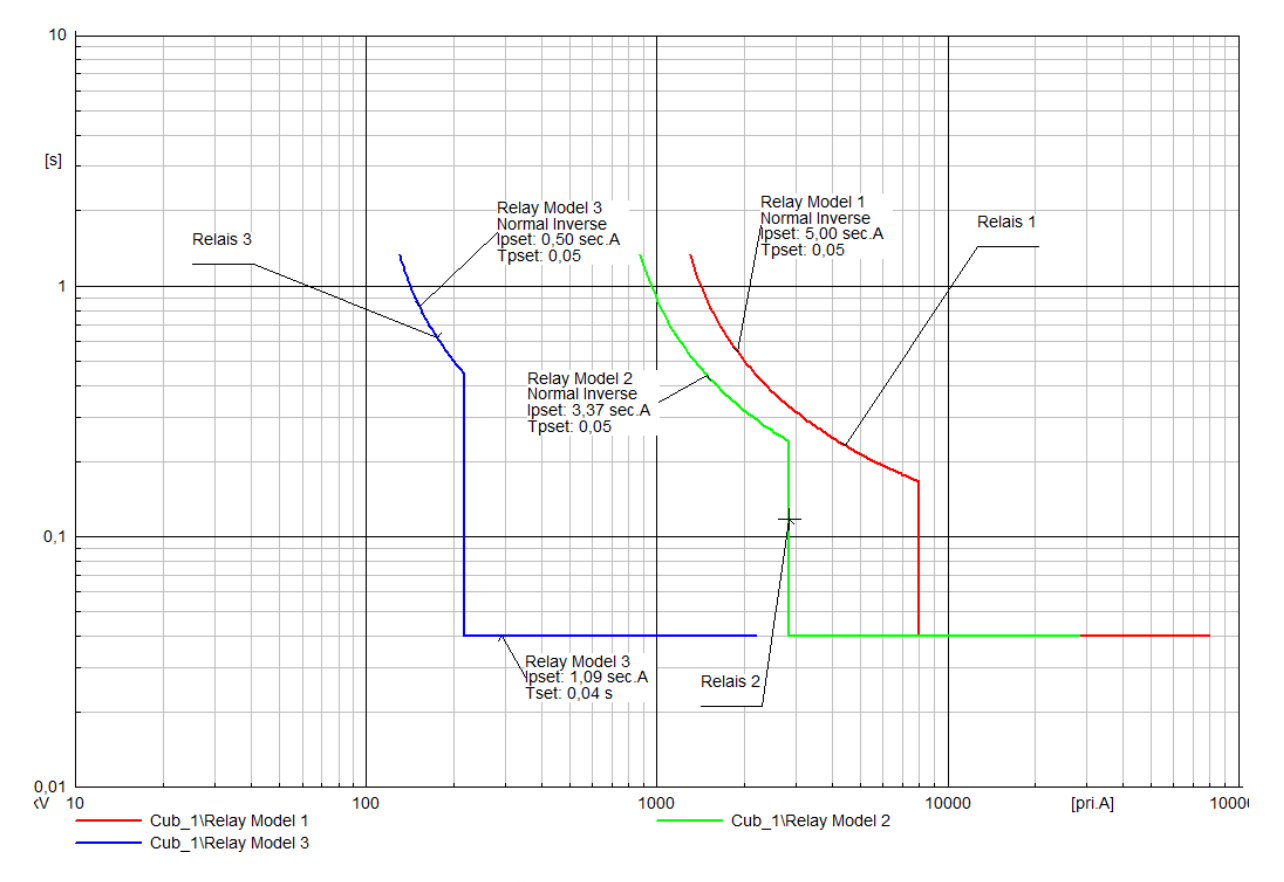

Abbildung 8.28: Kennlinien der drei Überstromrelais

Eine Lastflussrechnung erlaubt es, die Bestätigung zu erhalten, dass die Schutzeinrichtung richtig dimensioniert ist, und dass keine vorschnelle Auslösung im normalen Betrieb stattfinden kann. Der Strom, der durch Relais 1 und 2 fließt ist natürlich identisch. Derjenige, der durch das dritte Relais strömt entspricht dem gesamten Strom vermindert um den Strom, der die Last "Load 1" speist (siehe Abbildung 8.29).

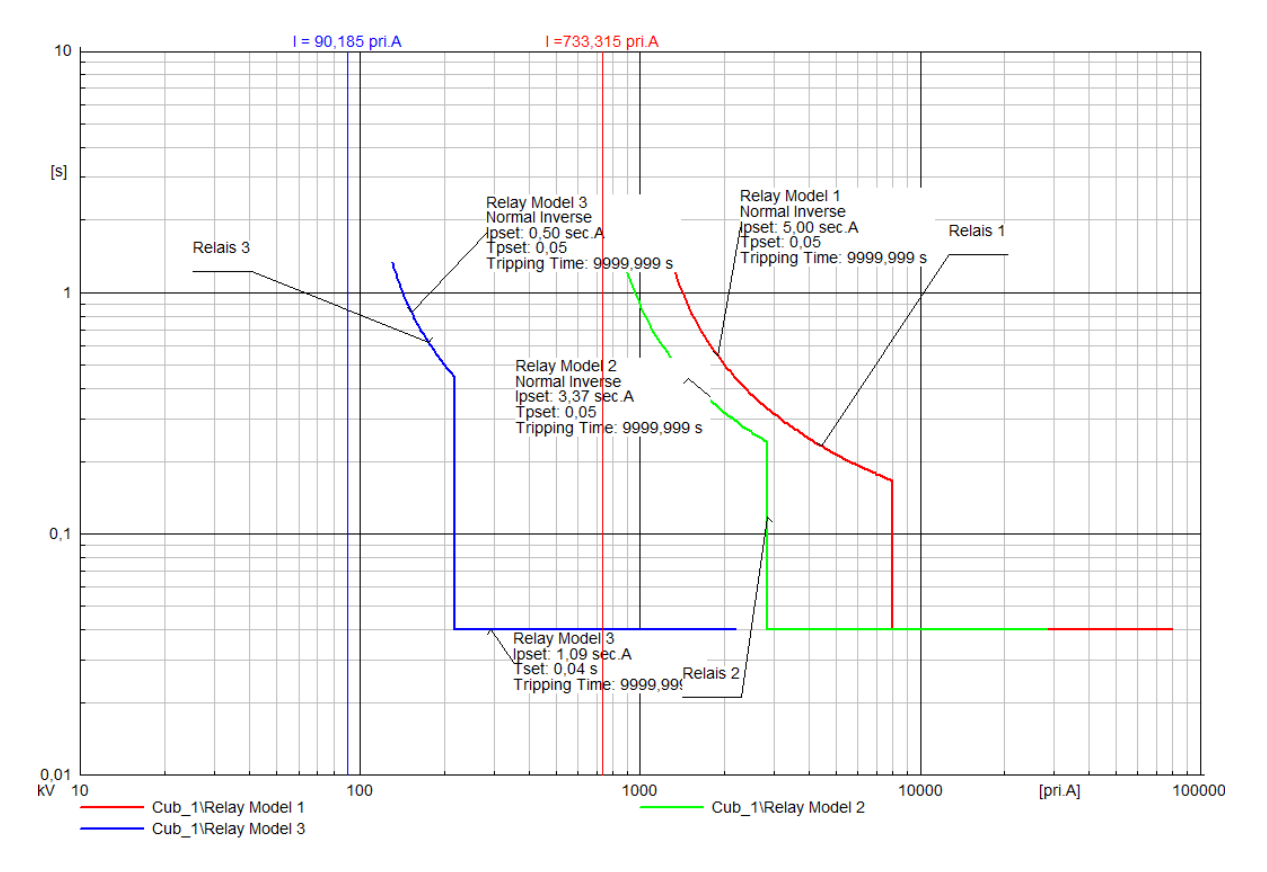

Abbildung 8.29 : Lastflusssergebnisse

 $\overline{a}$ 

Dann wird für die Simulation eines Fehlers das folgende Szenario programmiert:

- 1. Eine Sekunde nach dem Anfang der Simulation findet ein dreiphasiger Kurzschluss auf der Sammelschiene "Busbar 5" statt.
- 2. In der vierten Sekunde der Simulation erfolgt ein dreiphasiger Kurzschluss in der Mitte der Linie "Line 2".

Nach der Berechnung der Anfangsbedingungen kann die Simulation durchgeführt sein. Auf der grafischen Darstellung erscheinen die ausgelösten Sicherungselemente mit einem weißen Rechteck. Diese sind in der Abbildung 8.30 mit roten Kreisen gekennzeichnet.

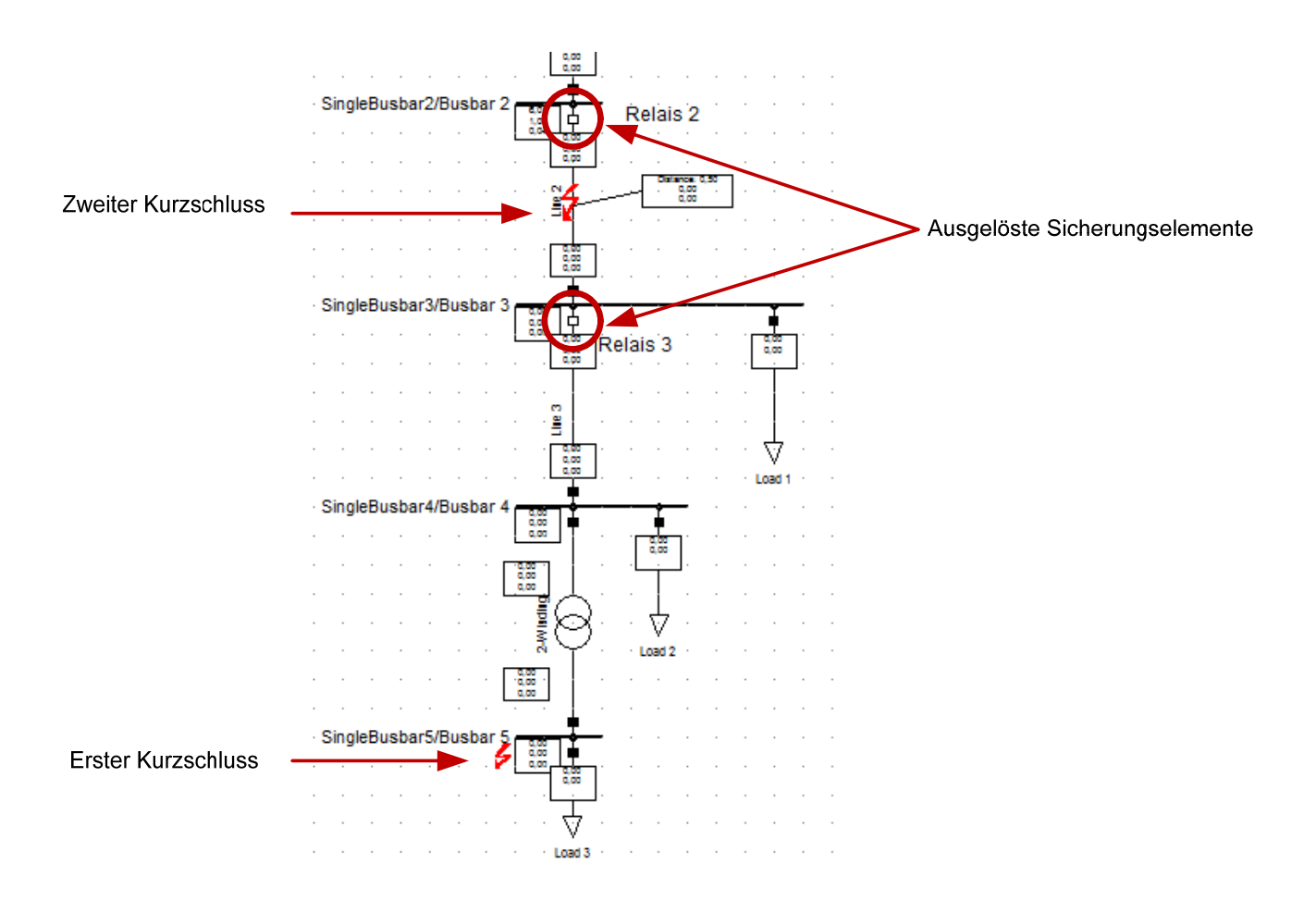

Abbildung 8.30: Simulation eines Szenarios

Diese einfache visuelle Darstellung erlaubt es jedoch nicht zu überprüfen, ob die Selektivität eingehalten wurde. Deshalb werden wir uns erneut auf das Diagramm "Time-Overcurrent Plot" beziehen.

Das folgende Diagramm enthält die verschiedenen Abschaltzeiten der Relais. So unterbricht das Relais 3 nach 1,047 Sekunden, das heisst 0,47 Sekunden nach dem Auftreten des Kurzschlusses. Das Relais 2 arbeitet 4,314 Sekunden nach dem Starten der Simulation, d.h. 0,314 nach dem zweiten Kurzschluss, während das Relais 1 nicht anspricht (Tripping Time 9999,999). Somit ist die Selektivität für dieses Beispiel eingehalten.

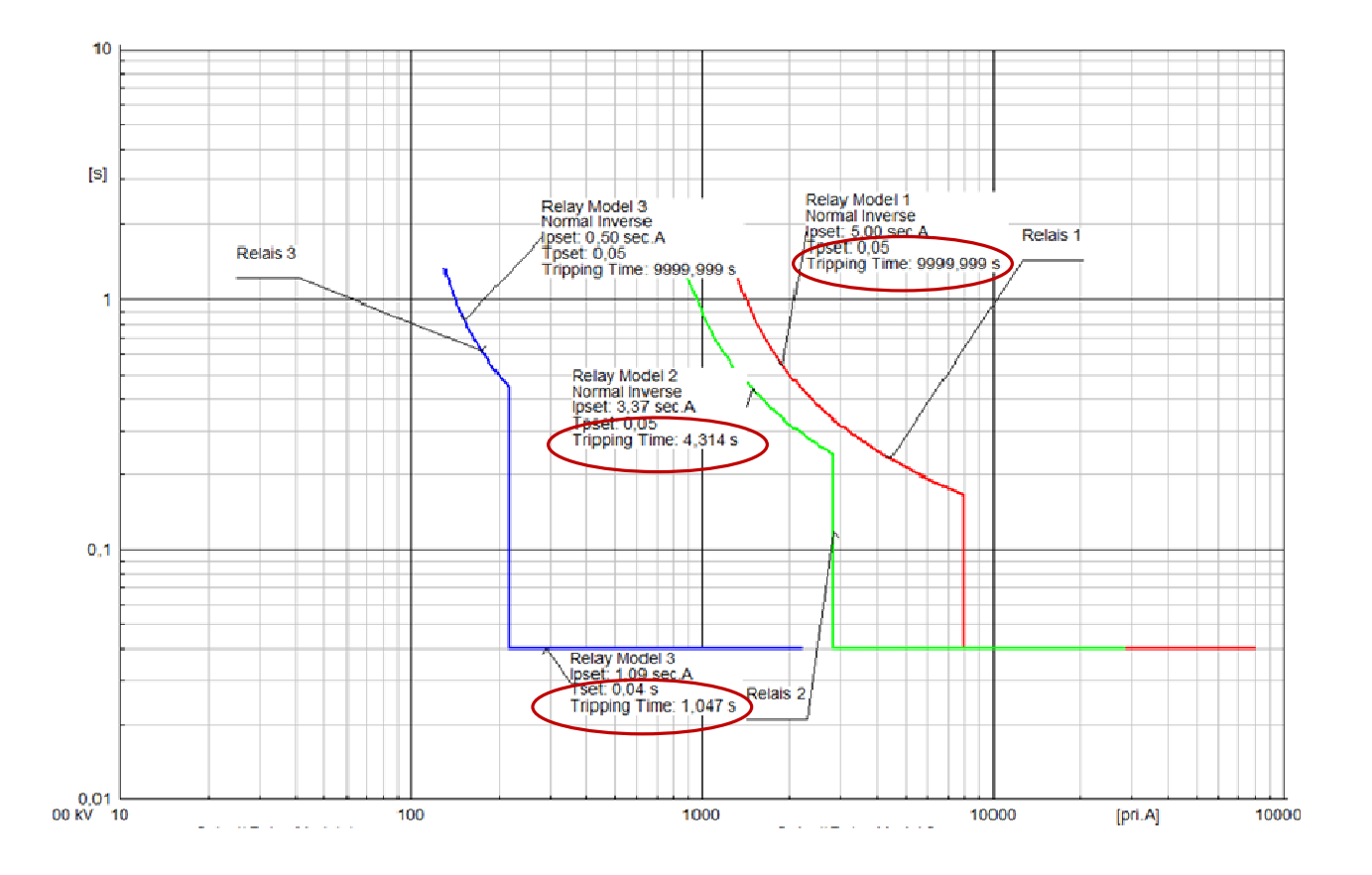

Abbildung 8.31 : Auschaltzeiten der Überstromrelais

 $\overline{a}$ 

Die Visualisierung der Ströme in den Leitungen 2 und 3 mittels "Virtual Instrument Panel" erlaubt ebenfalls es, das Funktionieren der Schutzeinrichtung zu überprüfen.

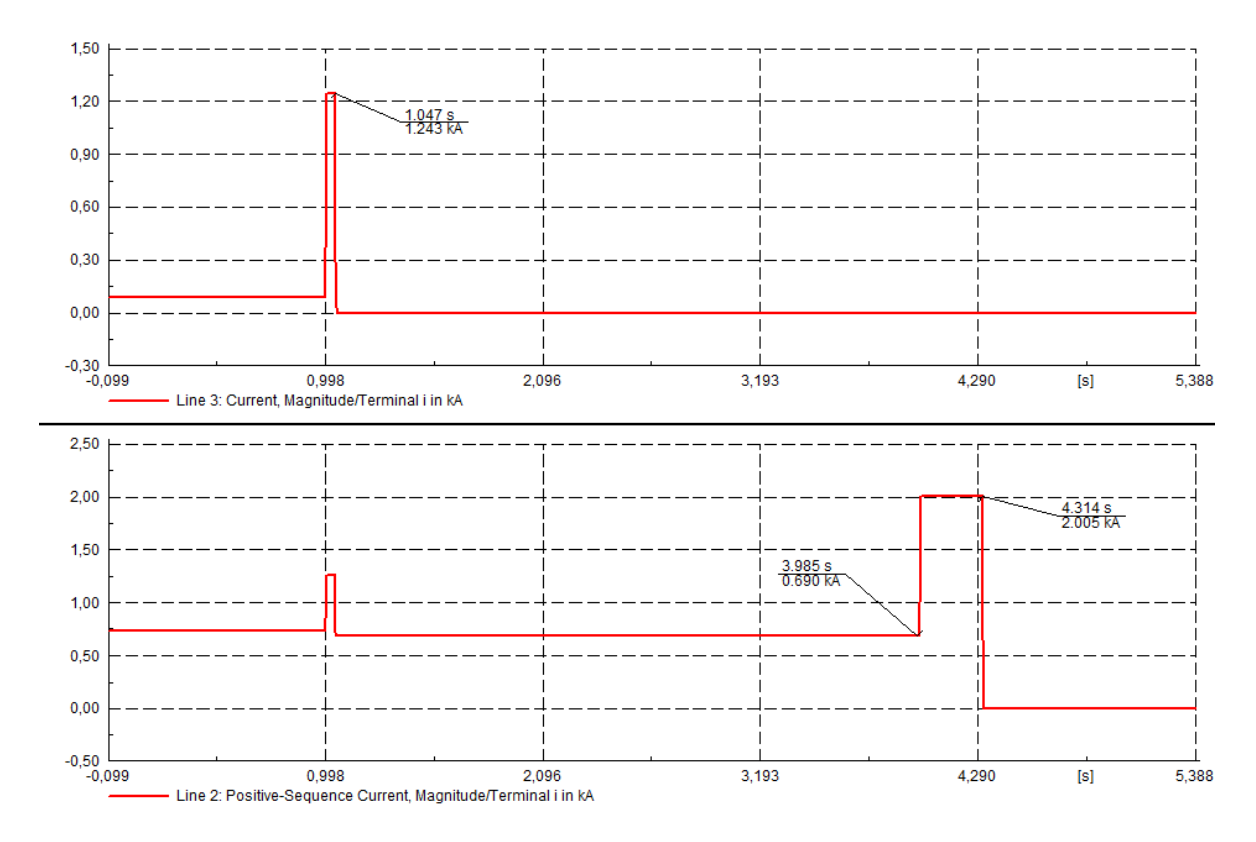

Abbildung 8.32 : RMS-Zeitdiagramm der Ströme in der Linien 2 und 3.

Das Verhalten der Einrichtung kann, mit Hilfe dieses Diagramms, leicht studiert werden. Das Relais 3 unterbricht nach 1,047 Sekunden, was zur Folge hat, dass der Strom der Linie 3 auf Null zurückgeht, während der Strom der Linie 2 sich auf 690 A stabilisiert. Dieser Strom versorgt weiterhin die Last "Load 1". Der zweite Kurzschluss findet ab der vierten Sekunde statt. Das Relais 2 schneidet um 4,314 Sekunden und unterbricht alle Strömen in der Linie.

# **8.4 Allgemeine Bemerkungen auf den Rechenmethoden**

Er können bemerkenswerte Unterschiede zwischen den Rechenmethoden auftreten. Zum Beispiel im Fall einer Kurzschlussberechnung können mehrere Verfahren im Parametrierungsfenster angewählt werden: "according to VDE, IEC oder ANSI".

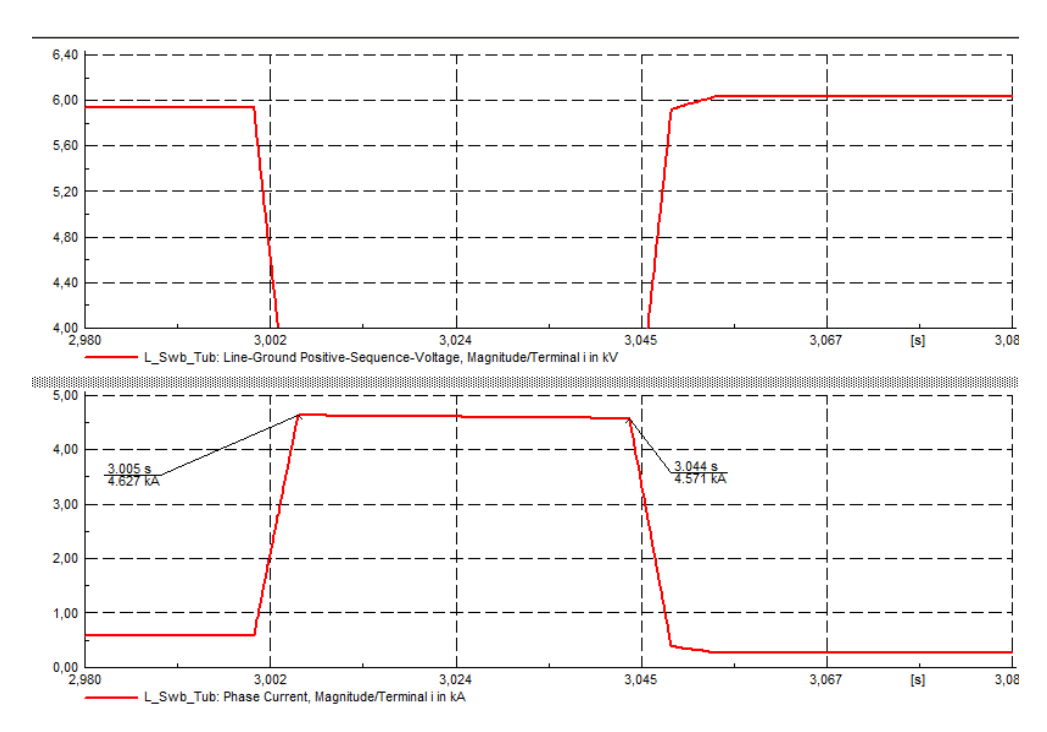

Abbildung 8.33: Ausschaltzeit der gL 400A Sicherung

 $\overline{a}$ 

Dazu nachfolgend für den im Punkt 8.3.3.1 dargestellten Fall die Zusammenfassung der Ergebnisse für die Kurzschlussströme in der Linie "L\_Swb\_Tub"sowie die Abschaltzeiten für einen von dreiphasigen Kurzschluss in der Linie "L\_Gom\_Reut".

Tabelle 8.1: Unterschiede zwischen die verschiedene Berechnungsmethoden

|                                         |             | <b>Ikss</b> | <b>Tkss</b> |
|-----------------------------------------|-------------|-------------|-------------|
| Calculate Short Circuit   VDE<br>Method |             | 5169 A      | $240$ ms    |
|                                         | <b>IEC</b>  | 5169 A      | $240$ ms    |
|                                         | <b>ANSI</b> | 4589 A      | $360$ ms    |
| <b>Simulation Events Method</b>         |             | 4600 A      | $400$ ms    |

Man bemerkt, daß große Unterschiede zwischen der Methode " VDE " und "Simulation Events" erscheinen können.

Erinnern wir, dass eine Simulation nur eine Annäherung mit mehr oder weniger genauen Modellen an die Realität ist und dass die genauen Werte nur durch Messungen auf den Einrichtungen erhalten werden können.

# **9. Aufbau eines typischen Verteilernetzes**

Das aufzubauende Netz entspricht einem öffentlichen Verteilernetz, das Gebäude und Häuser in typischen Wohngebieten versorgt.

Das Netz besteht aus einem Hochspannungsteil, der die Versorgung der gesamten Einrichtung übernimmt und aus einem Mittelspannungsteil, der die Energie bis zu Verteiltransformatoren überträgt und endlich aus Niederspannungslinien, die den endgültigen Verbrauchern die Energie liefern.

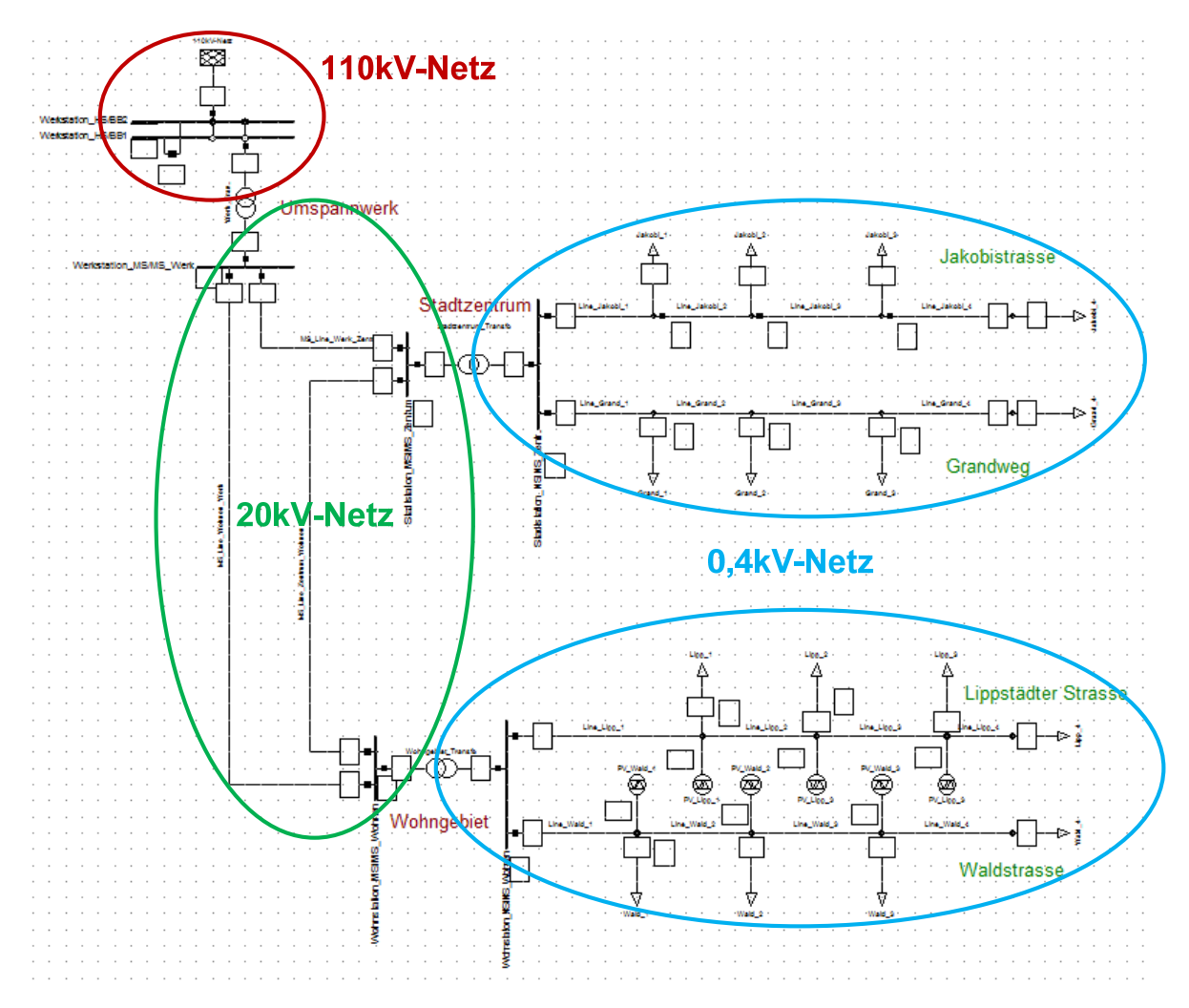

## Abbildung 9.1: Typisches Verteilernetz für Wohngebiete

 $\overline{a}$ 

Es sind zwei Niederspannungsnetze dargestellt. Um die Übersichtlichkeit des Schemas zu verbessern sind den Linien, den Lasten und den anderen Elementen des Netzes Straßennamen zugeordnet. Die Lasten, die Linien, die Knoten tragen jeweils den Namen der Straße, gefolgt von einer Nummer, die die Lage im Schema bezeichnet.

Das erste Netz, das von der Verteilerstation "Stadtzentrum" aus versorgt ist, besteht nur aus den Lasten, die die Energie via das Mittelspannungsnetz beziehen. Es ist aus zwei Strahlennetzen gebildet, welche die Straßen "Jakobistrasse" und "Grandweg" versorgen.

Das zweite Niederspannungsnetz ist identisch mit dem ersten (dieselben Kabel, dieselben Längen, dieselben Lasten). Hingegen enthält es neben den Lasten auch Einrichtungen zur Stromproduktion, genauer fotovoltaische Anlagen. Das Niederspannungsnetz, das die Stadtteile "Waldstrasse" und "Lippstädter Strasse" versorgt, ist über die Station "Wohngebiet" an das Mittelspannungsnetz angeschlossen.

Nachfolgend ist die Auswahl der unterschiedlichen Elemente, die ein typisches Verteilernetz für Wohngebiete bilden, detailliert dargestellt.

## **9.1 Niederspannungsnetzelementen**

Die Topologie eines Verteilernetzes für Wohngebiete ist meistens ein Strahlennetz. Es kann ebenfalls manchmal ein Ringnetz sein (siehe Kapitel 2.2). Für die Elemente, die dieses Niederspannungsnetz bilden sind die Details für die Simulation nachfolgend erklärt.

Der Schutz der verschiedenen Elemente dieses Netztyps wird im Kapitel 10 erklärt.

### **9.1.1 Lasten**

Die Lasten des Netzes sind durch die Leistung des versorgenden Transformators begrenzt.

Alle Lasten stellen Einfamilienhäuser oder Gebäude dar. Ihre Leistung ändert sich je nach Anzahl Verbraucher. Sie werden als dreiphasig und symmetrisch angenommen. Man kann, für die Simulationen zwei unterschiedliche Kennlinientypen unterscheiden; die statischen und dynamischen Kennlinen.

#### **9.1.1.1 Statische Lasten**

 $\overline{a}$ 

Um übertragbare Ergebnisse zu erhalten, werden die Lasten, die Eigenheimen oder Wohngebäuden entsprechen, wie folgt gewählt:

- 1. Die Lasten mit der Ziffer 1 (Grand\_1, Jakobi\_1, Lipp\_1) besitzen eine Nennleistung von 0,08 MW unter cosφ 0,85. Dieser Lasttyp könnte einem Gebäude von 4 oder 5 Wohnungen entsprechen.
- 2. Die Lasten mit der Ziffer 2 haben eine Leistung von 0,06 MW unter cosφ 0,9.
- 3. Die Lasten gekennzeichnet mit 3 haben eine Nennleistung von 0,04 MW und einem cosφ 0,87.
- 4. Und schließlich haben die Ziffer 4 tragenden Lasten eine 0,02 MW Leistung und einen cosφ 0,93, was einem Eigenheim entspräche.

Zu bemerken, dass alle diese Lasten einen induktiven cos $\varphi$  besitzen, was für die angesprochenen Verbraucher typisch ist.

Wenn eine Last für die Rechnung eingegeben wird, kann die Leistung der Last in der Rubrik "Load Flow" dann im Feld "Active Power" ausgewählt werden. Die "Input Mode" ist gewählt, um die entsprechende Leistung und den cosφ überprüfen zu können (siehe Abbildung 9.2).

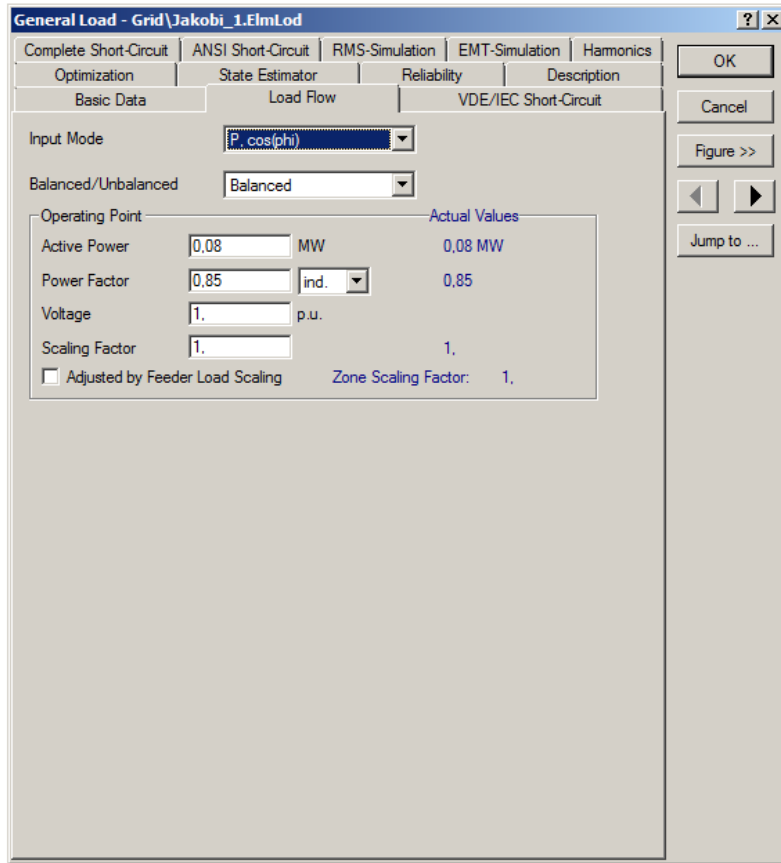

Abbildung 9.2: Statische Parametrierung einer Last

Als erstes werden diese Werte für Dimensionierung des Netzes und für die statischen Simulationen benutzt.

Hingegen ist der Fall, wo alle Lasten gleichzeitig funktionieren, eher unwahrscheinlich. Daher wird für die optimale Dimensionierung der Elemente des Netzes ein Gleichzeitigkeitsfaktor und eine Reserve (oder Erweiterung) eingeführt.

Für ein Wohngebäude hängt der Gleichzeitigkeitsfaktor, Ks, von der Anzahl der verbundenen Abonnenten auf der Linie ab. Nachfolgend typische Werte für Verteilernetze.

| Anzahl von Verbrauchern | $K_{S}$ |
|-------------------------|---------|
| $2 \text{ bis } 4$      |         |
| 5 bis 9                 | 0,78    |
| 10 bis 14               | 0,63    |
| 15 bis 19               | 0,53    |
| 20 bis 24               | 0,49    |
| 25 bis 29               | 0,46    |
| 30 bis 34               | 0,44    |

Tabelle 9.1: Typische Werte für Simultaneität Faktor [32]

Der Reservefaktor, K<sub>E,</sub> variiert zwischen 1,15 und 1,25. Im Allgemeinen beträgt der eingesetzte Wert 1,2.

Der Betriebsstrom I<sub>B</sub> kann wie folgt beschrieben werden:

$$
I_B = I_n \cdot K_E \cdot K_S \tag{9.1}
$$

Und somit für die Leistung im normalen Betriebsfall:

 $\overline{a}$ 

$$
P_B = P_n \cdot K_E \cdot K_S \tag{9.2}
$$

Während der Simulationen in den folgenden Kapiteln entspricht die nominale Leistung den maximalen Werten und die Leistung in normalem Betriebsfall entspricht also der maximalen Leistung multipliziert mit den Korrekturfaktoren.

Für alle Lasten wird ein Gleichzeitigkeitsfaktor 0,63 und ein Reservefaktor 1,2 angenommen.

#### **9.1.1.2 Dynamische Lasten**

Mit der Benutzung die obenstehende Methode bleibt die Charakteristik unverändert. Im realen Betrieb ändert der Verbrauch eines Hauses von einigen Zehn-Watt bis mehreren Zehn-Kilowatt im Verlauf des Tages, wie die nachfolgende Abbildung zeigt.

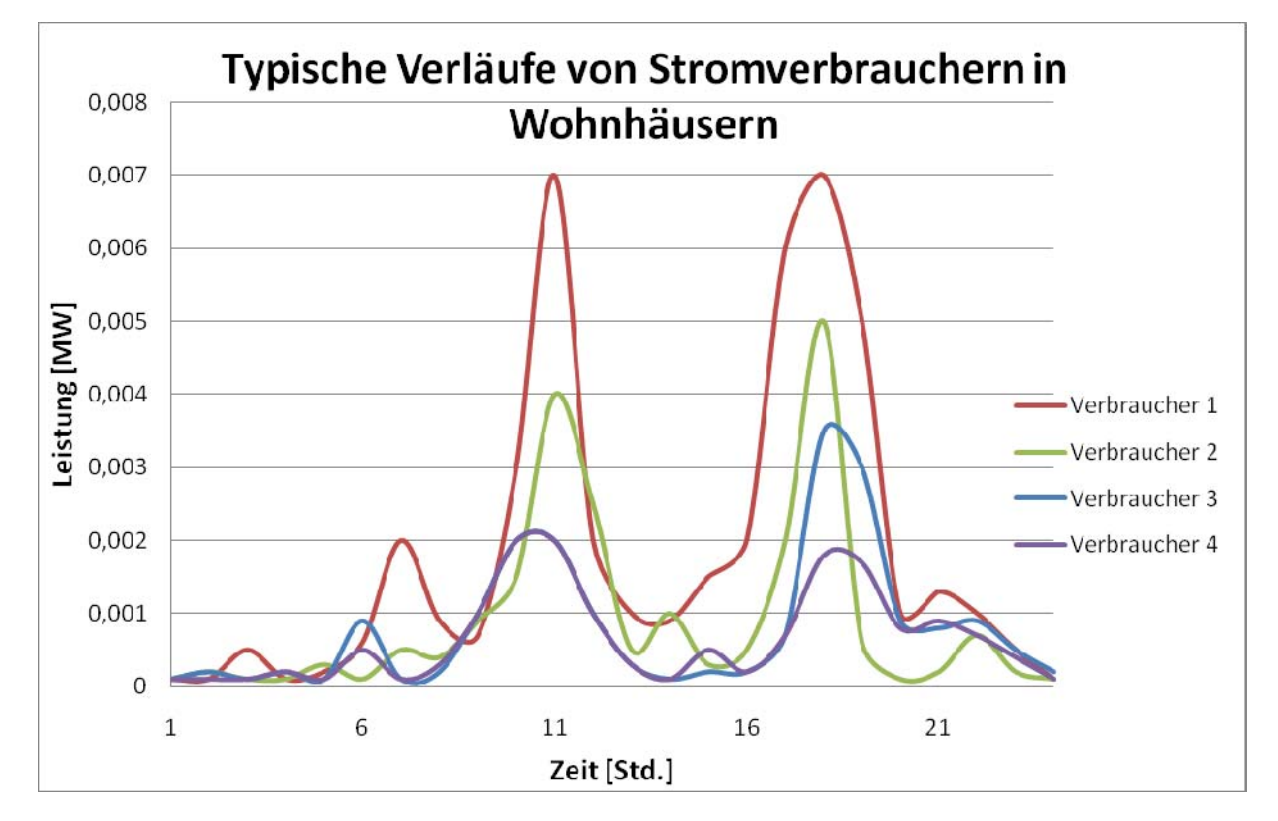

Diese 4 Charakteristiken entsprechen den 4 Lasttypen wie oben beschrieben.

Abbildung 9.3: Typische Verläufe von Stromverbrauchern in Wohnhäusern

Die Programmierung dieser variablen Lasten wird in Kapitel 10.9 erklärt.

# **9.1.2 Kabeln**

 $\overline{a}$ 

Die Dimensionierung der Kabel hängt natürlich vom Strom für die Versorgung der Netzlasten ab.

Um den schlimmsten Fall für das Netz zu studieren, muss man alle fotovoltaischen Einrichtungen außer Dienst und alle Lasten in ihrer nominalen Leistung betrachten. Es ist wichtig, zu bemerken, dass genau dieser Fall kaum eintreffen wird.

Die Längen aller Linienabschnitte sind 200 m.

Die typischen Kabel, die in den Mittel- und Niederspannungsnetzen eingesetzt werden, sind im Anhang vorgestellt. Sie stammen von Schweizer Firma "Brugg Cables" [33].

So sind mehrere Kabeltypen in der Bibliothek des Projektes ("Equipment Type Library") eingebaut. Sie besitzen die Charakteristiken, die im Anhang 1.1 dargestellt sind. Die Werte der Widerstände und Reaktanzen, sind für das Mit- und Gegensystem gegeben. Für das Nullsystem, hängen die Werte von vielen Faktoren (Sternpunktbehandlung, Erde Widerstand…) ab und könnte nur durch Messungen an den Einrichtungen bestimmt werden.

Für die Werte des Nullsystems werden folgende Werte angeommen:

- 1. Für die Niederspannungskabel:  $R_0 = X_0 = 0$
- 2. Für die Mittelspannungskabel :  $R_0=R$  et  $X_0=X$

Dies entspricht der Methode, die von den Schöpfern des Programms DIgSILENT PowerFactory benutzt wird.

In der Regel sind die einem Transformator nachgeschaltenen Kabel für die Nennleistung dieses Transformators dimensioniert. Es wird der gleiche Querschnitt für die ganze Länge der Linie gewählt.

Da der Transformator mehrere Linien versorgt, kann die Dimensionierung der Linie nach der folgenden Weise vollzogen werden:

In einem ersten Schritt können die installierten Leistungen wie folgt bestimmt werden:

$$
P_{tot} = \sum_{K=1}^{n} P_K + \Delta P \tag{9.3}
$$

So kann für "Jakobistrasse" zum Beispiel die nominale Leistung durch die Summe der Lasten angenähert sein, dass heißt 0,2 MW und mit einem cosφ von etwa 0,9. Die Verluste in den Kabeln werden fürs erste nicht berücksichtigt.

Der Nennstrom wird dann berechnet mit:

$$
I_{1n} = \frac{P_{tot}}{\sqrt{3} \cdot U \cdot \cos \varphi} \tag{9.4}
$$

Somit beträgt der Nennstrom für die Linie "Jakobistrasse" etwa 321 A. Nach den Kennwerten des Kabels (siehe Anhang), sind nur Niederspannungskabel von 150 und 240 mm<sup>2</sup> in der Lage solche Lasten zu übernehmen.

Nach Wahl des Querschnitts 150 mm<sup>2</sup> für die Leitung "Jakobistrasse" und anschliessender Lastflussrechnung (sieh Kapitel 8.3.1), bemerken wir, dass der erste Leitungsabschnitt bei einem Strom von 380 A 115,19 % überlastet ist (siehe Abbildung 9.4).

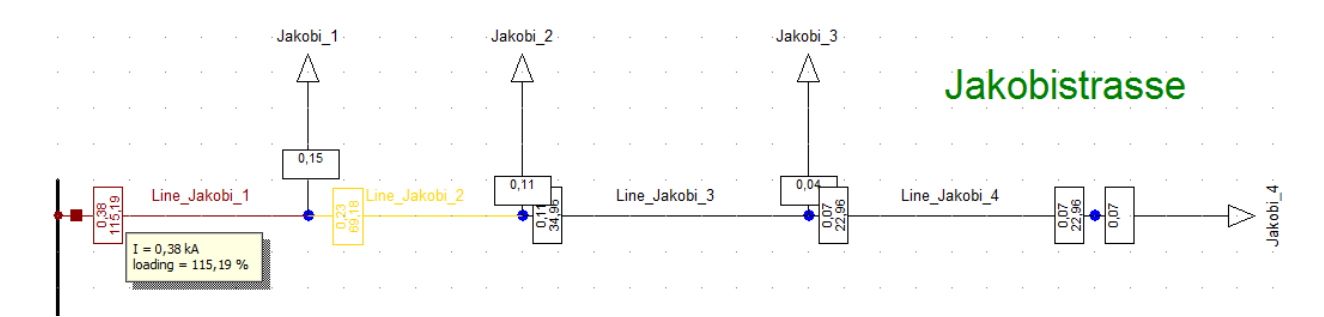

Abbildung 9.4: Maximaler Strom in der Leitung "Jakobistrasse"

Nach Anwendung der Korrekturkoeffizienten (siehe Kapitel 0) auf den Lasten des Netzes und durch neuerliche Simulation, ist der erste Abschnitt nicht mehr überlastet. Der Strom durch die Leitung ist jetzt 270 A und entspricht einer Auslastung der Leitung von 83,22 %.

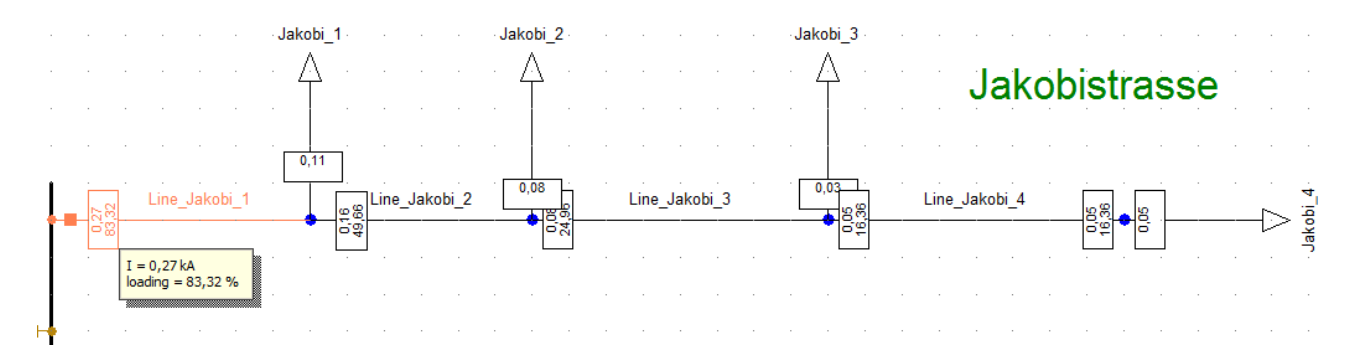

Abbildung 9.5: Lastflussberechnung in "Jakobistrasse" im normalen Betrieb

Diese selbe Methode wird für die anderen Linien und Verbraucher eingesetzt. Jedoch, selbst wenn die Last auf den Kabeln im Rahmen ist, wird für alle Kabel aus Gründen der Minimalspannung am Leitungsende ein Querschnitt von 240 mm<sup>2</sup> gewählt. (Minimum 0,9 pu Siehe Kapitel 0).

## **9.1.3 PV Anlagen**

 $\overline{a}$ 

Wie in der Einführung erklärt (Siehe Kapitel 9) enthält ein Teil des Niederspannungsnetzes, Produktionsanlagen, genauer Photovoltaik Anlagen.

Das Element "Static Generator" <sup>(200</sup>erlaubt es, unter anderen, eine fotovoltaische Anlage zu simulieren.

Die Leistungen variieren für private Verbraucher von einigen Kilowatt bis mehreren zehn Kilowatt. Die ins Netz eingespritzte elektrische Energie weist einen cosφ von 1 (oder sehr nah) auf.

Was den Beitrag zu den Kurzschlussströmen anbelangt, ist der Strom des Wechselrichters beschränkt und hat keinen höheren Nennwert, als den, für den er konzipiert gewesen ist. Die Kurzschlussleistung (in der Rubrik "Short Circuit") entspricht also der Nennleistung der Produktionseinrichtung.

Die Nennleistungen der Einrichtungen sind folgenderweise gewählt:

- 1. Für alle die Ziffer 1 aufweisenden Einrichtungen ist die eingespritzte Nennleistung 30 kW.
- 2. Für diejenigen, die die Ziffer 2 benimmt, ist die Nennleistung 20 kW.
- 3. Und für diejenige, die mit der Ziffer 3 endet, ist die eingerichtete Nennleistung 10 kW.

Wie bei den Lasten besitzen die Produktionseinrichtungen eine Leistung, die über die Zeit variiert.

Die Produktion eines Solarpanels hängt von sehr vielen Faktoren ab (Sonneneinstrahlung, Orientierung, Temperatur,…). Nachfolgend sind einige Verläufe des Ertrags für die drei in der Simulation gewählten Typen (10, 20 und 30 kW) über den Sommer und unter guten Betriebsbedingungen dargestellt:

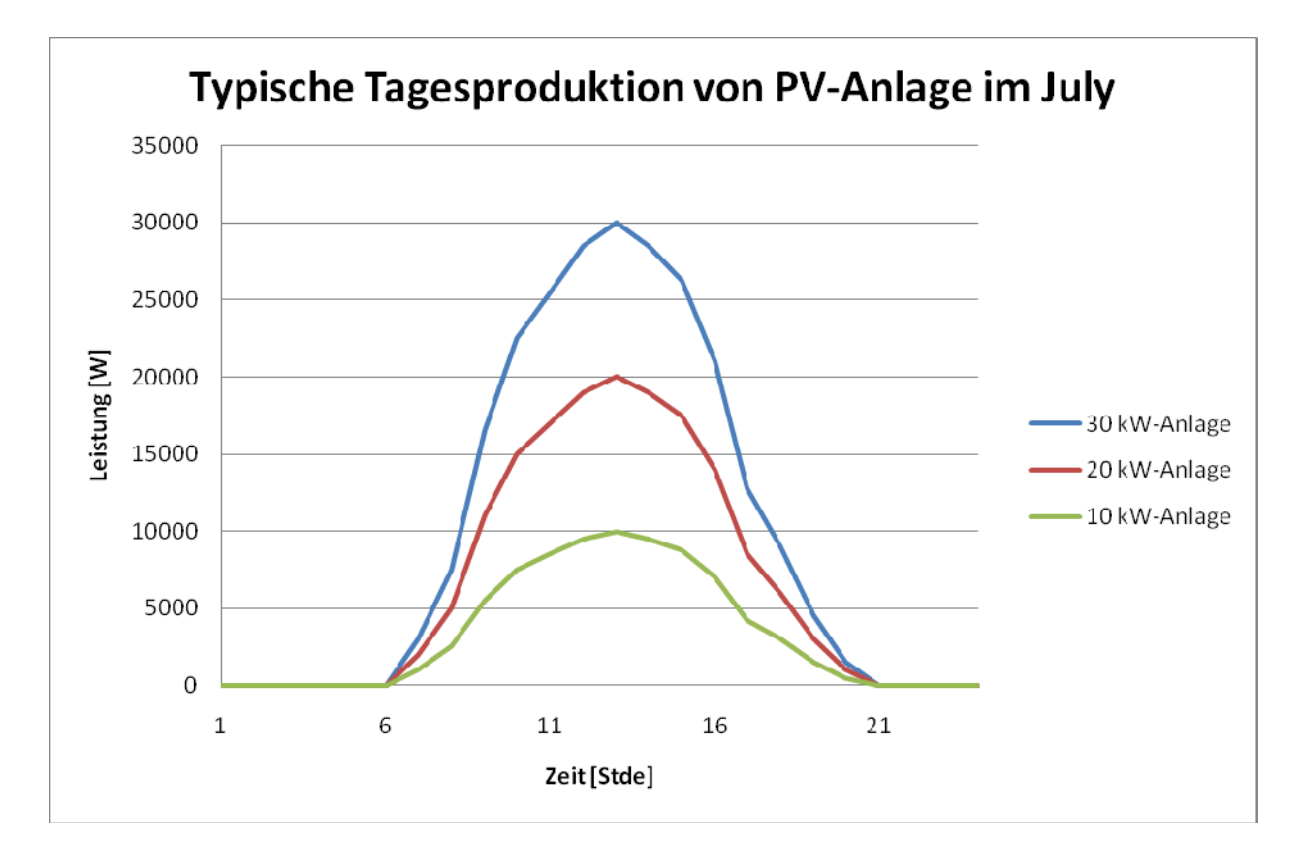

Abbildung 9.6: Typische Tagesproduktion von PV Anlagen [34]

|             | Produktion 30 kW-Anlage | Produktion 20 kW-Anlage | Produktion 10 kW-Anlage |
|-------------|-------------------------|-------------------------|-------------------------|
| Stunde      | [W]                     | [W]                     | [W]                     |
| $\mathbf 1$ | $\pmb{0}$               | $\pmb{0}$               | $\mathbf 0$             |
| 2           | $\pmb{0}$               | $\pmb{0}$               | 0                       |
| 3           | $\mathbf 0$             | 0                       | 0                       |
| 4           | $\mathbf 0$             | 0                       | $\mathbf 0$             |
| 5           | $\mathbf 0$             | 0                       | 0                       |
| 6           | $\mathbf 0$             | 0                       | $\mathbf 0$             |
| 7           | 3000                    | 2000                    | 1000                    |
| 8           | 7500                    | 5000                    | 2500                    |
| 9           | 16500                   | 11000                   | 5500                    |
| 10          | 22500                   | 15000                   | 7500                    |
| 11          | 25500                   | 17000                   | 8500                    |
| 12          | 28500                   | 19000                   | 9500                    |
| 13          | 30000                   | 20000                   | 10000                   |
| 14          | 28500                   | 19000                   | 9500                    |
| 15          | 26250                   | 17500                   | 8750                    |
| 16          | 21000                   | 14000                   | 7000                    |
| 17          | 12750                   | 8500                    | 4250                    |
| 18          | 9000                    | 6000                    | 3000                    |
| 19          | 4500                    | 3000                    | 1500                    |
| 20          | 1500                    | 1000                    | 500                     |
| 21          | $\boldsymbol{0}$        | $\pmb{0}$               | $\mathbf 0$             |
| 22          | $\mathbf 0$             | $\pmb{0}$               | $\boldsymbol{0}$        |
| 23          | $\boldsymbol{0}$        | 0                       | 0                       |
| 24          | $\pmb{0}$               | 0                       | $\pmb{0}$               |

Tabelle 9.2: Typische Werte der Produktion von PV-Anlagen im Juli

# **9.2 Verteilstationen**

 $\overline{a}$ 

Wie im Kapitel 3 erklärt, besitzen die eingesetzten Transformatoren zwischen Niederspannungs- und Mittelspannungsnetzen im allgemeinen Leistungen zwischen 0,25 und 2 MVA. Für dieses Projekt sind die beiden Transformatoren für die Versorgung der Niederspannung vom Typ "0.63 MVA 20/0.4 kV 1.29 GEAFOL" der Firma Siemens. Wie aus dem Namen folgt, ist die Nennleistung 630 kVA. Die technischen Daten dieses Transformators sind im Anhang 2 dargestellt. Diese Leistung legt die maximale Anzahl der verbundenen Lasten mit dem Transformator fest.

Der Sternpunkt bei diesem Typen von Transformatoren ist im Allgemeinen direkt mit Erde verbindet. Die Impedanz dieser Verbindung ist etwa 2 Ohm groß.

Der Schutz einer Verteilerstation ist im Kapitel 10.5 erklärt.

## **9.3 Mittelspannungsnetz**

Im Allgemeinen ist das Mittelspannungsnetz in Städten als Ringnetz gebaut (siehe Kapitel 2.2.2). Für diese Simulation werden nur zwei Verteiltransformatoren versorgt, aber üblicherweise werden zusätzliche Transformatoren eingebunden.

Die Kabel, die typischerweise in Mittelspannungsnetzen benutzt werden, sind im Anhang 1.2 vorgestellt. Für dieses Projekt wird den 25/10mm<sup>2</sup> Kabel ausgewählt. Die Länge der Kabel ist 1 km.

Der Schutz dieses Netz ist im Kapitel 0 erklärt.

# **9.4 Umspannstation**

Die Transformatoren zur Kupplung der Mittelspannungsnetze 10 kV, 20 kV oder 30 kV mit dem 110 kV-Netz sind in Allgemeinen immer Transformatoren mit Bemessungsleistungen zwischen 12,5 MVA und 63 MVA.

## **9.5 Hochspannungsnetz**

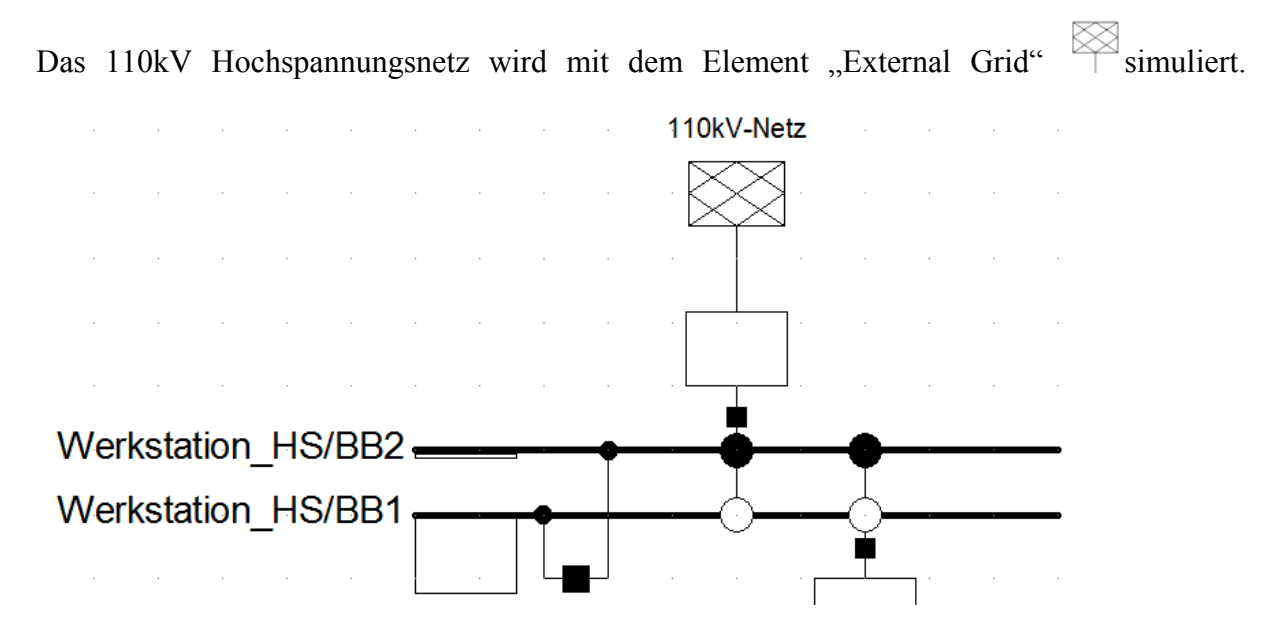

Abbildung 9.7: Model eines Hochspannungsnetzes

Eine der wichtigen Kennzahlen zur Parametrierung eines 110kV-Netzes ist die Kurzschlussleistung S<sub>k</sub><sup>''</sup>. Je nach Quellen variiert diese Leistung von 600 MVA [35] bis 1 oder 2 GVA [36].

 $\overline{a}$ 

Für dieses Projekt werden als Werte Sk´´max = 2 GVA et Sk´´min = 1 GVA eingesetzt, und in der Rubrik "Short Circuit" im Parametrierungsfenster eingefügt.

Die von einem solchen Netz gelieferte Wirkleistung variiert sehr von Fall zu Fall. Jedoch kann man annehmen, dass der typische Wert für ein solches Netz ungefähr 30 MW [37] ist. Für den genauen Wert der Leistung ist eine Lastflussrechnung mit dem Modus "Slack" (SL) in der Rubrik "Load Flow" durchzuführen. Unter angenommenem Spannungsbetrag und winkel wird mit dieser Rechnung die genaue Leistung bestimmt.
# **10. Entwicklung und Validierung des Netzschutz mit Simulationen**

Nach dem Aufbau des Netzes werden einige Simulationen ausgeführt, die es erlauben, die Dimensionierung des Netzes unter mehreren Betriebsarten zu überprüfen sowie die Schutzeinrichtungen richtig zu dimensionieren.

## **10.1 Mittelspannungsnetzschutz**

 $\overline{a}$ 

Dieser Netzteil wird in den folgenden Simulationen nicht berücksichtigt, jedoch erklärt dieses Kapitel in etwa das Schutzprinzip für ein solches Mittelspannungsnetz.

In Ringnetzen muss zur selektiven Erfassung von Kurzschlussfehlern an gewissen Stellen der gerichtete Überstromzeitschutz eingesetzt werden. Es muss dabei ausdrücklich erwähnt werden, dass nur in Ringnetzen mit einem einzelnen Einspeisepunkt ein sinnvoller Einsatz dieser Schutzart möglich ist.

Zur Vereinfachung nimmt man an, dass das Mittelspannungsnetz nur durch das 110 kV-Netz versorgt wird.

In der nachfolgenden Erklärung wird die Leitung "MS Line Werk Zentrum" mit L1 bezeichnet, die "MS Line Zentrum Wohnen" mit L2 und die Leitung "MS\_Line\_Wohnen\_Werk" mit L3.

Um den Schutz dieses Netz so gut als möglich zu studieren, wird die nachfolgende Methode eingesetzt.

Unter der Annahme, dass der Leistungschalter LS6 geöffnet ist, wird das Netz nur durch die Leitung "MS\_Line\_Werk\_Zentrum" versorgt.

Es werden nun nur die Leistungsschalter am Anfang der Leitungsabschnitte berücksichtig und demzufolge erhält man das in Abbildung 10.1 dargestellte Strahlennetz.

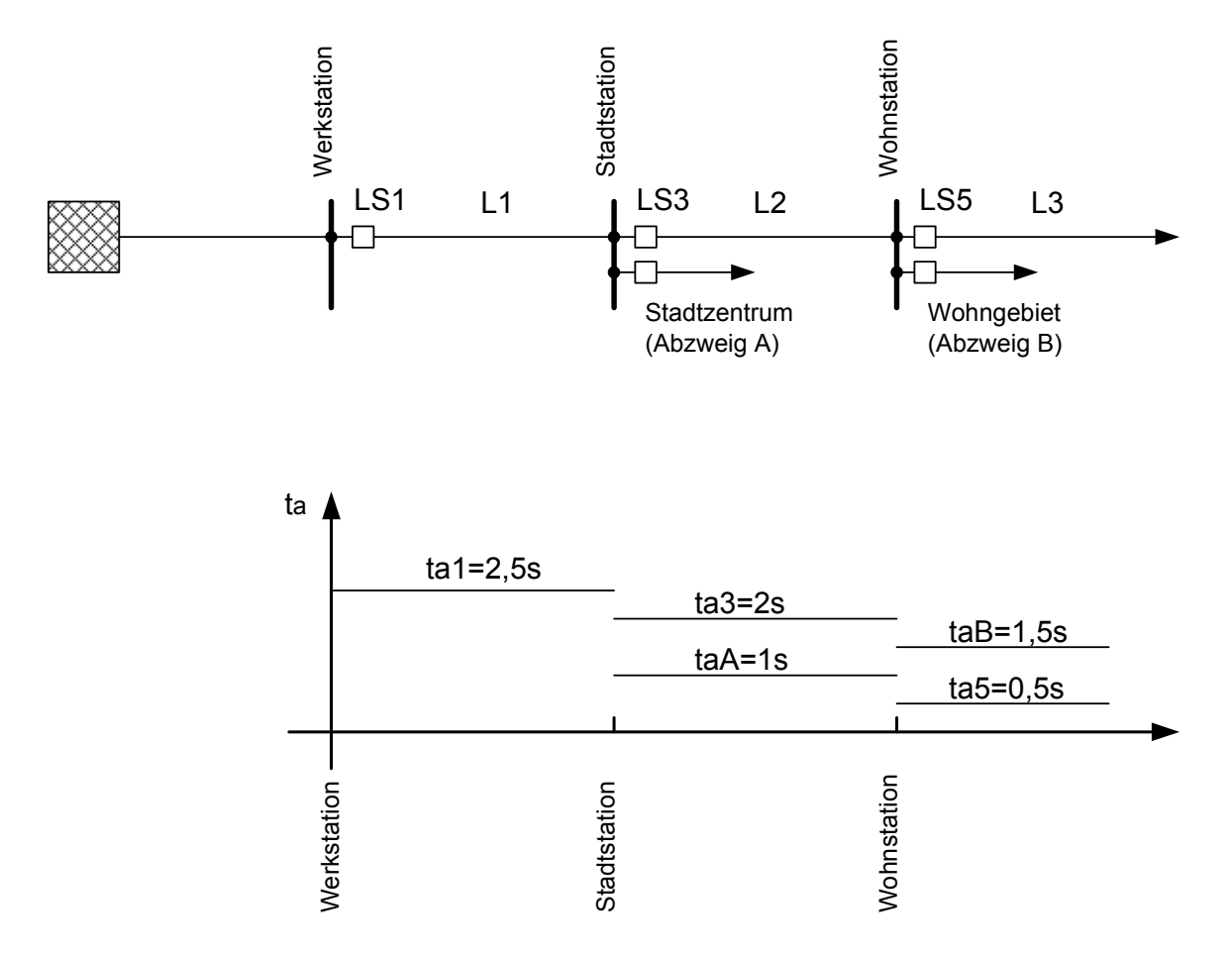

Abbildung 10.1: Mittelspannungsnetz mit LS6 geöffnet.

Bei Annahme, dass die Leitungen L1 bis L3 und die Verbraucherabzweige in den Stationen nur mit verzögerten Überstromschutzeinrichtungen ausgerüstet sind, kann nun die Zeitstaffelung nach dem im Abschnitt 6.2.2 beschriebenen Verfahren durchgeführt werden. Man geht davon aus, dass die Zeitverzögerung der Schutzeinrichtung am Relaiseinbauort 5 mit 0,5 s gewählt wird. Nach Berücksichtigung der maximalen Zeitverzögerung der Schutzeinrichtungen auf den Verbraucherabzweigen in den Stationen "Stadtstation" und ", Wohnstation", erhält man mit  $\Delta t = 0.5$  s die gesuchte Zeitstaffelungskennlinie (Abbildung 10.1).

Auf ähnliche Weise werden die Zeitverzögerungen für die übrigen Schutzeinrichtungen bestimmt, indem man den Leistungsschalter LS6 und LS1 öffnet. Das ergibt für das Strahlennetz die Zeitstaffelungskennlinie der Abbildung 10.2.

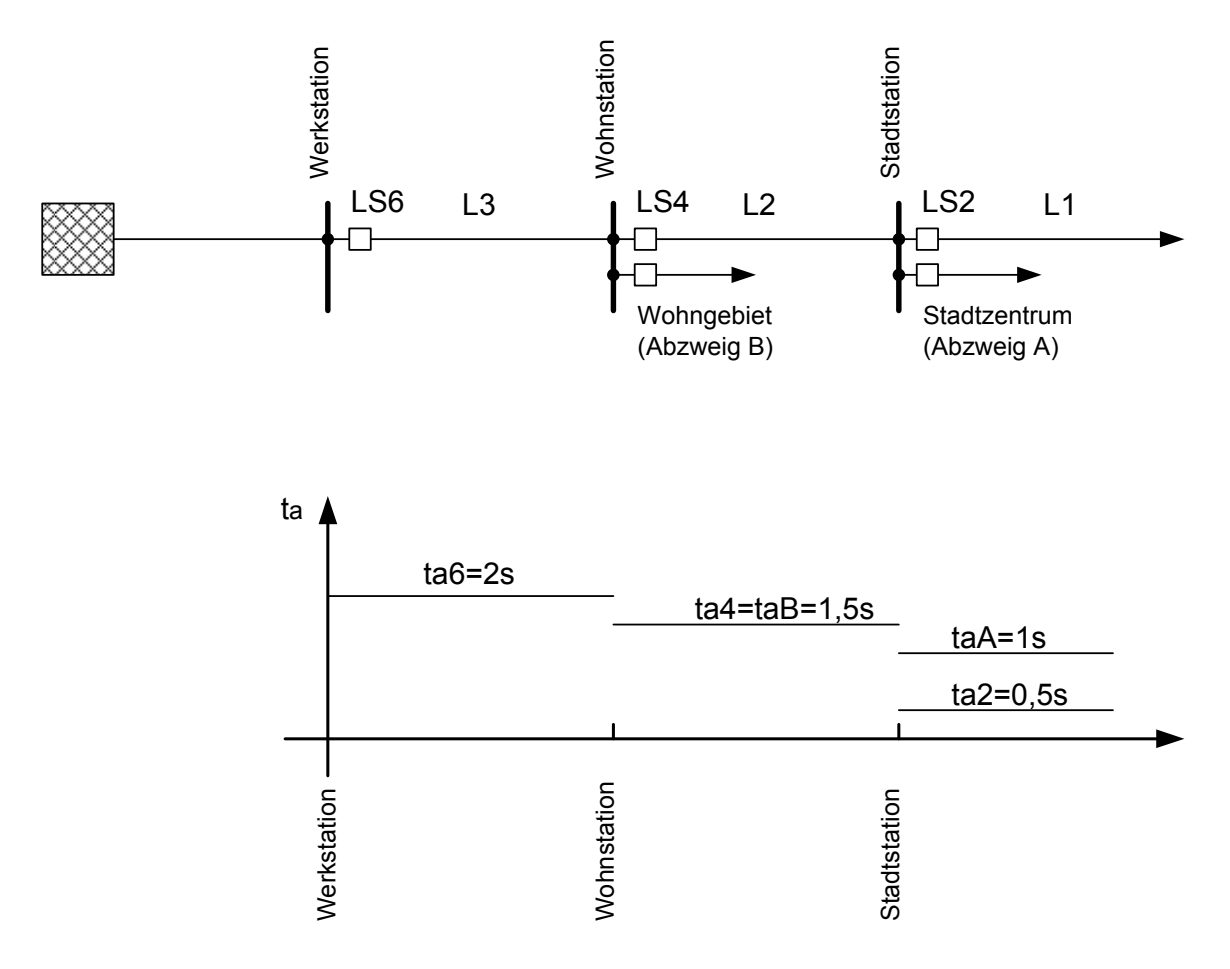

Abbildung 10.2: Mittelspannungsnetz mit LS1 geöffnet.

 $\overline{a}$ 

Es folgt nun die Wahl der Schutzeinrichtungen für die einzelnen Relaiseinbauorte. Man beginnt mit der Einspeisestation, in der immer für alle Abzweige der ungerichtete Überstromzeitschutz angewandt wird; im gegebenen Fall werden dementsprechend an den Relaiseinbauorten 1 und 6 UMZ-Relais eingesetzt, deren Zeitverzögerungen  $t_{a1} = 2.5$  s und  $t_{a6}$ = 2 s betragen. Bei den übrigen Stationen ergibt sich die Art der Schutzeinrichtung aus dem Vergleich der Zeitverzögerungen auf allen Abzweigen; der gerichtete Überstromschutz muss dort angewendet werden, wo die kürzere Zeitverzögerung aus den Staffelplänen (Abbildung 10.2 und Abbildung 10.2) ausgefallen ist. Für die zwei Relaiseinbauorte in Station A muss nach dieser Regel der Schutz auf der Leitung L1 ein gerichteter Überstromschutz sein, da  $t_{a2}$  = 0,5 s, kürzer als t<sub>a3</sub> = 2 s ist. In der Station "Wohnstation" ergibt sich t<sub>a4</sub> = 1,5 s und t<sub>a5</sub> = 0,5 s und deshalb sollte nach dem gleichen Verfahren nur auf Leitung L3 der gerichtete Schutz eingesetzt werden. Da aber die gleichen Auslösezeiten für die Leitung L2 und den Verbraucherabzweig B festliegen, bedeutet es, dass  $t_{a4} = t_{aB} = 1.5$  s und so muss unbedingt auch die Leitung L2 in Station "Wohnstation" mit dem Richtungsschutz ausgerüstet werden, andernfalls könnte es zu Fehlausschaltungen des Leitungsschalters LS4 bei Kurzschlussfehlern auf dem Abzweig B kommen. Für die sechs Relaiseinbauorte ergeben sich also drei gerichtete (Relais 2, 4 und 5) und drei ungerichtete (Relais 1, 3 und 6) Überstromzeitrelais, deren Auslösezeiten den Staffelplänen zu entnehmen sind. Die Bestimmung der Ansprechströme wird für alle Schutzeinrichtungen anhand der Beziehung 6.1 durchgeführt (Ansprechstrom zwischen dem Nennstrom und dem minimalen Kurzschlussstrom).

#### **10.2 Schutz der Lasten**

In Niederspannungsnetz sind die Lasten im Allgemeinen mit gG oder gL-Sicherungen geschützt. Diese Sicherungen sind im Sicherungskasten des Abonnenten, der die innere Anlage von der äußeren Stromversorgung abtrennt, installiert.

Wenn zum Beispiel eine Wohnung eine PV-Anlage aufweist wird die Schutzanlage nicht verändert. Die Energie fließt ebenfalls durch den Sicherungskasten. Die Schemas von zwei verschiedenen Varianten sind im Anhang 3.1 und 3.2 vorgestellt.

Der innere Schutz der Wohnung interessiert uns nicht. Es muss entworfen werden zur Gewährleistung der Sicherheit der Personen, der Tiere und der Sachen und selektiv arbeiten.

Die Gesamtheit der Leitung ist dann ab der Verteilerstation mit einem Überstromrelais überwacht, verbunden mit Leistungsschalter oder mit Sicherungen.

Typische Werte für gG- oder gL-Sicherungen in den Sicherungskästen der Wohnhäuser sind 25, 32, 40, 63 A…. Tendenziell sind die gG-Sicherungen daran den gL zu ersetzen. Ihr Schaltvermögen liegt im Bereich von 50kA.

Für dieses Netz werden zunächst die Werte für Sicherungen folgenderweise gewählt:

- 100 A für Lasten mit einer Nennleistung von 80kW
- 80 A für Lasten mit einer Nennleistung von 60kW
- 50 A für Lasten mit einer Nennleistung von 40kW
- 25 A für Lasten mit einer Nennleistung von 20kW

Jetzt werden einige Simulationen durchgeführt um das richtige Funktionieren der Schutzanlage zu überprüfen.

Eine Lastfluss Simulation zeigt in dem "Time Overcurrent Plot" der Abbildung 10.3 dass es die Sicherungen erlauben, eine Abschaltung einer 30%-Überlast in weniger als 2000 Sekunden max. zu garantieren.

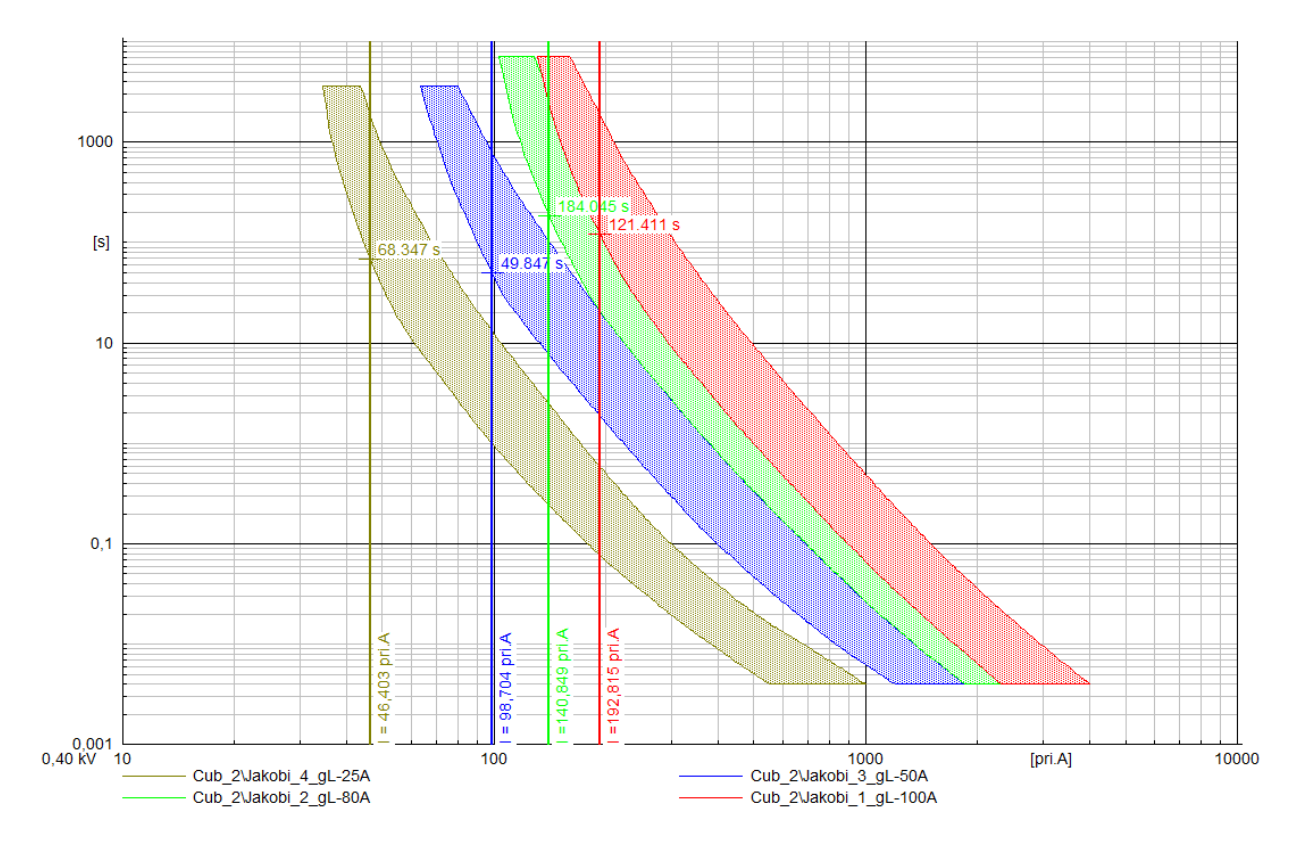

Abbildung 10.3: Lastfluss mit 30% Überlast

 $\overline{a}$ 

Aber wie schon gesagt ist der Fall, in dem alle Lasten zusammen mit Nennleistung auftreten sehr unwahrscheinlich. Deshalb wird unter Beachtung die Korrekturfaktoren (siehe Kapitel 0) nochmals eine Lastflusssimulation durchgeführt, deren Ergebnisse sind in der Abbildung 10.4 dargestellt sind.

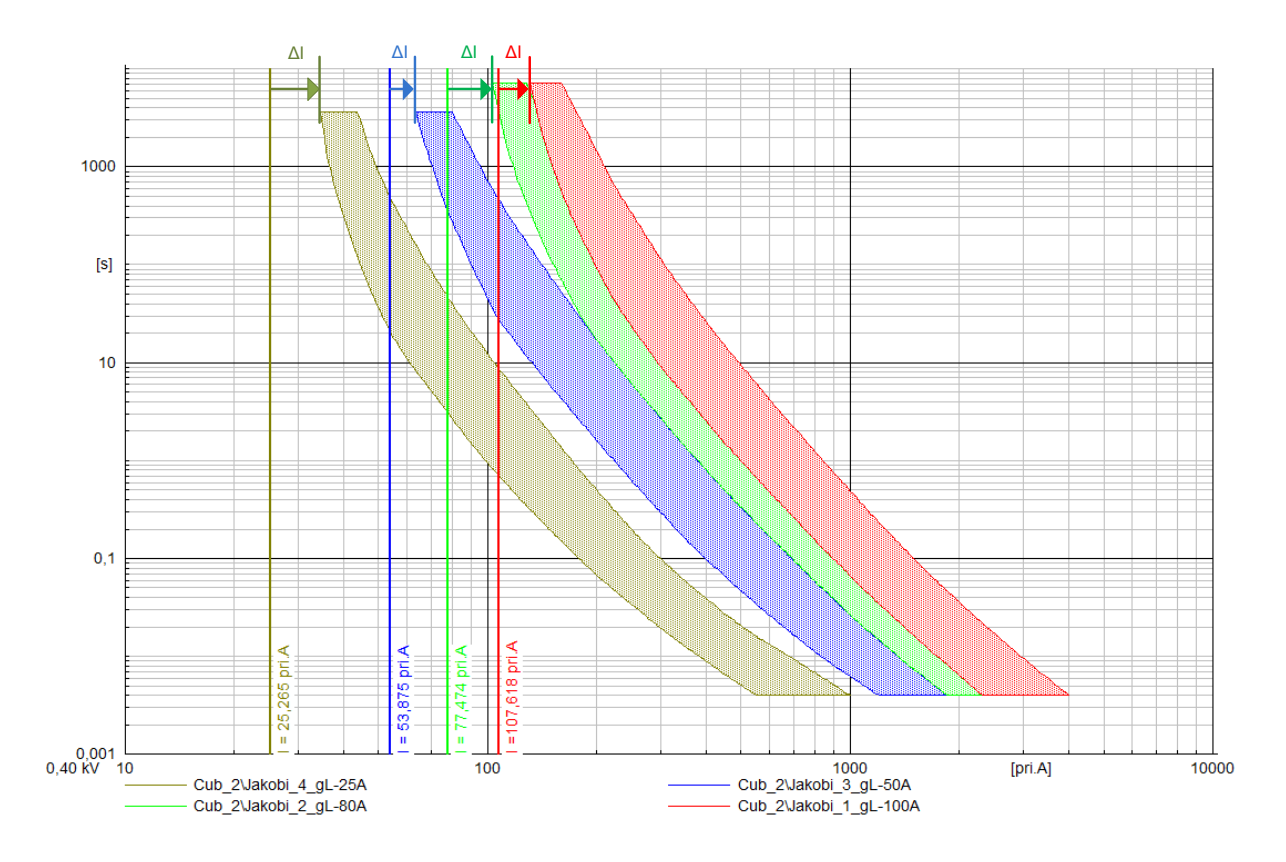

Abbildung 10.4: Lastfluss in normalen Betrieb

Die Sicherungen können die Last im normalen Betrieb ohne Einschränkung versorgen.

Im (unmöglichen) Fall von gesamter Nennleistung ohne Korrekturfaktoren können die Sicherungen während mehrere Minuten funktionieren.

Außerdem wird der Lasten im Gebäude durch andere Schutzelemente gewährleistet. Im Allgemeinen werden heutzutage Leistungsschalter und FI installiert. Wenn die interne Schutzanlage korrekt dimensioniert ist, treten die gL-Hauptsicherungen nur höchst selten ein.

#### **10.3 Schutz der PV-Anlagen**

Wie vorher gesagt, die Wechselrichter beschränken ihren Ausgangstrom auf den Nennwert. Außerdem gibt es klare Anordnungen für die Fehlernkennung, um ein Funktionieren im Inselbetrieb zu vermeiden.

Dazu überwacht die Kontrolleinheit des Wechselrichters das Niveau der Spannung und die Impedanz des Netzes. Im Falle eines Kurzschlusses öffnet der Wechselrichter die Verbindung zum Netz und stellt die Versorgung des Fehlers ein. Für weitere Erklärungen ist die technische Beschreibung eines Wechselrichters von 9 kW bis 11 kW im Anhang 4 vorgestellt.

## **10.4 Leitungsschutz**

Im Fall eines Strahlennetzes können im Allgemeinen die Leitungen mit Sicherungen oder Überstromschutzeinrichtungen geschützt sein. Es gibt eine Vielfalt von Möglichkeiten um ein solches Netz zu schützen.

Die erste Variante besteht aus einer Schutzanlage am Anfang der Hauptleitung. Die Lasten sind dann über eine T-Verbindung versorgt. Der Nachteil dieser Variante ist, dass im Fall eines Fehlers auf der Hauptleitung alle Verbrauchern abgeschaltet werden.

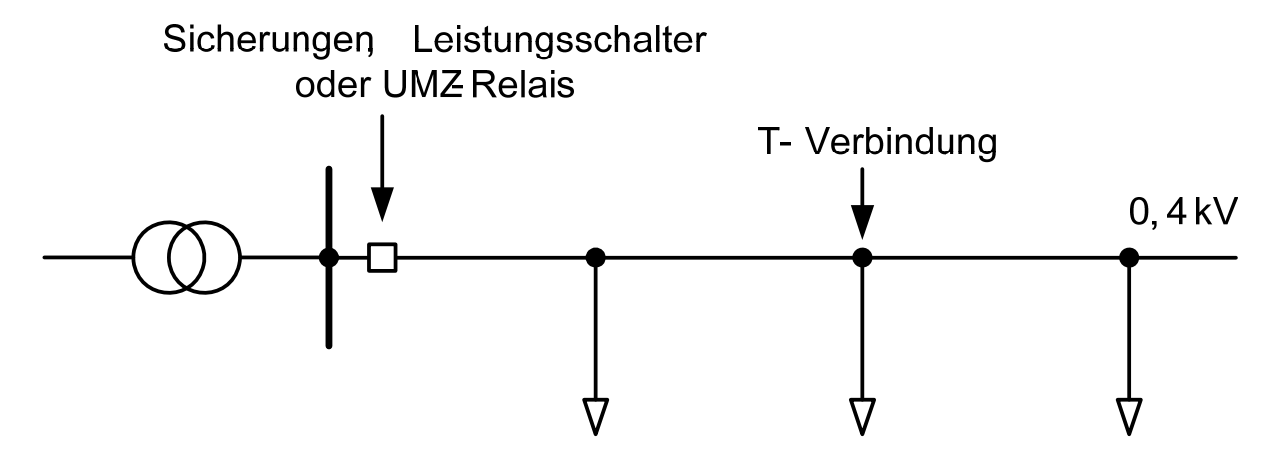

Abbildung 10.5: Leitungsschutz in Strahlennetzen, Variante 1

Eine zweite Lösung kann die nachfolgende sein (siehe Abbildung 10.6). Eine Verbindungstafel wird in jeder Kreuzung installiert und alle Abzweigleitungen werden mit Sicherungen oder Leistungsschaltern geschützt.

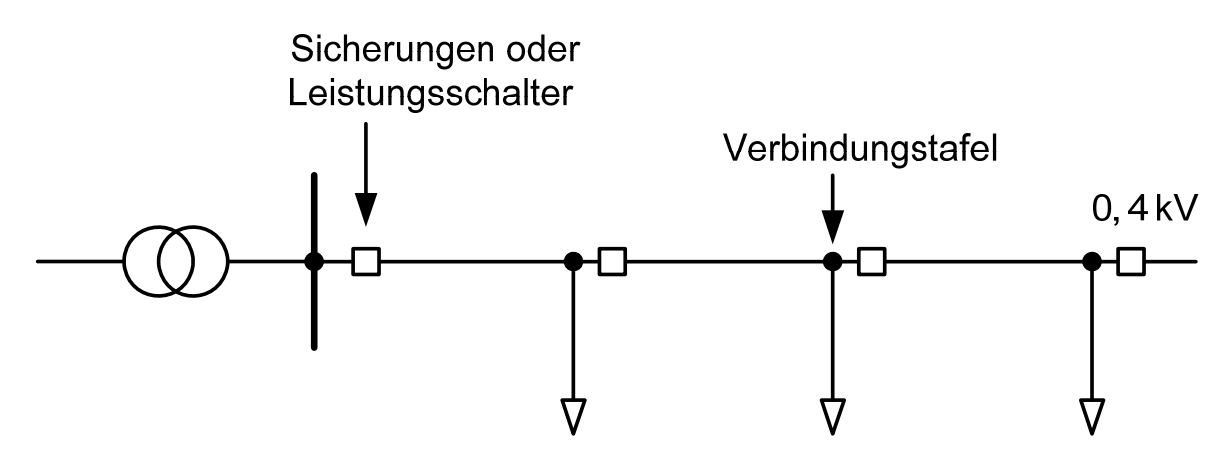

Abbildung 10.6: Leitungsschutz in Strahlennetzen, Variante 2

 $\overline{a}$ 

Diese Variante erlaubt es, nur den Teil des Netzes, der den Fehler enthält, zu isolieren. Aber die Selektivität für eine solche Anlage kann schwierig zu konzipieren sein.

#### **10.4.1 Schutz mit Variante 1**

Die Leitungen "Grandweg" und "Waldstrasse" werden mit der ersten Variante geschützt. Die nachfolgenden Simulationen werden auf "Grandweg" realisiert. Die Leitung "Waldstrasse" wird mit den gleichen Schutzanlagen eingerichtet.

Hier ist es sinnvoll, diese Linie mit Leistungsschalter oder Überstromrelais, die gegen Kurzschlüsse aber auch gegen Überströme wirksam sind, zu schützen.

Durch Installieren eines Überstromrelais SPAJ 141C von ABB und eines Stromwandlers mit 1000A/5A und durch Modifizieren der Parametern des Relais (siehe Kapitel 8.3.3.2 "Split Option") in Abhängigkeit des Bedarfs bekommen wir die nachfolgende Kennlinie des Schutzes und die Ergebnisse von Lastflusssimulation im normalen Betrieb (in grün), im maximalen Betrieb (in rot) und mit einer Überlast von 30 Prozent (im blau).

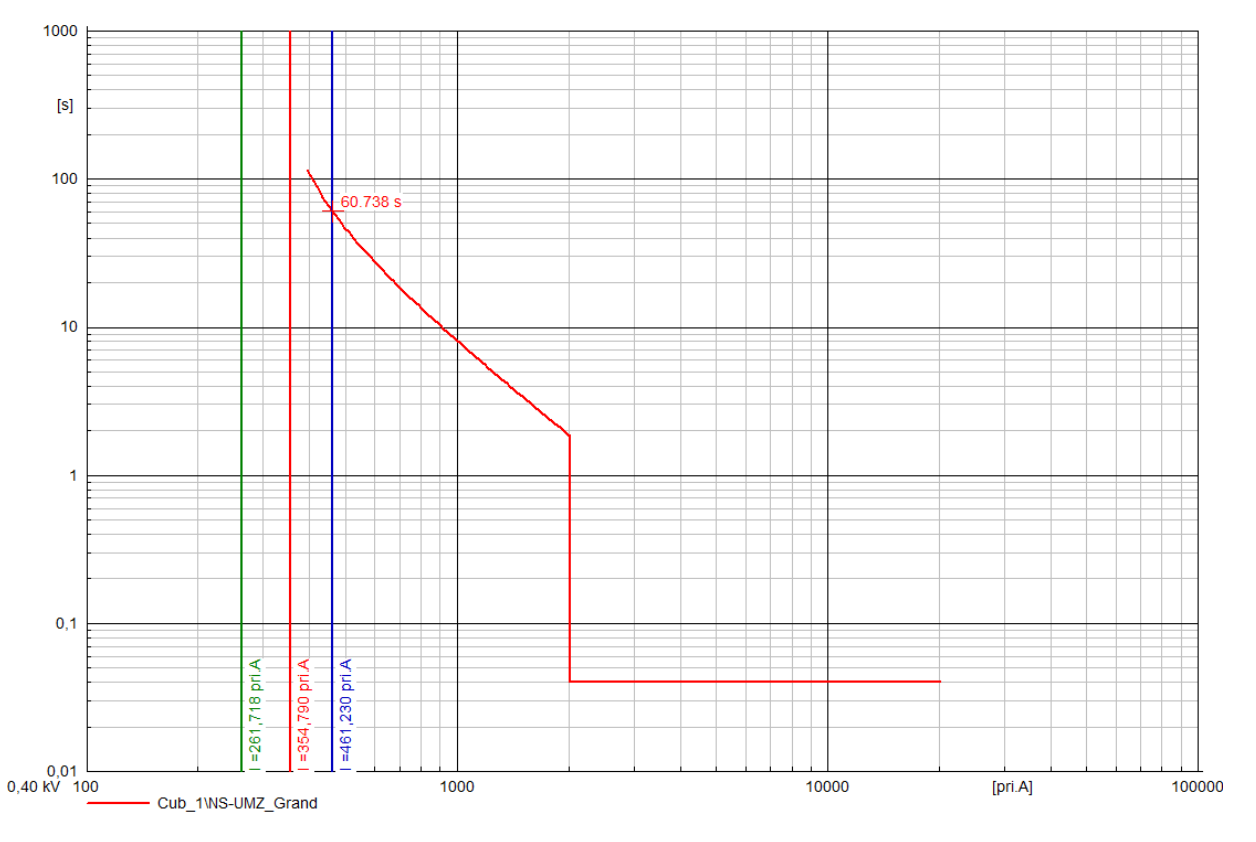

Abbildung 10.7: Lastflusssimulation mit UMZ-Relais am Anfang der Linie

Die Überlast wird nach 61 Sekunden abgeschaltet und das Relais kann ohne Probleme die maximale Last führen.

Ebenfalls muss das Relais die Kurzschlussströme nach weniger als 2 Sekunden abschalten. Die SPAJ 141C Relais beherrschen eine minimale Abschaltzeit von 0,04 Sekunden (siehe Anhang 5). Die Abschaltzeit wird mit seinem minimalen Wert parametriert um die

Selektivität mit den Schutzelementen des Transformators am besten zu garantieren (Siehe Kapitel 10.6).

Die nachfolgende Simulation (siehe Abbildung 10.14) zeigt die Ergebnisse eines minimalen Kurzschlusses am Ende der Linie (in blau) und eines dreiphasigen Kurzschlusses am Anfang der Linie.

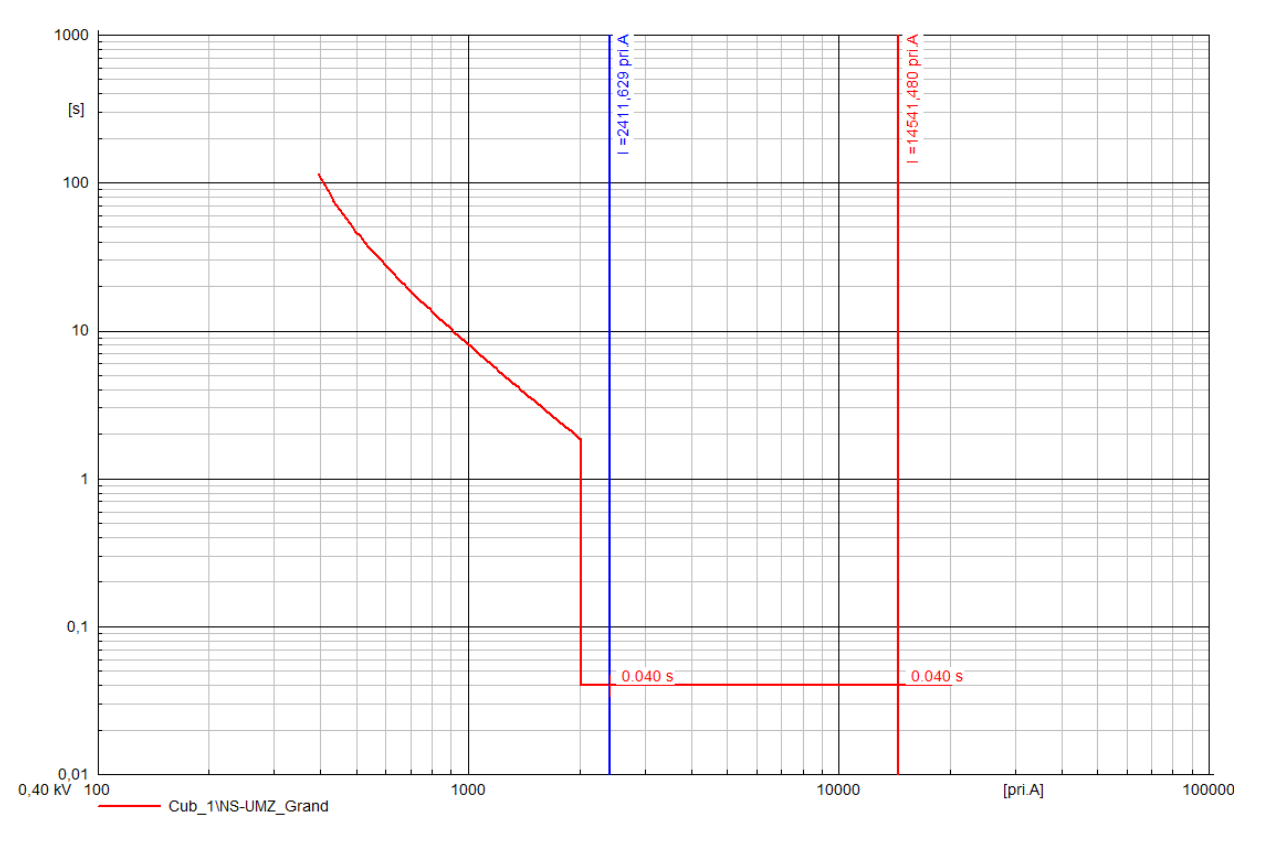

Abbildung 10.8: Kurzschlusssimulationen mit minimalen und maximalen Werten

 $\overline{a}$ 

Man bemerkt dass das Relais diese zwei Fehlern und die Überlasten eliminieren kann. Die Leitung wird so korrekt geschützt. Die Selektivität wird dann im Kapitel 10.6 getestet.

#### **10.4.2 Schutz mit Variante 2**

Die Leitungen "Jakobistrasse" und "Lippstädter Strasse" werden mit der Variante 2 geschützt.

Für die Leitung "Jakobistrasse" könnten Sicherungskasten am Anfang der Leitung und am Abgang von jeder Verteilungstafeln genügend sein. Die Werte der Sicherungen müssen folgenderweise gewählt sein:

Der zugewiesene Strom in der Sicherung muss einen nominalen Lastfluss während mehrerer Minuten führen. Die Schutzanlage muss auch den minimalen Kurzschlussstrom (am Ende der Linie zwischen Phase und Erde) unterbrechen.

Die ICE Normen zeigen an, dass die Selektivität gegeben ist, wenn das Verhältnis zwischen zwei Sicherungen mindestens 1,6 ist.

Eine Simulation in normalen Betrieb gibt die nachfolgenden Stromwerte in den Leitungen:

- 265A für Jakobi 1
- 157A für Jakobi 2
- 79A für Jakobi 3
- 25A für Jakobi 4

Man beginnt mit der Auswahl einer 40A Sicherung (25x1,6) für der Schutz des letzten Leitungsabschnitts "Jakobi 4".

Dann muss die Stromstärke der Sicherung, die "Jakobi 3" schützt, mindesten 64 A groß sein (40x1,6), in genormten Werten 63 oder 80 A. Da der Strom im normalen Betrieb 79 A groß ist, wählt man eine 80 A Sicherung.

Dann muss die Sicherung die die Leitung "Jakobi 3" schützt mindesten 128 A groß sein, normiert 160 A.

Der erste Abschnitt der Leitung kann mit einer 256 A Sicherung geschützt sein, genormter Wert der Sicherung 315 A. Außerdem ist dieser Abschnitt, der mit dem größten Strom. Man weiß, dass der maximale Strom den dieses Kabel führen kann 514 A groß ist (siehe Anhang 1.1). Um die Kabel gegen Überlasten korrekt zu schützen, muss diese Sicherung einen Strom, der diesen Wert überschreitet, in einigen Sekunden abschalten (die technischen Daten geben uns eine Zeit von 8 Stunden pro Tagen mit 514 A).

Heutzutage werden in Allgemeinen für solche Anlagen GG Sicherungen benutzt. Früher brauchte man mehr gL Sicherungen um Leitungen zu schützen. Diese Letzen werden allmählich durch gG ersetzt.

Für diese Simulation werden gL-Sicherungen benutzt, weil Power Factory diese Typen vorschlägt.

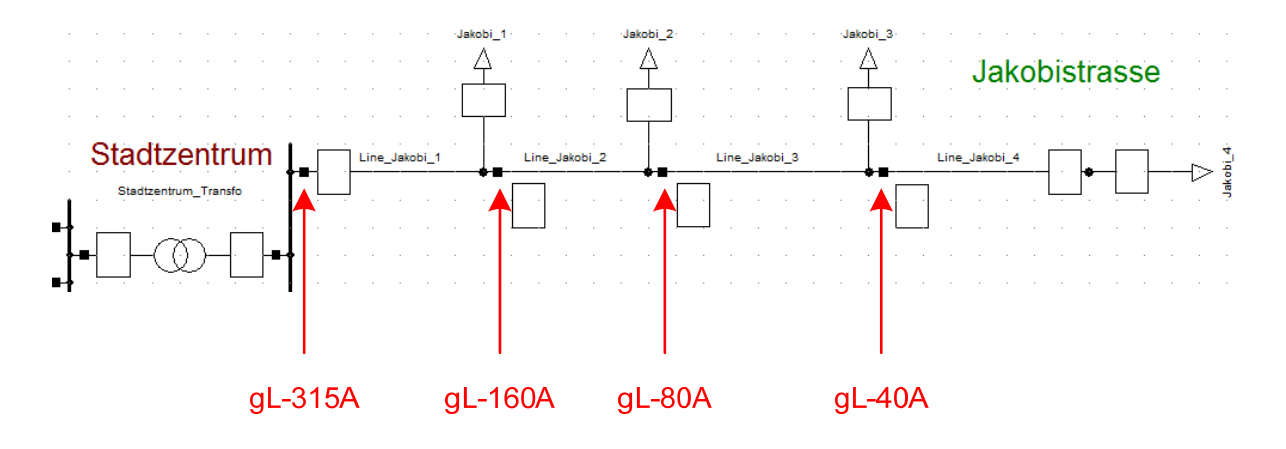

Abbildung 10.9: Schutz einer Niederspannungsleitung mit Variante 2

Das Schaltvermögen dieser Sicherungen ist etwa 50 kA. Von dieser Seite ergeben sich keine Probleme, da in einem solchen Netzt die Kurzschlussströme nicht so groß werden können.

Eine Überlastsimulation (mit maximal zulässigem Strom im Kabel) zeigt, dass die Leitung gegen Überlasten korrekt geschützt ist.

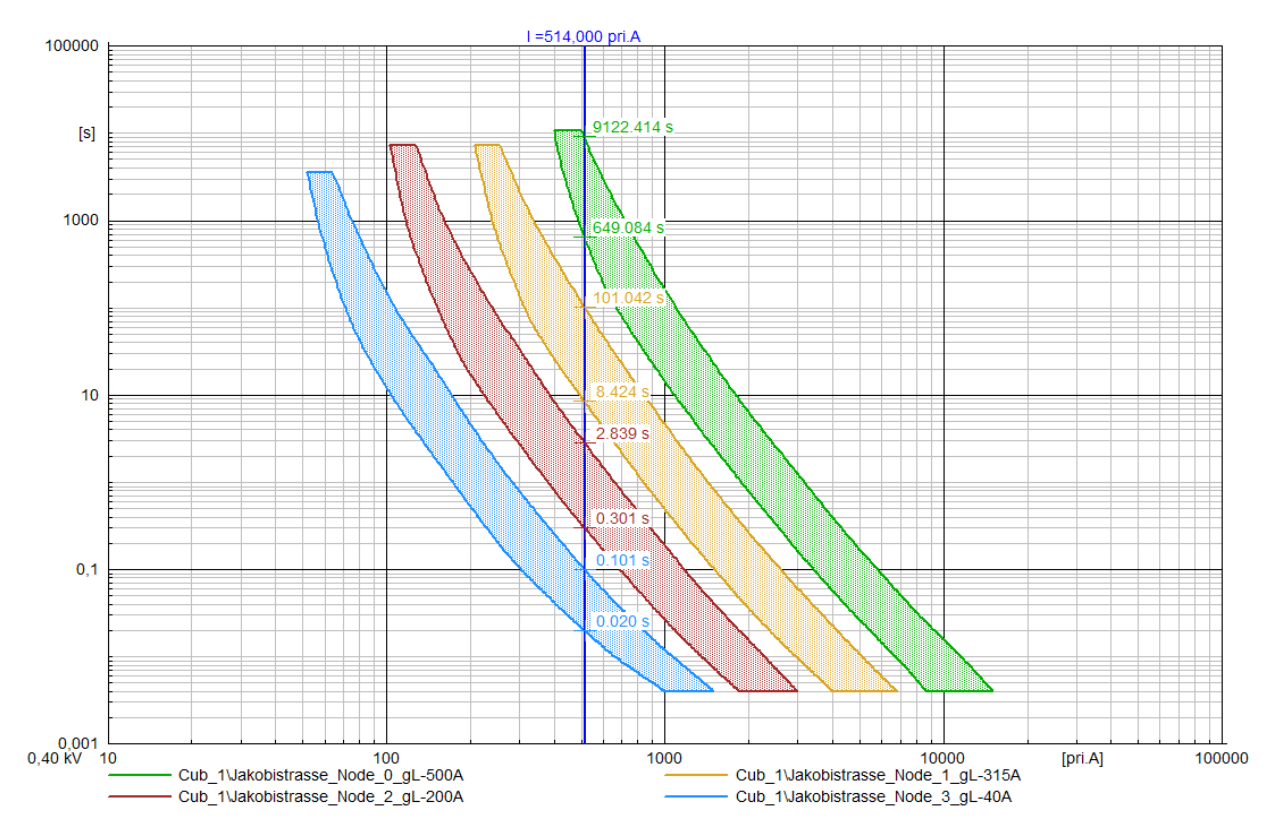

Abbildung 10.10: maximalen zulässigen Strom in "Jakobistrasse"

 $\overline{a}$ 

Der Schutz gegen Kurzschluss und die Selektivität werden im Kapitel 10.6 getestet.

## **10.4.3 Andere Möglichkeiten**

Der Niederspannungsleitungsschutz beschränkt sich nicht auf diese zwei Möglichkeiten. Es existiert eine Vielfalt von verschiedenen Möglichleiten. Jeder Energieversorger benutzt sein eigenes Rezept.

Zum Beispiel könnten Leistungsschalter die in Variante 2 eingesetzten Sicherungen ersetzen. Eine andere Methode wäre auch, einen Leistungsschalter am Anfang der Leitung und dann Sicherungen in jeder Verbindungstafel zu installieren.

UMZ-Relais könnten auch benutzt werden um eine mustergültige Selektivität zu bekommen. Allerdings werden solche Relais normalerweise in Mittelspannungsnetzen eingesetzt.

#### **10.5 Schutz der Verteilerstation**

Die Verteilerstation ist zwischen Mittel- und Niederspannungsnetz installiert. Der Schutz eines solchen Transformators wird in zwei Etappen gemacht:

#### **10.5.1 MS-Schutz**

Die Transformatoren von 100 kVA bis 1000 kVA können nur auf der MS-Seite mit Sicherungen geschützt sein. Um einen wirksamen Schutz zu erhalten, müssen die Werte der Sicherungen so gewählt sein, dass sie den vier folgenden Bedingungen entsprechen.

- 1. Er muss den Einschaltstrom aushalten; in Allgemeinen nimmt man 8-mal I<sub>p</sub> (Strom auf der Primärseite des Transformators) während 0,04 s an.
- 2. Die Sicherung muss im Fall eines Kurzschlusses an den Klemmen des Transformators nach max. 2 Sekunden schmelzen. Dieser Wert soll die Beschädigung des Transformators vermeiden.

Die Auslösezeit der Sicherung muss kleiner oder gleich 2 Sekunden sein, sobald der Strom 6 I<sub>r</sub> erreicht.

Mit Ikp'' als Kurzschlussstrom auf der Primärseite des Transformators kann man schreiben:

$$
6 \cdot I_r = I_{kp} \tag{10.1}
$$

oder

 $\overline{a}$ 

$$
I_r \le \frac{I_{kp}^{''}}{6} \tag{10.2}
$$

Die in dieser Simulation benutzten Transformatoren haben eine Reaktanz von 6%. Das entspricht einem Kurzschlussstrom von etwa 17 I<sub>p</sub>, weil:

$$
I_{pN} = \frac{S_{NT}}{\sqrt{3} \cdot U_{NT}} \tag{10.3}
$$

$$
Z_T = \frac{u_{kN}}{100} \cdot \frac{U_{NT}^2}{S_{NT}}
$$
 (10.4)

$$
I_k^{\prime\prime} \approx \frac{U_{NT}}{\sqrt{3} \cdot Z_T} \tag{10.5}
$$

$$
\frac{I_k^{\prime\prime}}{I_{pN}} \approx \frac{100}{u_{kN}}
$$
(10.6)

So :

$$
I_r < \frac{17 \cdot I_p}{6} \tag{10.7}
$$

3. Die Sicherung muss die temporären Überlasten die der Transformator übernehmen kann führen. Im Allgemeinen rechnet man mit 30% mehr als die nominale Leistung.

$$
I_r > 1,3 \cdot I_p \tag{10.8}
$$

4. Er muss auch die Selektivität mit den anderen Sicherungen, die auf der NS-Seite installiert sind, sichern. Die Betriebszonen der MS- und NS-Sicherungen dürfen keine Deckung aufweisen. So wird die untere Grenze nach die nachfolgende Formel festgelegt :

$$
I_r > k \cdot \frac{I_{rNS}}{K} \tag{10.9}
$$

K ist das Übersetzungsverhältnis des Transformators und k der Koordinationskoeffizient MS/NS. Im Allgemeinen werden die nachfolgenden Werte zugelassen:

- $k = 1,4$  wenn  $I_{r}$  NS < 315A
- $k = 1.6$  wenn  $I_{r \text{ NS}} > 315$ A

Es ist wichtig zu beachten, dass diese Methode nur für eine Näherungsbestimmung der Werte der Sicherungen benutzt wird. Jeden Fall muss getrennt betrachtet werden. Die Selektivität kann, unter anderem, eine sehr wichtige Rolle spielen.

#### **10.5.2 NS-Schutz**

Der NS-Schutz ist mit folgenden Mitteln gewährleistet:

- Entweder mit Leistungsschaltern
- Oder mit Sicherungen
- Oder mit Sicherungen verknüpft mit Leistungsschalter für einen Überstromschutz.

Die Sicherungen schützen nicht so gut gegen Überlasten. Die Schmelzzeit für einen Strom von 2-mal Ir besteht zwischen 6 Sekunden und 2 Minuten, je nach Sicherungstyp. Zwei Fälle können sich ergeben:

- 1. Der kalibrierte Strom der Sicherung Ir, ist kleiner als der Strom auf der Sekundärseite des Transformators. In diesem Fall ist normalerweise der Schutz gegen Überlasten korrekt gesichert.
- 2. Der Sicherungsnennwert ist grösser als der Transformatorstrom; in diesem Fall kann der Überstrom so groß sein, dass er nicht mit dieser Schutzanlage eliminiert wird. Der Überlastschutz muss dann mit einem Leistungsschalter oder Überstromrelais gesichert werden.

#### **10.5.3 Applikation der Methode**

 $\overline{a}$ 

Nachfolgend wird den Transformator "Stadtzentrum" studiert. In unserem Fall sollte der Schutz mit Sicherung genügen.

Der Strom, der uns diesmal interessiert, ist der Strom durch den Transformator im Nennbetrieb unter Berücksichtigung des Korrekturfaktors für die Lasten.

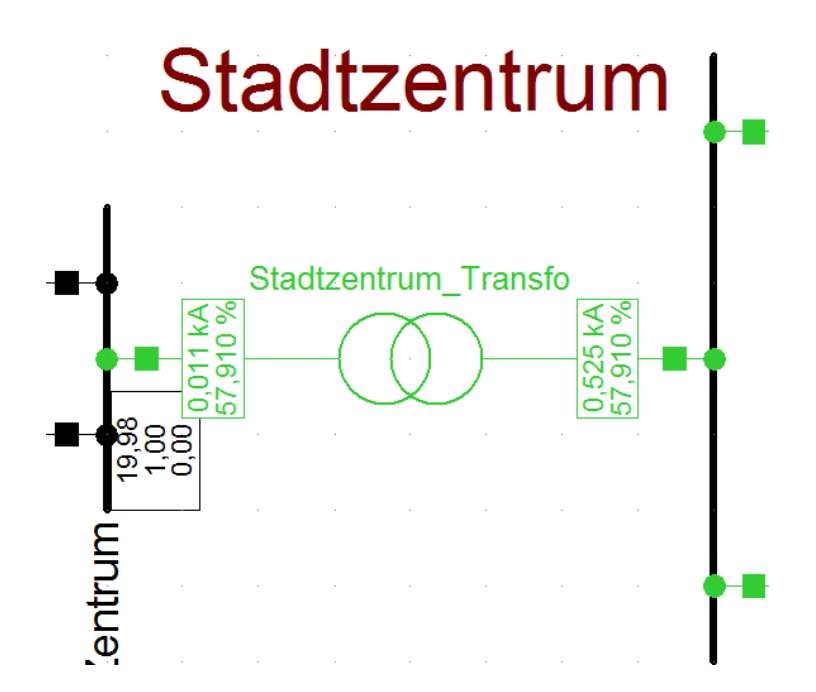

Abbildung 10.11 : Lastfluss im Transformator im normalen Betrieb

Eine Lastflusssimulation zeigt den Sekundärstrom im Transformator mit 525 A und den Primärstrom mit 11 A. Die Belastung des Transformators entspricht somit 57,91%.

Nach dem Punkt 10.5.2 könnte eine gL-500A Sicherung genügen. Da der Sekundärstrom im Nennbetrieb kleiner als I<sub>s</sub>=525 [A] ist, sollte er gegen die Überlasten korrekt funktionieren.

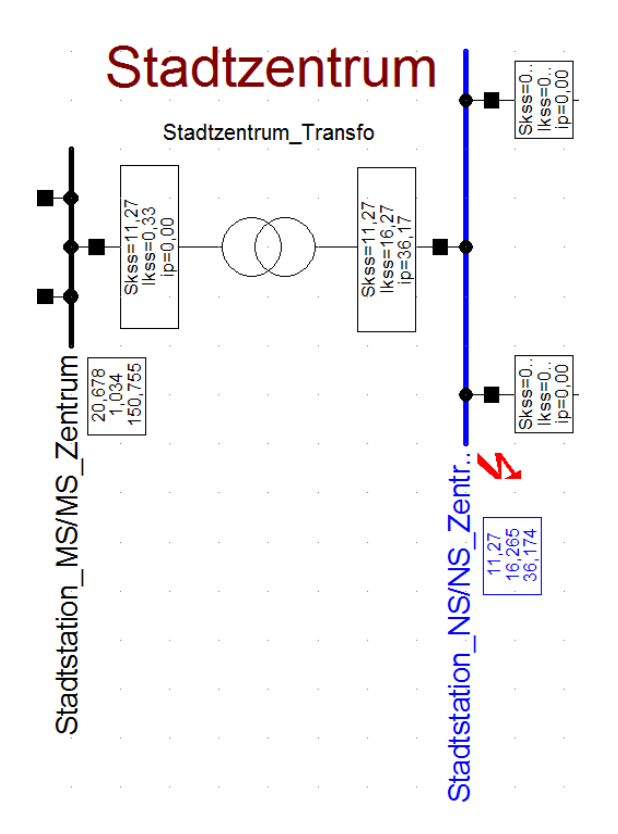

Abbildung 10.12: Maximale Kurzschlussstrom durch den Transformator

Eine Kurzschlusssimulation erlaubt es, die Werte für den maximalen Kurzschlussstrom im Primär- und Sekundärseite des Transformators zu bestimmen.

Der maximale Kurzschlussstrom durch den Transformator fließt bei einem dreiphasigen Kurzschluss auf der Sammelschiene "NS Zentrum". Die Simulation für diesen Fall gibt die Kurzschlussströme  $I_{ks}^{T} = 16,27$  [kA] und  $I_{kp}^{T} = 0,33$ [kA].

Für den Schutz auf der MS-Seite müssen die Sicherungen die Bedingungen, die im Punkt 0 erklärt sind, so gut wie möglich entsprechen.

Unter Berücksichtigung der vorangehenden Simulationen :

$$
I_p = 11[A]
$$

$$
I_{kp}^{\prime\prime}=330[A]
$$

 $I_{rNS}$  = 500[A]

 $\overline{a}$ 

und unter Anwendung der Methode des Kapitels 10.5 werden die Lösungen in der graphischen Darstellung der Abbildung 10.13 dargestellt.

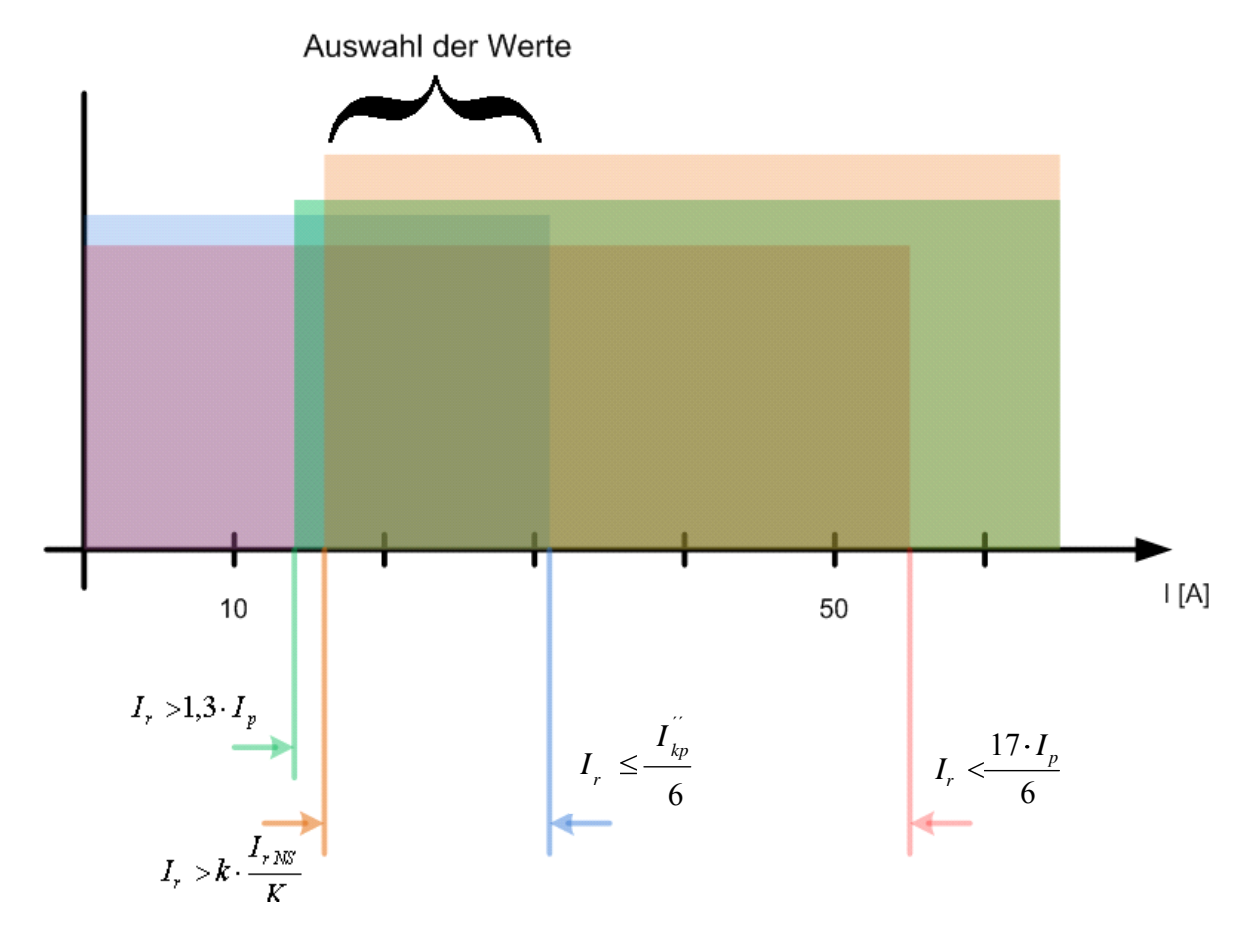

Abbildung 10.13: Auswahl der Werte der Sicherung auf der MS-Seite

So wird zum Beispiel als Sicherung ein Wert von 25A gewählt. Normalerweise werden für Transformatoren gTr oder aTr benutzt. Aber hier sind die Schutzelemente mit gL-Sicherungen simuliert.

Jetzt bleibt noch die Wirksamkeit der Einrichtung und die Einhaltung den im Punkt 10.5 vorgestellten Bedingungen zu überprüfen, das heißt die Schmelzzeit der Sicherung im Fall eines Kurzschlusses von weniger als 2 Sekunden und die Einhaltung der Selektivität.

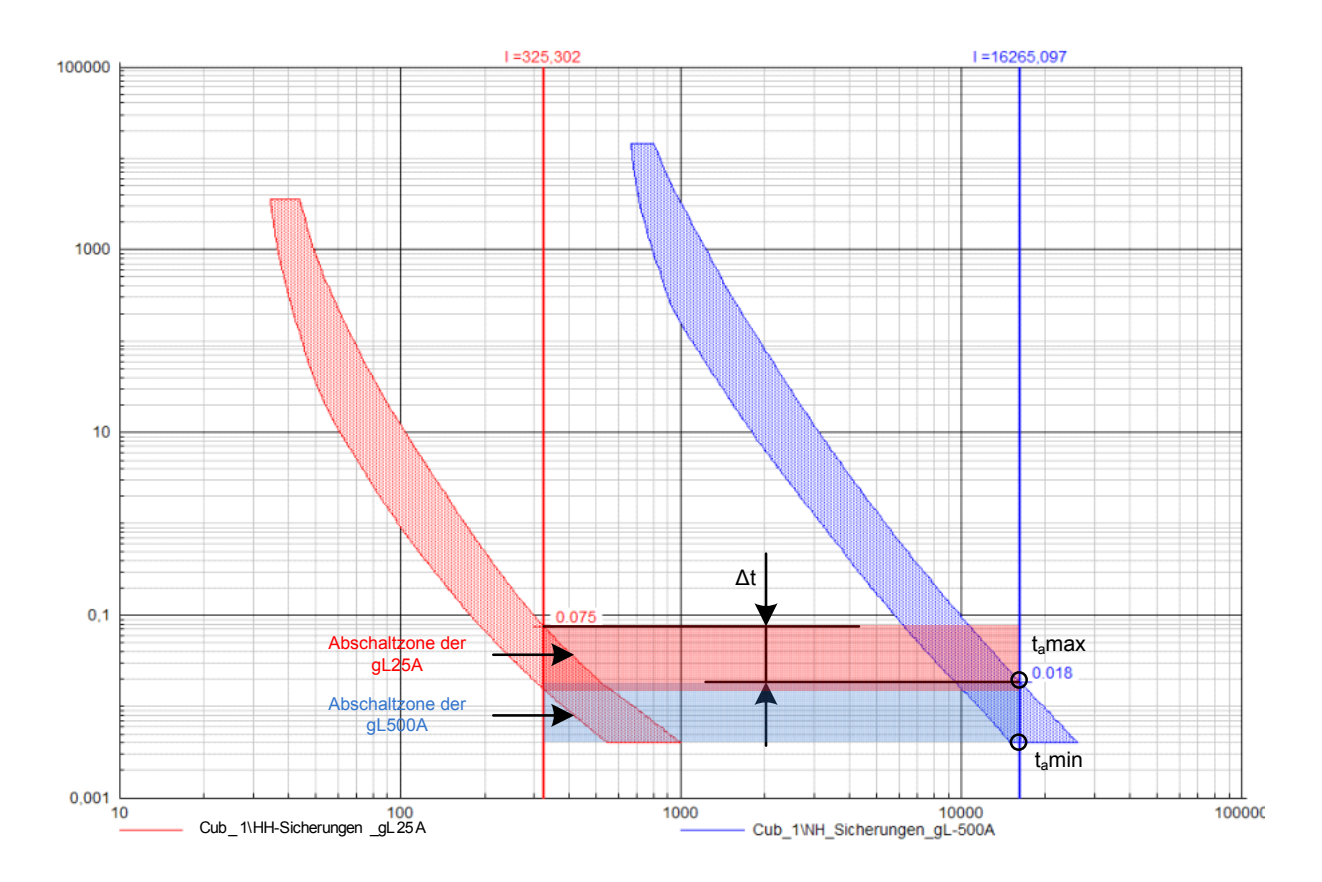

Abbildung 10.14: Kurzschlusssimulation mit gL\_25A auf MS-Seite und gL\_500A auf NS-Seite

Der maximale Kurzschlussstrom (dreiphasiger Fehler auf der Sammelschiene) wird spätestens nach 0,018 Sekunden durch die gL\_500A abgeschaltet. Wenn diese Sicherung nicht korrekt funktioniert wird die gL\_25 nach maximal 0,075 Sekunden arbeiten.

Man bemerkt dass, die Selektivität nicht so gut eingehalten ist. Der Spielraum Δt zwischen den zwei Abschaltzeiten ist sehr klein und die Abschaltzonen der Sicherungen überschneiden sich.

So wäre es vernünftig auf der Mittelspannungsseite eine Sicherung mit einem höheren Wert zu installieren.

Nach Einsatz von gL-32A Sicherungen an Stelle der gL-25A werden die Simulation wiederum durchgeführt und die Ergebnisse hier unten dargestellt.

 $\overline{a}$ 

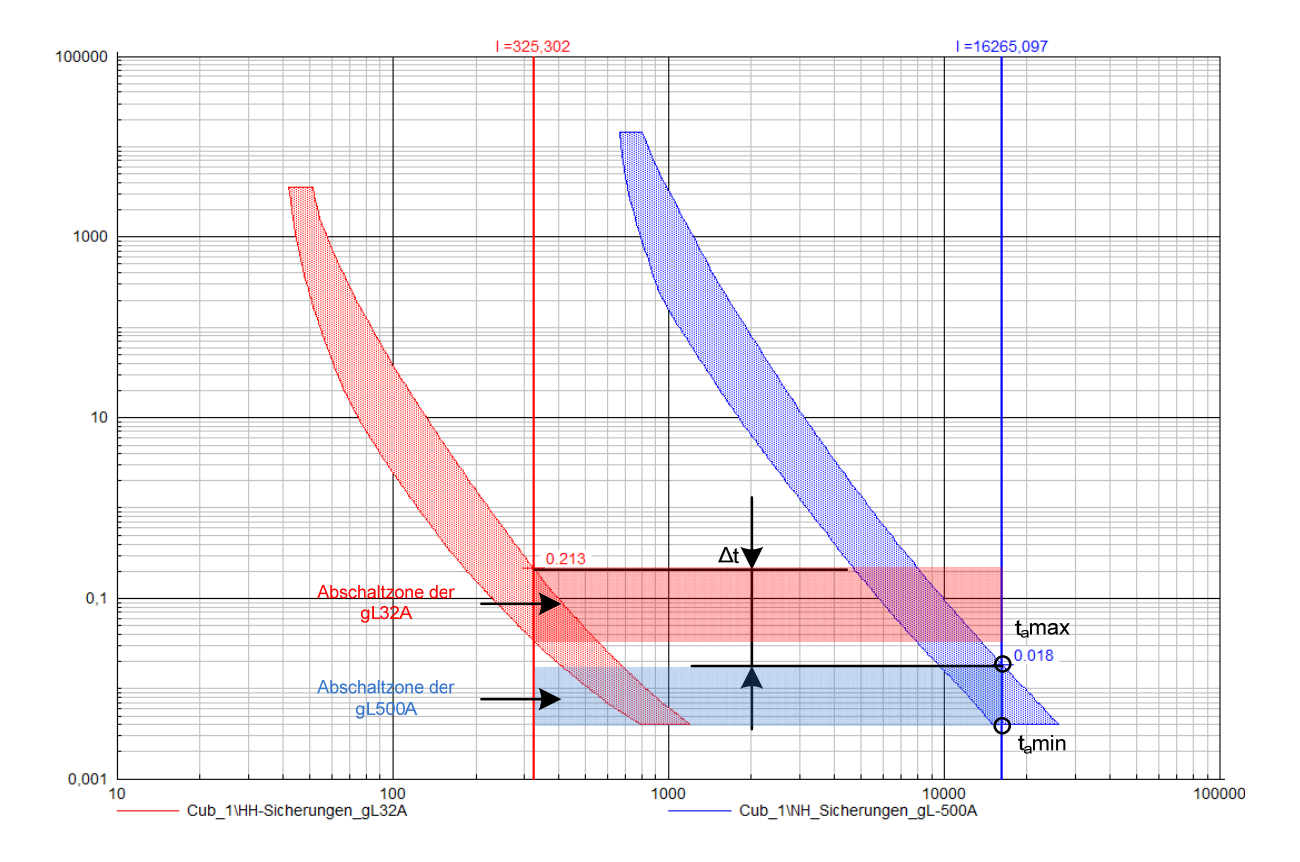

Abbildung 10.15: Kurzschlusssimulation mit gL\_32A auf MS-Seite und gL\_500A auf NS-Seite

Unter Berücksichtigung der Kennlinien im warmen Zustand ist diesmal die Selektivität besser, weil der Zeitabstand Δt zwischen den MS- und NS-Sicherungen grösser ist (etwa 0,2s). Diesmal überschneiden sich die zwei Abschaltzonen der Sicherungen nicht. Die MS-Sicherung spricht nach max. 0,2 s und der Kurzschlussstrom auf der Sammelschiene ist nach max. 18 ms unterbrochen.

Das einzige Problem mit dieser Anlage könnte im Fall eines dreiphasigen Kurzschlusses am Anfang einer Leitung auftreten ("Jakobistrasse" z.B.). Die Sicherungen auf der NS-Seite des Transformators könnten vor dem Leitungsschutz funktionieren und so wäre die Selektivität nicht mehr gewährleistet (siehe Kapitel 10.6).

### **10.6 Selektivität**

Jetzt ist es wichtig die Selektivität der Gesamtheit der Anlage zu testen. Nachfolgend werden die Leitungen "Jakobistrasse" und "Grandweg" untersucht.

## **10.6.1 Grandweg**

Die Abbildung 10.16 zeigt den Auslösungsablauf der verschiedenen Sicherungselemente im Fall eines Fehlers auf der Leitung "Grandweg".

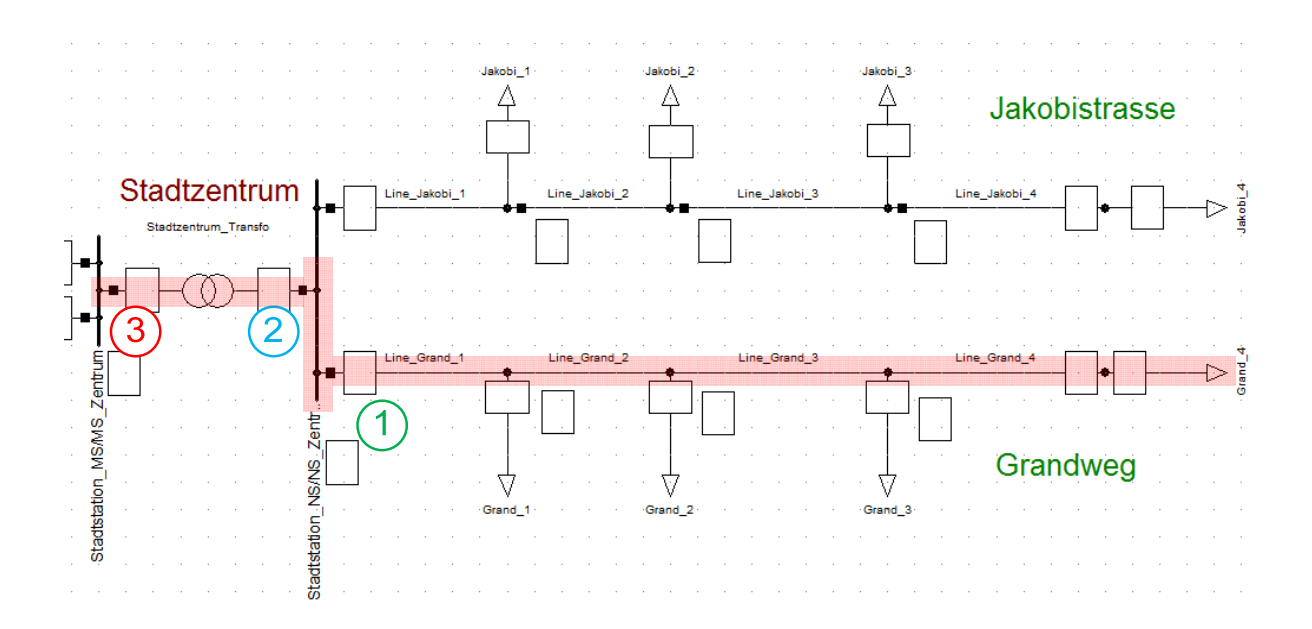

Abbildung 10.16: Selektivität in Grandweg

 $\overline{a}$ 

Das am ersten zu funktionierende Element ist das UMZ Relais am Anfang der Leitung "Grandweg" (1). Danach kommt die Einrichtung auf der NS-Seite des Transformators (2) und endlich die HH-Sicherungen auf der MS-Seite (3).

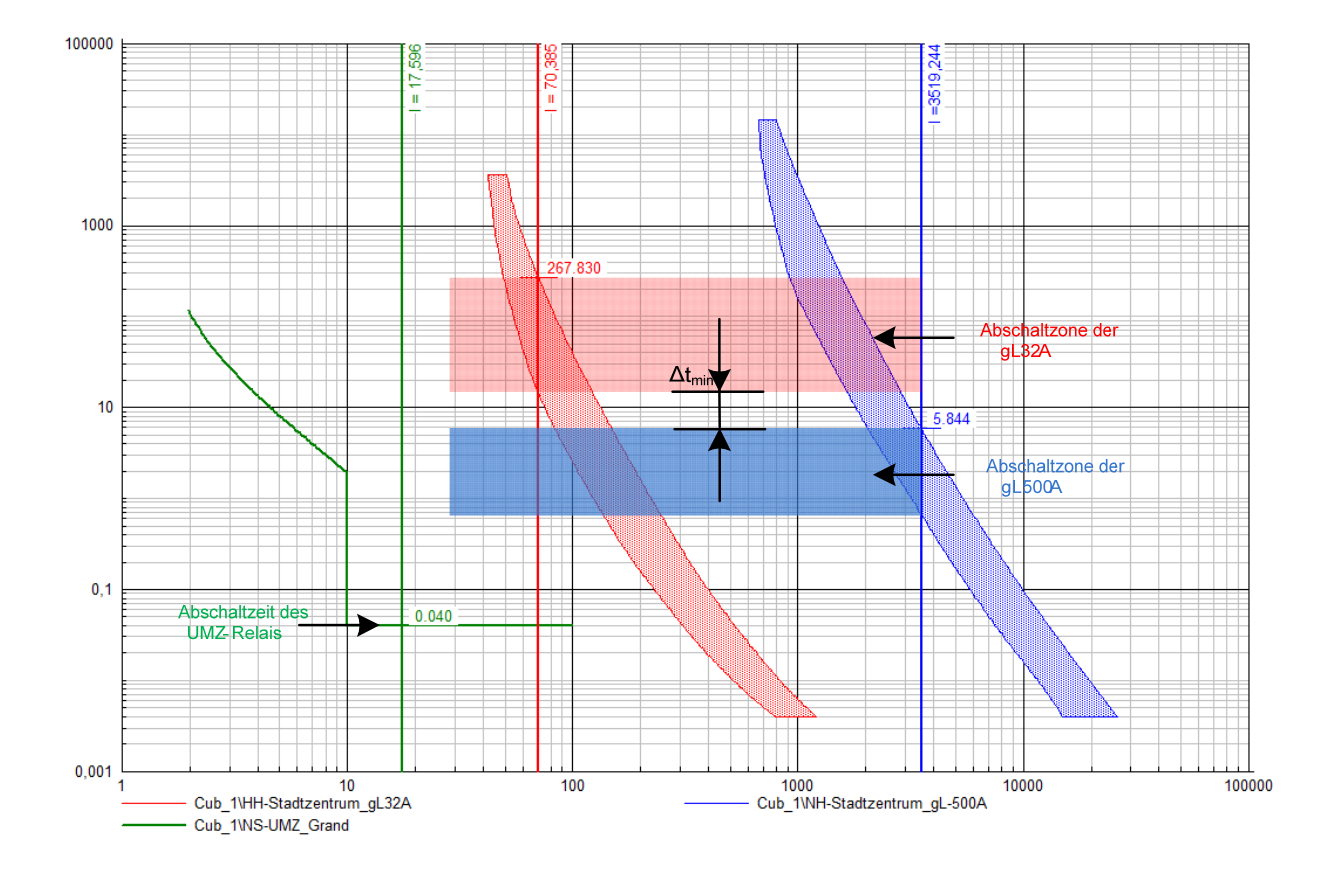

Abbildung 10.17: Dreiphasigen Kurzschluss auf der Mitte von "Grand 3"

In simulierten Fall der Abbildung 10.17 ist die Selektivität gut eingehalten. Die Ausschaltzeiten der Schaltelemente sind gut gestaffelt. Allerdings wird die Einhaltung der Selektivität problematisch, wenn der Fehler nah bei der Sammelschiene auftritt und wenn der Kurzschlussstrom maximalen Wert annimmt. Daher kann für einen Kurzschluss auf den ersten 30% der Länge des ersten Abschnitts die Selektivität in gewissen Fällen nicht gewährleistet sein.

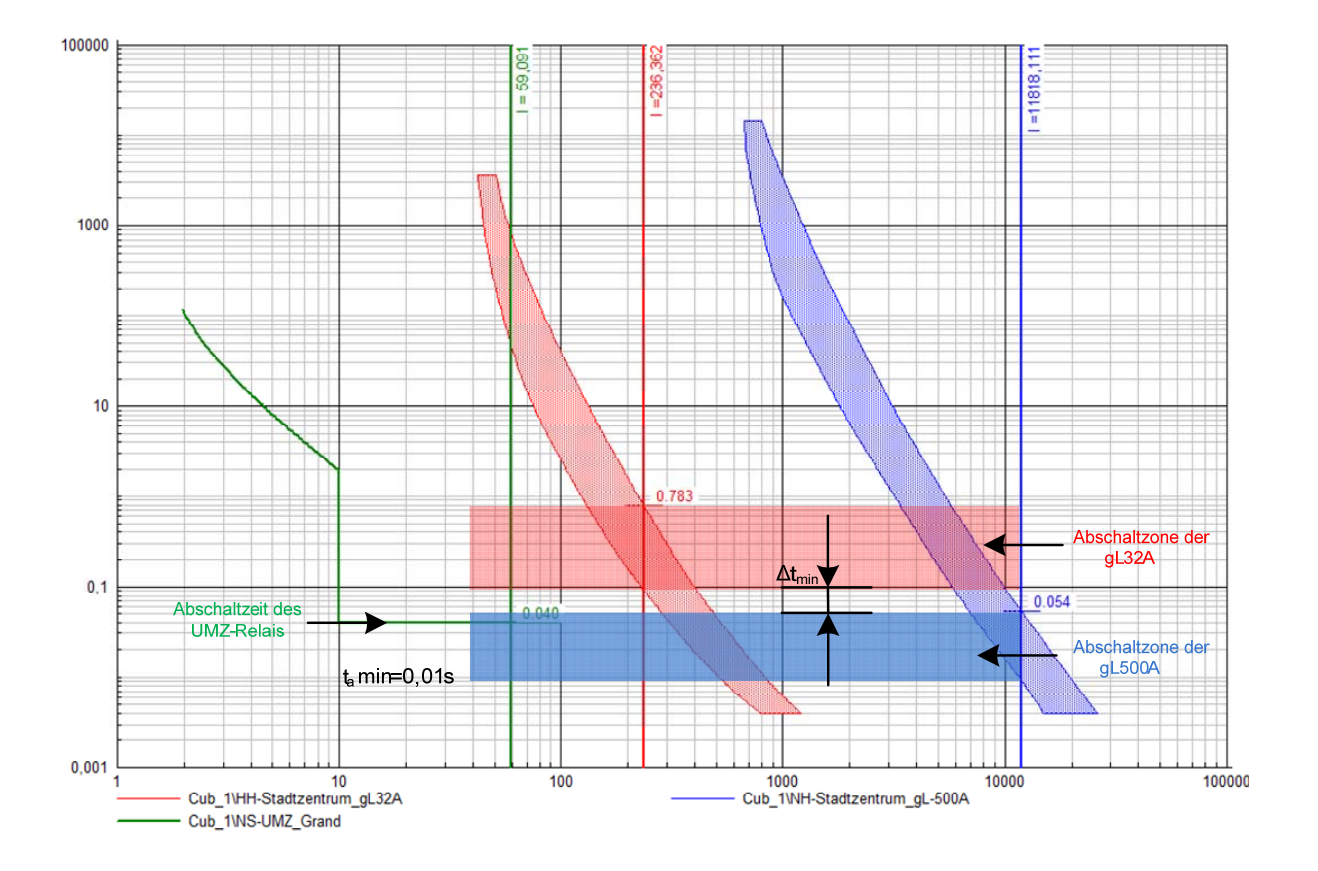

Abbildung 10.18: Selektivität in Fall eines Kurzschlusses auf 30% der Linie "Grandweg"

Hier bemerkt man, dass die gL-Sicherung vor dem UMZ-Relais funktionieren kann. Somit würde auch die Einspeisung der Leitung "Jakobistrasse" abgeschaltet.

Mit diesem System ist die Selektivität respektiert für Fehler deren Fehlerstrom auf der Sekundärseite des Transformators nicht grösser als etwa 7500 A ist. Dieser Wert entspricht einem dreiphasigen Kurzschluss am Ende der Leitung "Grand 1"(85% der Länge). Diesen Fall ist in Abbildung 10.19 dargestellt.

 $\overline{a}$ 

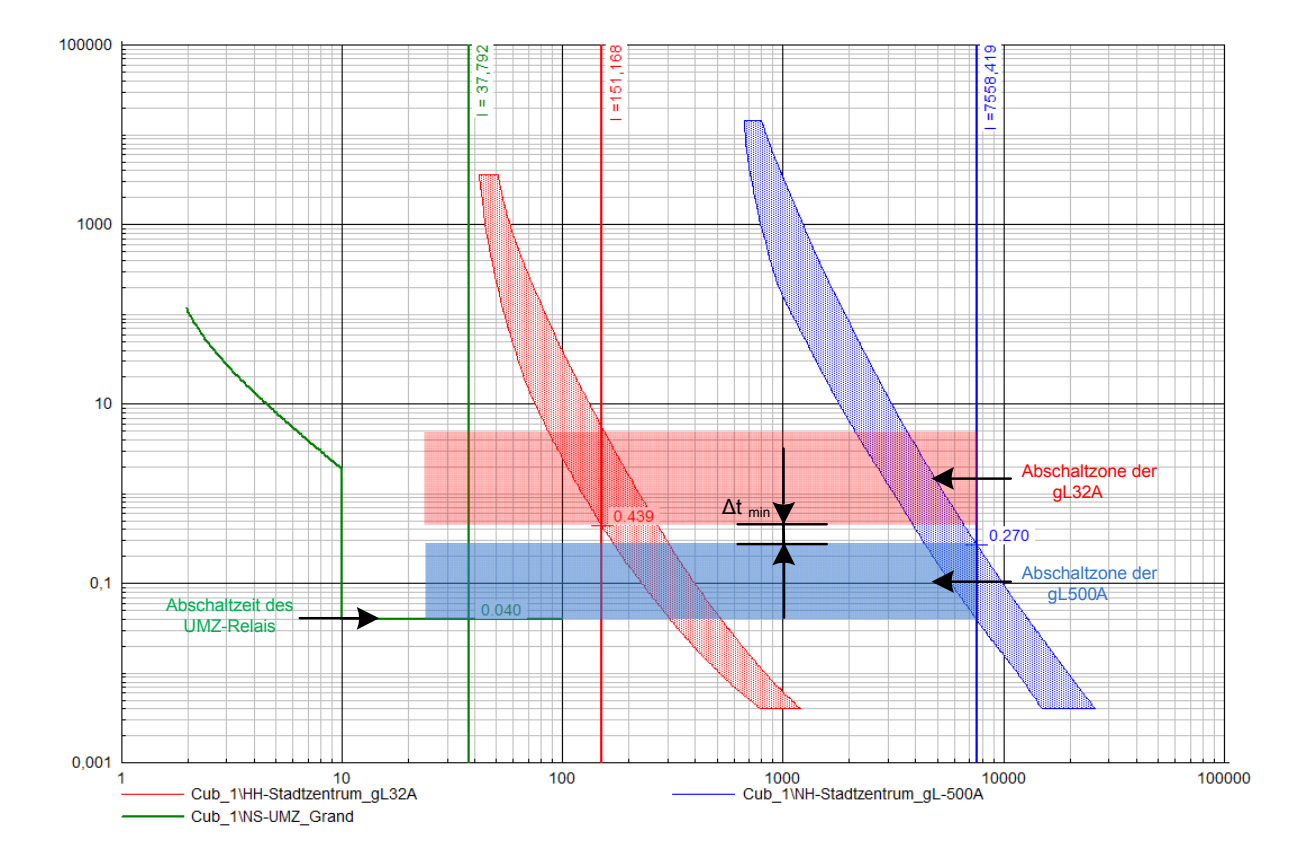

Abbildung 10.19: Maximaler Wert des Kurzschlussstroms für Einhaltung der Selektivität

Um dieses Problem zu vermeiden, könnte eine Sicherung mit einem größeren Wert auf der NS-Seite des Transformators installiert werden. Aber, um die Selektivität zwischen den Anlagen auf MS- und NS-Seite zu garantieren, ist es notwendig, die Stromstärke der MS-Sicherungen zu vergrößern. Das Risiko eines solchen Unterfangens liegt in der Tatsache, dass die Einrichtung den Transformator nicht mehr korrekt gegen Überlasten und Kurschlüsse schützt.

Ein Überstromrelais müsste dann in Serie mit den Sicherungen zum Schutz des Transformators installiert werden. Dieses Relais hätte als Ziel den Transformator vor Überlasten zu schützen.

Um die grafische Darstellung im "Time-Overcurrent Plot" für die weitere Arbeit lesbarer zu machen, ist es notwendig, den Wert des Stromes der HH Sicherungen auf der Primärseite des Transformators anzupassen.

Dafür genügt es, durch Doppelklick auf der Graphik und dann durch Auswählen von "Options"in Rubrik "Current Unit", "Primary Ampere" anzuwählen. Dies ist in

Abbildung 10.20 illustriert.

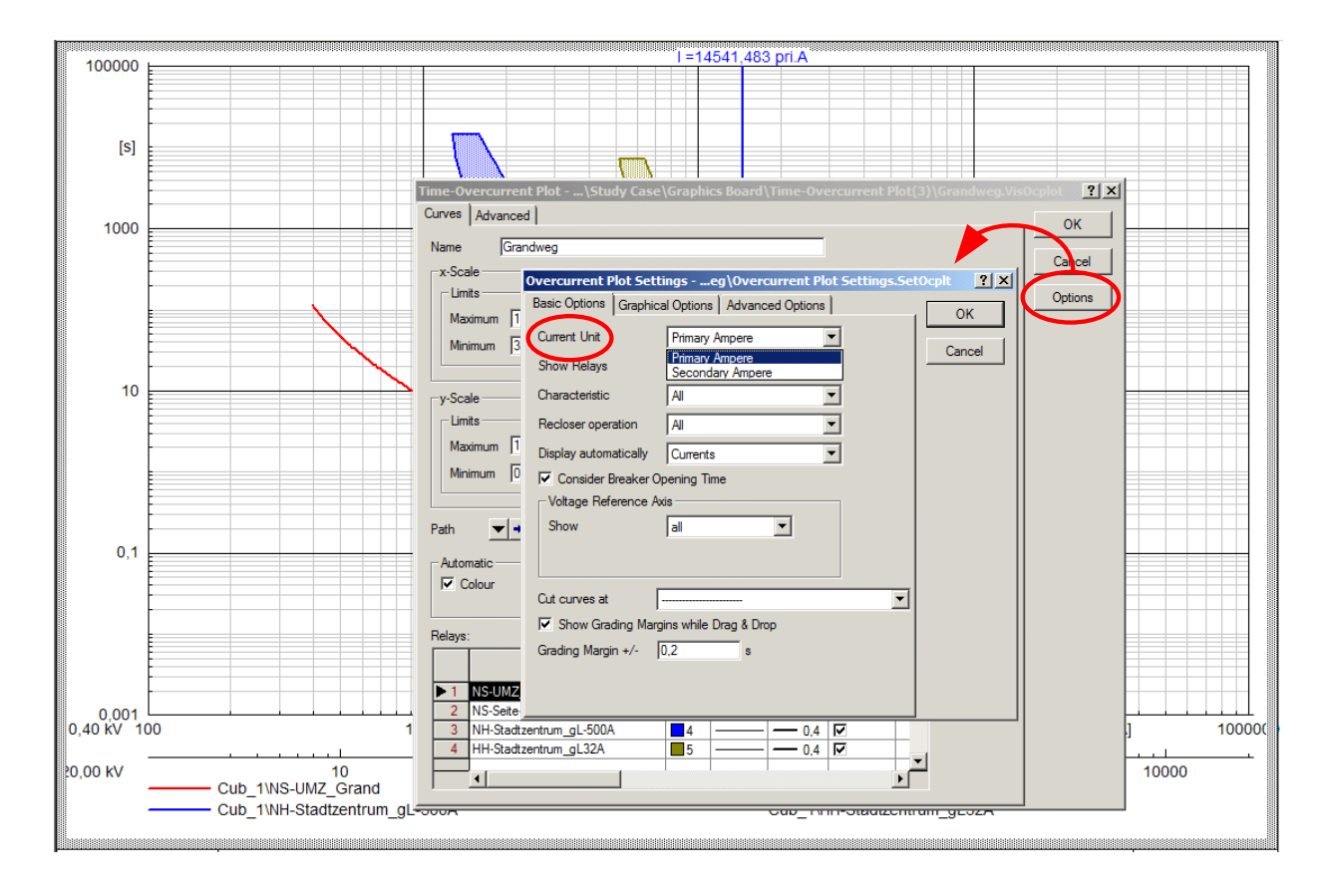

Abbildung 10.20: Auswahl der Stromeinheit

 $\overline{a}$ 

Somit kann durch Benutzung dieses Grafiktyps mit Erhöhen des Nennwerts der Sicherungen (man ersetzt die gL-32A durch gL-80A und die gL-500A durch gL-1000A) und durch Installieren eines Überstromrelais zusätzlich zu den Sicherungen auf der NS-Seite des Transformators die Grafik in Abbildung 10.21 erhalten werden.

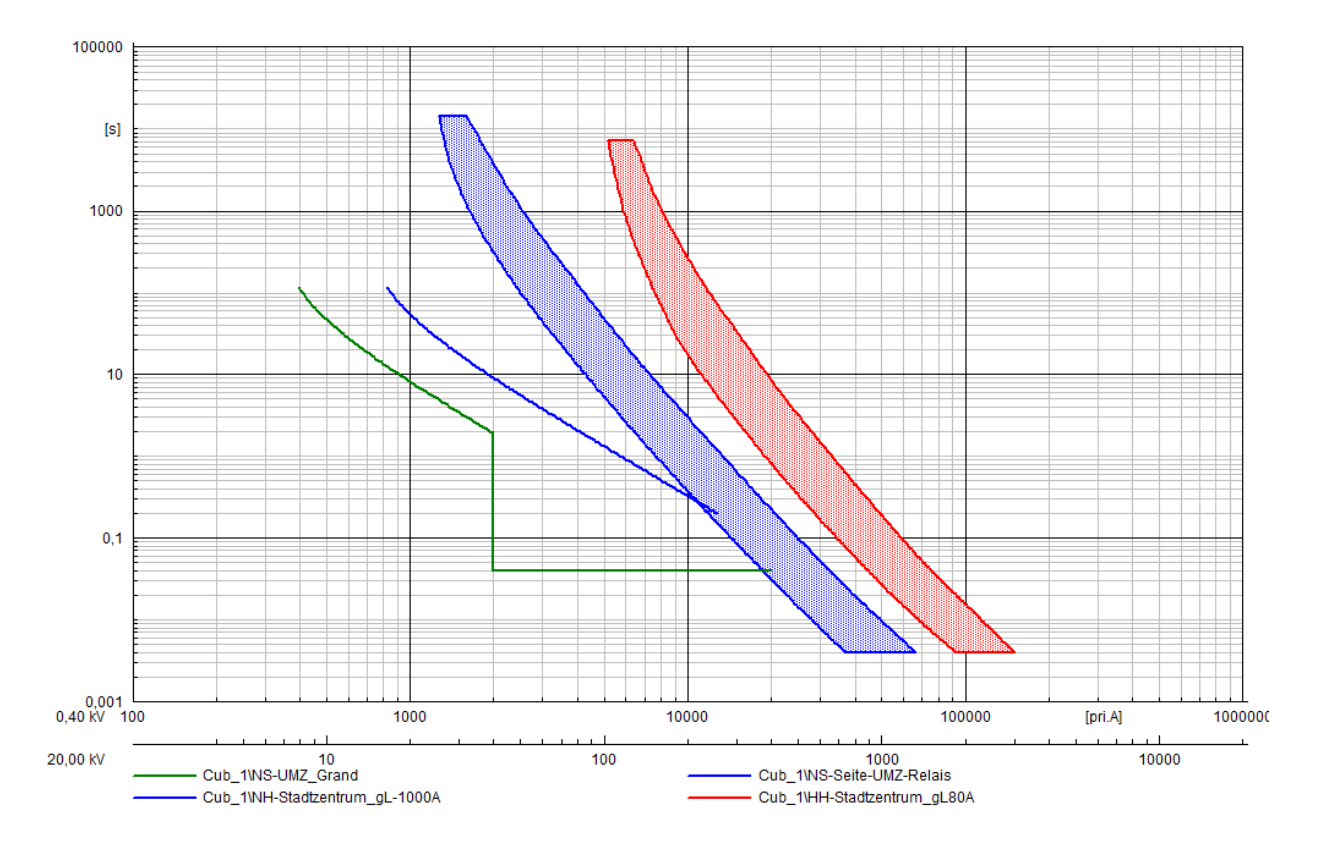

Abbildung 10.21: Änderung der Schutzeinrichtung des Transformators

Das Überstromrelais, welches den Transformator gegen Überlasten schützt, ist ein SPAJ 141C Relais in dem die zweite Schutzstufe (I>>) nicht aktiviert ist.

Jedoch zeigt eine Simulation eines satten dreiphasigen Kurzschlusses auf der Sammelschiene, dass die Einrichtung auf die im Kapitel 11.5 aufgelisteten Kriterien nicht mehr anspricht.

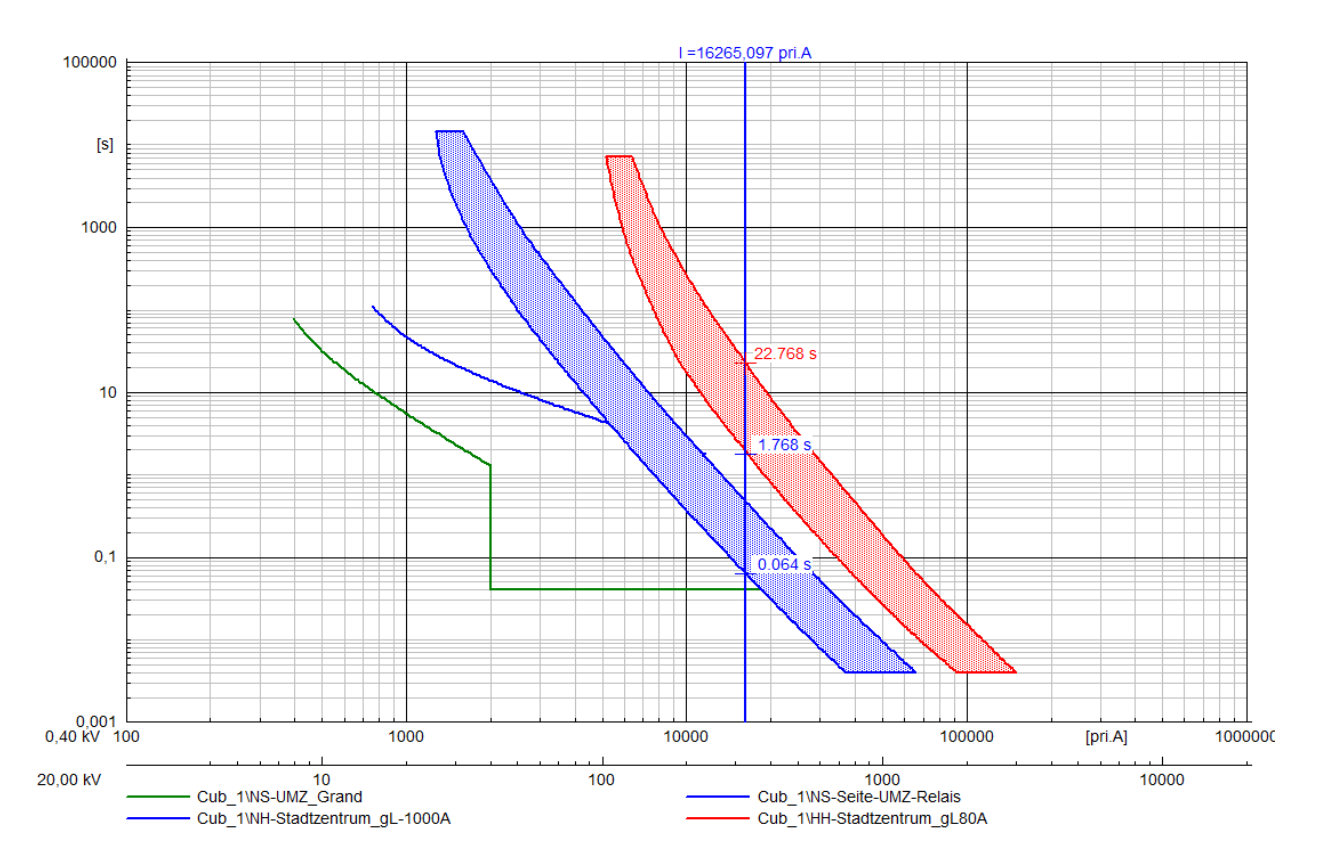

Abbildung 10.22: Dreiphasiger Kurzschluss auf der Sammelschiene

Der maximale Kurzschluss muss normalerweise durch HH-Sicherungen nach max. 2 Sekunden ausgeschaltet werden. Hier ist die Abschaltzeit zwischen 1,8 und 22,8 Sekunden. Und ein Kurzschluss auf der Sammelschiene muss in etwa 20ms eliminiert werden; hier ist die minimale Zeit 64 ms.

Diese Variante ist somit nicht einsetzbar.

 $\overline{a}$ 

Das Problem mit Selektivität tritt hier im Fall eines dreiphasigen Kurzschlusses am Anfang der Leitung "Grand 1" auf. Die Abschaltzeit des Relais ist begrenzt auf 40ms. Die beste Lösung ist also ein zweites Sicherungselement zu installieren, das im Fall eines maximalen Kurzschlusses auf der Leitung schnell reagiert.

So wird eine gL-315A Sicherung in Serie mit dem UMZ-Relais am Anfang der Leitung installiert. Um die Selektivität zu garantieren wird die Schutzanlage des Transformators nur ein bisschen angepasst (630 A auf der NS-Seite und 50A auf der MS-Seite). Sie muss im Fall eines Kurzschlusses auf der Sammelschiene wirksam und schnell reagieren.

Die neue Schutzanlage für den Fall eines maximalen Kurzschlusses am Anfang der Leitung (der schlimmste Fall für die Selektivität) ist in Abbildung 10.23 dargestellt.

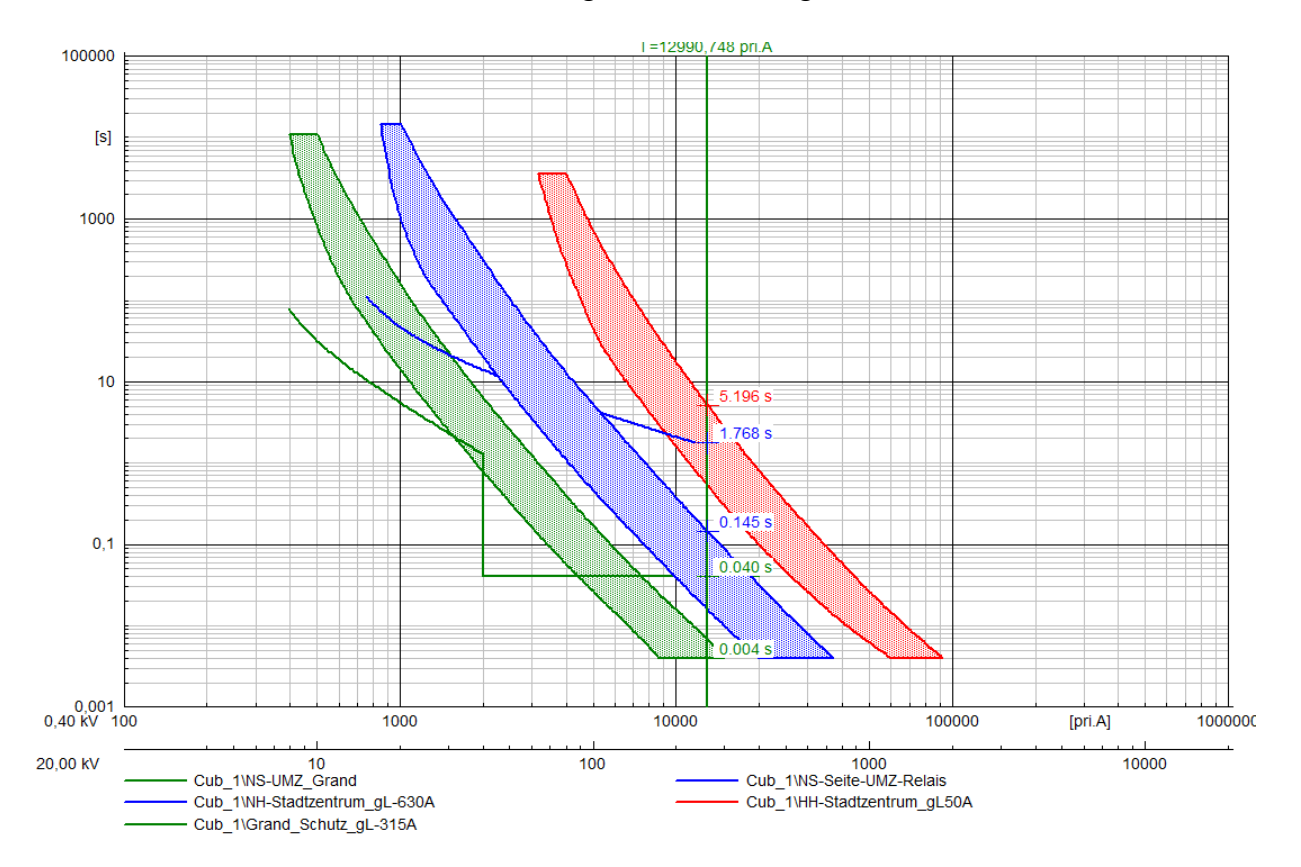

Abbildung 10.23: Schlimmster Fall für Selektivität auf "Grandweg"

Man bemerkt, dass die gL-315A Sicherung ihre Rolle gut spielt. Jetzt wird ein solcher Fehler nach einigen Millisekunden ausgeschaltet. Vorher benötigte das Relais 40 ms, um den Fehler zu löschen.

Die Anlage ist so, auch in diesem Fall, selektiv. Die Abschaltzeiten sind richtig gestaffelt.

Im Fall einer Überlast auf "Grandweg" (30% zusätzlich auf jeder Last und Jakobi-Lasten im normalen Betrieb) funktioniert die Anlage auch selektiv. Das die Leitung schützende Relais schaltet die Überlast nach 37 Sekunden ab, während das den Transformator schützende Relais nicht auslöst.

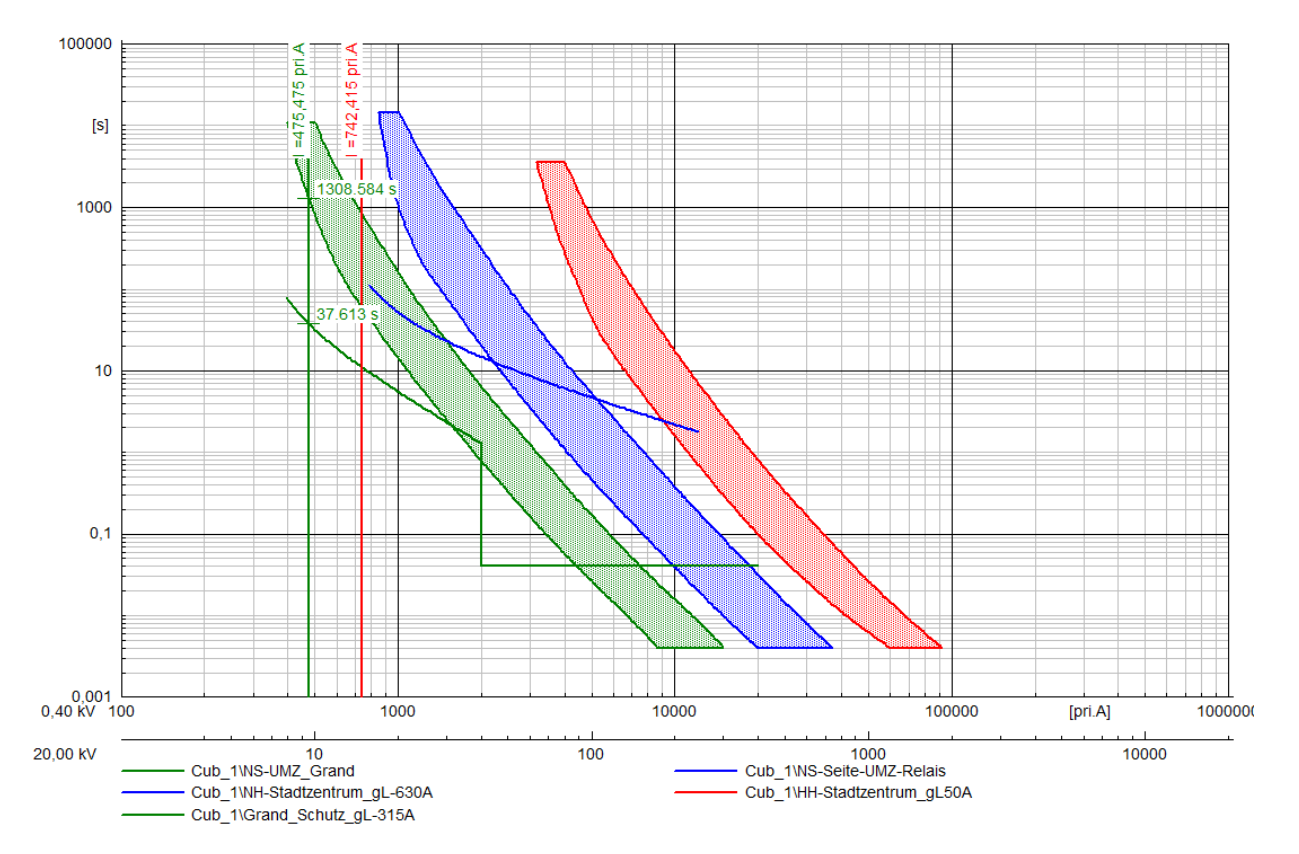

Abbildung 10.24: Selektivität im Fall einer Überlast

 $\overline{a}$ 

Jetzt bleibt zu überprüfen, ob diese Anlage, trotz aller Modifizierungen, immer noch den Normen entspricht.

Eine Kurzschlusssimulation auf der Sammelschiene (siehe Abbildung 10.25) zeigt uns, dass dies der Fall ist.

Ein satter Kurzschluss auf der Sammelschiene ist nach etwa 20 ms durch die Sicherungen auf NS-Seite des Transformators abgeschaltet und nach weniger als 2 s (0,75 s) durch die HH-Sicherungen.

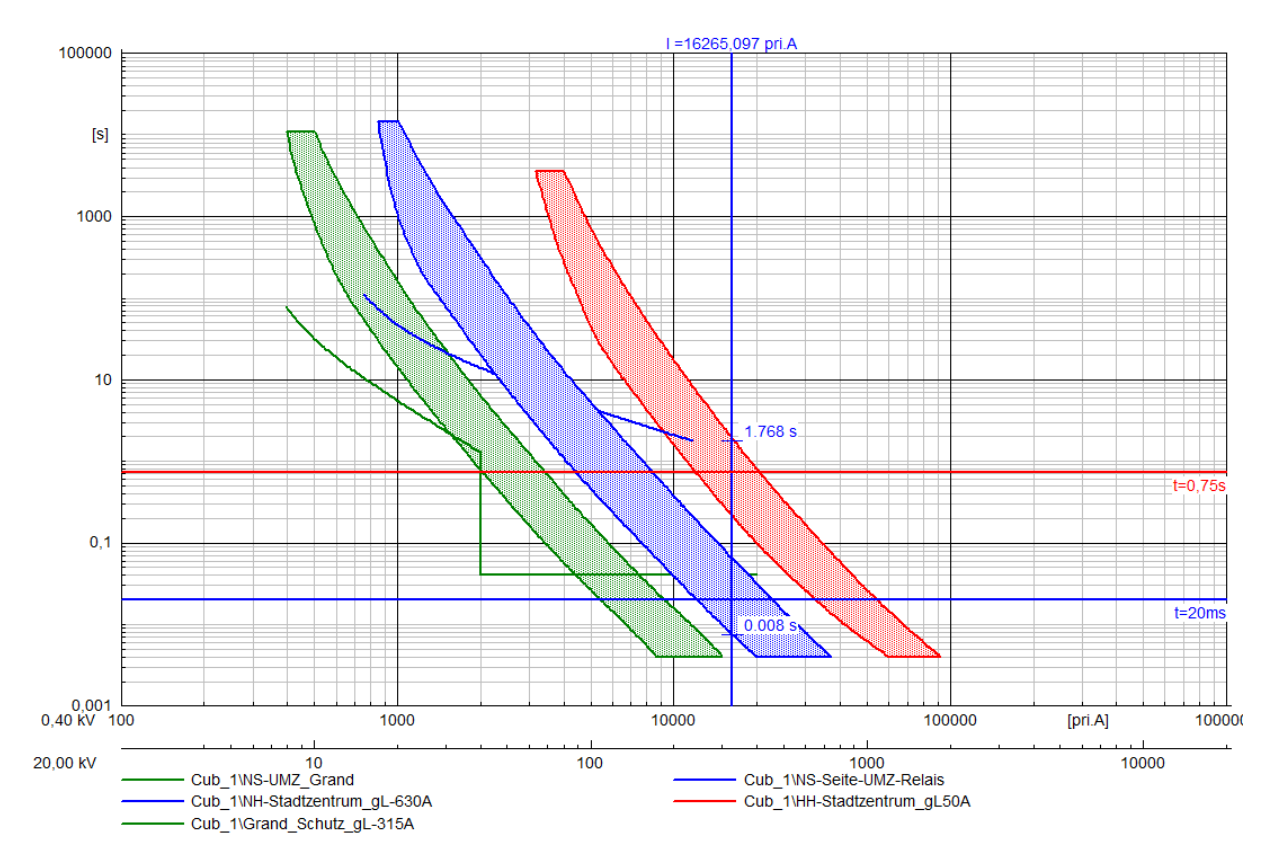

Abbildung 10.25: Kurzschluss auf der Sammelschiene

So kann man sagen dass diese Anlage schnell und selektiv funktioniert.

#### **10.6.2 Jakobistrasse**

Die totale Selektivität ist in dieser Leitung schwerer zu erhalten, weil die Anzahl der Schutzelemente grösser ist.

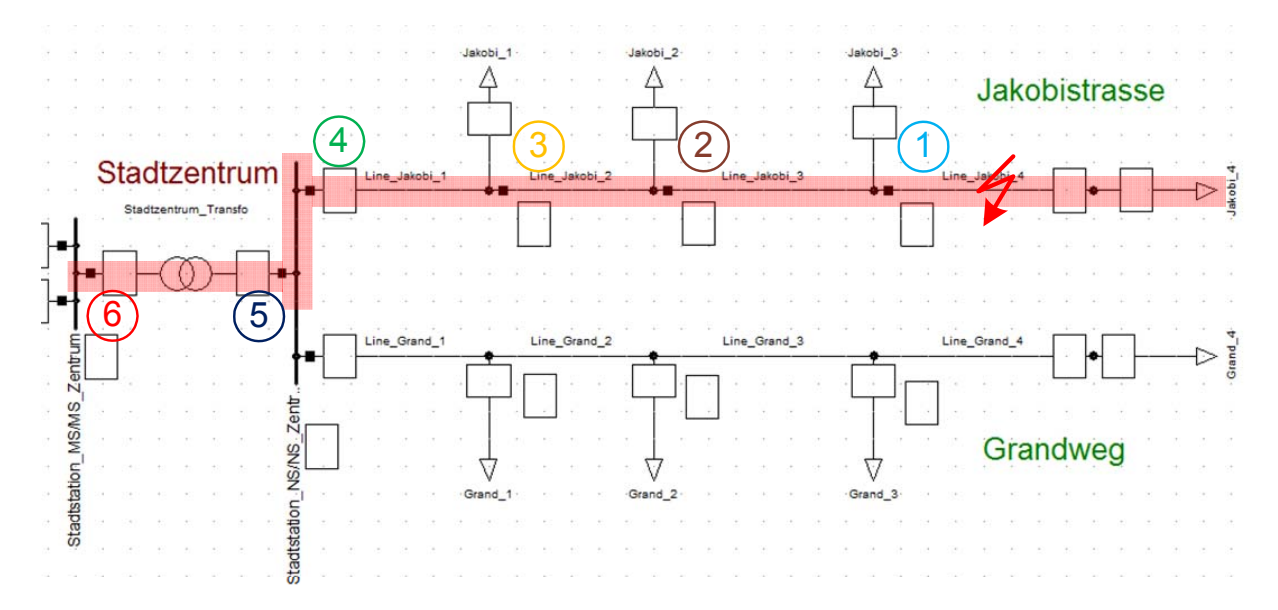

Abbildung 10.26: Selektivität in Jakobistrasse

 $\overline{a}$ 

Die Abbildung 10.26 zeigt den Ausschaltverlauf der Elemente im Fall eines Fehlers am Ende der Leitung.

Die folgende Simulation (siehe Abbildung 10.27) beweist, dass die Selektivität dieser Einrichtung in diesem speziellen Fall eingehalten ist. Tatsächlich ist die erste auszulösende Sicherung im Fall eines dreiphasigen Kurzschlusses auf dem letzten Abschnitt Jakobi\_4 die gL-32A nach 0,004 s. Jedoch kann für einen dreiphasigen Kurzschluss am Ende des Abschnitt Jakobi\_3 die Grobschutzvorsicherung (gL-80A) mit einer Schmelzzeit zwischen 0,004 s und 0,007 s auslösen. Die zwei ersten Lasten bleiben jedoch gut versorgt.

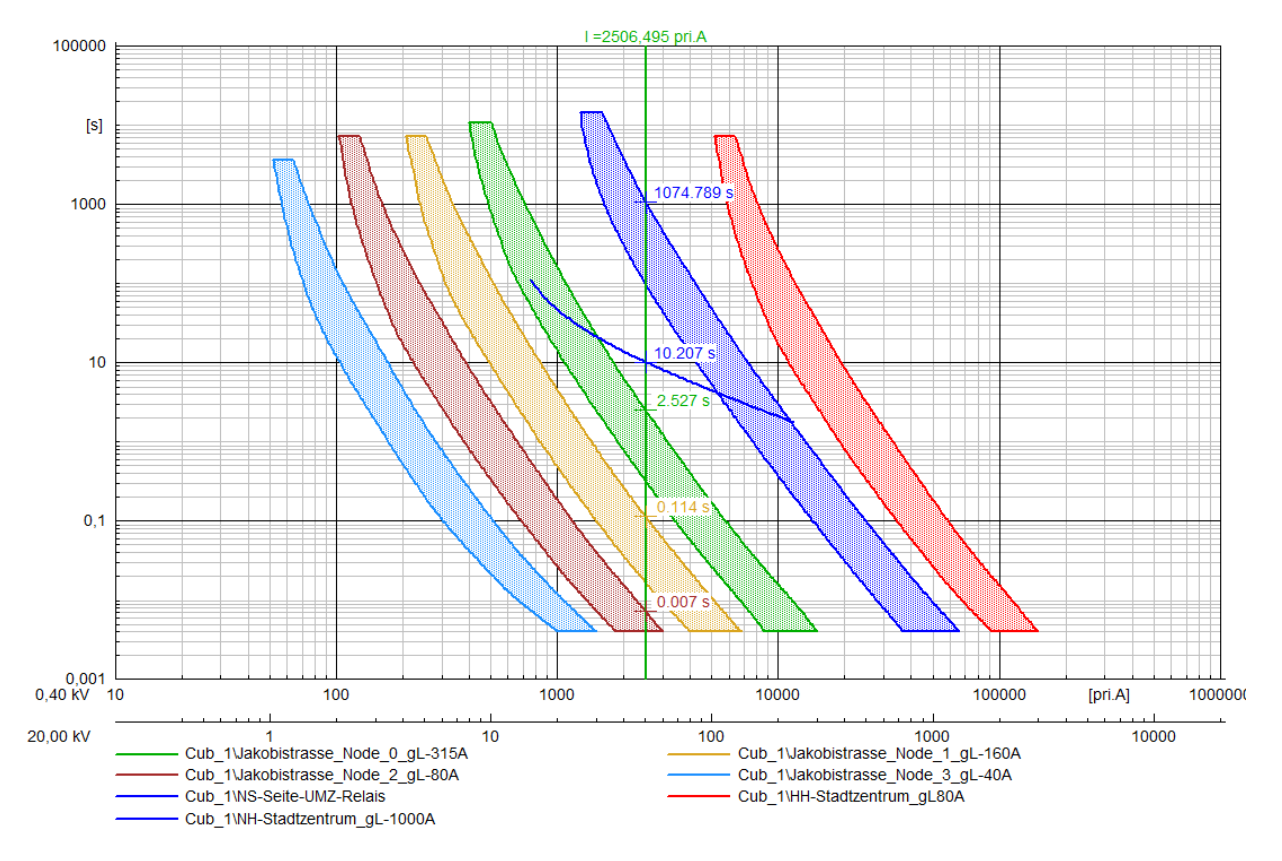

Abbildung 10.27: Dreiphasiger Kurzschluss am Ende der Leitung Jakobi\_3

Trotzdem, um die Selektivität vollständig zu testen, muss eine Simulation von maximalem und minimalem Kurzschluss für jeden Abschnitt hergestellt werden. In Abbildung 10.28 sind die maximalen Fehler im rot und die minimalen in blau dargestellt.

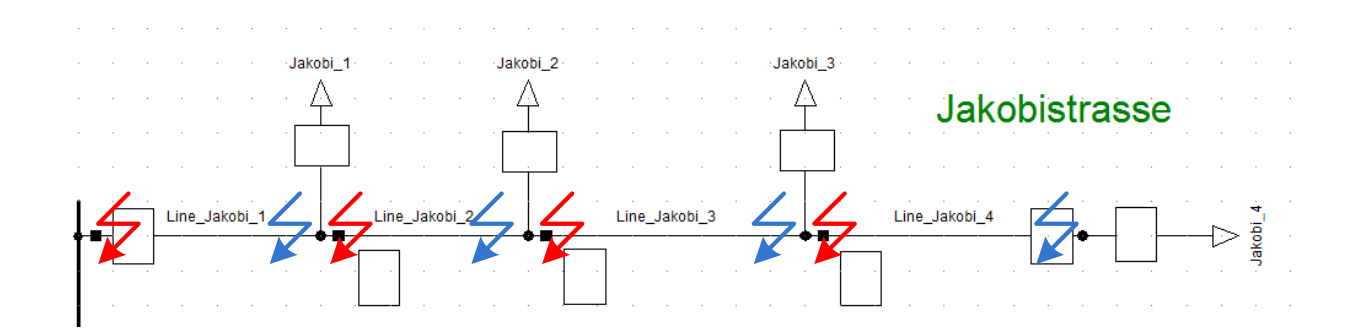

Abbildung 10.28: Kurzschlüsse auf Jakobistrasse

Die Gesamtheit der Ergebnisse dieser Simulationen ist in der Tabelle 10.1 aufgeführt.

|                      | $I^{''}_{k \text{min}}[A]$ | $I_{k\max}^{''}[A]$ |
|----------------------|----------------------------|---------------------|
| Jakobi 1             | 6331                       | 14541               |
| Jakobi 2             | 3792                       | 6457                |
| Jakobi 3             | 2693                       | 4050                |
| Jakobi <sub>_4</sub> | 2086                       | 2940                |

Tabelle 10.1: Kurzschlußströme in Jakobistrasse

Diese Werte werden jetzt in der nachfolgenden Grafik eingesetzt, welche die Kennlinien der Sicherungen enthält. Wir bekommen so die nachfolgende Figur (Abbildung 10.29).

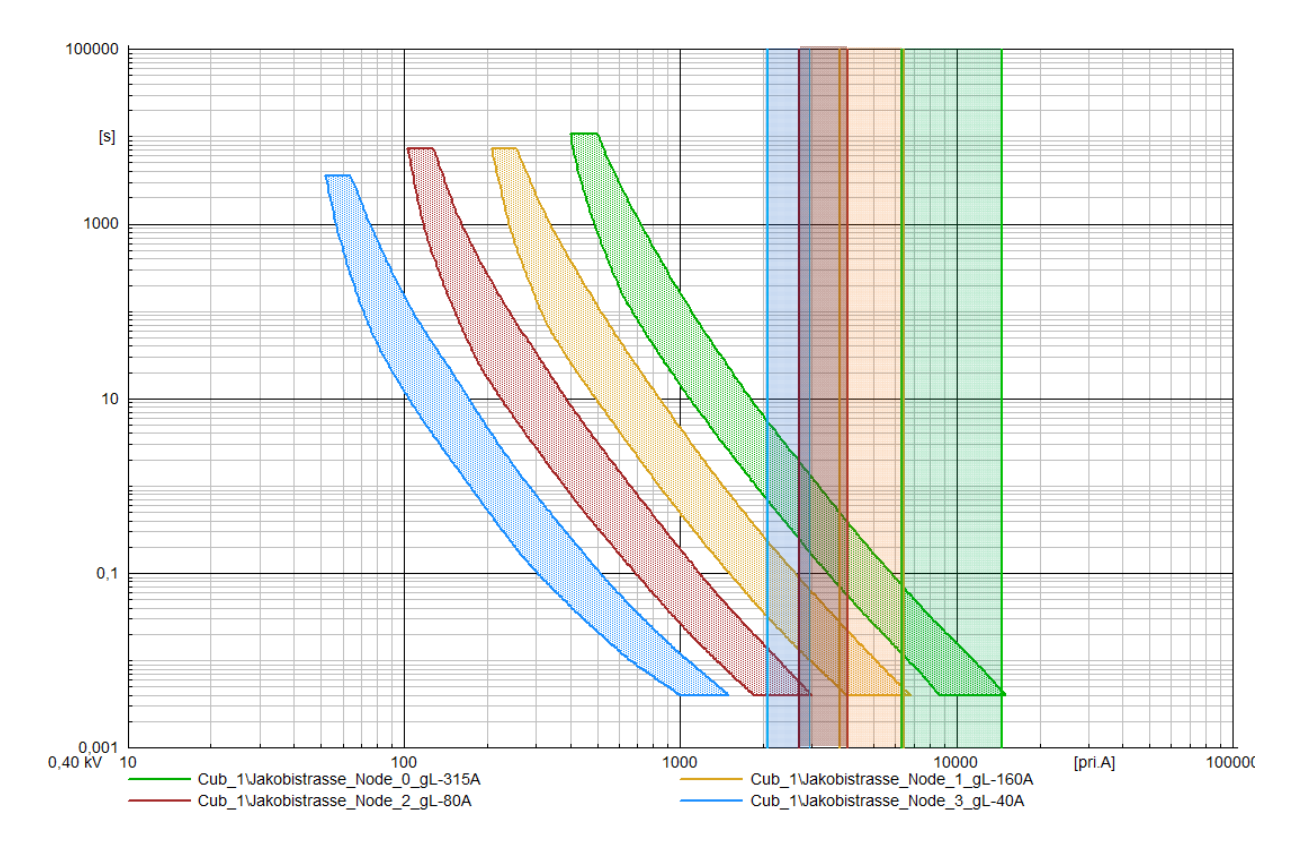

Abbildung 10.29: Kurzschlusskennlinien

 $\overline{a}$ 

Die Ströme in blauen Bereich müssen durch die gL-40A unterbrochen werden, die im braunen Bereich durch die gL-80A, jene in der gelben Zone durch gL-160A und endlich die Fehlerströme in grünen Bereich durch die gL-315A.

Ein Blick auf die Grafik zeigt jedoch, dass die Fehlerströme, die sich in der letzen Leitung einstellen können, genug groß sind, um durch die gL-80A begrenzt zu werden. In diesem Fall wird die Selektivität nicht mehr respektiert.

Durch Ersetzen einiger Sicherungen mit größeren Nennwerten und anschliessendes Simulieren dieser Kurzschlüsse, bekommen wir die nachfolgende Figur (siehe Abbildung 10.30).

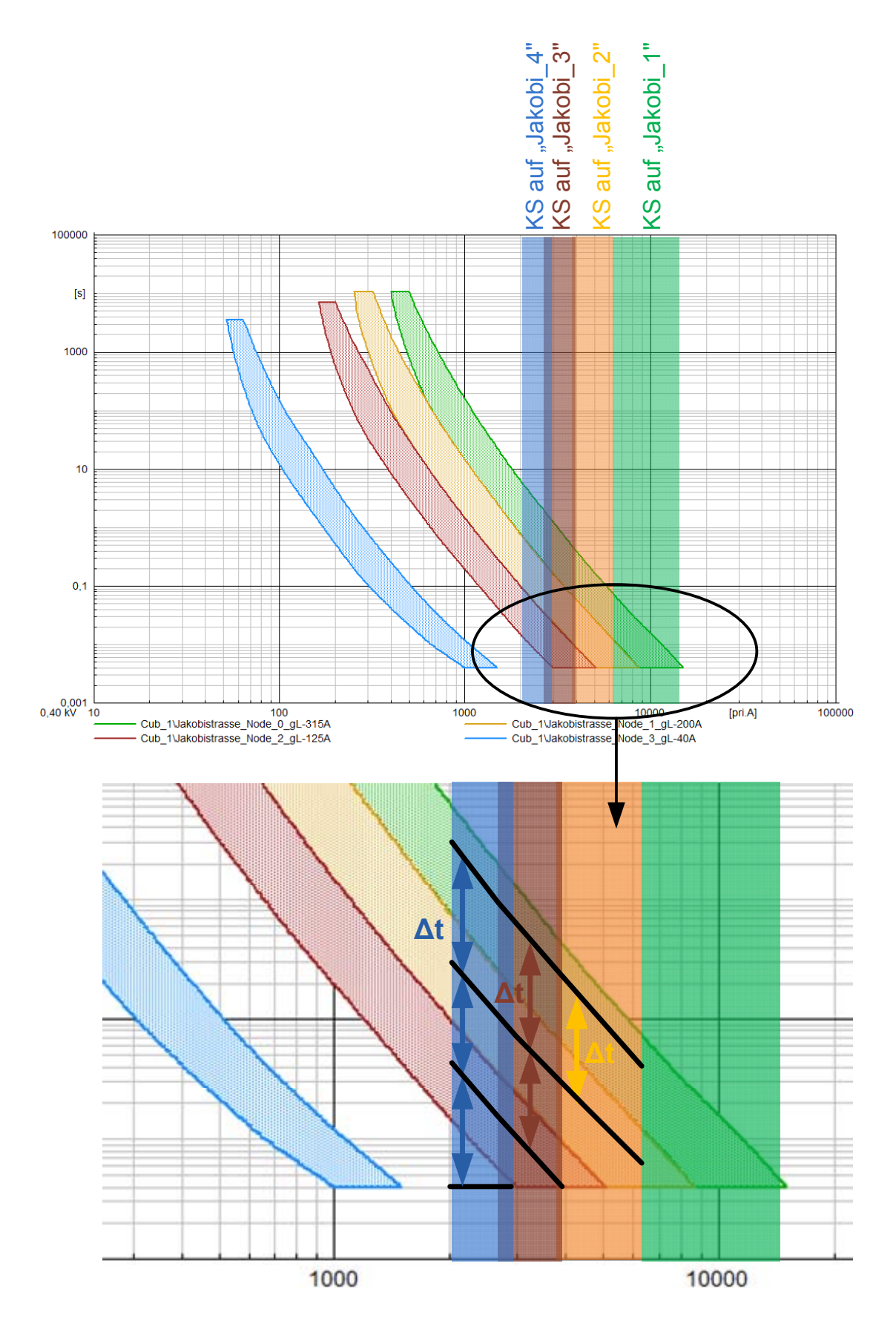

Abbildung 10.30: Neue Kurzschlusscharakteristiken

 $\overline{a}$ 

Diesmal wird die Selektivität wesentlich besser respektiert. Das einzige Selektivitätsproblem, das in dieser Anlage auftreten könnte, wäre im Fall eines maximalen Kurzschlusses auf der Linie "Jakobi 4". Das ist dieser Fall, wo man die kleinste Zeit ( $\Delta t$ ) zwischen zwei Sicherungskurven erhält. Trotzdem ist es auch wichtig zu beachten, dass die Schmelzkurven den alten Schutzelementen entsprechen (gL statt gG) und nur Annäherungen sind.

Normalerweise versucht man eine Zeit (Δt) von etwa 100ms zwischen zwei Sicherungen zu erhalten. Trotzdem, wenn die Sicherungen der aktuellen Normen eingebaut sind, muss die Selektivität funktionieren, wenn es einen Faktor von 1,6 zwischen den Nennströmen dieser zwei Sicherungen gibt.

Es ist auch sehr wichtig die Selektivität zwischen der Anlage von "Jakobistrasse" und der Schutzeinrichtung des Transformators zu testen.

Der schlimmste Fall für die Selektivität zwischen diesen zwei Einrichtungen ist ein dreiphasiger Kurzschluss am Anfang der Leitung. Man bemerkt in der Abbildung 10.31 dass selbst im Fall eines maximalen Kurzschlusses kurz vor der Sammelschiene die Schutzanlage selektiv funktioniert.

Die Abbildung 10.32 zeigt einen anderen Fehler auf der Leitung "Jakobi 2". In diesem Fall bemerkt man die Zeitstaffelung zwischen den Sicherungen und das Einhalten der Selektivität.

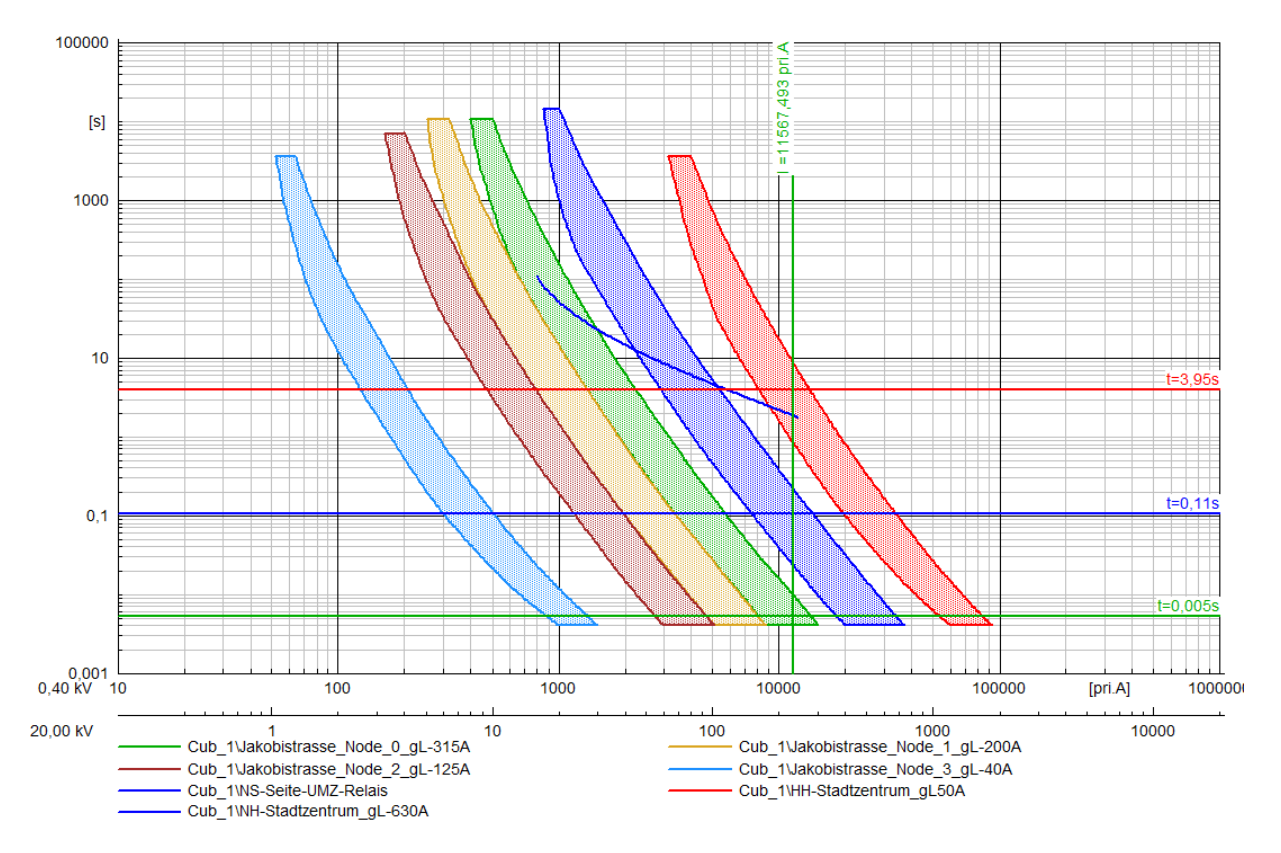

Abbildung 10.31: Maximaler Kurzschluss am Anfang der Linie (20% der Länge)
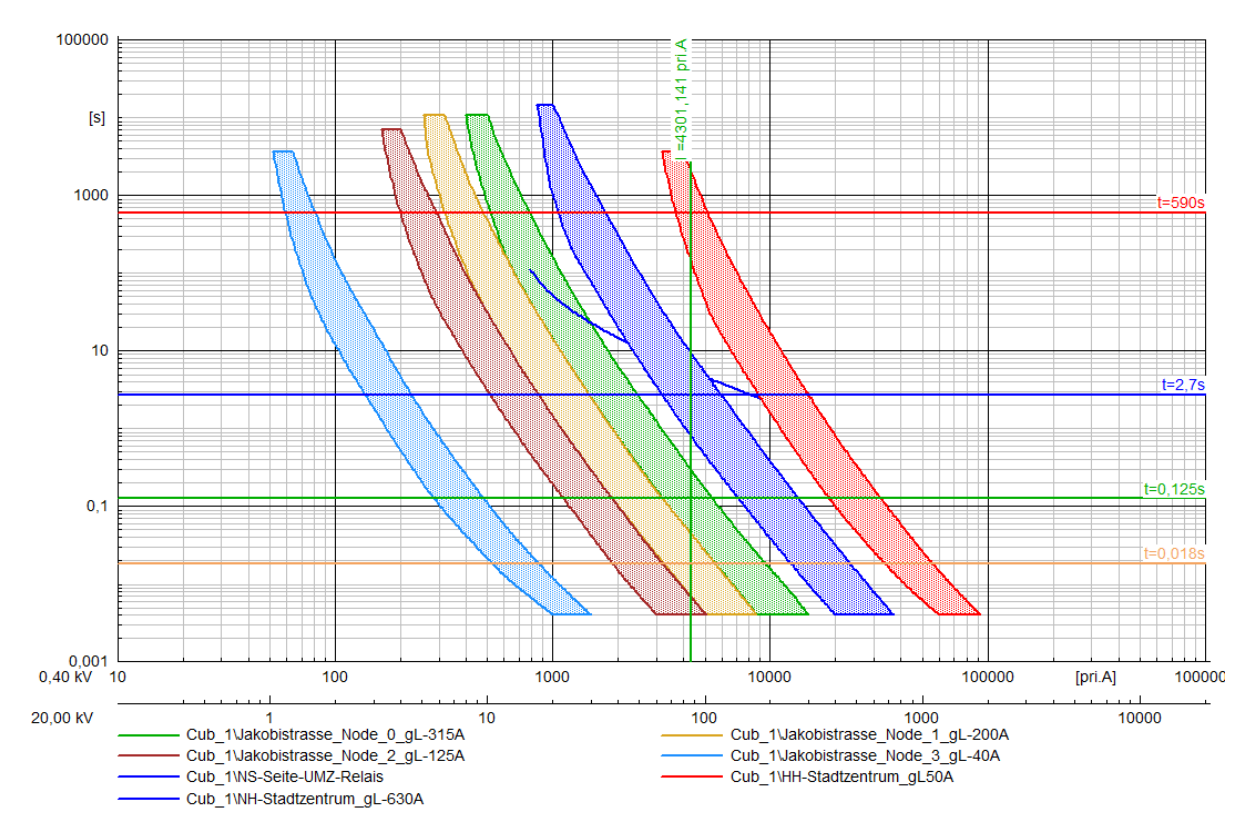

Abbildung 10.32: Dreiphasiger Kurzschluss in der Mitte der Linie "Jakobi 2"

Da die Anlage modifiziert wurde, bleibt es jetzt zu testen, ob das Netz gegen Überlasten immer gut geschützt ist.

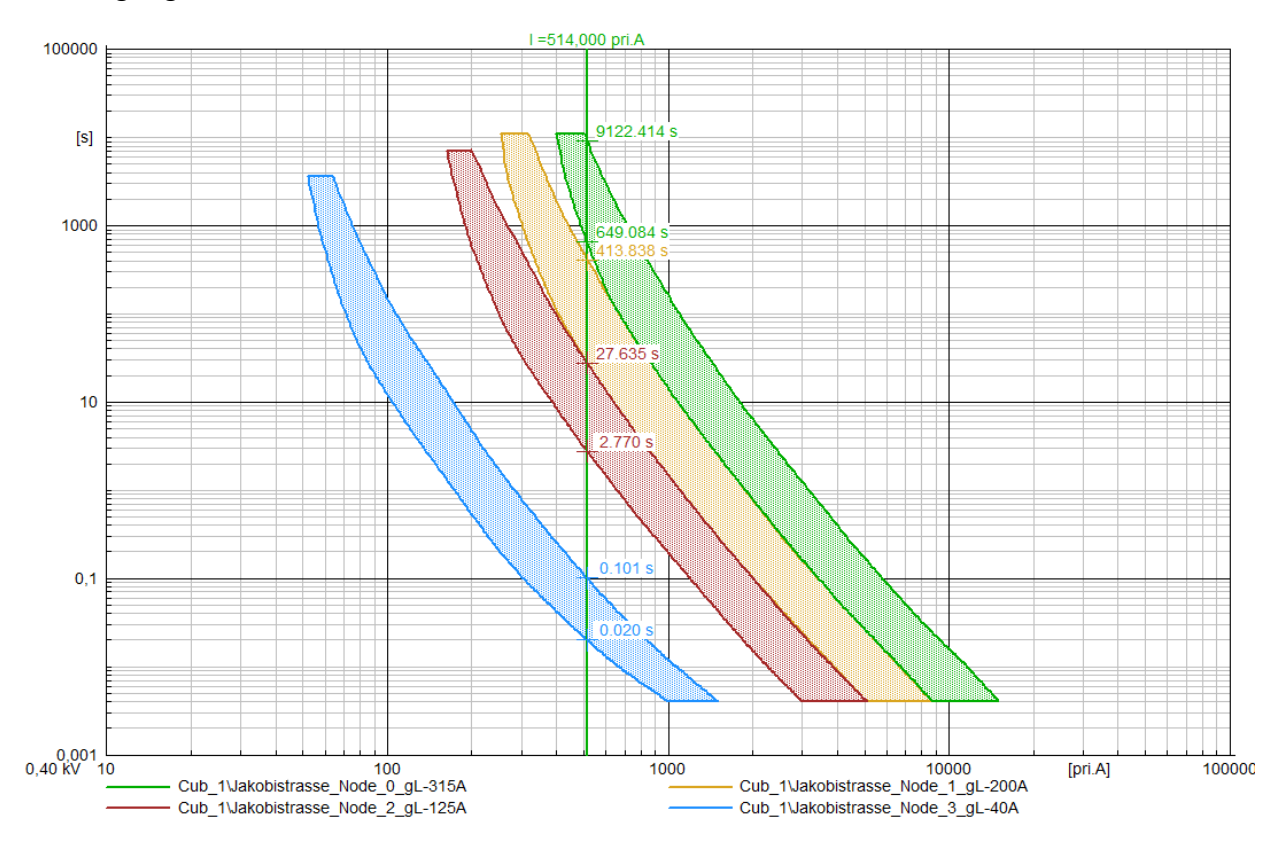

Abbildung 10.33: Maximale Kapazität des Kabels

 $\overline{a}$ 

Man bemerkt auf der vorhergehenden Abbildung 10.33, dass alle Schutzelemente im Fall einer Überlast auf der Leitung funktionieren.

Die technischen Daten des Kabels (siehe Anhang 1.1) zeigen, dass dieses Kabel einen Strom von 514 A während 8 Stunden pro Tag bei einer Betriebstemperatur von 110°C führen kann.

Es ist auch wichtig zu beachten, dass ein solcher Netztyp fast kein Risiko für eine so große Überlast hat. Im Allgemeinen findet man diese Fehlerarten eher bei parallelen Leitungen oder in Halbringsnetzen.

## **10.7 Spannungsabfall in Leitungen**

Wie am Ende des Kapitels 9.1.2 geschrieben, wird seit 2009 der zulässige Spannungsabfall in einem Leitungsabschnitt durch Normen auf 10% begrenzt. Trotzdem sprechen schon Experten davon, diese Grenzen bis 6% zu vermindern [38].

Der Spannungsabfall über einer Leitung wird durch die Blind- und Wirkleistung beeinflusst. Mit dem ohmschen Gesetz kann man sehr einfach schreiben:

$$
\underline{U}_2 = \underline{U}_1 - \underline{Z} \cdot \underline{I} \tag{10.10}
$$

Für den Strom in der Leitung gilt nachfolgende Beziehung:

$$
S = U_1 \cdot I^* \approx P + jQ \tag{10.11}
$$

Und damit :

 $\overline{a}$ 

$$
\underline{I} = \frac{P - jQ}{U_1} \tag{10.12}
$$

Mit U1 auf der realen Achse erhält man:

$$
\underline{U}_2 = \underline{U}_1 - \frac{P - jQ}{U_1} \cdot \underline{Z}
$$
\n(10.13)

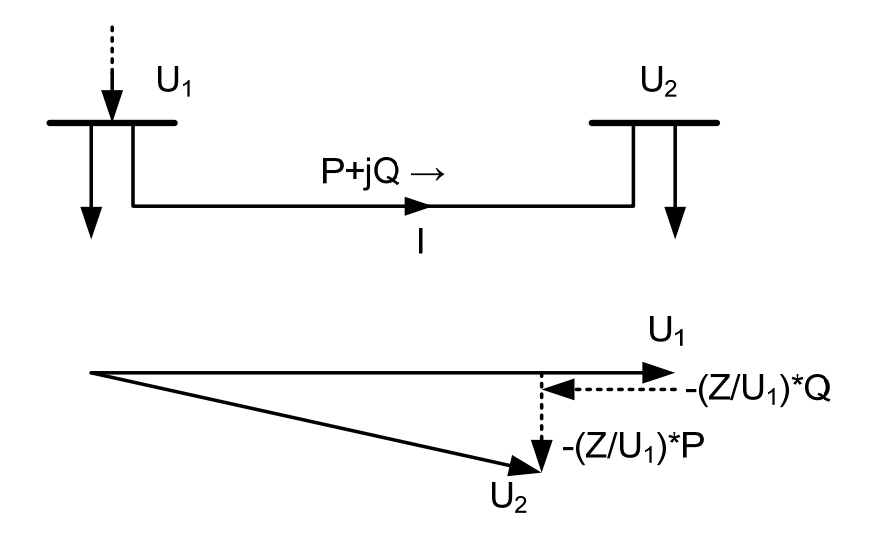

Abbildung 10.34: Prinzip des Spannungsabfalls

DIgSILENT PowerFactory enthält ein Tool, das es erlaubt, die Werte von Spannungen entlang einer Leitung zu bestimmen.

Um diese Kennlinie zu veranschaulichen, muss als erstes ein "Feeder" definiert werden. Dafür genügt es, mit einem Rechtsklick das Element "Cubicle" am Anfang der Leitung und dann "Define→Feeder" auszuwählen.

Wie es die Abbildung 10.35 zeigt, werden dann diese Objekte unter der Rubrik "Network Model→Network Data→Feeders" gespeichert.

|  | Please Select Object - Network Model\Network Data\Feeders : |                      |                  |                                       |                              |      |                |            | ? x       |  |  |  |  |
|--|-------------------------------------------------------------|----------------------|------------------|---------------------------------------|------------------------------|------|----------------|------------|-----------|--|--|--|--|
|  | 省×8もに Elもめけんが高口<br><b>D D</b>                               |                      |                  | d4                                    | $\mathcal{B}$ $\blacksquare$ |      |                |            |           |  |  |  |  |
|  |                                                             |                      |                  |                                       |                              |      |                |            | <b>OK</b> |  |  |  |  |
|  | <b>E-100</b> Library                                        | ▴                    |                  | Name                                  |                              | Type | Out of Service | Object mod |           |  |  |  |  |
|  | <b>E-Comp</b> System                                        |                      |                  |                                       |                              |      |                |            | Cancel    |  |  |  |  |
|  | 田野 Demo                                                     |                      |                  | Ho v Feeder_Grandweg                  |                              |      | П              | 28.07.201  |           |  |  |  |  |
|  | 白 <b>石</b> G cuenin                                         |                      |                  | H <sup>®</sup> v Feeder Jakobistrasse |                              |      | П              | 28.07.201  | Filter    |  |  |  |  |
|  | 由 图 Cuenin Netz                                             |                      | $\mapsto$ $\vee$ | Feeder_Lippstädter_Strasse            |                              |      | П              | 28.07.201  |           |  |  |  |  |
|  | 由 图 Exercice_1                                              |                      | HP V             | Feeder Waldstrasse                    |                              |      | П              | 28.07.201  |           |  |  |  |  |
|  | 由 图 Final Netz                                              |                      |                  |                                       |                              |      |                |            |           |  |  |  |  |
|  | 田 帕 OC test                                                 |                      |                  |                                       |                              |      |                |            |           |  |  |  |  |
|  | 由 Mall Tutorial Exercise 2                                  |                      |                  |                                       |                              |      |                |            |           |  |  |  |  |
|  | 由 图 Tutorial Exercise 3                                     |                      |                  |                                       |                              |      |                |            |           |  |  |  |  |
|  | 中 丽 Tutorial Exercise 4                                     |                      |                  |                                       |                              |      |                |            |           |  |  |  |  |
|  | 由 图 Tutorial Exercise 5                                     |                      |                  |                                       |                              |      |                |            |           |  |  |  |  |
|  | 由 图 Tutorial Exercise 6                                     |                      |                  |                                       |                              |      |                |            |           |  |  |  |  |
|  | 中 Mal Tutorial Exercise 7                                   |                      |                  |                                       |                              |      |                |            |           |  |  |  |  |
|  | <b>E Typisches Netz</b>                                     |                      |                  |                                       |                              |      |                |            |           |  |  |  |  |
|  | 由智旧 Library                                                 |                      |                  |                                       |                              |      |                |            |           |  |  |  |  |
|  | <b>E ESSY Network Model</b>                                 |                      |                  |                                       |                              |      |                |            |           |  |  |  |  |
|  | 由 Aft Diagrams<br><b>El-2% Network Data</b>                 |                      |                  |                                       |                              |      |                |            |           |  |  |  |  |
|  | 由 ※※ Grid                                                   |                      |                  |                                       |                              |      |                |            |           |  |  |  |  |
|  |                                                             |                      |                  |                                       |                              |      |                |            |           |  |  |  |  |
|  | <b>A®</b> Areas<br><b>ALD</b> Virtual Power Plants          |                      |                  |                                       |                              |      |                |            |           |  |  |  |  |
|  | <b>SS</b> Boundaries                                        |                      |                  |                                       |                              |      |                |            |           |  |  |  |  |
|  |                                                             |                      |                  |                                       |                              |      |                |            |           |  |  |  |  |
|  | <b>32D</b> Circuits                                         |                      |                  |                                       |                              |      |                |            |           |  |  |  |  |
|  | <b>品</b> Feeders                                            |                      |                  |                                       |                              |      |                |            |           |  |  |  |  |
|  | 음송 Operators<br><b>合計 Owners</b>                            |                      |                  |                                       |                              |      |                |            |           |  |  |  |  |
|  | 由書# Paths                                                   |                      |                  |                                       |                              |      |                |            |           |  |  |  |  |
|  | 高三 Routes                                                   |                      |                  |                                       |                              |      |                |            |           |  |  |  |  |
|  | <b>RO</b> Zones                                             |                      |                  |                                       |                              |      |                |            |           |  |  |  |  |
|  | G Variations                                                |                      |                  |                                       |                              |      |                |            |           |  |  |  |  |
|  |                                                             |                      |                  |                                       |                              |      |                |            |           |  |  |  |  |
|  | <b>品待 Operation Scenarios</b>                               |                      |                  |                                       |                              |      |                |            |           |  |  |  |  |
|  | <b>El 2<sup>3</sup> Study Cases</b>                         |                      |                  |                                       |                              |      |                |            |           |  |  |  |  |
|  | <b>E-Be Settings</b>                                        |                      |                  |                                       |                              |      |                |            |           |  |  |  |  |
|  | 由 MB noSync<br>由 Ma protection device 1                     |                      |                  |                                       |                              |      |                |            |           |  |  |  |  |
|  |                                                             |                      |                  |                                       |                              |      |                |            |           |  |  |  |  |
|  | <b>Recycle Bin</b><br><b>E Settings</b>                     | $\blacktriangledown$ |                  |                                       |                              |      |                |            |           |  |  |  |  |
|  |                                                             |                      |                  |                                       |                              |      |                |            |           |  |  |  |  |
|  | 4 object(s) of 4<br>1 object(s) selected<br>Ln 1            |                      |                  |                                       |                              |      |                |            |           |  |  |  |  |
|  | 꾿                                                           |                      |                  | 펕                                     |                              |      | Þ.             |            |           |  |  |  |  |

Abbildung 10.35: Abspeicherung der Feeder für die Berechnung des Spannungsabfalls

Dann, um diese Werte zu aufscheinen zu lassen, ist es notwendig, eine Lastflussberechnung (Load Flow) durchzuführen und dann, mit einem Rechtsklick, eine der Leitung, die zu diesem "Feeder" gehört auszuwählen, und schliesslich "Show→Voltage Profile".

Für mehrer Details finden sich unter dem Punkt 20.1.4 der Hilfe des Programms.

 $\overline{a}$ 

Zuerst wird die Anlage unter Nennbedingungen getestet, also alle Lasten unter maximaler Leistung. Alle Leitungen weisen die gleichen physischen Kenndaten auf. In Abbildung 10.36 ist der Spannungsabfall in "Jakobistrasse" und "Grandweg" vorgestellt.

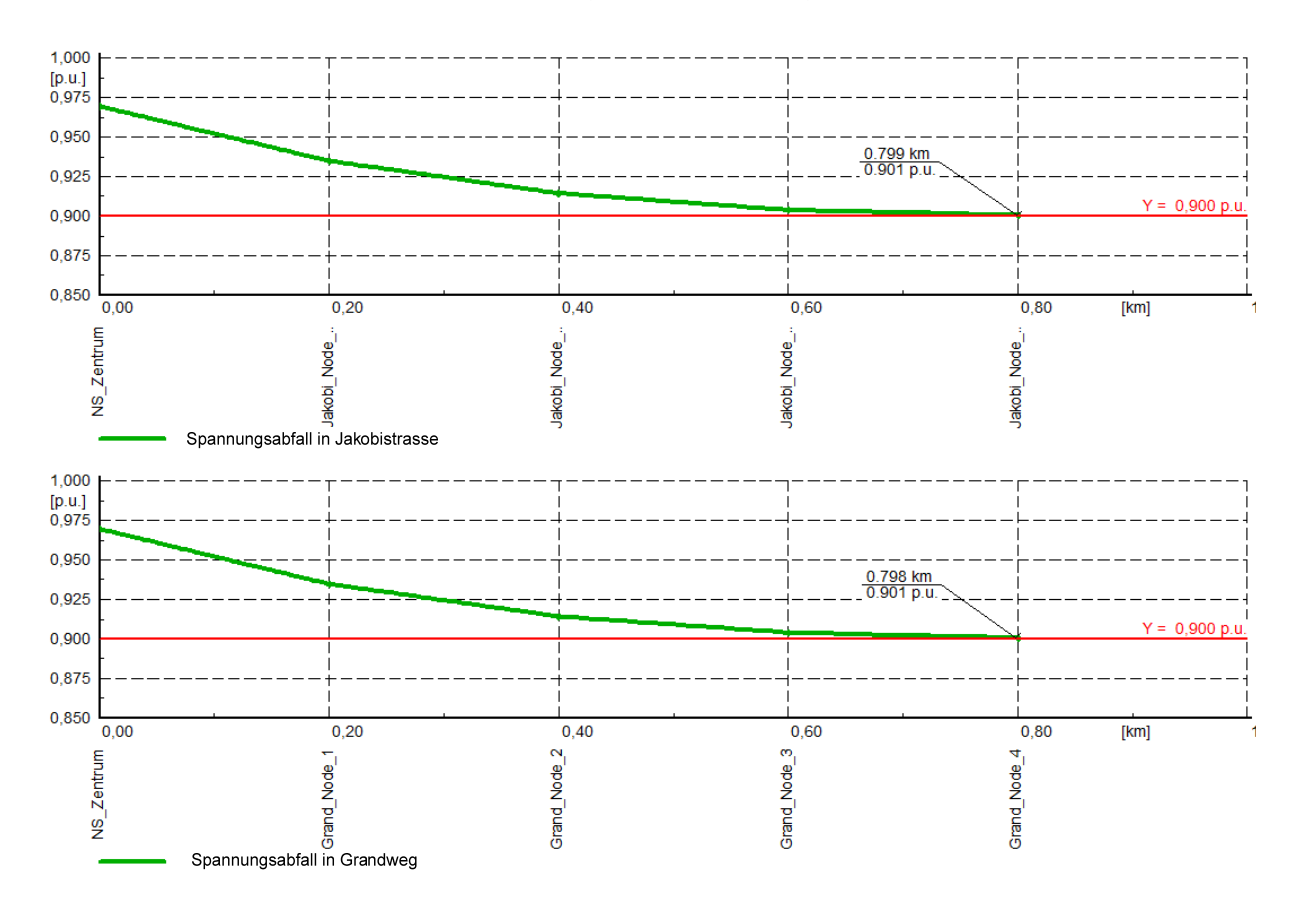

Abbildung 10.36 : Spannungsabfall über den Leitungen im Nennbetrieb

Man bemerkt, dass diese Anlage den Normen entspricht. Auf diesen Leitungen gibt es keine Spannungen kleiner als 0.9 pu.

Trotzdem ist es sinnvoll, die Korrekturfaktoren (siehe Kapitel 9.1.2) zu benutzen. Durch Multiplizieren die Leistungen der Lasten mit diesen Faktoren und durch Wiederholen die Lastflusssimulationen, bekommen wir die folgende Grafik.

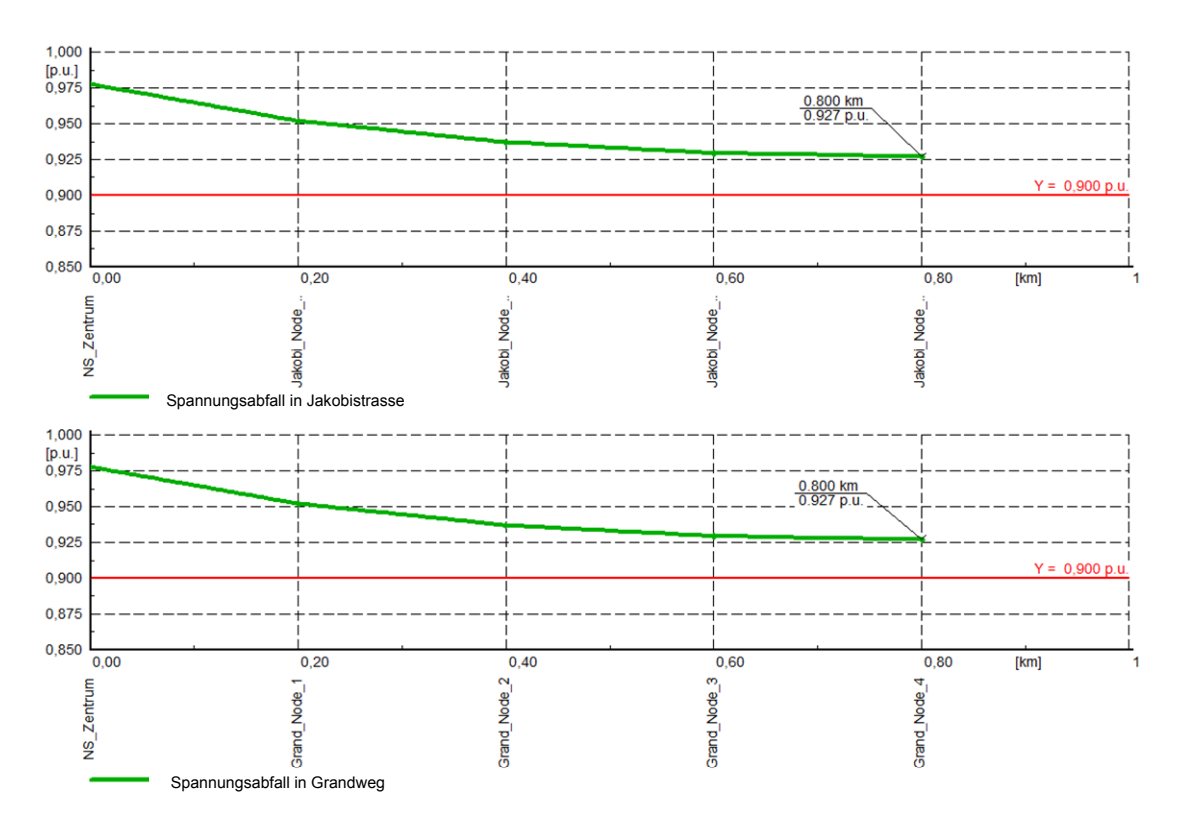

Abbildung 10.37: Spannungsabfall im üblichen Betrieb

Man bemerkt hier, dass die Leitungen den gültigen Normen gut entsprechen. Die niedrigste Spannung im Netz im normalen Betrieb ist 0.927 pu.

Jedoch ist es interessant anzumerken, dass im Fall der Berücksichtigung strengerer Normen, die Einrichtungen redimensioniert werden sollten. Um diesen Parameter zu verbessern, könnte die Leistung auf jeder Leitung auf einen kleineren Wert begrenzt werden, die Kabel könnten durch Leiter mit größeren Querschnitten ersetzt werden …

## **10.8 Vereinfachung des Netzes**

Um die zwei NS-Netze (mit und ohne PV Anlagen) zu vergleichen ist es besser das Basisschema zu vereinfachen.

Um etwas Äquivalentes zu bekommen, wird eine Kurzschlusssimulation auf der Sammelschiene auf der MS-Seite des Transformators erstellt.

In dem vereinfachten Schema werden das MS- und HS-Netz durch ein "External Grid" ersetzt. Die Parameter dieses Elementes beinhalten die Werte der Kurzschlusssimulation, eingefügt unter der Rubrik "Loadflow" (siehe Abbildung 10.38).

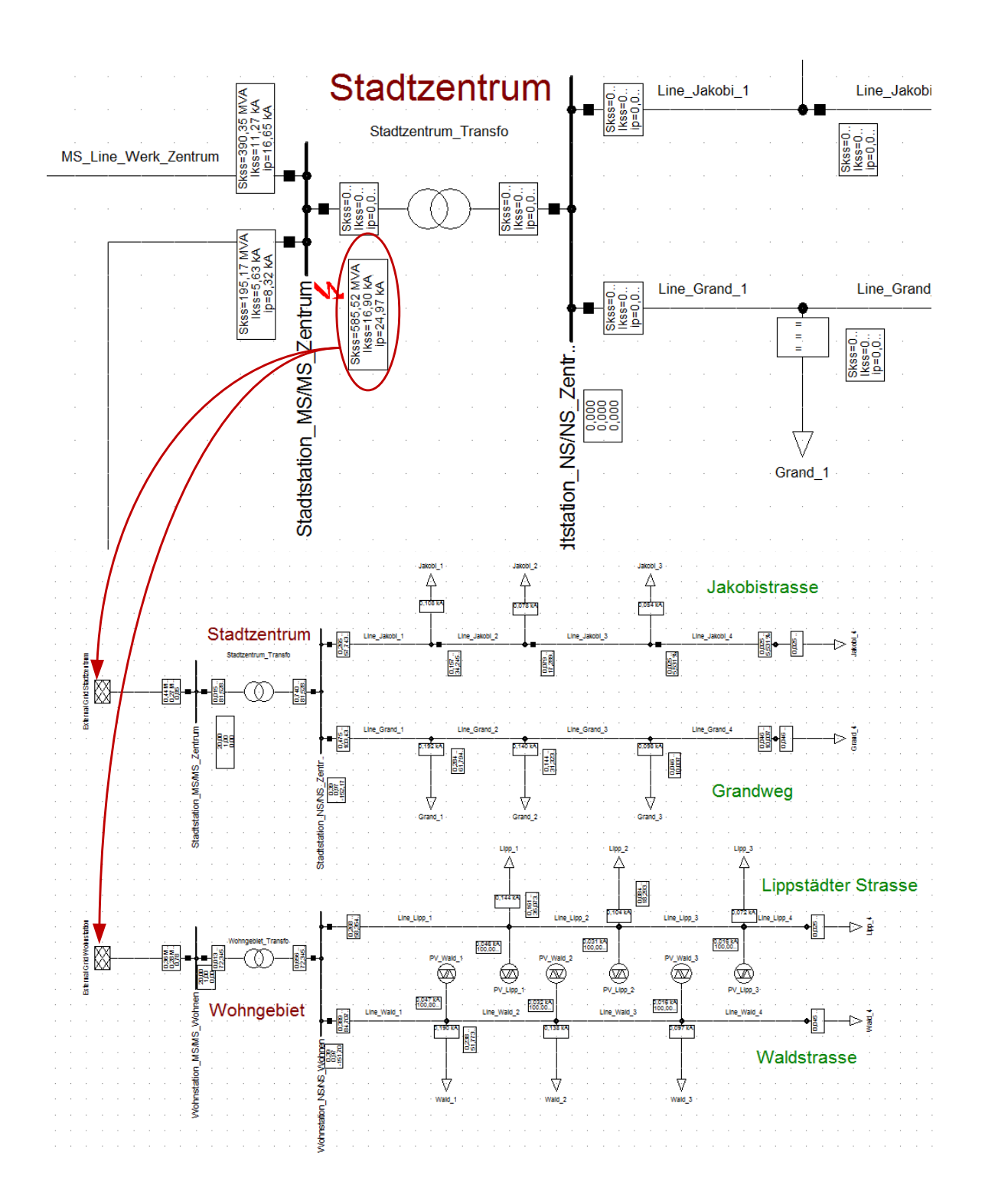

Abbildung 10.38: Vereinfachung des Netzes

# **10.9 Zeitreihensimulationen**

Das Ziel ist eine zeitliche veränderliche Leistung für jede Last einzusetzen. Dieses Prinzip ist in der nachfolgenden Abbildung illustriert.

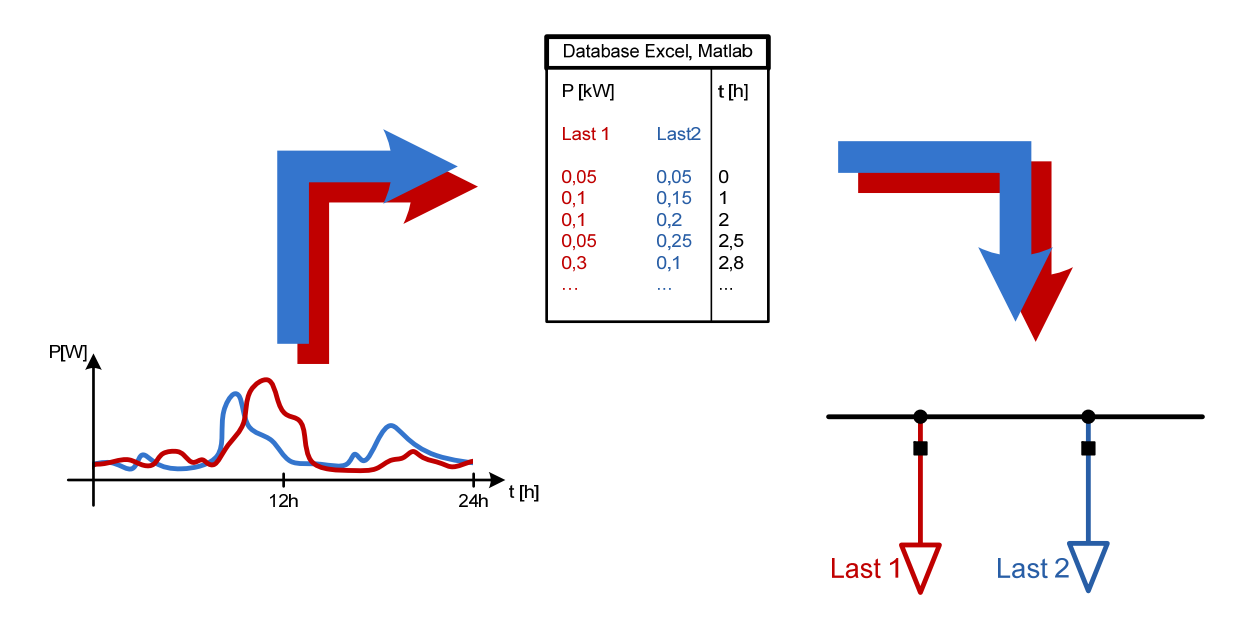

Abbildung 10.39: Prinzip der Parametrierung der Lasten

Für dieses Beispiel wird nur die Leitung "Jakobistrasse" berücksichtigt. Die anderen Elemente sind außer Betrieb.

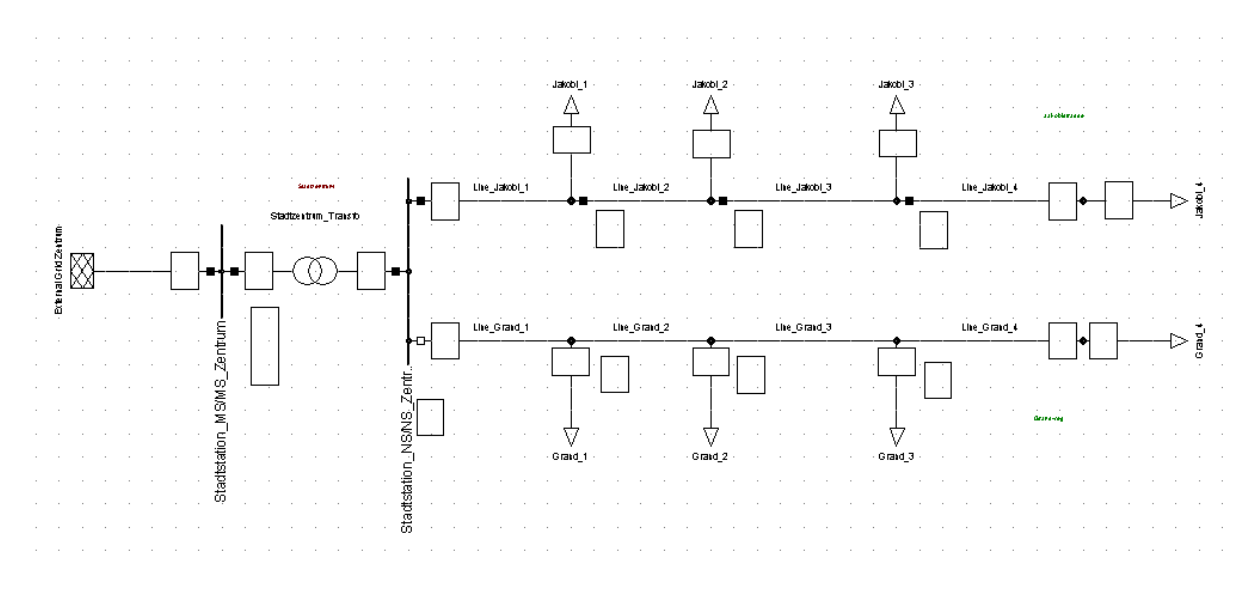

Abbildung 10.40 : Teilnetz für Simulationen

DIgSILENT erlaubt es ein Modell zu schaffen, das Werte in einem Dokument liest um sie in ein Element des Netzes zu schreiben.

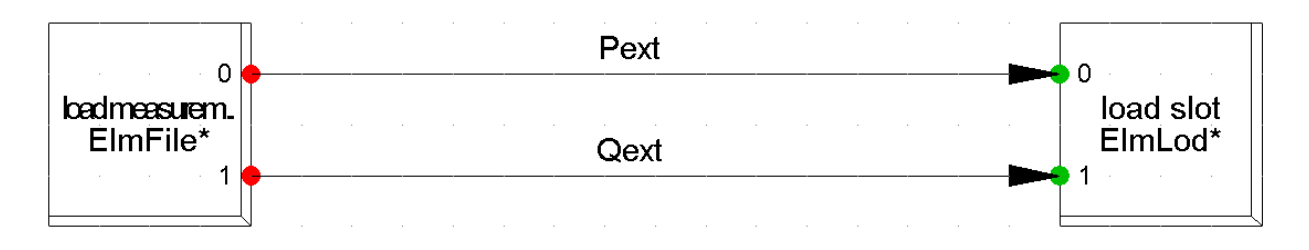

Abbildung 10.41 : Model für dynamische Lasten (Composite Type Load)

Dieses Model ist das Hauptelement für diese Simulationen. Es wird für alle Lasten benutzt und zeigt das Prinzip von Lesen und Schreiben für variable Lasten auf. Es ist in der Bibliothek des Projekts gespeichert (siehe Abbildung 10.42). Für mehrere Informationen, bezieht man sich bitte auf die Hilfe des Programms, unter der Rubrik "Composite Model".

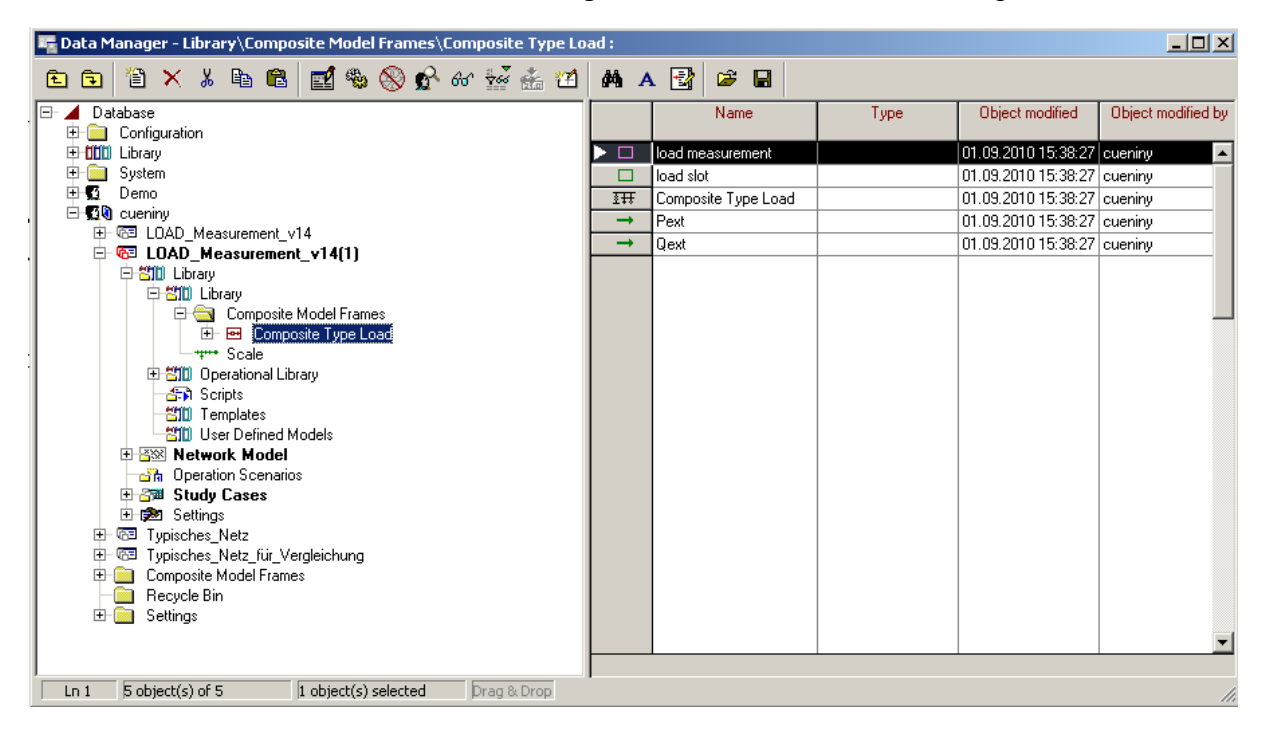

Abbildung 10.42 : Inhalt von "Composite Type Load"

 $\overline{a}$ 

Dieses Lastmodel besteht aus zwei Hauptblocks. Der erste, dargestellt in Abbildung 10.43, liest die Werte in einer Tabelle oder einer txt-Datei.

Es weist für diese Anwendung zwei Ausgangsignale y1 und y2 auf.

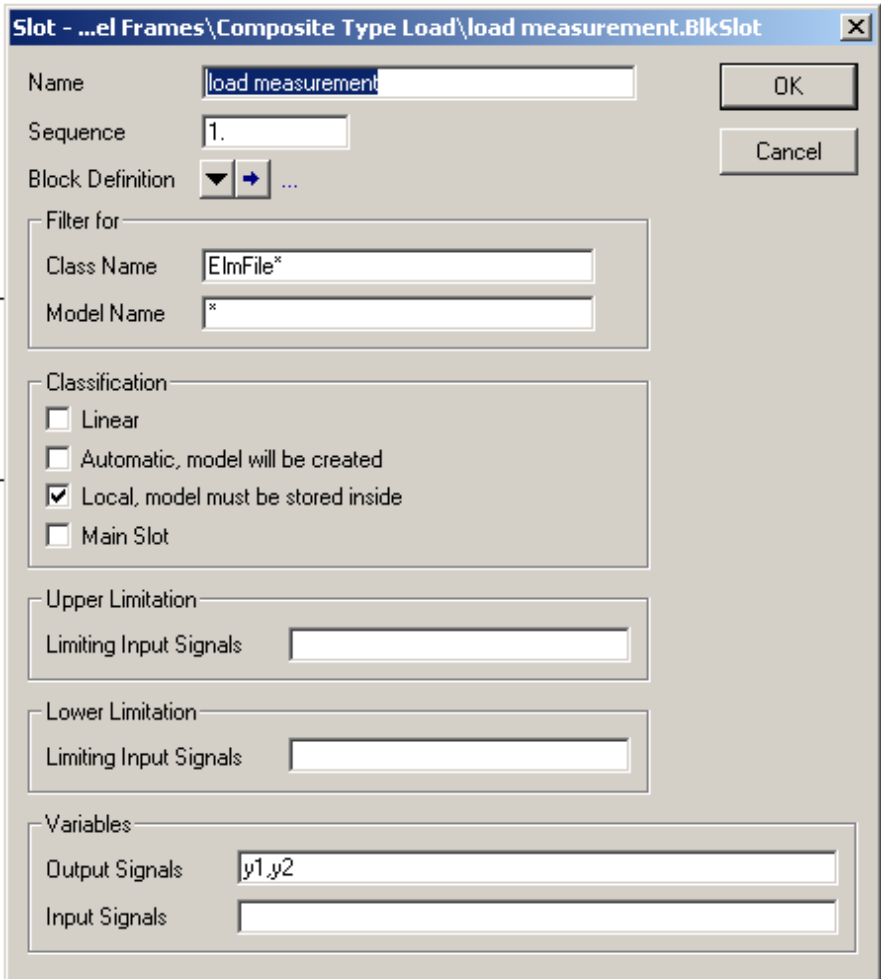

Abbildung 10.43 : Load measurement File

Der zweite Block entspricht dem Lastmodel, in dem die Werte, die in der txt-Datei gelesen wurden, aufgenommen werden. Die Eingangssignale, die den Ausgangsignalen des ersten Blocks entsprechen, stellen die Wirk- und Blindleistungen der Last dar.

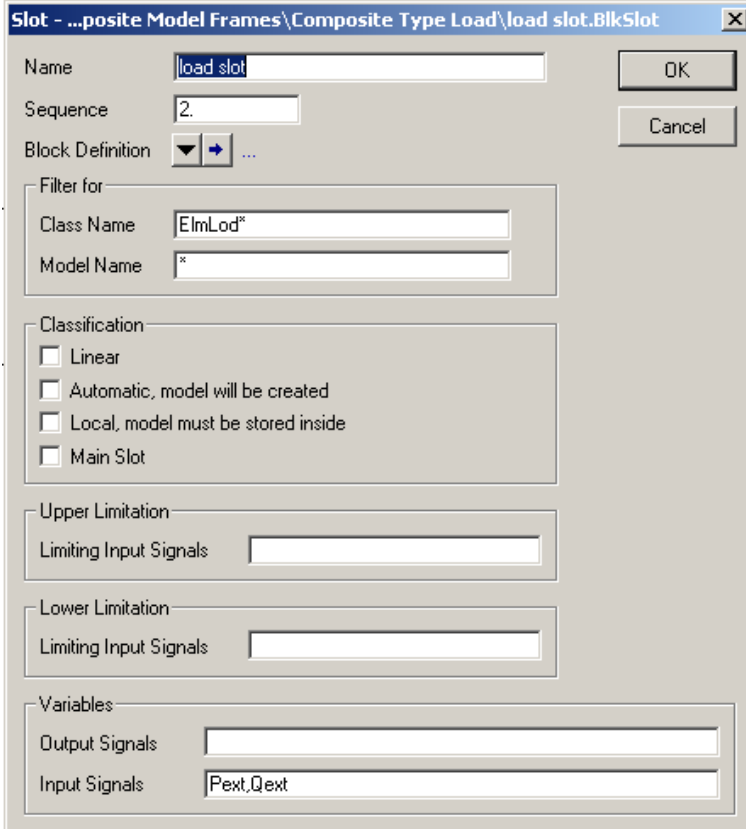

Abbildung 10.44 : Load slot File

Anschliessend ist es notwendig, eine Lesedatei für jede Last einzurichten. Das Netz für unsere Simulation besteht nur aus vier Lasten (siehe Abbildung 10.40). So werden vier Dateien vorbereitet : Measurement File 1 bis Measurement File 4 (siehe Abbildung 10.45).

Die erste Kolonne enthält die Zeit in Sekunden, die zweite die Wirkleistung und die dritte die Blindleistung. Als Beispiel siehe die Abbildung 10.46.

| $\Box$ D $\Box$<br>The Data Manager - Grid\Composite Model for Load Measurement : |                     |                    |      |                |                       |     |  |  |  |  |  |  |  |
|-----------------------------------------------------------------------------------|---------------------|--------------------|------|----------------|-----------------------|-----|--|--|--|--|--|--|--|
| ■● ※ ☆ ☆ ☆ ☆ ★ Ⅲ<br>省××电信 <br>Ð<br>c.                                             | <b>筛 A 國</b>        | $\hat{z}$ H        |      |                |                       |     |  |  |  |  |  |  |  |
| 白 <b>50</b> cueniny<br>由图 LOAD Measurement v14                                    |                     | Name               | Type | Out of Service | Object modified       | -OE |  |  |  |  |  |  |  |
| 中图 LOAD Measurement v14(1)                                                        | $\sim$              | Measurement File 1 |      |                | 03.09.201011:56:39    |     |  |  |  |  |  |  |  |
| 白智III Library                                                                     | $\overline{\sim}$   | Measurement File 2 |      | г              | 03.09.2010 11:56:36   |     |  |  |  |  |  |  |  |
| 白智III Library                                                                     | $\overline{M}$      | Measurement File 3 |      | г              | 03.09.2010 11:56:22   |     |  |  |  |  |  |  |  |
| Composite Model Frames<br>由 <b>B</b> Composite Type Load                          | $\overline{\infty}$ | Measurement File 4 |      | г              | 03.09.2010 11:56:55 6 |     |  |  |  |  |  |  |  |
| <del>– †‴*</del> Scale                                                            |                     |                    |      |                |                       |     |  |  |  |  |  |  |  |
| 中智ID Operational Library                                                          |                     |                    |      |                |                       |     |  |  |  |  |  |  |  |
| ी Scripts                                                                         |                     |                    |      |                |                       |     |  |  |  |  |  |  |  |
| 智III Templates                                                                    |                     |                    |      |                |                       |     |  |  |  |  |  |  |  |
| - 2011 User Defined Models                                                        |                     |                    |      |                |                       |     |  |  |  |  |  |  |  |
| 白 图 Network Model                                                                 |                     |                    |      |                |                       |     |  |  |  |  |  |  |  |
| - <del>西</del> Diagrams<br>白谷 Network Data                                        |                     |                    |      |                |                       |     |  |  |  |  |  |  |  |
| 白 ※※ Grid                                                                         |                     |                    |      |                |                       |     |  |  |  |  |  |  |  |
| 由-3# Grid                                                                         |                     |                    |      |                |                       |     |  |  |  |  |  |  |  |
| <b>BO</b> Composite Model 1                                                       |                     |                    |      |                |                       |     |  |  |  |  |  |  |  |
| <b>BED</b> Composite Model 2                                                      |                     |                    |      |                |                       |     |  |  |  |  |  |  |  |
| <b>BD</b> Composite Model 3<br><b>BO</b> Composite Model 4                        |                     |                    |      |                |                       |     |  |  |  |  |  |  |  |
| <b>BO Composite Model for Load Measurement</b>                                    |                     |                    |      |                |                       |     |  |  |  |  |  |  |  |
| 中 H Stadtstation MS                                                               |                     |                    |      |                |                       |     |  |  |  |  |  |  |  |
| 中 H Stadtstation NS                                                               |                     |                    |      |                |                       |     |  |  |  |  |  |  |  |
| $\geq$ Line Grand 1                                                               |                     |                    |      |                |                       |     |  |  |  |  |  |  |  |
| Line_Grand_2                                                                      |                     |                    |      |                |                       |     |  |  |  |  |  |  |  |
| Line_Grand_3                                                                      |                     |                    |      |                |                       |     |  |  |  |  |  |  |  |
| Line_Grand_4<br>Line_Jakobi_1                                                     |                     |                    |      |                |                       |     |  |  |  |  |  |  |  |
| Line_Jakobi_2                                                                     |                     |                    |      |                |                       |     |  |  |  |  |  |  |  |
| Z Line_Jakobi_3                                                                   |                     |                    |      |                |                       |     |  |  |  |  |  |  |  |
| Line Jakobi 4                                                                     |                     |                    |      |                |                       |     |  |  |  |  |  |  |  |
| 由→ Grand Node 1                                                                   |                     |                    |      |                |                       |     |  |  |  |  |  |  |  |
| 由→ Grand Node 2                                                                   |                     |                    |      |                |                       |     |  |  |  |  |  |  |  |
| 由→ Grand Node 3                                                                   |                     |                    |      |                |                       |     |  |  |  |  |  |  |  |
| <b>E</b> → Grand Node 4<br>由-→ Jakobi_Node_1                                      |                     |                    |      |                |                       |     |  |  |  |  |  |  |  |
| 由→ Jakobi Node 2                                                                  |                     |                    |      |                |                       |     |  |  |  |  |  |  |  |
| 由一→ Jakobi_Node_3                                                                 |                     |                    |      |                |                       |     |  |  |  |  |  |  |  |
| 由→ Jakobi_Node_4                                                                  |                     |                    |      |                |                       |     |  |  |  |  |  |  |  |
| <b>E</b> → Terminal                                                               |                     |                    |      |                |                       |     |  |  |  |  |  |  |  |
| 4 object(s) of 4<br>1 object(s) selected<br>Drag & Drop<br>Ln <sub>1</sub>        |                     |                    |      |                |                       | h   |  |  |  |  |  |  |  |

Abbildung 10.45 : Composite Model for Load Measurement

Jeder dieser vier Blöcke besitzt eine Verbindung zu einer txt-Datei in der Rubrik "Filename". Dieses Modell erlaubt es ebenfalls, die Daten der txt-Datei mit Hilfe eines Vektors yi zu ändern. Der Faktor "a" stellt einen Multiplikationskoeffizienten und der Faktor "b" ein Offset dar. Für unsere Anwendungen spielen diese Faktoren keine Rolle. Der Offset ist also zero, während der Multiplikationsfaktor 1 ist. So bleiben die Wert unverändert.

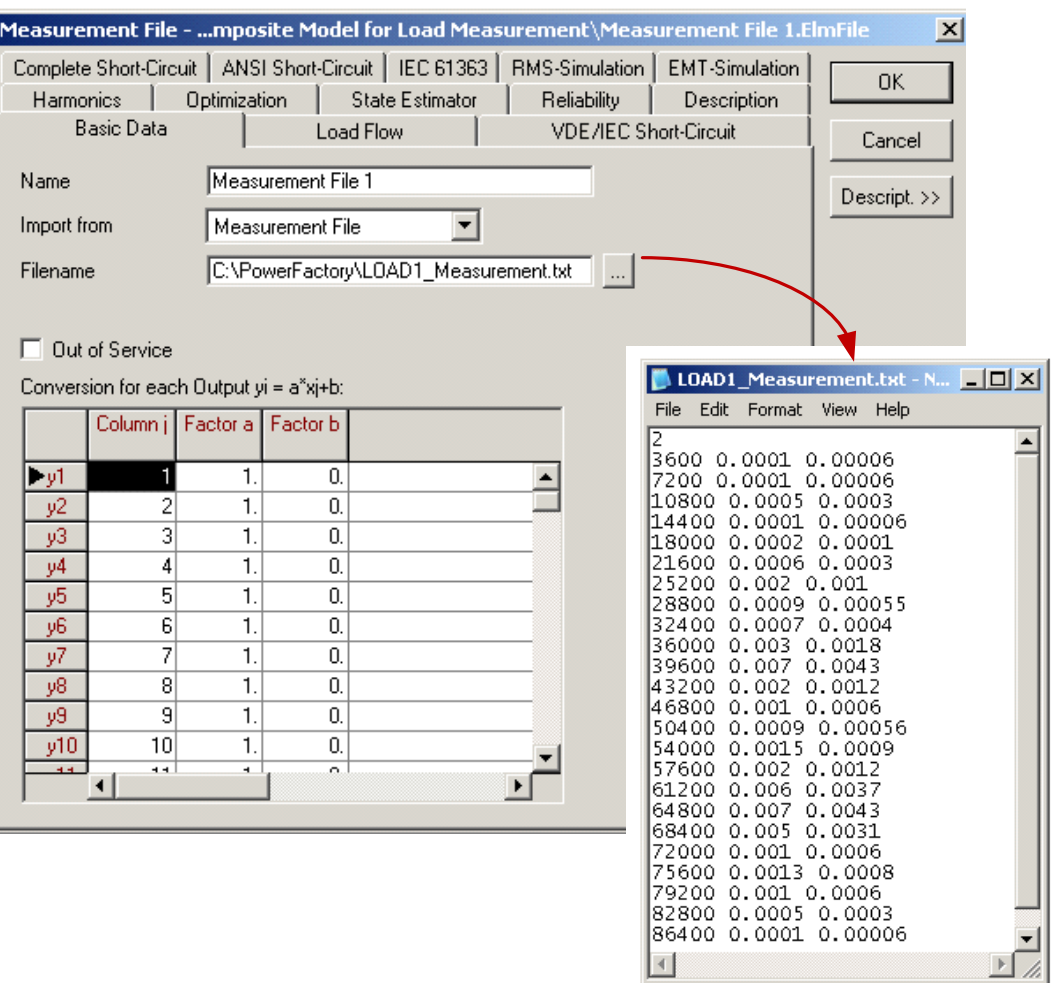

Abbildung 10.46 : Inhalt von Mesurement File

Zum Schluss muss ein "Composite Model" für jede Last erstellt werden. Diese Modelle (composite Model 1 ... Composite Model 4) sind unter der Rubrik "Network Data" in der Bibliothek des Projekts abgespeichert

Dieses Model ist aus zwei Rubriken hergestellt, "load measurement" und "load slot", die den zwei Bloöken des Hauptmodels entsprechen (siehe nachfolgende Abbildung).

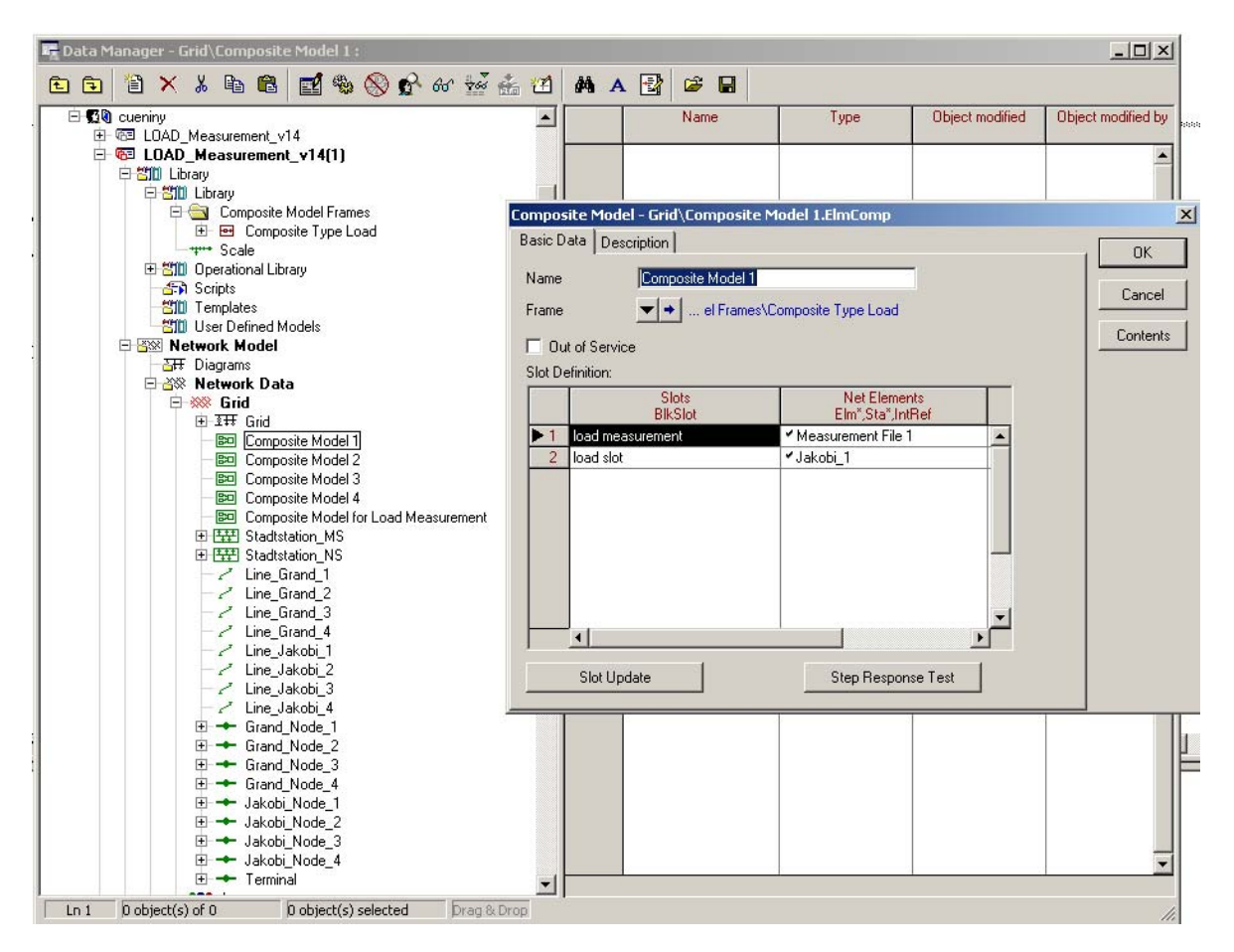

Abbildung 10.47 : Composite Model für Jakobi\_1

Wenn diese Methode ist auf die drei anderen Laste appliziert wird, so können die Zeitreihensimulationen hergestellt werden.

Für dieses Beispiel wird eine Lastflusssimulation über 24h Stunden, das heisst 86400 Sekunden gemacht. Die visualisierten Signale stellen die Wirkleistungen dar, durch die vier Lasten und die Ladung des Transformatos verbraucht werden.

Das Kapitel 8.3 erklärt, wie ein "plot" errichtet wird und wie die Auswahl der verschiedenen Signale für die Visualisierung erfolgt.

Nachfolgend sind die Ergebnisse der Simulation über 24 Stunden dargestellt.

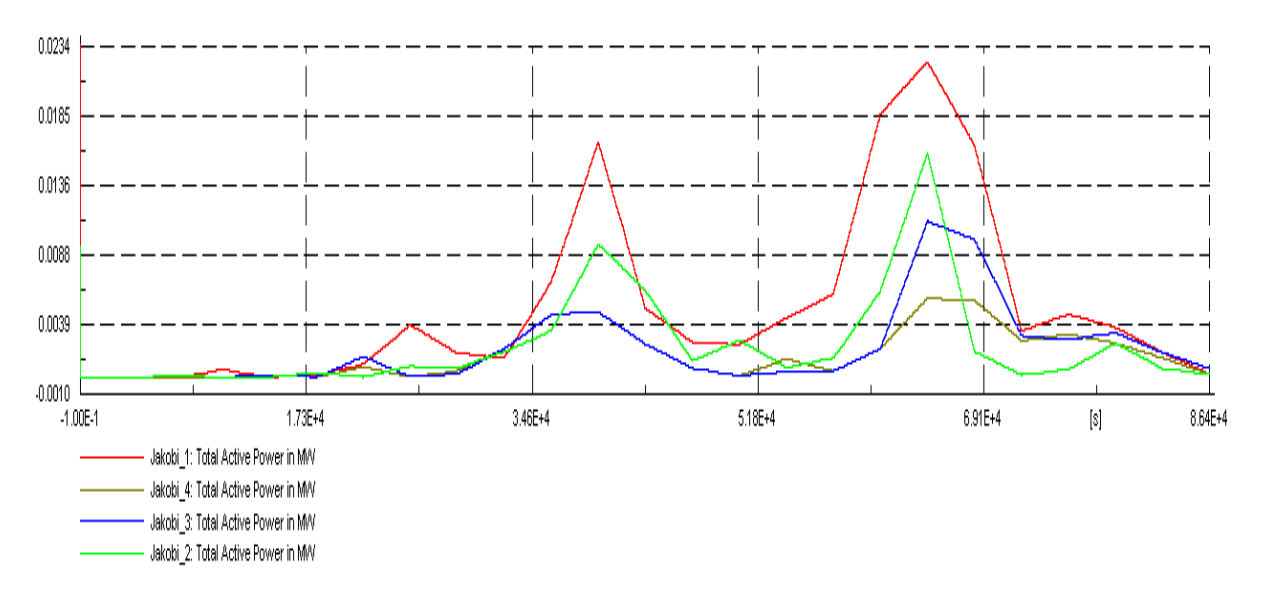

Abbildung 10.48 : Leistungen von Lasten

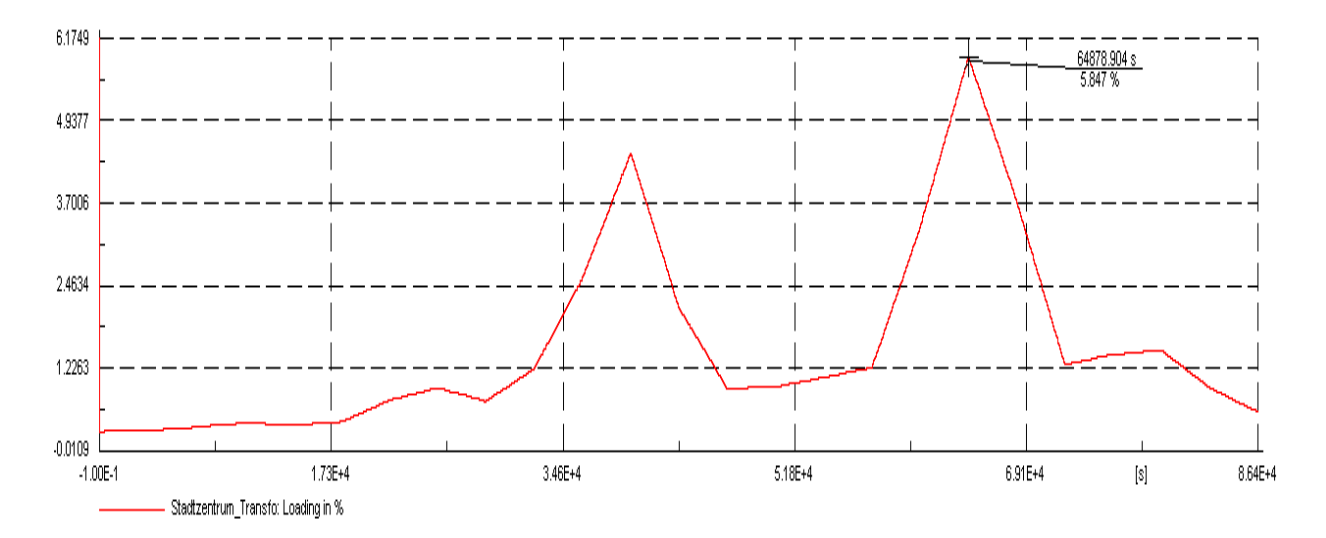

Abbildung 10.49 : Last auf dem Transformator

# **11. Zusammenfassung**

Le travail de recherche fait lors de ce projet a démontré que le domaine de la protection des réeseaux électriques est vaste et varié. Un long travail de recherche et de renseignement a été nécessaire avant de pouvoir commencer la conception de telles installations.Le fruit de ce travail est intégré dans ce rapport, en début de document. Ce résumé contient des informations sur les éléments composants les réseaux, sur les installations de protection et de couplage et sur les méthodes et principes de protection.

Les méthodes de protection de mesure et de commande sont nombreuses et chacune de d' entre elles présente des caractéristiques bien particulières. Dans ce domaine, il n' existe pas de variante correcte ou erronée. Chaque réseau doit être indépendamment étudié afin que les installations de protection répondent aux exigences des normes et du fournisseur d' énergie. Ce qui signifie que l' installation doit être, dans la mesure du possible, sélective et qu' elle doit travailler avec une certaine rapidité.

Plusieurs modèles de simulation ont été créés lors de ce travail. Certains possèdent des installations de production d' énergie (PV) d' autres ne sont composés que de charges inductives.

Un modèle comportant des charges dynamiques pour des simulations temporelles a également étét mis au point. Tous ces fichiers sont enregistrés sous le dossier PowerFactory Simulations.

Ce rapport ainsi que le dossier informatique annexé serviront de base pour les futurs tests de fonctionnement d' éléments de sécurité.

Die während dieses Projekts ausgeführte Recherche hat gezeigt, wie umfassend und verschiedenartig das Gebiet des Schutzes der elektrischen Netze ist. Eine lange Erkundungsund Forschungsarbeit war notwendig, bevor mit dem Entwurf solcher Einrichtungen begonnen werden konnte. Das Ergebnis dieser Arbeit ist in diesen Bericht, am Anfang des Dokumentes, integriert. Diese Zusammenfassung enthält Informationen über Netzelemente, über Schalt- und Schutzeinrichtungen und über Schutz-Methoden und -Einrichtungen.

Die Schutz-, Mess- und Steuermethoden sind zahlreich und jede besitzt ihre eigenen Charakteristiken. Auf diesem Gebiet gibt es kein richtige oder falsche Variante. Jedes Netz muβ für sich untersucht werden, damit die Schutzeinrichtungen den Anforderungen der Normen und des Energieversorgers genügen. Dies bedeutet, daß die Einrichtung, nach Möglichkeit selektiv sein soll und daß sie schnell arbeiten soll

Mehrere Simulationsmodelle sind während dieser Arbeit entwickelt worden. Einige besitzen Einrichtungen zur Energieproduktion (PV Anlagen) und andere sind nur aus induktiven Lasten zusammengestellt.

Ein Modell mit dynamischen Lasten für Zeitreihensimulationen wurde ebenfalls entwickelt. Alle diese Dateien sind in dem Ordner "PowerFactory Simulations" gespeichert.

# **12. Anhang**

## **12.1 Anhang 1.1 : Niederspannungs-Netzkabel**

Niederspannungs-Netzkabel (Cu)

### GKN 4-Leiter NS-Polymerkabel 1/0.6kV

#### Ceanderkabel

#### Aufbau

- · Kupferleiter bis 10 mm<sup>2</sup> eindrähtig, ab 16  $mm<sup>2</sup> versusailt$
- Leiterisolation aus EPR, vernetzt
- · drei isolierte Leiter miteinander verseilt
- Polster aus Gummiregenerat
- konzentrischer Aussenleiter aus Kupferdrähten mit Kupferwendel · Aussenmantel aus PE, halogenfrei,
- schwarz mit zwei gelben Längsstreifen • Aderfarben: 3x6/6 mm<sup>2</sup>, 3x10/10 mm<sup>2</sup>, 2LN
- oder 3L ab 3x16/16 mm<sup>2</sup>, 3L

#### Anwendung

In Verteilnetzen und Industrieanlagen. Verlegung in Rohranlagen, in Innenräumen, Kabelkanälen und im Erdreich. Der PE-Mantel garantiert sehr gute Isolationswerte im Betrieb, ist verschleissfest und damit optimal für die Verlegung. Das entsprechende Zubehör finden Sie im Kapitel Zubehör.

### **Normen**

HD 603, Part 7, Section E (2004)

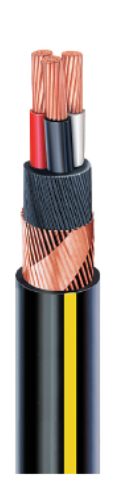

**GKN** 

Seite 23

#### **Technische Daten**

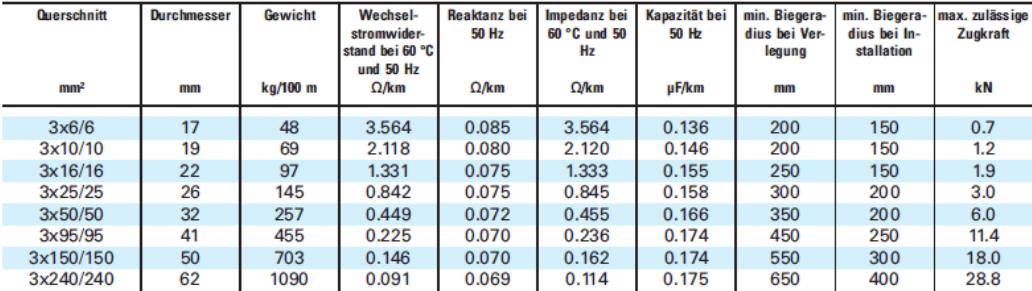

#### **Belastbarkeit**

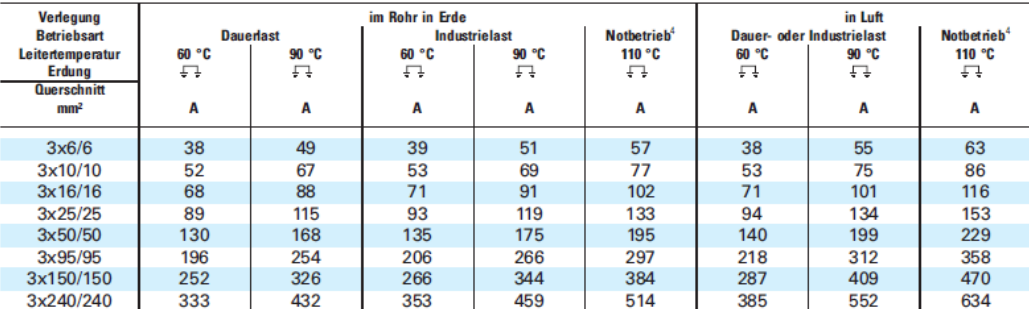

<sup>4</sup> Notbetrieb während höchstens 8tlyTag und 100h/Jahr (Rohrtemperatur darf 50 °C übersteigen)<br>Angaben über Spannungsabfall, Transport, Verlegung, Montage und Prüfungen siehe Kapitel "Technische Informationen"

**BRUGG CABLES** 

 $\overline{a}$ 

**ENERGIESYSTEME** Telefon +41 (0)56 460 33 33 · Fax +41 (0)56 460 34 83 · info.energiekabel@brugg.com

# **12.2 Anhang 1.2 : Mittelspannungs-Netzkabel**

Mittelspannungskabel (Cu)

## XKDT-YT 3-Leiter MS-Polymerkabel 20/12kV

#### längswasserdicht

#### **Aufbau**

- Einleiterkabel XKDT:
- Kupferleiter, verseilt
- · innere Halbleiterschicht, vernetzt
- Isolation aus XLPE, vernetzt
- · äussere Halbleiterschicht, vernetzt, fest verschweisst
- Quellband halbleitend
- Abschirmung aus Kupferdrähten mit Kupfer wendel
- Quellband isolierend
- Aussenmantel aus PE, halogenfrei. schwarz mit zwei roten Längsstreifen
- · drei Einleiterkabel XKDT miteinander verseilt
- · Schutzmantel aus PE, halogenfrei, schwarz mit zwei roten Längsstreifen

Innerer Halbleiter, Isolation und äusserer Halbleiter werden in einem Arbeitsgang aufgebracht.

#### Anwendung

In Verteilnetzen und Industrieanlagen.

Verlegung in Rohranlagen, in Innenräumen, Kabelkanälen oder im Erdreich.

Durch Einbetten des Kupferschirms in Quellbänder wird die Längswasserdichtheit gewährleistet.

Die PE-Mäntel garantieren sehr gute Isolationswerte im Betrieb, sind verschleissfest und damit optimal für die Verlegung.

Das passende Zubehör finden Sie im Kapitel Zubehör.

#### **Normen**

HD 620, Part 6, Section N (2004)

**XKDT-YT** 

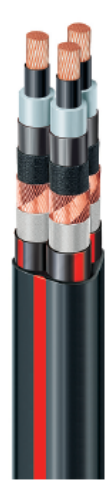

### **Technische Daten**

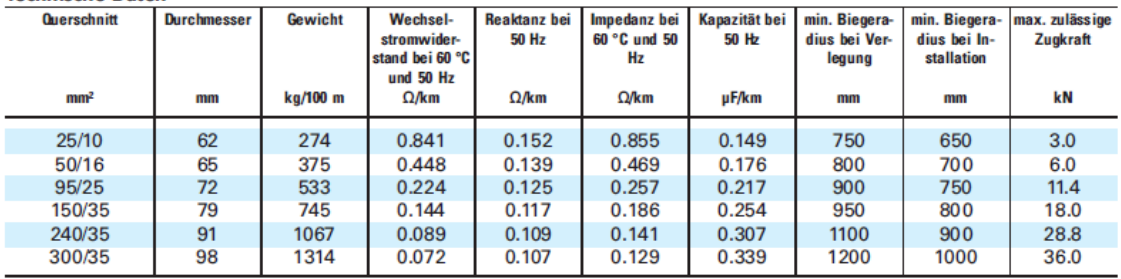

#### **Belastbarkeit**

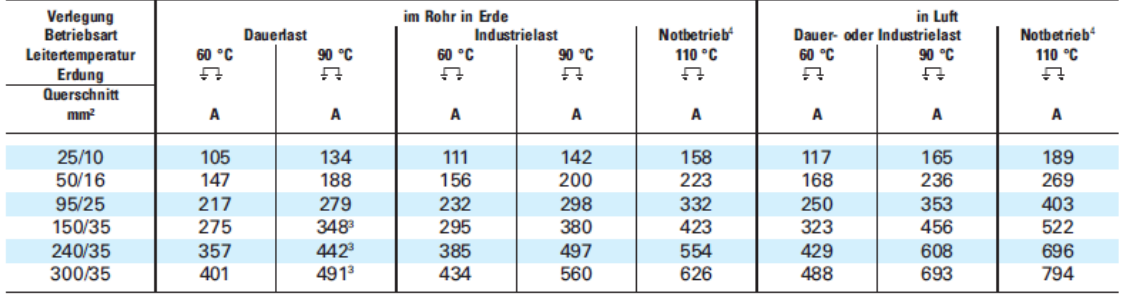

<sup>3</sup> Begrenzung durch Rohroberflächentemperatur von 50 °C <sup>4</sup> Notbetrieb während höchstens 8h/Tag und 100h/Jahr (Rohrtemperatur darf 50 °C übersteigen)<br>Angaben über Spannungsabfall, Transport, Verlegung, Montage und Prüfung

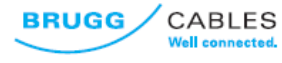

**ENERGIESYSTEME** 

Telefon +41 (0)56 460 33 33 · Fax +41 (0)56 460 34 83 · info.energiekabel@brugg.com

#### Seite 31

# **12.3 Anhang 2 : Siemens Transformatoren für Verteilerstation**

# GEAFOL-Gießharztransformatoren 100 bis 16000 kVA

Verteilungstransformatoren nach DIN 42523, 50 Hz, Dyn 5, IP00 ohne Gehäuse (abweichende Gehäuse IP., s. S.12) (alle GEAFOL-Gießharztransformatoren nach IEC 60726, Bemessungsleistungen > 2500 kVA sind nicht genormt)

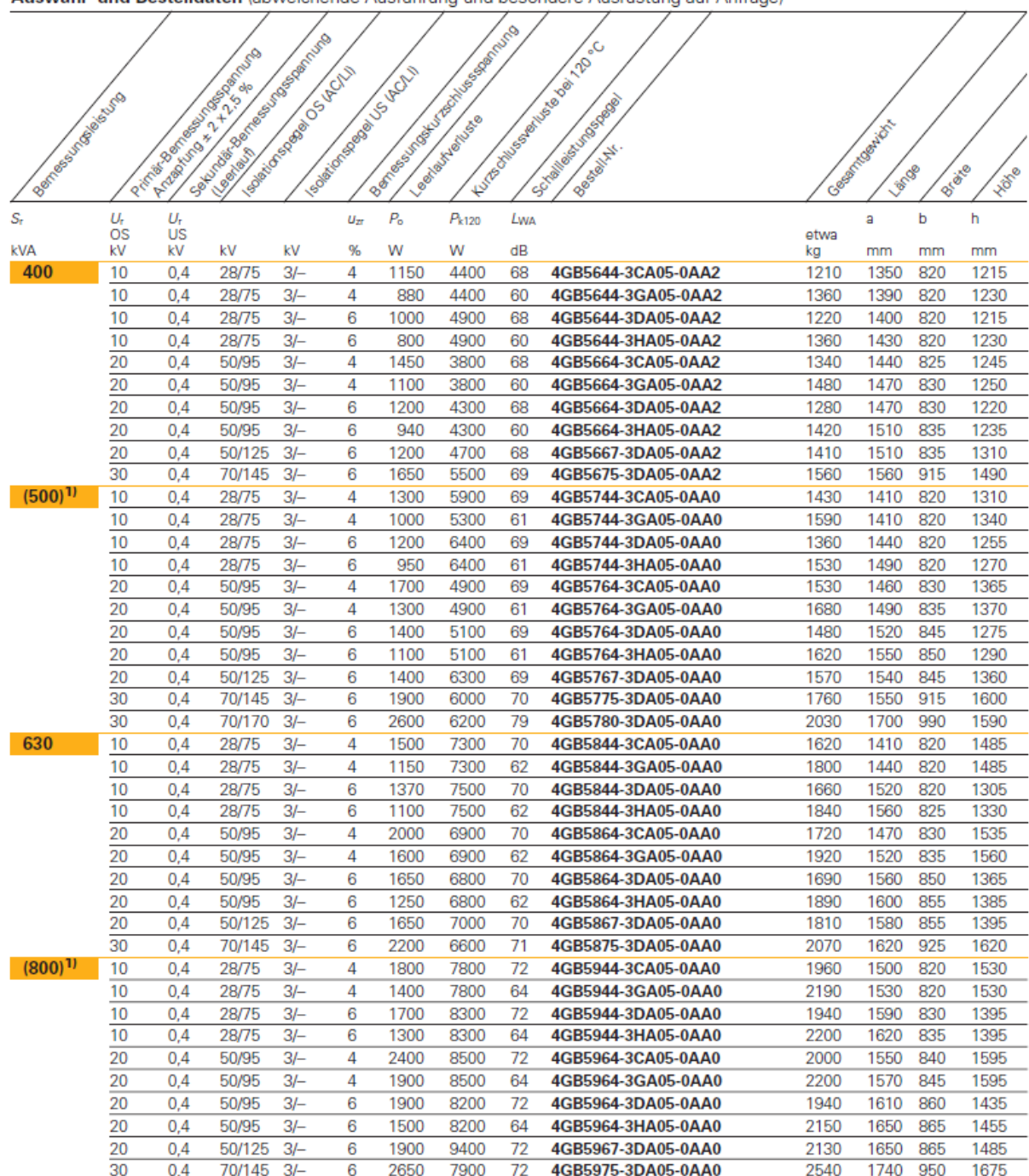

Auswahl- und Bestelldaten (abweichende Ausführung und besondere Ausrüstung auf Anfrage)

1) Eingeklammerte Bemessungsleistungen<br>sind nicht genormt.

 $\overline{a}$ 

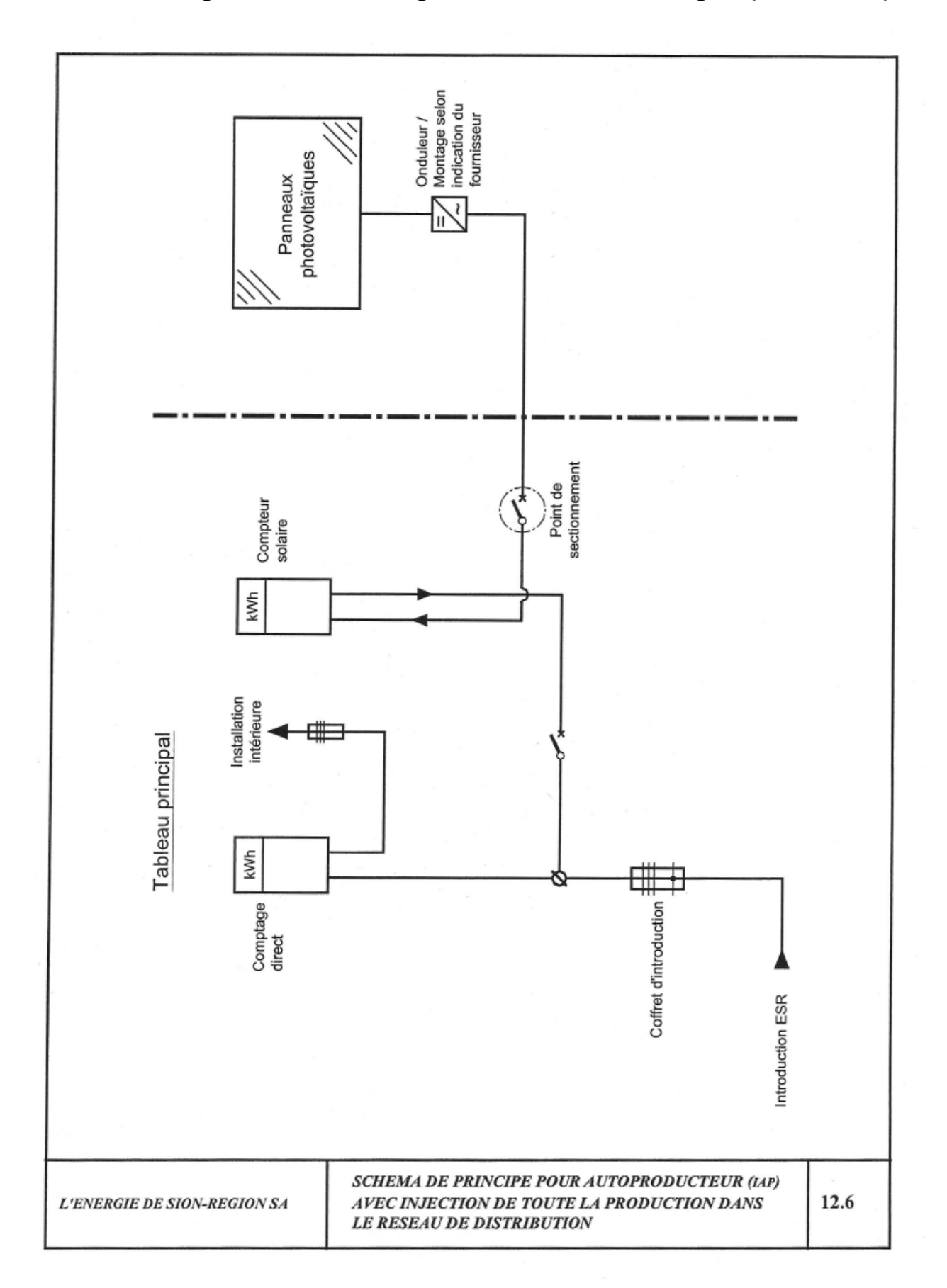

# **12.4 Anhang 3.1 : Verbindungsschema für PV Anlagen (Variante 1)**

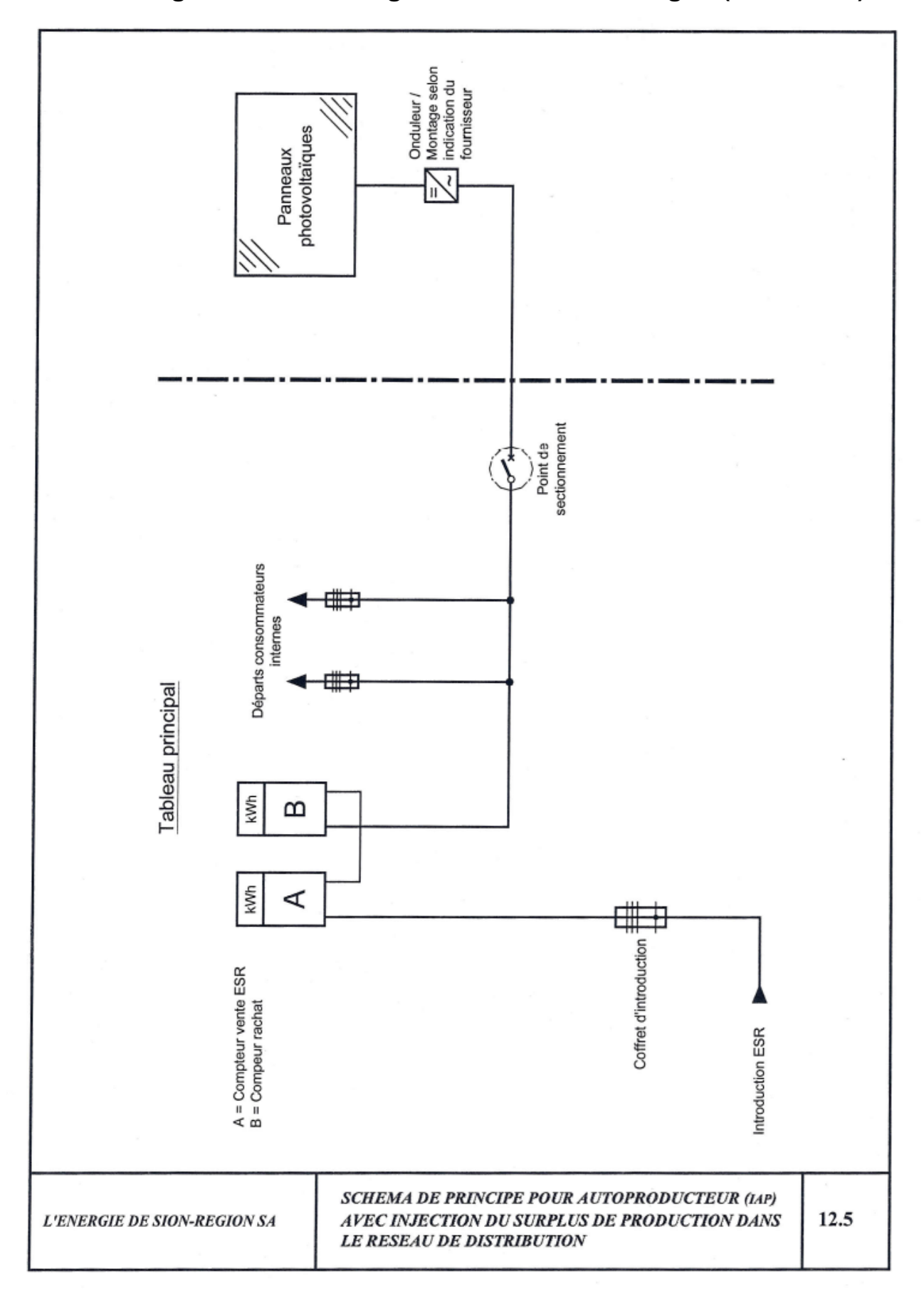

# **12.5 Anhang 3.2 : Verbindungsschema für PV Anlagen (Variante 2)**

## **12.6 Anhang 4 : Technische Daten von DMA-Wechselrichtern**

# SUNNY MINI CENTRAL 9000TL / 10000TL / 11000TL

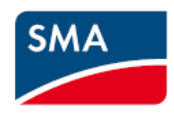

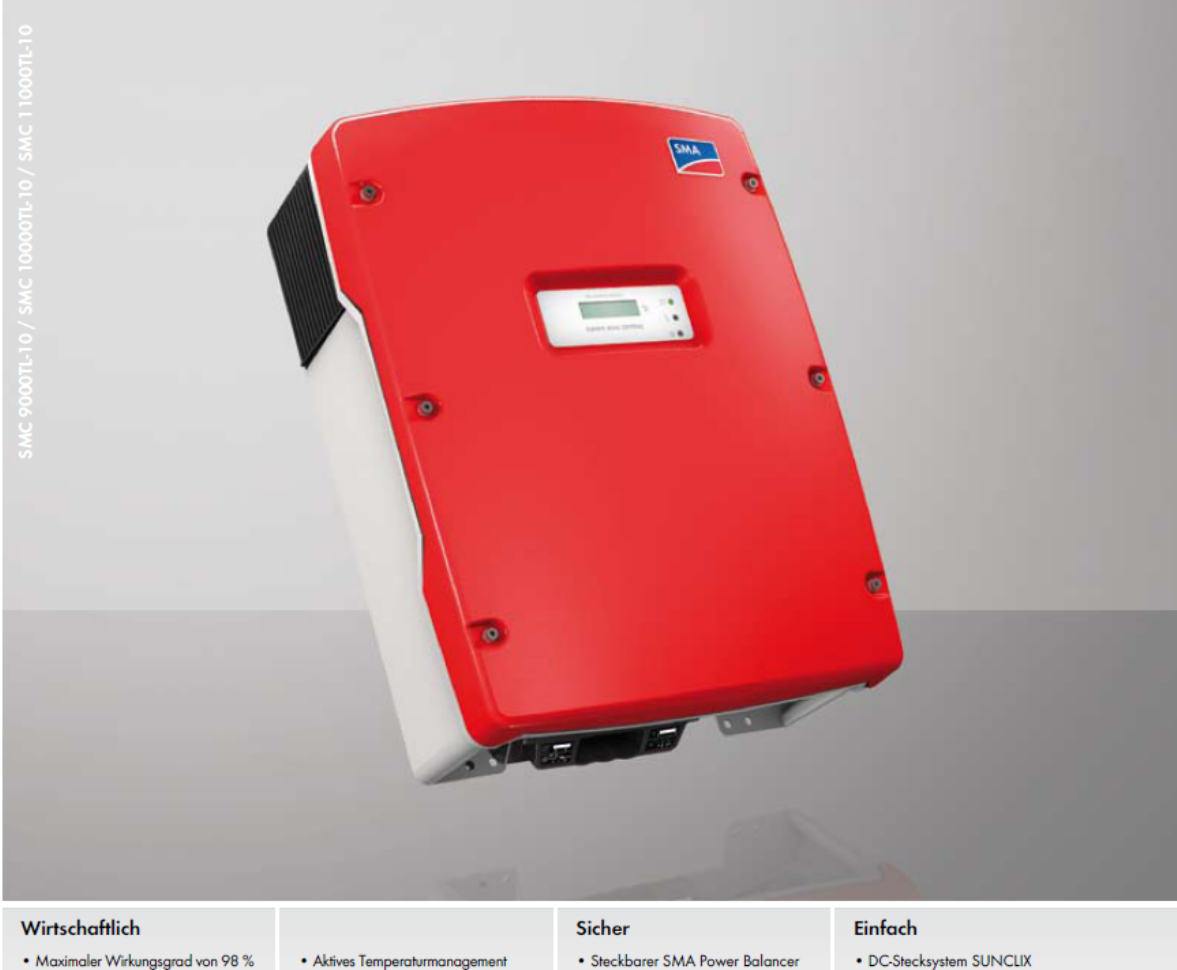

- Maximaler Wirkungsgrad von 98  $\%$ · Bester Anpassungswirkungsgrad durch MPP-Regelung OptiTrac
- . Transformatorlos mit H5-Topologie
- für dreiphasige Netzanbindung
- · Integrierter DC-Lasttrennschalter
- ESS · Überwachte String-Sicherungen

• DC-Stecksystem SUNCLIX

# SUNNY MINI CENTRAL 9000TL / 10000TL / 11000TL

Passgenaue Anlagenauslegung für maximale Erträge

OptiCool

Einfache Realisierung von mittelgroßen und großen Solar-Anlagen von 27 kWp bis in den Megawattbereich: Die Sunny Mini Central-Wechselrichter in den Leistungsklassen von neun bis elf kW eröffnen dabei beinahe unbegrenzte Möglichkeiten und sind einfach kombinierbar. Das Zusammenspiel aus hohem Wirkungsgrad und niedrigem spezifischen Preis sichert eine kurze Amortisationszeit. Und der dezentrale Anlagenaufbau hilft, Wartungskosten zu sparen. Die Sunny Mini Central-Wechselrichter von SMA: Spitzentechnologie, die sich mit jedem Sonnenstrahl auszahlt.

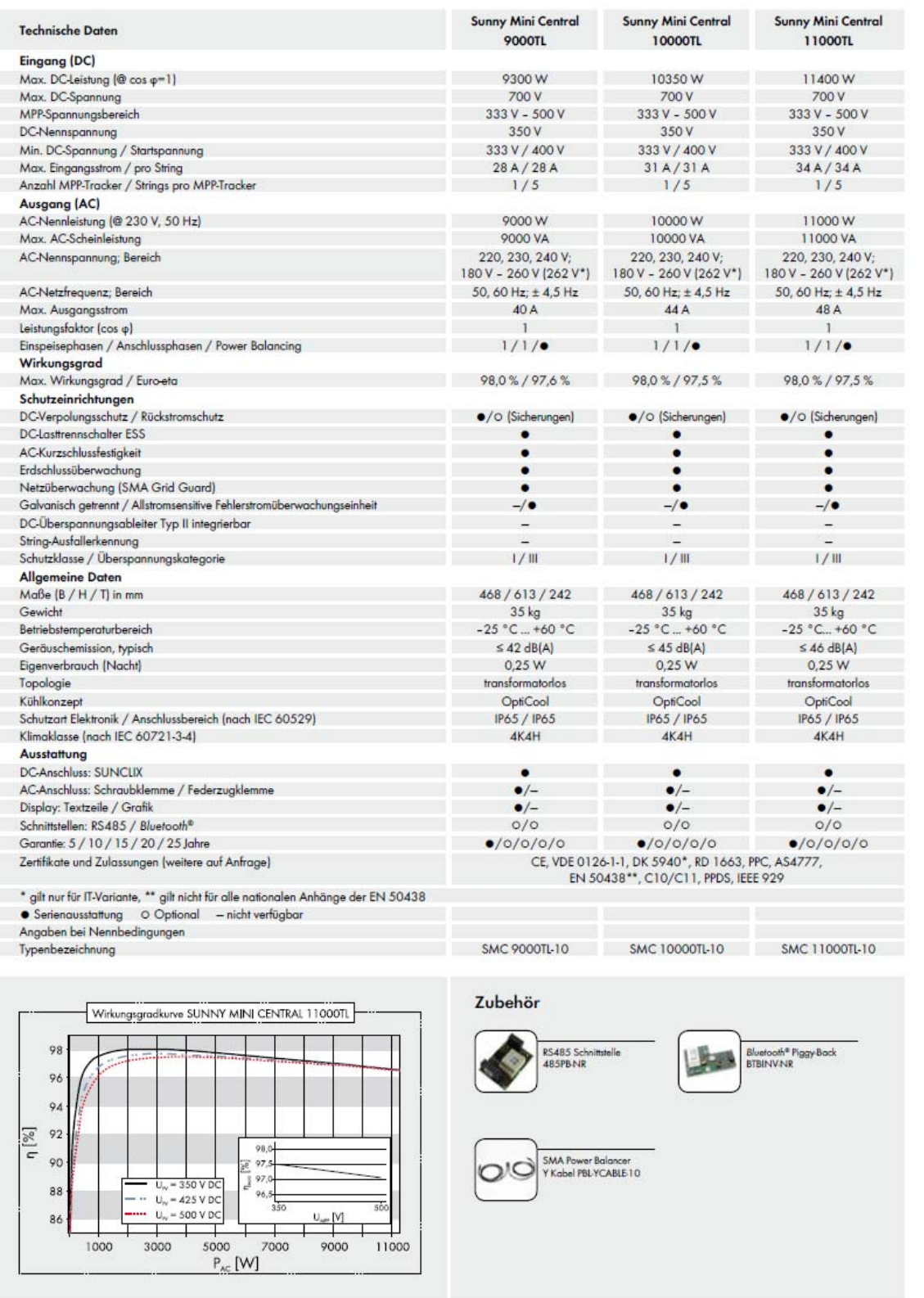

# www.SMA-Solar.com

 $\overline{a}$ 

# SMA Solar Technology AG

# **12.7 Anhang 5 : Technische Daten von ABB-Überstromrelais**

### **Combined Overcurrent and Earth-fault Relay**

**SPAJ 141 C** 1MRS750362-MBG

### **Technical data**

### Table 1: Energizing inputs, overcurrent unit

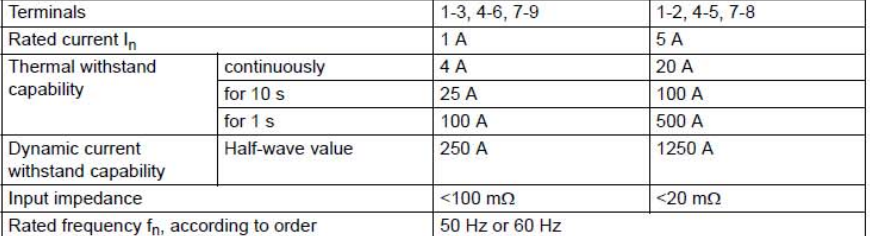

#### Table 2: Energizing inputs, earth-fault unit

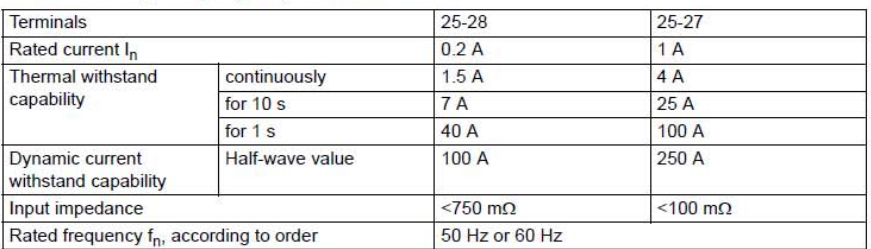

#### Table 3: Output contact ratings

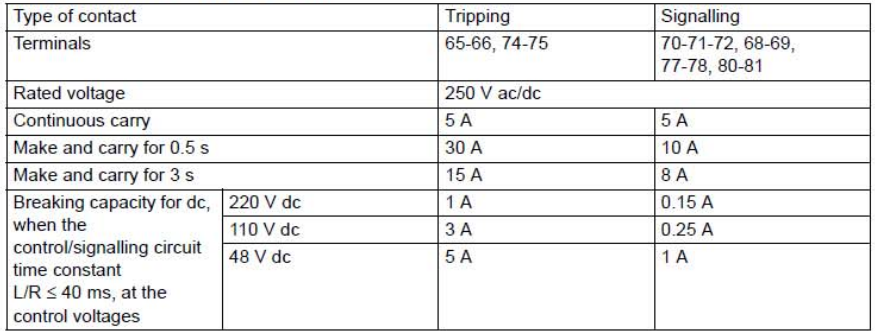

## **Combined Overcurrent and Earth-fault Relay**

**SPAJ 141 C** 

1MRS750362-MBG

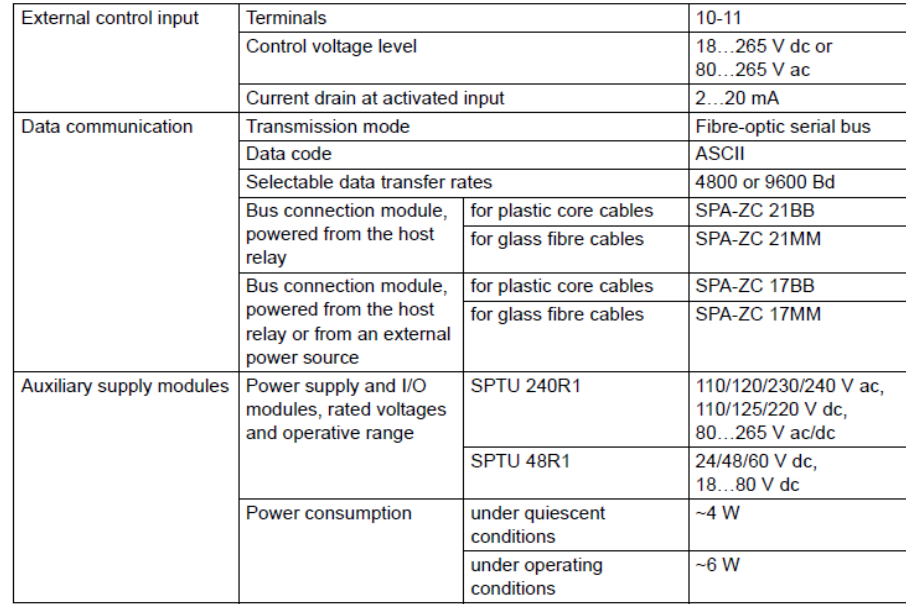

### Technical data (cont'd)

### Table 4: Control, communication and power supply

### Table 5: Relay module SPCJ 4D24, overcurrent unit

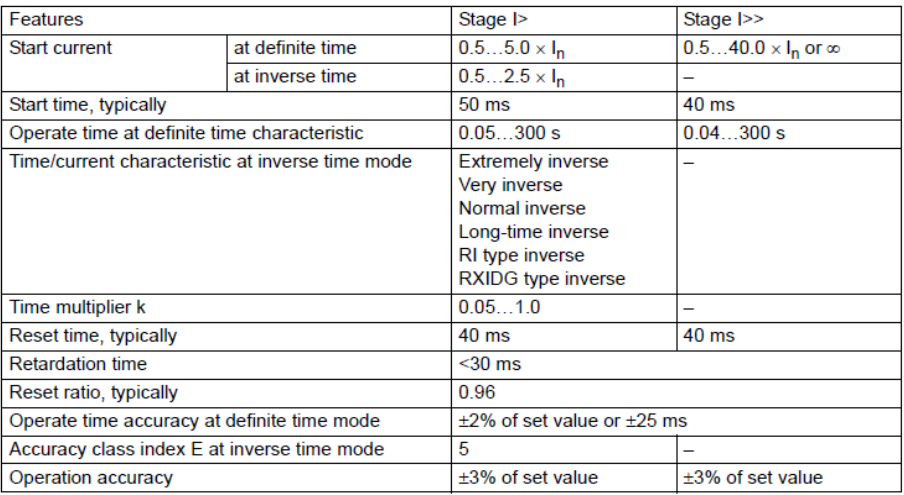

### Table 6: Relay module SPCJ 4D24, earth-fault unit

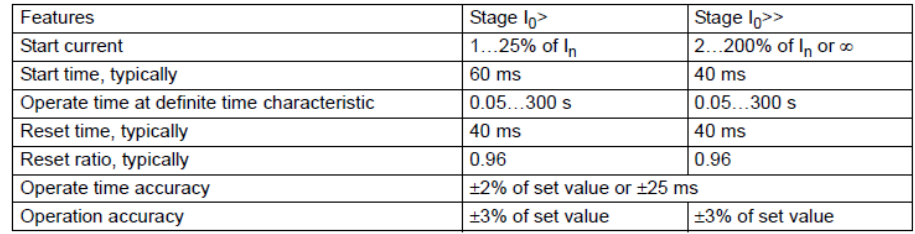

# **12.8 Anhang 6 : Fragenkatalog für den Energieversorger**

# **12.8.1 Einleitung**

Dieser Fragebogen dient der systematisierten Erhebung des Netzaufbaus im Mittel- und Niederspannungsbereich. Hierbei ist der in Abbildung 1.1 rot markierte Bereich von besonderem Interesse.

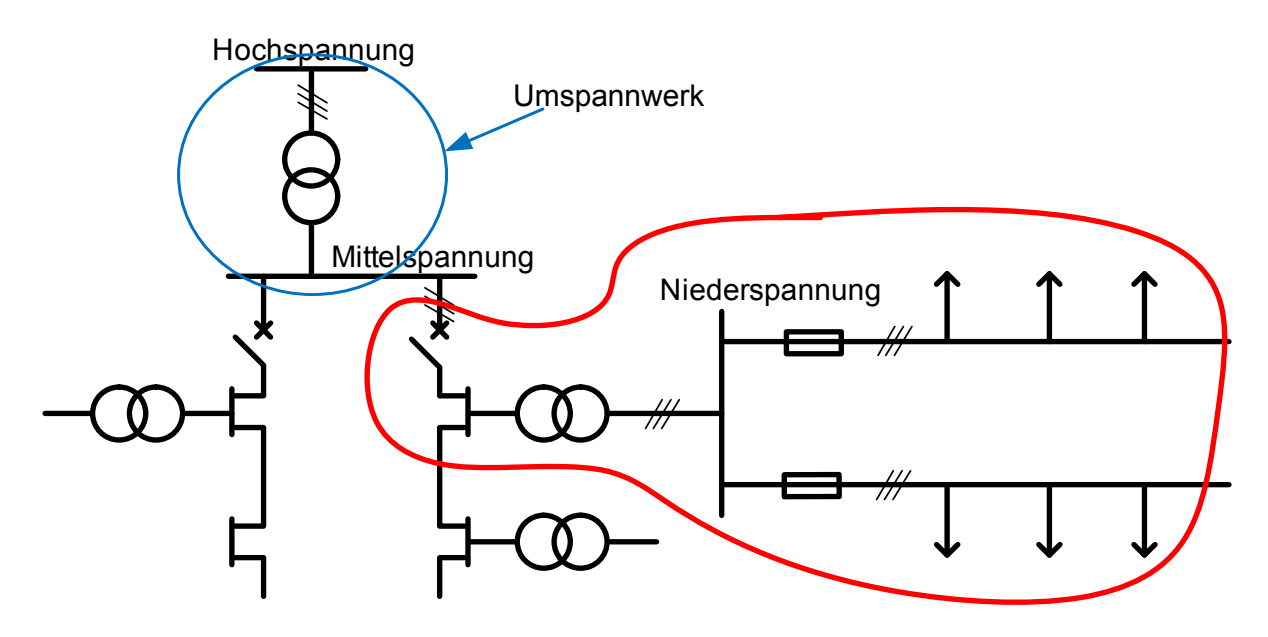

Abbildung 12.1: Teilnetz

Mit Hilfe dieses Fragenkataloges sollen die praxisrelevanten Punkte, welche sich nicht aus der Literatur ableiten lassen, erhoben werden. Für die Übersichtlichkeit ist der Fragenkatalog in die Bereiche Mittelspannungsnetz, Transformator und Niederspannungsnetz unterteilt.

Für Ihre freundliche Unterstützung möchten wir uns bereits an dieser Stelle recht herzlich bedanken.

## **12.8.2 Umspannwerk**

Anhand der Abbildung 1.1 lassen sich folgende Fragen bezüglich des Umspannwerkes (blau eingekreist) ableiten.

## **Was werden in diesem Bereich typischerweise für Transformatoren eingesetzt?**

- Differentialschutz
- Buchholzschutz
- **Erdschlussschutz**
- **Leistungsschalter**
- $\blacksquare$  HH-Sicherungen  $\triangleright$  OS-Seite
- Sicherungslasttrennschalter
- **Leistungsschalter**
- $\bullet$  Überstromschutz  $\succeq$  US-Seite
- Sicherungen
- **Sonstige Elemente**

## **In welcher Weise wird der Sternpunkt behandelt?**

- Netze mit isolierten Sternpunkten
- Über Kompensationsreaktanzen geerdete Netze
- Netze mit geerdeten Sternpunkten
- Sonderformen

## **Wie sind die Sammelschienen topologisch strukturiert?**

- Einfachsammelschienen
- Doppelsammelschienen
- 3-Sammelschienensystem
- Sammelschienentrenner

 $\overline{a}$ 

Elektrische Charakteristik

- Sammelschienen mit Längstrennung
- Sonstige Möglichkeiten

## **Wie werden die Sammelschienen abgesichert?**

- **UMZ-Relais**
- Richtungsrelais in Abzweigen
- **Differentialschutz**
- Sonstige Schutzmaßnahmen

## **12.8.3 Mittelspannungs-/Niederspannungsstation**

In Abbildung 2.1 ist ein möglicher Aufbau für eine Mittel-/Niederspannungsstation dargestellt. Bezogen auf diesem prinzipiellen Aufbau zielt die unternehmensspezifische Erhebung ab.

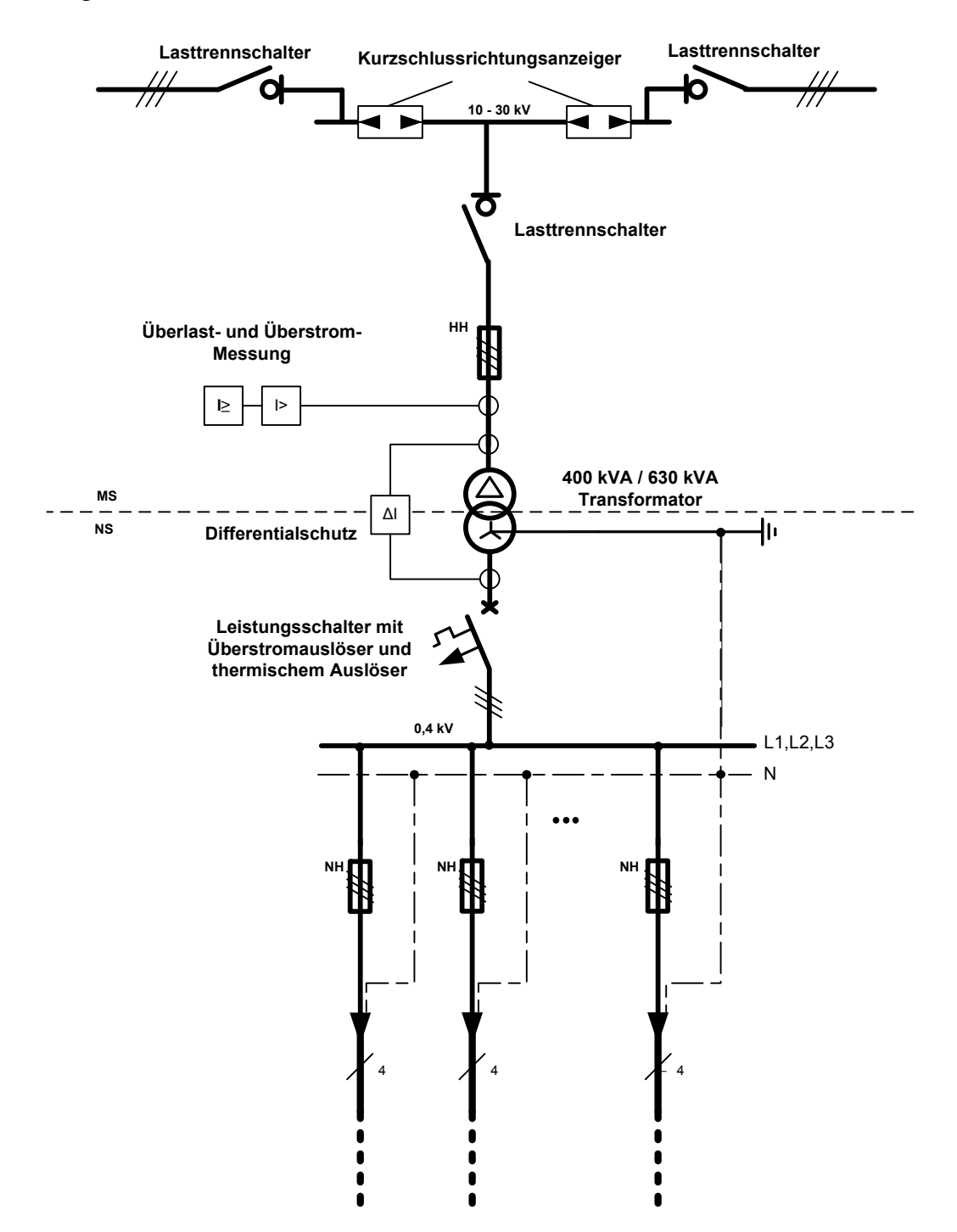

Abbildung 12.2: Beispielhafte Darstellung einer Mittelspannungs-/Niederspannungsstation

## **12.8.4 Mittelspannungsebene**

Bezogen auf Abbildung 2.1 ergeben sich folgende Fragen bezüglich des Mittelspannungsnetzes.

## **Welche Leitungen werden im MS-Netz eingesetzt?**

**Leitungstyp** 

 $\overline{a}$ 

- **Max.** zulässige Leitertemperatur
- **Max. Kurzschlussstrom**
- Typische Leitungslängen (falls vorhanden)
- **Betriebskapazität**
- **Leitungsbeläge**
- Art der Schirmung/Isolierung
- Sonstige Angaben

## **Wie ist der Leitungsschutz realisiert?**

- **UMZ-Relais**
- **AMZ-Relais**
- **UMZ-R-Relais**
- Distanzschutz
- Differentialschutz
- Sonstige Schutzmaßnahmen

## **Welche Schaltelemente werden verwendet und wonach richtet sich der Einsatz?**

- **Leistungsschalter** 
	- o Vakuum-Leistungsschalter
	- o SF6-Leistungschalter
- Lastschalter/Lastschalter mit Sicherungen/Sicherungslastschalter
	- o Gasisoliert
	- o Luftisoliert
	- o Sonstige Möglichkeiten
- Sicherungen
	- o Freiluft-Sicherungen
	- o Sicherungen Innenanwendung
	- o Sonstige Sicherungselemente

## **Wie werden Trennstellen realisiert?**

- **Trenner**
- Trennschalter/Trennschalter mit Sicherungen/Sicherungstrennschalter
- Lasttrennschalter/Lasttrennschalter mit Sicherungen/Sicherungslasttrennschalter
- **Sonstige Möglichkeiten**

## **Wie sind Sammelschienen topologisch strukturiert?**

- Einfachsammelschienen
- Doppelsammelschienen
- Sammelschienen mit Längstrennung
- Elektrische Charakteristik
- **Sonstige Möglichkeiten**

## **Wie werden Sammelschienen abgesichert?**

- UMZ-Relais
- Richtungsrelais in Abzweigen
- Differentialschutz
- Sonstige Schutzmaßnahmen

## **Sind die Umspannstationen im MS-Netz standardisiert?**

- **Topologie**
- **Schaltplan**

 $\overline{a}$ 

**Stationsaufbau** 

## **12.8.5 Transformator**

Anhand der Abbildung 2.1 lassen sich folgende Fragen bezüglich der Transformatoren ableiten.

## **Was werden in diesem Bereich typischerweise für Transformatoren eingesetzt?**

- Typenbezeichnung
- Bemessungsspannung
- Bemessungsleistung
- Kurzschlussspannung
- Dauerkurzschlussstrom
- **Schaltgruppe**
- **Temperaturbereich**
- Sonstige Angaben

## **In welcher Weise wird der Sternpunkt behandelt?**

- Netze mit isolierten Sternpunkten
- Über Kompensationsreaktanzen geerdete Netze
- Netze mit geerdeten Sternpunkten
- Sonderformen

## **Wie sind solche Transformatoren generell abgesichert?**

- **Differentialschutz**
- Buchholzschutz
- $HH-Sicherungen \rightarrow OS-Seite$ 
	-
- Sicherungslasttrennschalter
- **Leistungsschalter**
- $\bullet$  Überstromschutz  $\succeq$  US-Seite
- NH-Sicherungen
- **Sonstige Elemente**
## **12.8.6 Niederspannungsebene**

Anhand der Abbildung 2.1 lassen sich folgende Fragen bezüglich der NS-Ebene ableiten.

### **Existiert im NS-Bereich auch Sammelschienenschutz?**

Wenn ja, in welcher Form?

- **UMZ-Relais**
- Richtungsrelais in Abzweigen
- Differentialschutz
- Sonstige Schutzmaßnahmen

### **Welche Schaltelemente werden eingesetzt und wonach richtet sich der Einsatz?**

- **Leistungsschalter** 
	- o Fehlerstromschutzschalter
	- o Leitungsschutzschalter
	- o Hochleistungs-Sicherungsautomaten
	- o Sonstige Leistungsschalter
- NH-Sicherungen in den Leitungsabgängen
- **Lasttrennschalter**
- **Lastschalter**
- Sonstige Schaltelemente

#### **Welche Leitungen werden im NS-Netz eingesetzt?**

- Leitungstyp (Kabel bzw. Freileitungen falls vorhanden)
- **Max.** zulässige Leitertemperatur
- Max. Kurzschlussstrom
- Typische Leitungslängen (falls vorhanden)
- Betriebskapazität
- Leitungsbeläge

- Art der Schirmung/Isolierung
- Sonstige Angaben

#### **Wie ist der Schutz der Leitungen im Niederspannungsbereich realisiert?**

- **UMZ-Relais**
- **AMZ-Relais**
- UMZ-R-Relais
- Distanzschutz
- Differentialschutz
- Sonstige Schutzmaßnahmen

#### **Was werden in der Niederspannungsebene für Netzformen eingesetzt?**

- **TT-System**
- TN-C-System
- **TN-S-System**
- TN-C-S-System
- **IT-System**
- Sonderformen

#### **Unterscheiden sich die Systeme bezogen auf die Art des Verbrauchers?**

- o Wohngebiet
- o Industrienetz
- o Ländliche Region
- o Sonstige Abnehmer
- Sonstiges

Wenn ja, in welcher Form?

## **Wie viele Verbraucher sind typischerweise an einem Niederspannungs-Abgang angeschlossen?**

- In einem Wohngebiet
- Bezüglich gewerblicher Abnehmer
- Bezüglich sonstiger Abnehmer

## **Sind die Ortsnetzstationen/Verteilstationen im MS-Netz standardisiert?**

- **Topologie**
- **Schaltplan**

 $\overline{a}$ 

**Stationsaufbau** 

In Bezug auf den gesamten Fragenkatalog lässt sich abschließend folgende Frage ableiten.

## **Gibt es unternehmensspezifische Richtlinien für die Auswahl der jeweiligen Komponenten?**

# **13. Abkürzungen**

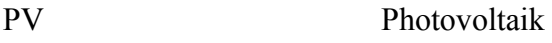

KS Kurzschluss

# **14. Variablen und Indizes**

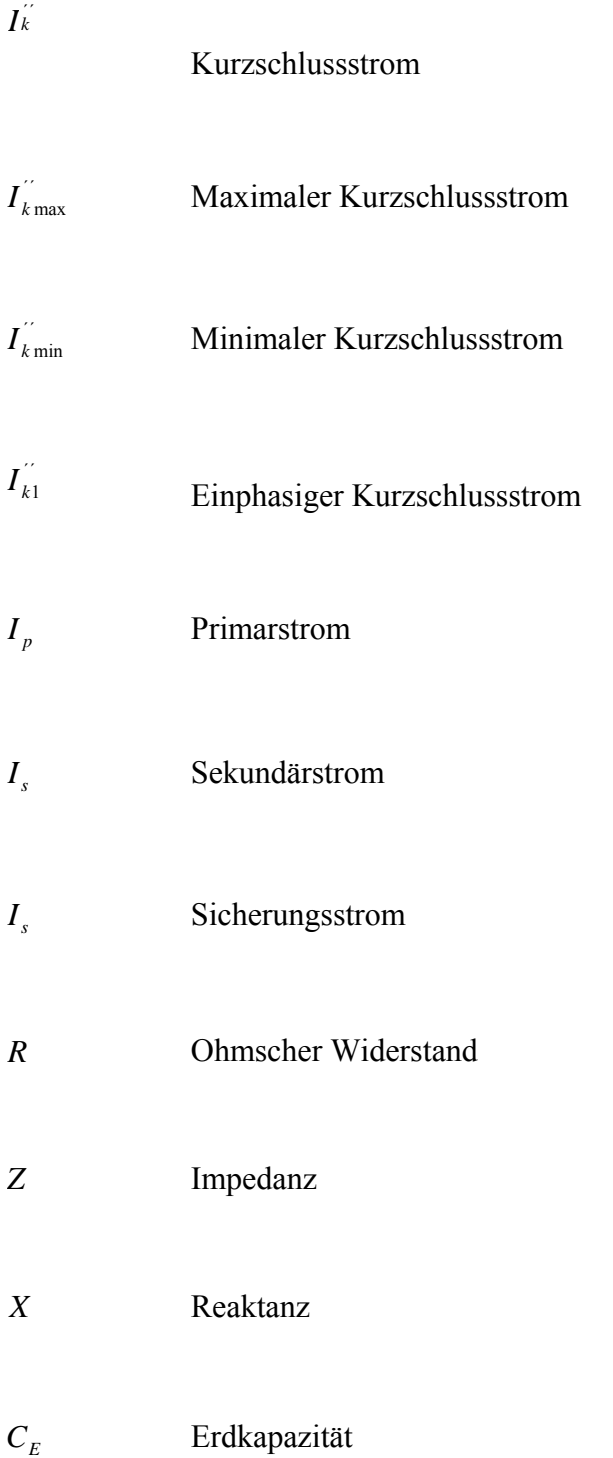

l

# **15. Abbildungsverzeichnis**

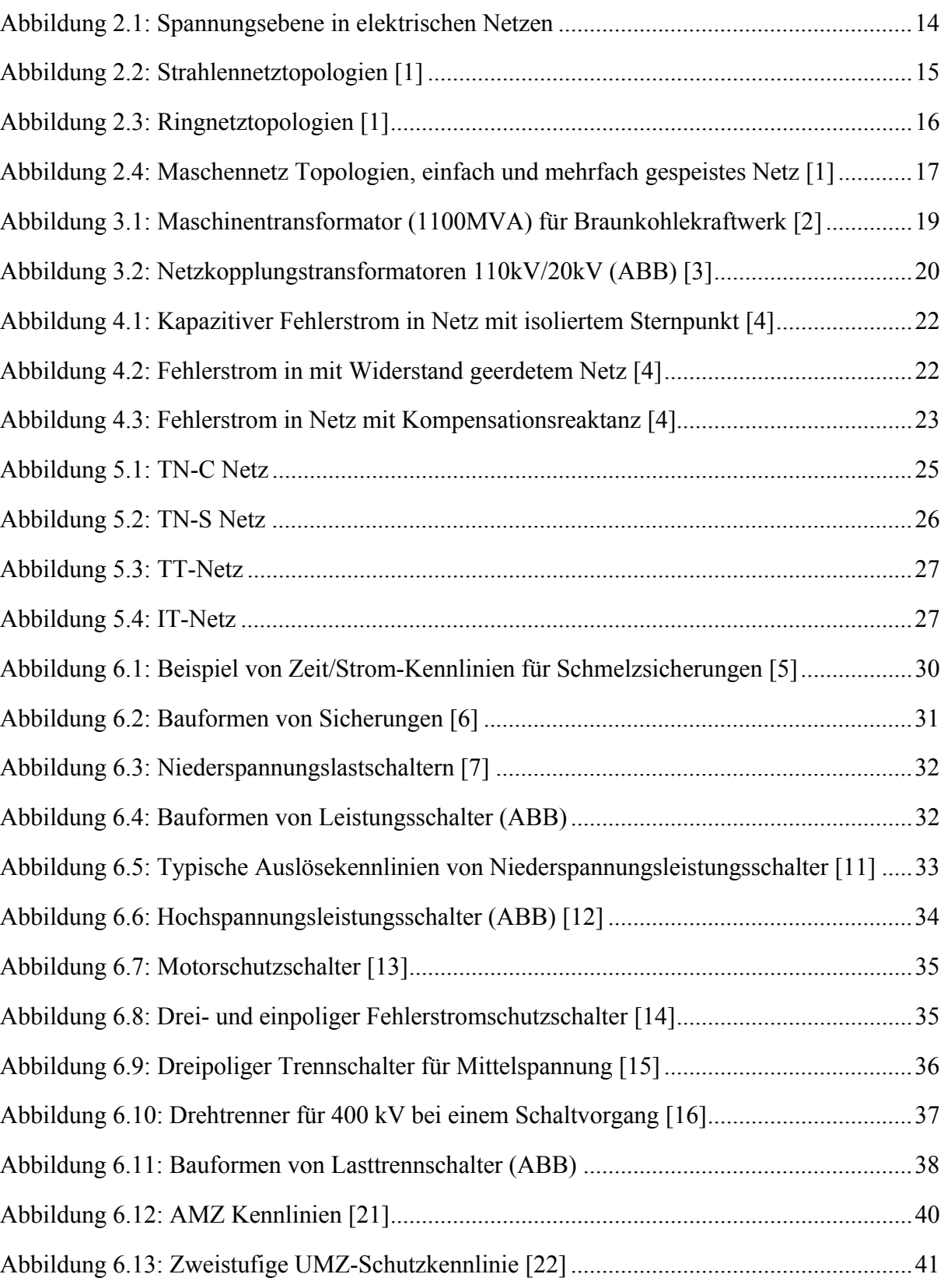

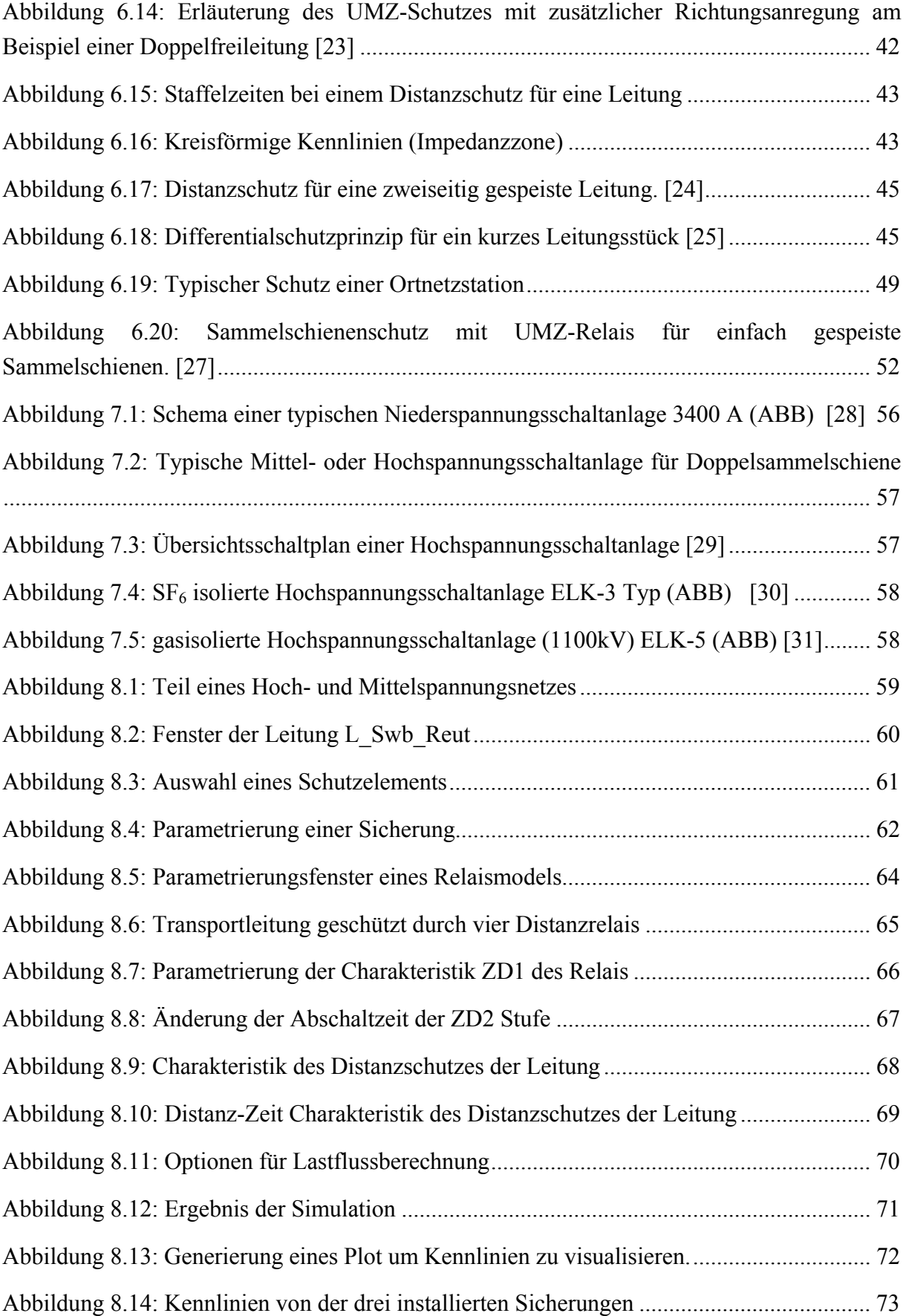

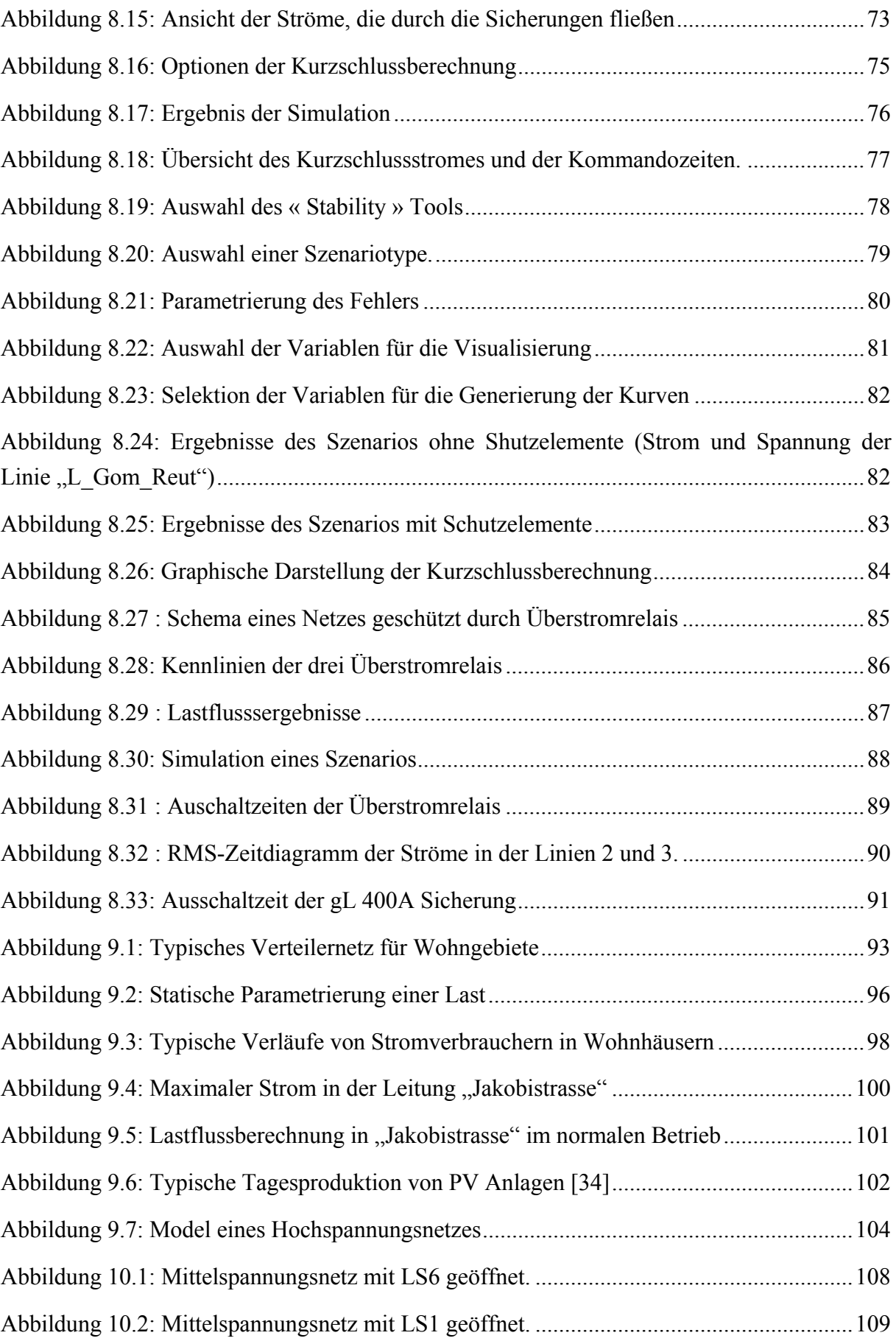

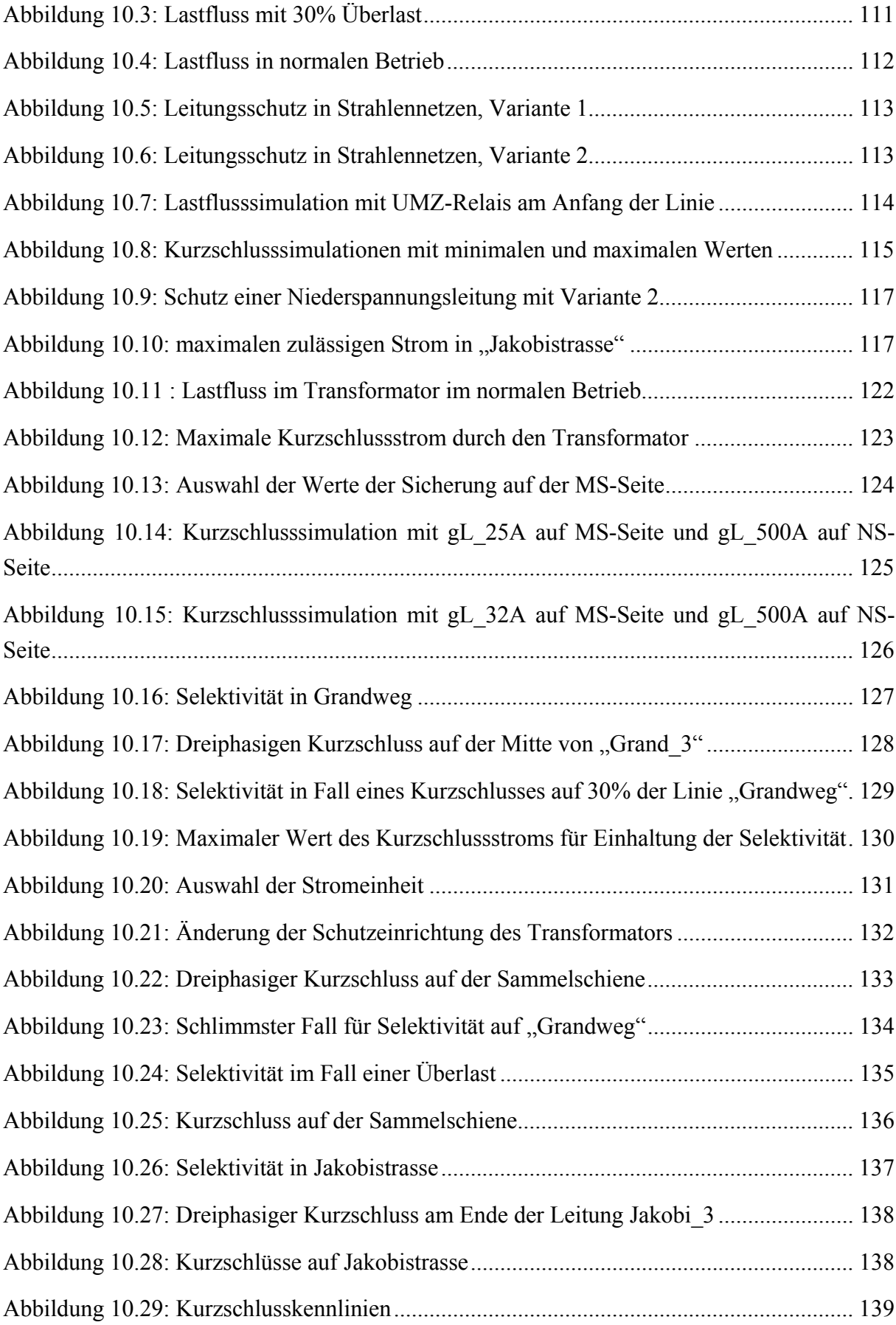

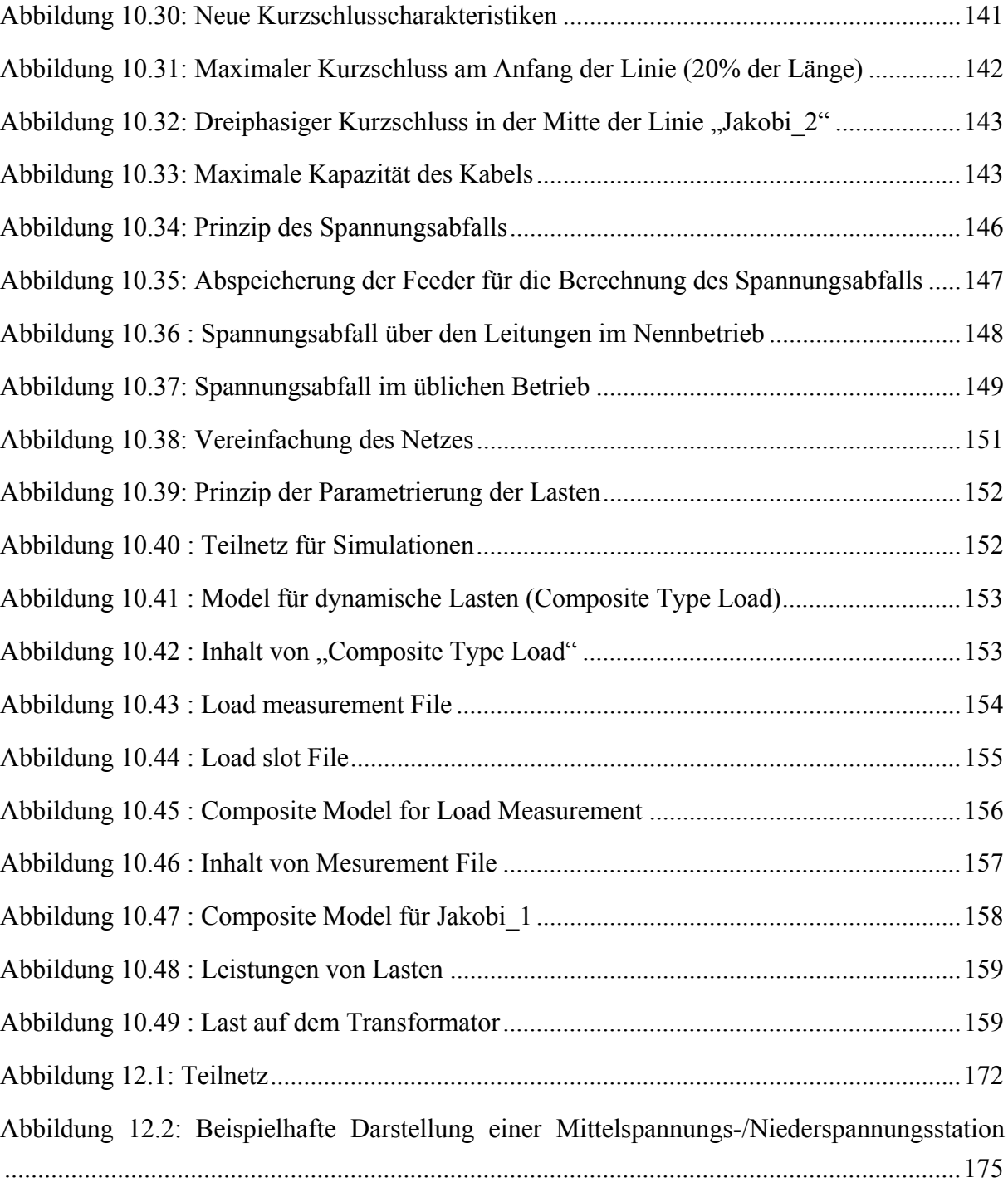

# **16. Tabellenverzeichnis**

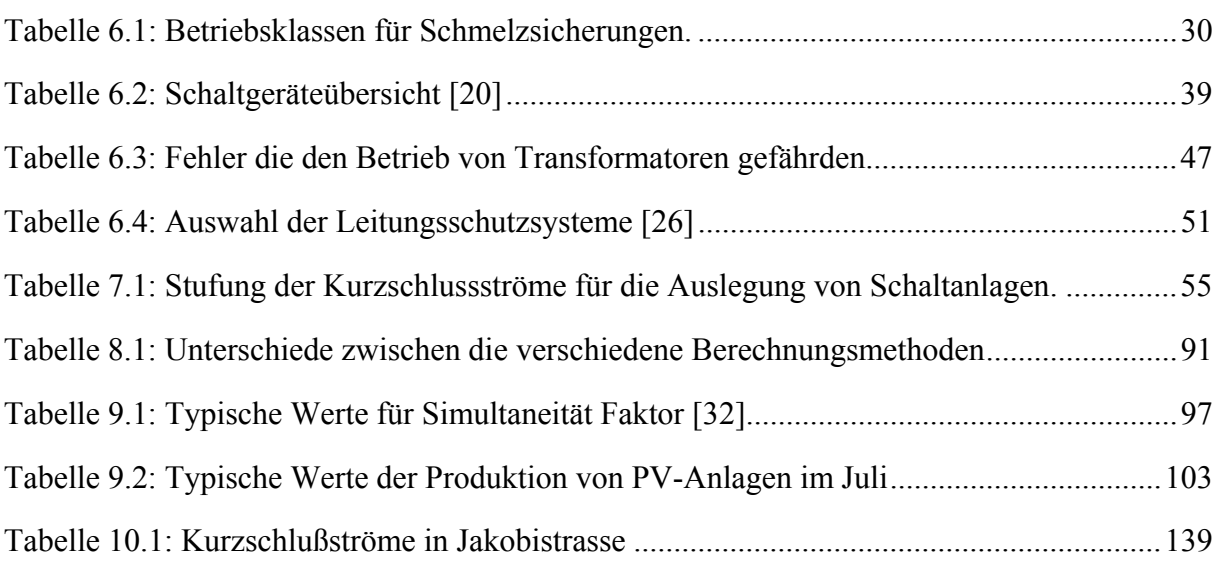

l

## 17. Formelverzeichnis

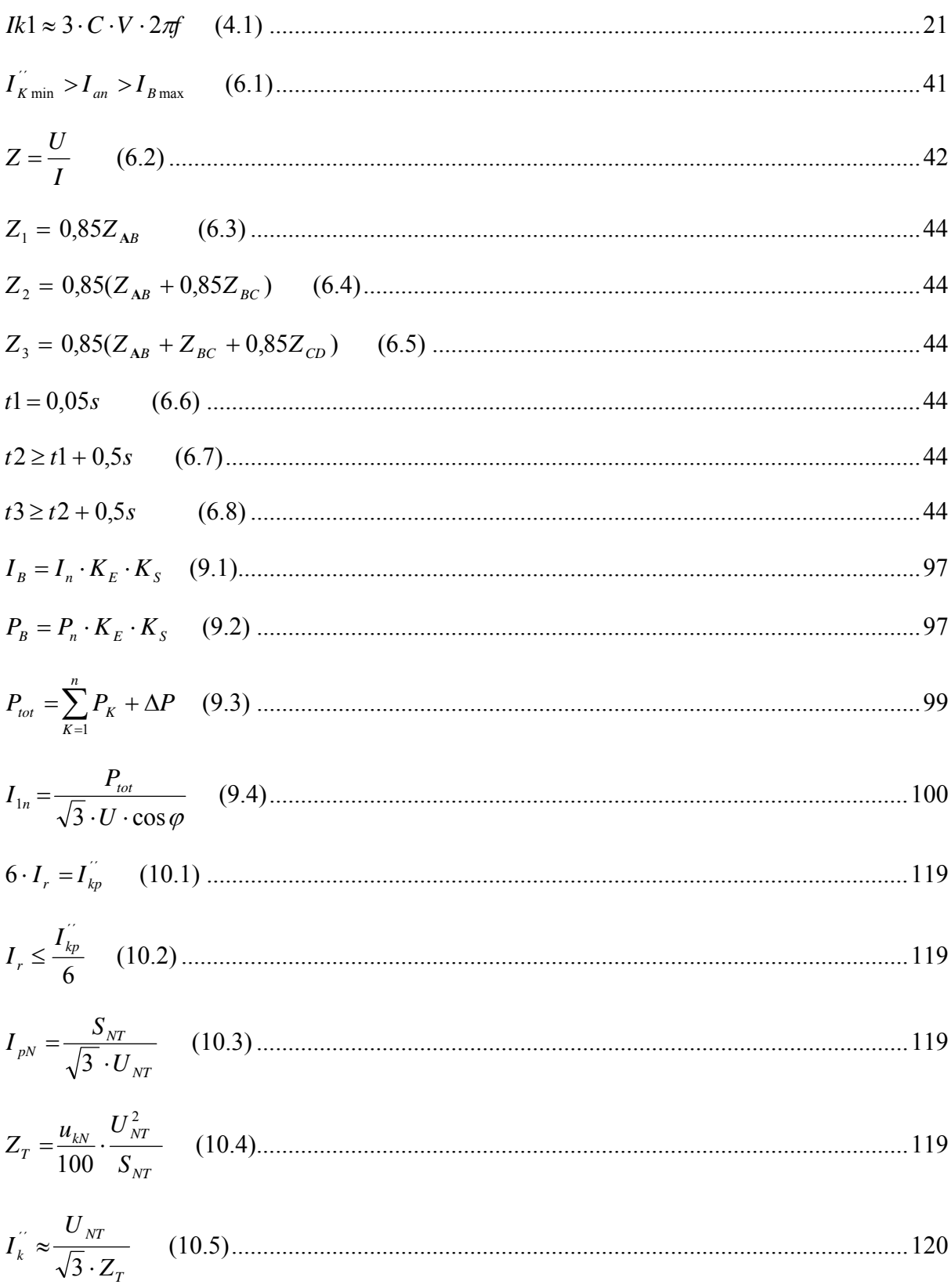

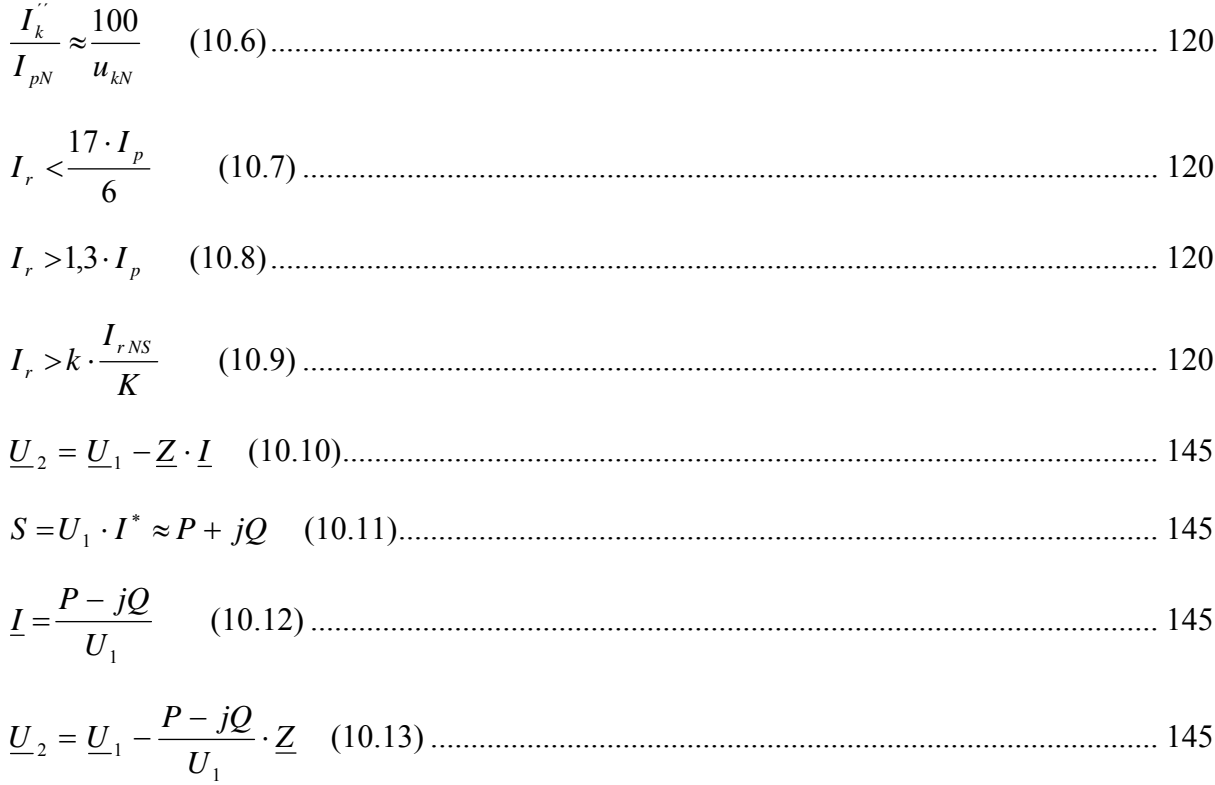

1

## **18. Literaturverzeichnis**

- [1] Netztopologien. Elektroenergiesysteme, Springer, Adolf Schwab.
- [2] Maschinentransformator.
	- http://www.rponline.de/niederrheinsued/moenchengladbach/nachrichten/moenchengladbach/Schwer transport-zum-Braunkohlekraftwerk\_bid\_43423.html (02.07.2010)
- [3] Netzkopplungstransformatoren 110kV/20kV http://www.bgelettricatrading.eu/pagine.php?page=Dettagli&id=14
- [4] Sternpunktbehandlung http://www.iufmrese.cict.fr/liste/Doclidie/K30\_K35.pdf
- [5] Verlauf der Zeit/Strom-Kennlinien für Schmelzsicherungen. http://www05.abb.com/global/scot/scot209.nsf/veritydisplay/fddbb4fd0d0b8dd5c1257 73400136595/\$File/1SCC317001C0201.pdf (02.07.2010)
- [6] Bauformen von Sicherungen. Elektroenergiesysteme, Springer, Adolf Schwab.
- [7] Niederspannungslastschaltern.

http://www.abb.fr/product/seitp329/25fd8b166ddc692fc1256e91002982dd.aspx?produ ctLanguage=us&country=FR (04.07.2010)

- [8] Dreipoliger Niederspannungsleistungsschalter. http://www.abb.de/product/seitp329/6969cd5a634e5e5ac1256fc5002dfc78.aspx
- [9] SF6-Mittelspannungsleistungsschalter. http://www.abb.de/product/db0003db004279/c125739900636470c1256ead004bb886.a spx?productLanguage=ge&country=DE (04.07.2010)
- [10] Vakuum-Mittelspannungsleistungsschalter. http://www.abb.de/product/ge/9AAC754109.aspx?country=DE (03.07.2010)
- [11] Typische Auslösekennlinien von Niederspannungsleistungsschalter. http://www05.abb.com/global/scot/scot209.nsf/veritydisplay/255cb2f03270fa11c1257 54a005098e5/\$File/2CCC451029C0302\_low.pdf (02.07.2010)

[12] Hochspannungsleistungsschalter.

http://www05.abb.com/global/scot/scot245.nsf/veritydisplay/e5cfc8215dc30cb1c1257 73e0043aae5/\$File/Buyers%20Guide%20HV%20Live%20Tank%20Circuit%20Break ers%20Ed5%20en.pdf (02.07.2010)

- [13] Motorschutzschalter.
- [14] Drei- und einpoliger Fehlerstromschutzschalter http://www.abb.ch/product/seitp329/8d2be576b7c1f348c1256fdd0035b2c0.aspx
- [15] Dreipoliger Trennschalter für Mittelspannung. http://www.abb.de/product/db0003db004279/c125739900636470c1256eae0032bb97.a spx?productLanguage=ge&country=DE (29.06.2010)
- [16] Trennschalter https://www.computerbase.de/lexikon/Trennschalter (01.07.2010)
- [17] Freiluft dreiphasige gasisolierte Lasttrennschalter. http://www.abb.ch/product/db0003db004279/c125739900636470c125698300253af9.a spx?productLanguage=us&country=CH (01.07.2010)
- [18] Freiluft dreiphasige luftisolierte Lasttrennschalter. http://www.abb.ch/product/db0003db004279/c125739900636470c1256e54004fa6fd.a spx?productLanguage=us&country=CH (01.07.2010)
- [19] Innenraum luftisolierte Lasttrennschalter. http://www.abb.ch/product/db0003db004279/c125739900636470c1256eae003304c7.a spx?productLanguage=ge&country=CH (02.07.2010)
- [20] Schaltgeräteübersicht. Elektroenergiesysteme, Springer, Adolf Schwab.
- [21] AMZ Kennlinien. Elektroenergiesysteme, Springer, Adolf Schwab.
- [22] Zweistufige UMZ-Schutzkennlinie. http://haag-messgeraete.de/cms/upload/pdf/seminarunterlagen/castor\_grundlagen /Band 08 %20Netzschutz.pdf (02.07.2010)
- [23] Erläuterung des UMZ-Schutzes. Elektroenergiesysteme, Springer, Adolf Schwab.
- [24] Distanzschutz für eine zweiseitig gespeiste Leitung. Schutztechnik in Elektroenergiesystemen, Springer-Verlag, H. Ungrad-W.Winkler-A.Wiszniewski.
- [25] Differentialschutzprinzip für ein kurzes Leitungsstück

 $\overline{a}$ 

Schutztechnik in Elektroenergiesystemen, Springer-Verlag, H. Ungrad-W.Winkler-A.Wiszniewski.

[26] Auswahl der Leitungsschutzsysteme.

Schutztechnik, 6., aktualisierte und erweiterte Auflage, Verlag Technik, Wolfgang Doemland.

- [27] Sammelschienenschutz mit UMZ-Relais für einfach gespeiste Sammelschienen. Elektroenergiesysteme, Springer, Adolf Schwab.
- [28] Schema einer typischen Niederspannungsschaltanlage 3400 A (ABB).

http://www05.abb.com/global/scot/scot209.nsf/veritydisplay/67ebd4ce2d54a060c1256 b190039160e/\$File/1TSC902007D0204.PDF (15.07.2010)

[29] Übersichtsschaltplan einer Höchstspannungsschaltanlage.

http://www05.abb.com/global/scot/scot245.nsf/veritydisplay/49f36dc7ffa12bc7c12577 05004c5713/\$File/ELK-3\_550\_1HC0000742AFEn.pdf (15.07.2010)

[30] SF<sub>6</sub> isolierte Hochspannungsschaltanlage ELK-3 Type (ABB).

http://www05.abb.com/global/scot/scot245.nsf/veritydisplay/49f36dc7ffa12bc7c12577 05004c5713/\$File/ELK-3\_550\_1HC0000742AFEn.pdf (15.07.2010)

- [31] gasisolierte Hochspannungsschaltanlage (1100kV) ELK-5 (ABB). http://www.abb.com/cawp/seitp202/10cadec8ea44fb79c125766c005c9f1b.aspx
- [32] Korrektursfaktor

http://physique-eea.ujf-grenoble.fr/intra/Formations/M2/EEATS/CSEE/PGEL53A2/ Guide conception\_reseaux/06\_determination\_sections\_conducteur/Conce06a.PDF

- [33] http://www.bruggcables.com/site/index.cfm/id\_art/31789
- [34] Typisches Tagesproduktion von PV Anlagen http://statistiques.consospy.fr/all\_statistiques.php?key=17285145CF7371446DEF808 B886ECFCE
- [35] Kurzschlussleistung für HS-Netz, erste Werte. http://www.iee.tu-clausthal.de/fileadmin/downloads/02-Karel\_DeBrabandere.pdf
- [36] Kurzschlussleistung für HS-Netz, zweite Werte. http://www.tu-cottbus.de/fakultaet3/fileadmin/uploads/evh/files/STADE\_ Erdschluss.pdf
- [37] Leistung des Hochspannungsnetzes http://www.ew.e-technik.tu-darmstadt.de/cms/fileadmin/pdf/Vortrag\_Centralstation\_ Wissenschaftstag.pdf
- [38] Grenze für Spannungsabfall http://www.cicable.com/pdf/netzschwankungen.pdf